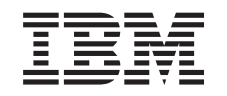

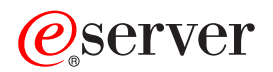

iSeries Copia de seguridad del servidor

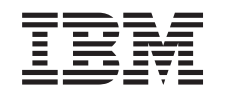

# ERserver

iSeries

Copia de seguridad del servidor

**© Copyright International Business Machines Corporation 1996, 2002. Reservados todos los derechos.**

## **Contenido**

|<br>|<br>|<br>|<br>|

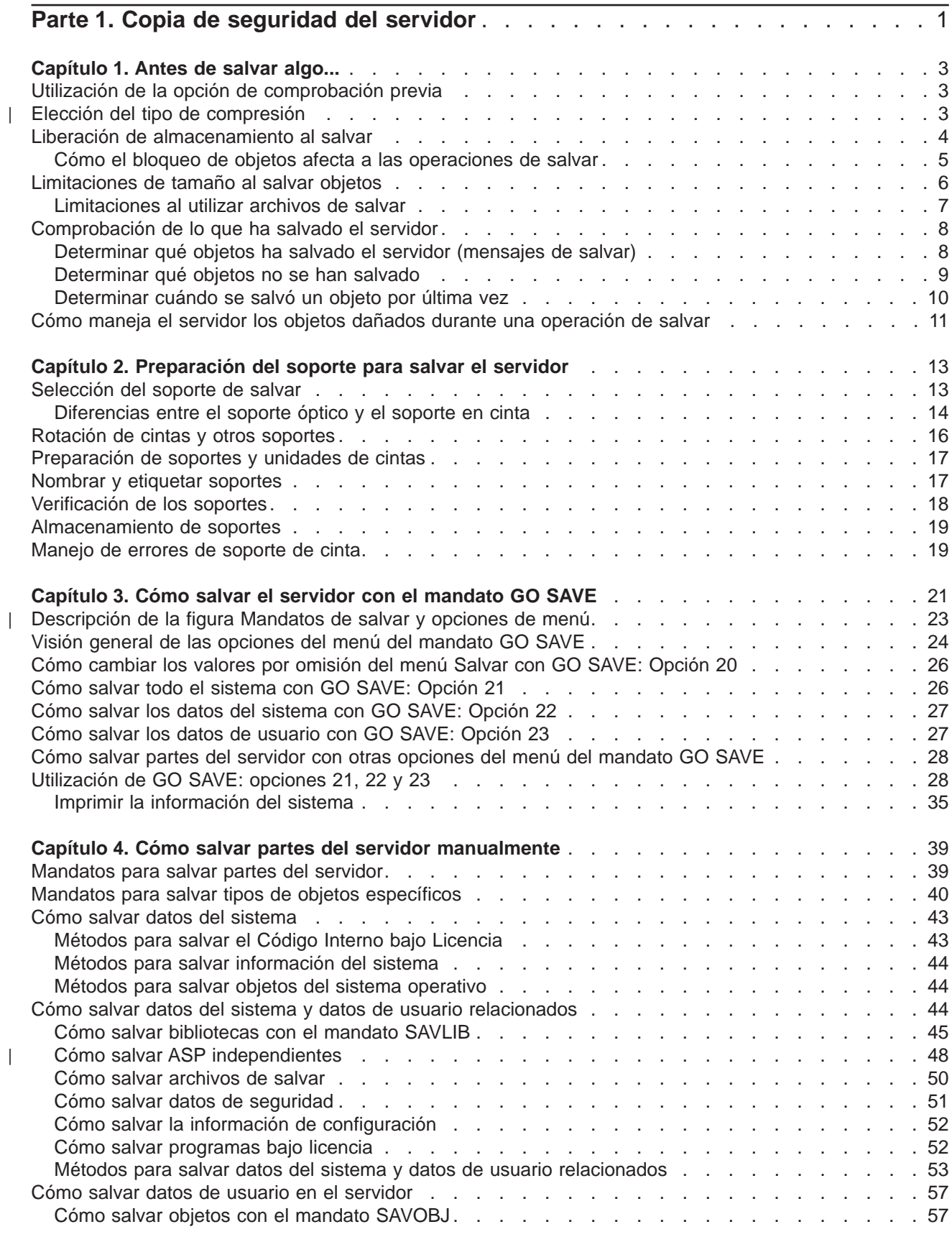

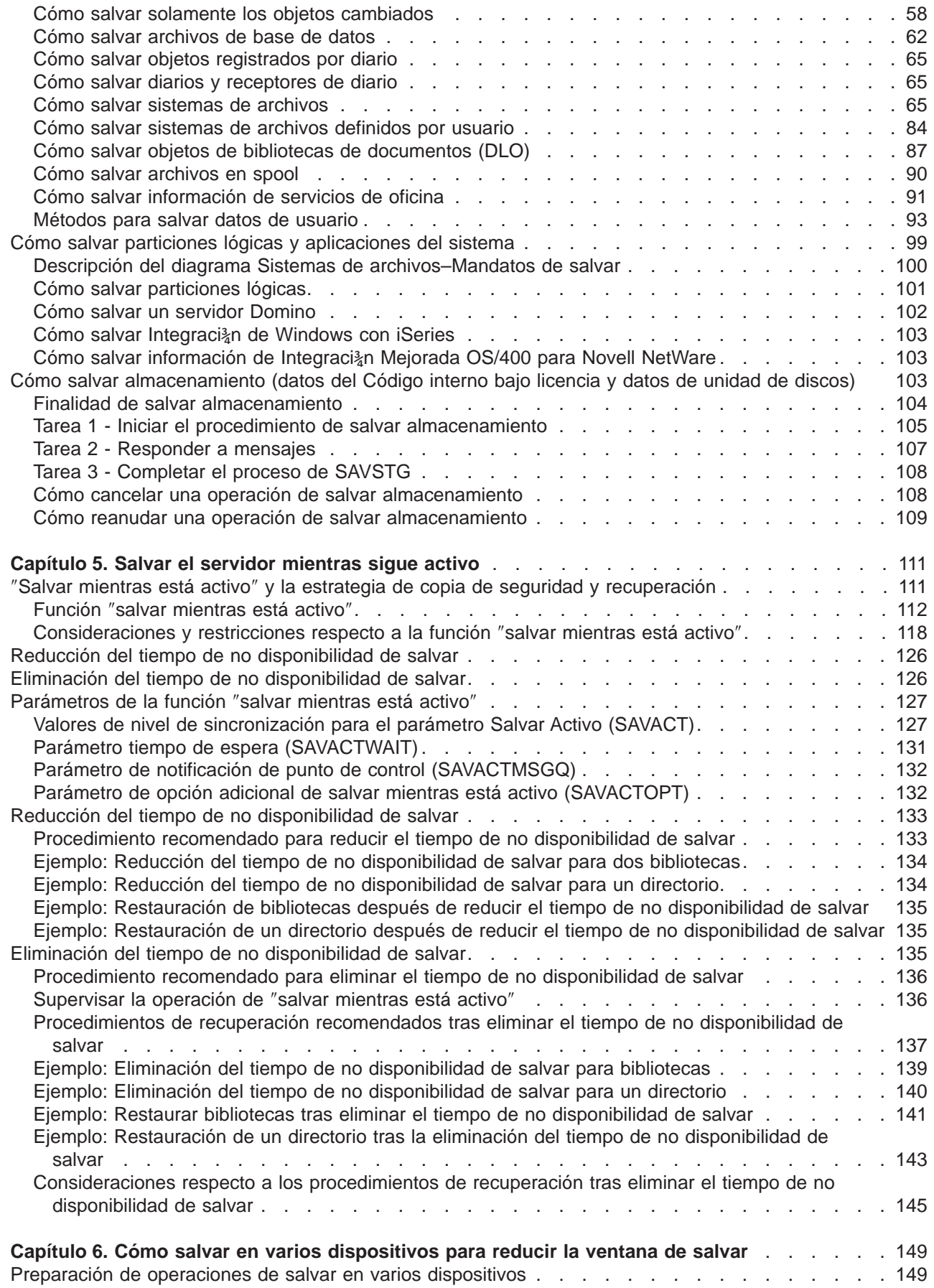

 $\|$ 

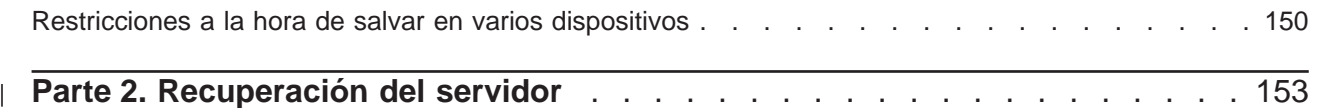

## <span id="page-8-0"></span>**Parte 1. Copia de seguridad del servidor**

El método a utilizar para efectuar una copia de seguridad del servidor dependerá de la estrategia de copia de seguridad que adopte. Si no dispone de una estrategia, revise toda la información de [Planificación de](  ../rzaj1/rzaj1overview.htm) [una estrategia de copia de seguridad y recuperación](  ../rzaj1/rzaj1overview.htm) y determine cómo salvará los datos.

### **Estrategia sencilla**

Si elige una estrategia sencilla puede utilizar el mandato GO SAVE para hacer una copia de seguridad del servidor. Las opciones del menú Salvar del mandato GO SAVE resultan un método sencillo para hacer copias de seguridad del servidor. Estas opciones del menú Salvar incluyen la opción 21 para salvar todo el servidor, la opción 22 para salvar los datos del sistema y la opción 23 para salvar los datos de usuario. Cada una de estas opciones requiere que el sistema esté en estado restringido. Esto significa que ningún usuario puede acceder al servidor y que la copia de seguridad es lo único que se está ejecutando en el servidor.

Utilice el mandato GO SAVE, opción 21 del menú, para salvar todo el sistema. A continuación, podrá utilizar las demás opciones de menú del mandato GO SAVE para salvar las partes del sistema que cambien de forma regular. Además, puede utilizar otros muchos mandatos de salvar para salvar partes individuales del servidor.

Si elige una estrategia de salvar simple, revise la [Figura 1 en la página 22](#page-29-0) para ver qué componentes del sistema se salvan mediante el mandato GO SAVE, opciones de menú 21, 22 ó 23. Después, vaya al apartado, [Capítulo 2, "Preparación del soporte para salvar el servidor" en la página 13.](#page-20-0)

### **Estrategia media y compleja**

Como ayuda para iniciarse en las estrategias media y compleja, siga estos pasos:

- 1. Trace un diagrama del sistema semejante al que se muestra en [Figura 1 en la página 22.](#page-29-0) En el diagrama, desglose la sección denominada "Bibliotecas de usuario" en segmentos menores que coincidan con el modo en que tiene la intención de salvar las bibliotecas de usuario.
- 2. Estudie la información de la [Figura 1 en la página 22](#page-29-0) y del apartado [Capítulo 4, "Cómo salvar partes](#page-46-0) [del servidor manualmente" en la página 39.](#page-46-0)
- 3. Determine cómo y cuándo planea salvar cada componente del servidor.

Si no dispone de tiempo para realizar una operación de salvar completa, puede salvar el servidor mientras está activo. Sin embargo, debe tener una copia de seguridad completa de todo el servidor (lo que requiere un estado restringido), antes de utilizar estas funciones avanzadas.

### **Información sobre la copia de seguridad del servidor**

La información siguiente contiene los detalles que puede utilizar para llevar a cabo su estrategia de salvar.

### **[Antes de salvar algo...](#page-10-0)**

Lea esta información antes de iniciar ningún proceso de salvar en su servidor.

### **[Preparación del soporte para salvar el servidor](#page-20-0)**

Utilice esta información para seleccionar y administrar el soporte que utilizará para todas las funciones de salvar.

#### **[Cómo salvar el servidor con el mandato GO SAVE](#page-28-0)**

Salve el servidor por completo o las partes del mismo que cambien regularmente con este sencillo método.

#### **[Cómo salvar partes del servidor manualmente](#page-46-0)**

Utilice esta información acerca de cómo utilizar los mandatos de salvar para salvar el servidor de forma manual. Esta información es pertinente si utiliza una estrategia de salvar media o compleja.

#### **[Salvar el servidor mientras sigue activo](#page-118-0)**

Utilice esta información para reducir o eliminar la ventana de salvar. Esto es lo normal para las estrategias de salvar complejas que disponen de una ventana de salvar reducida.

#### **[Cómo salvar en varios dispositivos para reducir la ventana de salvar](#page-156-0)**

Utilice estos métodos para reducir la ventana de salvar, salvando en varios dispositivos.

## <span id="page-10-0"></span>**Capítulo 1. Antes de salvar algo...**

Lea la siguiente información antes de salvar algo:

- v "Utilización de la opción de comprobación previa" explica cómo hacer que el servidor compruebe determinados criterios para cada objeto que salve según el método de bibliotecas de una en una. Esta opción no es obligatoria.
- | . "Elección del tipo de compresión" describe los tipos de compresión disponibles.
	- v ["Liberación de almacenamiento al salvar" en la página 4](#page-11-0) explica cómo utilizar el parámetro STG para eliminar un objeto del sistema después de salvarlo. Esto solamente funciona con un número limitado de mandatos.
	- v ["Limitaciones de tamaño al salvar objetos" en la página 6](#page-13-0) explica cómo el sistema registra una lista de los objetos que se salvan durante una operación de salvar.
	- v ["Comprobación de lo que ha salvado el servidor" en la página 8](#page-15-0) explica técnicas para realizar la auditoría de la estrategia de salvar. Sabrá qué objetos ha salvado el servidor, qué objetos no ha salvado y cuándo el servidor salvó un objeto por última vez.
	- v ["Cómo maneja el servidor los objetos dañados durante una operación de salvar" en la página 11](#page-18-0) explica cómo el servidor trata los objetos dañados. Esta información también le proporciona información importante sobre los mensajes de error que puede ver durante una operación de salvar.

## **Utilización de la opción de comprobación previa**

Puede utilizar el parámetro de comprobación previa (PRECHK) al salvar objetos para asegurarse de que todos los objetos que se pretenden salvar se pueden salvar satisfactoriamente. Si especifica PRECHK(\*YES), el servidor verifica que se cumplan las siguientes condiciones en cada objeto que salva según el método de bibliotecas de una en una:

- v El objeto se puede asignar durante la operación de salvar. Ningún otro trabajo tiene un bloqueo conflictivo sobre el objeto.
- El objeto existe.
- v El objeto no está marcado como dañado. El proceso de comprobación previa sólo busca los daños que ya se hayan detectado. No detecta los daños nuevos producidos en la cabecera del objeto ni en el contenido.
- Todos los miembros de un objeto pueden asignarse si el objeto es un archivo de base de datos.
- v La persona que solicita la operación de salvar tiene la suficiente autorización para salvar el objeto.

Cuando especifica PRECHK(\*YES), todos los objetos que se salvan de una biblioteca deben cumplir las condiciones. En caso contrario no se salvará ningún objeto de la biblioteca. Si se especifica más de una biblioteca en el mandato de salvar, y una de las bibliotecas no cumple las pruebas de PRECHK, ello no suele impedir que el servidor salve las otras bibliotecas. No obstante, si especifica [SAVACT\(\\*SYNCLIB\),](#page-135-0) y un objeto no supera el proceso de comprobación previa, se detiene toda la operación de salvar.

Al especificar PRECHK(\*NO), el servidor comprueba los objetos de uno en uno. El servidor elude los objetos que no cumplen las condiciones, pero la operación de salvar continúa con otros objetos de la biblioteca.

## **Elección del tipo de compresión**

Puede utilizar la compresión y otras posibilidades para mejorar el rendimiento de las operaciones de salvar y también para utilizar menos soportes para ellas. La compresión de datos comprime los datos del soporte al realizar las operaciones de salvar. La descompresión de datos reconstruye los datos al realizar una operación de restaurar. El sistema garantiza que la información salvada pueda reconstruirse con exactitud. No se pierde ningún dato como consecuencia de la compresión y la descompresión.

| | | | | | Los dos tipos principales de compresión son la compresión por hardware y la compresión por software. La mayoría de dispositivos de soportes utilizan la compresión por hardware, que suele ser más rápida que la compresión por software. La compresión por software utiliza una cantidad considerable de recursos de la unidad de proceso y puede aumentar el tiempo de salvar y restaurar.

Además de la compresión de datos, puede utilizar las características de compactación y tamaño óptimo de bloque para mejorar las operaciones de salvar. Estas características están disponibles mediante parámetros en todos los mandatos de salvar:

• Compresión de datos (DTACPR)

<span id="page-11-0"></span>| | | |

| | | | | | | |

|

| | | | | | | | | | | | | | | |

| | | |

- Compactación de datos (COMPACT)
- Utilizar tamaño óptimo de bloque (USEOPTBLK)

Puede observar ejemplos de los valores de parámetro en la descripción del mandato [SAVSYS.](  ../cl/savsys.htm) También puede encontrar más información acerca de la compresión, compactación y tamaño óptimo de bloque en

la publicación iSeries Performance Capabilities Reference

Si utiliza las API Salvar objeto [\(QsrSave\)](  ../apis/QsrSave.htm) y Salvar lista de objetos (QSRSAVO) disponibles en V5R2, también dispondrá de tres opciones para la compresión por software al salvar en archivos de salvar y soportes ópticos: baja, media y alta. Si elige un formato superior de compresión, la operación de salvar tardará más tiempo, pero los datos de salvar resultantes serán generalmente más pequeños. En las API QsrSave y QSRSAVO están disponibles las siguientes opciones:

- v **Baja** es el formato de compresión por omisión para archivos de salvar y soportes ópticos. La compresión baja es generalmente más rápida que las compresiones media y alta. Los datos comprimidos son generalmente mayores que si se utiliza compresión media o alta.
- v **Media** es el formato de compresión por omisión para soportes ópticos y DVD.La compresión media es generalmente más lenta que la compresión baja y más rápida que la compresión alta. Los datos comprimidos son generalmente más pequeños que en la compresión baja y mayores que si se utiliza compresión alta.
- v **Alta** este formato de compresión es nuevo en V5R2 y debe utilizarse cuando se desea la máxima compresión. Generalmente, la compresión alta es sensiblemente más lenta que las compresiones baja y media. Los datos comprimidos son generalmente más pequeños que si se utiliza compresión baja o media.

Si elige comprimir los datos con cualquiera de estos valores y especifica un valor TGTRLS anterior a V5R2M0, recibirá un mensaje de error y la operación de salvar fallará. Del mismo modo, si especifica estos valores de compresión al salvar en cinta o disquete, la operación de salvar fallará y recibirá un mensaje de error.

## **Liberación de almacenamiento al salvar**

Por lo general, el hecho de salvar un objeto no implica que se le elimine del servidor. Sin embargo, puede utilizar el parámetro de almacenamiento (STG) en algunos mandatos de salvar para liberar parte del almacenamiento utilizado por los objetos salvados.

Si se especifica STG(\*FREE), la descripción y los valores de búsqueda del objeto permanecen en el servidor. El servidor suprime el contenido del objeto. Puede realizar operaciones como las de mover y redenominar un objeto cuyo almacenamiento se ha liberado. Sin embargo, debe restaurar el objeto para poder utilizarlo.

<span id="page-12-0"></span>Puede utilizar el parámetro STG(\*FREE) para los tipos de objeto de la tabla siguiente:

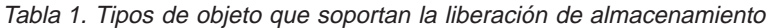

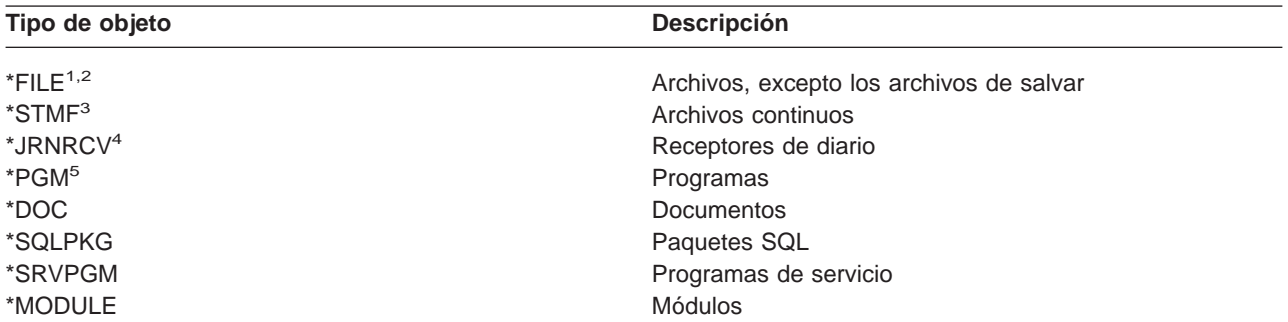

**<sup>1</sup>** Cuando se libera un archivo de base de datos, el servidor libera el almacenamiento que ocupa la parte de datos del objeto, pero la descripción del objeto permanece en el servidor. Si salva un archivo de base de datos y libera su almacenamiento, el servidor no salvará la descripción del objeto y el usuario recibirá el mensaje siguiente:

CPF3243 Miembro xxx ya salvado con almacenamiento liberado

Si instala en el servidor el producto Media and Storage Extensions y salva un archivo de base de datos y libera su almacenamiento, el servidor salvará la descripción del objeto.

- **<sup>2</sup>** El servidor no libera el almacenamiento que ocupan las vías de acceso de un archivo lógico.
- **<sup>3</sup>** Puede liberar almacenamiento para los objetos \*STMF, pero no durante una operación de salvar. Libere el almacenamiento para los objetos \*STMF con la API Save Storage Free [Qp0lSaveStgFree\(\).](  ../apis/qsavstgf.htm)

Puede salvar un objeto \*STMF cuyo almacenamiento ya se ha liberado, pero este objeto \*STMF debe restaurarse para poder utilizarlo.

- **<sup>4</sup>** Se puede liberar el almacenamiento de un receptor de diario si éste se desconecta y se suprimen todos los receptores de diario anteriores o se libera el almacenamiento que ocupan.
- **<sup>5</sup>** No especifique STG(\*FREE) para un programa que se está ejecutando. Provocaría la finalización anómala del programa. Si el programa es de Entorno de lenguajes Integrado (ILE), no finalizará anormalmente. El servidor envía un mensaje que indica que no ha salvado el programa ILE.

También puede especificar STG(\*DELETE) en el mandato Salvar objeto de biblioteca de documentos (SAVDLO). Esto suprime cualquier documento archivado después de que el servidor lo salve. Ello incluye la descripción de objeto, la descripción de documento, los valores de búsqueda y el contenido del documento.

"Cómo el bloqueo de objetos afecta a las operaciones de salvar" explica cómo el bloqueo de objetos afecta a las operaciones de salvar.

## **Cómo el bloqueo de objetos afecta a las operaciones de salvar**

Por lo general, el servidor bloquea un objeto para impedir una operación de actualización mientras lo está salvando. Si el servidor no puede obtener el bloqueo de un objeto en el tiempo especificado, no salva ese objeto y envía un mensaje a las anotaciones de trabajo. La función [salvar mientras está activo](#page-118-0) reduce el tiempo durante el cual el servidor bloquea un objeto mientras está salvando.

La [Tabla 46 en la página 123](#page-130-0) muestra el tipo de bloqueo que el servidor debe obtener de modo satisfactorio para salvar un objeto o para establecer un punto de control del objeto en un proceso de salvar mientras está activo.

Si especifica varias bibliotecas en un procedimiento de salvar, el servidor bloquea las bibliotecas especificadas y no pueden utilizarse durante la operación de salvar. En todo momento, algunas o todas las bibliotecas pueden no estar disponibles para utilizarse.

## <span id="page-13-0"></span>**Limitaciones de tamaño al salvar objetos**

Cuando se realiza una operación de salvar, el servidor crea una lista de los objetos que se salvan y de sus descripciones. El servidor salva esta lista con los objetos para su uso posterior cuando se visualice el soporte de salvar o cuando se restauren los objetos. La lista es un objeto interno al que no pueden acceder los programas de usuario. No aparece en el número total de objetos que se han salvado.

El servidor limita una lista individual de objetos salvados a 65 500 nombres de objetos y a 16 MB o 4 GB de datos de descripción. Dado que puede crear varias listas para cada biblioteca que se salva, no suelen sobrepasarse los límites. La tabla siguiente muestra las condiciones que dictan la cantidad de memoria que el servidor asigna para los datos de descripción:

| Tamaño de los datos de<br>descripción | <b>Condiciones</b>                                              |
|---------------------------------------|-----------------------------------------------------------------|
| 16 MB                                 | • Salvar en disquete o                                          |
|                                       | · Salvar en un único archivo o                                  |
|                                       | • El mandato utilizado es SAVSYS, SAVCFG o SAVDLO               |
|                                       | • Un solo objeto <sup>1</sup>                                   |
| 4 GB                                  | · Salvar en archivo de salvar, cinta o soporte óptico y         |
|                                       | • El mandato utilizado es SAVLIB, SAVOBJ, SAVSECDTA o SAVCHGOBJ |

Tabla 2. Asignación de datos de descripción

**1** El sistema necesita que todos los datos descriptivos salvados de un archivo estén incluidos en el mismo objeto interno de 16 MB. Estos datos incluyen información acerca del archivo, su formato y sus miembros. Si se han salvado las vías de acceso de los archivos físicos de las bases de datos con archivos lógicos dependientes, los datos incluirán información sobre los archivos lógicos. Si la operación de salvar falla debido a que los datos descriptivos de un archivo han excedido el tamaño de 16 MB de objeto interno, necesitará dividir los miembros del archivo en varios archivos y guardarlos. Puesto que el sistema puede intentar colocar los datos descriptivos de más de un archivo en el mismo objeto interno de 16 MB, puede que sea necesario utilizar mandatos de salvar separados para salvar estos archivos.

No puede salvar más de 349 000 objetos de una misma biblioteca. Dado que normalmente el usuario almacena los DLO en bibliotecas, este límite se aplica a la biblioteca QDOC de la ASP del sistema y a las bibliotecas QDOCnnnn de las ASP de usuario. La siguiente tabla muestra los límites aplicables a las operaciones de salvar y restaurar.

Tabla 3. Límites aplicables <sup>a</sup> las operaciones de salvar y restaurar

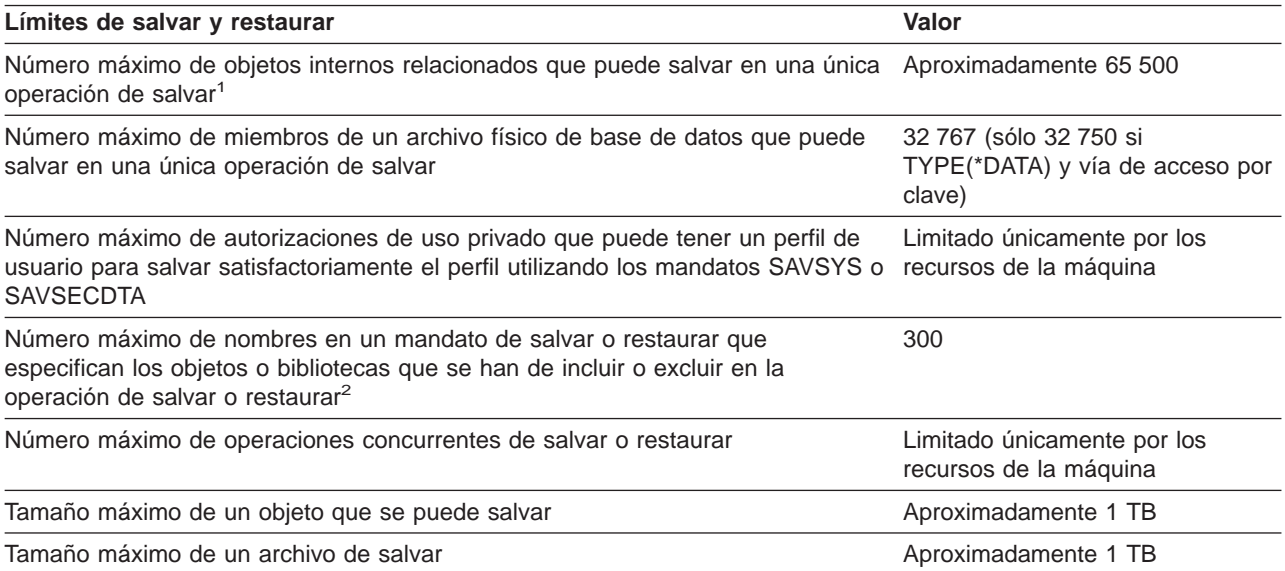

<span id="page-14-0"></span>Tabla 3. Límites aplicables <sup>a</sup> las operaciones de salvar y restaurar (continuación)

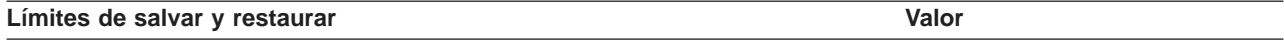

**1** Algunos ejemplos de objetos relacionados:

- v Todos los objetos de archivo de base de datos de una biblioteca que están relacionados entre sí mediante archivos lógicos dependientes
- v Todos los objetos de archivo de base de datos de una biblioteca que se han registrado en el mismo diario al utilizar la función ″salvar mientras está activo″
- Todos los objetos de una biblioteca cuando se especifica SAVACT(\*LIB)
- v Todos los objetos de una biblioteca cuando se salva en un dispositivo de disquete

En la mayoría de los tipos de objeto, se salva un objeto interno por cada objeto OS/400. A continuación, se muestran algunas excepciones:

- v Descripciones de subsistema 9 objetos internos por descripción de subsistema
- Archivos de base de datos
	- Si el archivo físico no es un archivo por clave, añada 1 objeto MI por miembro.
	- Si el archivo físico es un archivo por clave, añada 2 objetos MI por miembro.
	- Si el archivo físico tiene restricciones, añada 1 objeto MI por miembro.
	- Si el archivo físico tiene desencadenantes, añada 1 objeto MI por miembro.
	- Si el archivo físico o lógico contiene autorizaciones de nivel de columna, añada 1 objeto MI por miembro.
	- Si utiliza ACCPTH(\*YES) en el mandato save, añada 1 objeto MI para cada archivo lógico de la solicitud de salvar.

**Nota:** Esta información sólo tiene una finalidad de estimación. El número real de objetos MI de la biblioteca puede ser mayor o menor debido a otras variables.

**2** Puede contribuir a evitar ese límite utilizando nombres genéricos para especificar grupos de objetos o bibliotecas.

Si falla la operación de salvar por haber sobrepasado el límite de tamaño de la lista de salvar, deberá salvar los objetos mediante mandatos de salvar independientes en lugar de salvarlos con un solo mandato.

### **Mensaje CPF3797**

Cuando se sobrepasa el límite de salvar, el servidor genera el mensaje CPF3797. Esto ocurre cuando la biblioteca tiene demasiados objetos de interfaz de máquina (MI) y si el servidor alcanza el límite de 65 500. Esto puede ocurrir a pesar del número de objetos que son visibles en el archivo o la biblioteca. El servidor alcanza este límite porque los objetos a que hace referencia el mensaje de error son, de hecho, objetos MI. Cada objeto visible consta de múltiples objetos MI, por lo que el límite de 65 500 puede alcanzarse antes de lo esperado.

Las siguientes consideraciones influyen en el número de objetos MI de la biblioteca.

"Limitaciones al utilizar archivos de salvar" explica las limitaciones al utilizar un archivo de salvar.

## **Limitaciones al utilizar archivos de salvar**

Sólo se puede especificar una única biblioteca cuando el soporte de almacenamiento de salida del procedimiento de salvar sea un archivo de salvar. Cuando se salvan DLO, sólo se puede especificar una única ASP si el soporte de almacenamiento de salida es un archivo de salvar.

Los límites de tamaño para archivos de salvar son 2 146 762 800 512 registros de bytes o 1024 GB aproximadamente.

## <span id="page-15-0"></span>**Comprobación de lo que ha salvado el servidor**

Puede utilizar las anotaciones de trabajo o un archivo de salida para determinar qué objetos ha salvado satisfactoriamente el servidor.

### **Consulte la siguiente información adicional:**

- v "Determinar qué objetos ha salvado el servidor (mensajes de salvar)" le ayuda a determinar qué objetos ha salvado el servidor durante el procedimiento de salvar.
- v ["Determinar qué objetos no se han salvado" en la página 9](#page-16-0) explica por qué el servidor no ha salvado determinados objetos.
- v ["Determinar cuándo se salvó un objeto por última vez" en la página 10](#page-17-0) es de utilidad para determinar la historia de operaciones de salvar para los DLO. Esta información también resulta útil para determinar la última vez que salvó un objeto.

## **Determinar qué objetos ha salvado el servidor (mensajes de salvar)**

Los mensajes de salvar muestran el número de objetos que el servidor ha salvado. La ayuda del mensaje de terminación incluye los identificadores de volumen de los primeros 75 volúmenes de soporte de salvar que el servidor ha utilizado. El servidor utiliza estos identificadores para actualizar la información de estado de cada objeto salvado por el sistema. Los datos del mensaje contienen esta información, el último ID de volumen y el último dispositivo o el archivo de salvar utilizados por el servidor.

**Nota:** El servidor realiza un proceso solapado durante las operaciones de salvar normales. El servidor puede grabar algunas bibliotecas en el soporte mientras preprocesa otras. Ocasionalmente, las anotaciones de trabajo pueden contener mensajes de preproceso y de terminación que aparezcan en un orden distinto al orden en que el servidor grabó las bibliotecas en el soporte de almacenamiento.

Si se salvan varias bibliotecas con un único mandato, el último mensaje de terminación (CPC3720 ó CPC3721) incluirá además el último dispositivo utilizado por el servidor.

### **Información sobre los archivos de salida**

La mayoría de los mandatos de salvar crean una salida que muestra qué ha salvado el servidor. Según el mandato utilizado, podrá dirigir la salida a una impresora (OUTPUT(\*PRINT)), a un archivo de base de datos (OUTPUT(\*OUTFILE)), a un archivo continuo o a un espacio de usuario. El valor por omisión en los mandatos de salvar es no crear la salida. Hay que solicitarla cada vez que se ejecuta el mandato de salvar. Puede cambiar el valor por omisión en el parámetro OUTPUT de los mandatos de salvar mediante el mandato Cambiar valor por omisión de mandato (CHGCMDDFT).

Puede realizar una de estas dos acciones: imprimir la salida y almacenarla con el soporte de almacenamiento, o bien, puede crear un programa para analizar y elaborar un informe sobre la información del archivo de salida.

Puede utilizar el parámetro OUTPUT con estos mandatos:

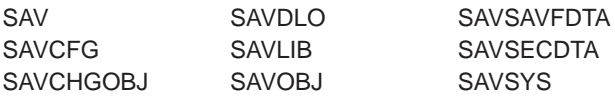

Si utiliza un archivo de salida en el mandato SAVDLO, el servidor utilizará el formato de archivo QSYS/QAOJSAVO.OJSDLO. Utilice el mandato Descripción del campo de archivo de pantalla (DSPFFD) para buscar el diseño de archivo.

<span id="page-16-0"></span>Si utiliza un archivo de salida en cualquiera de los demás mandatos que figuran más arriba, el servidor utilizará el formato de archivo QSYS/QASAVOBJ.QSRSAV.

Los mandatos SAVCHGOBJ, SAVLIB, SAVOBJ y SAV tienen un parámetro de tipo de información (INFTYPE) para especificar la cantidad de detalles que se desean en la salida.

El mandato SAV no permite enviar la salida a un archivo de salida. Se puede enviar la salida del mandato SAV a un archivo continuo o a un espacio de usuario. El apartado ["Creación y utilización de la salida de](#page-80-0) [los mandatos Salvar y Restaurar" en la página 73](#page-80-0) muestra el diseño del archivo continuo o espacio de usuario.

La información en línea de los mandatos de salvar indica los nombres de los archivos de salida de base de datos modelo que utilizan para la salida.

**Nota:** El archivo de salida que especifique permanece en uso durante toda la operación de salvar. Por lo tanto, el servidor no puede salvarlo como parte de la operación. Según como se realice la operación de salvar, se verá un mensaje CPF379A en las anotaciones de trabajo del archivo de salida. Si se desea salvar el archivo de salida después de completarse la operación de salvar, utilice el mandato SAVOBJ.

Estos son algunos de los mensajes que pueden aparecer durante el proceso de verificación:

**Mensaje CPF3797**: Objetos de la biblioteca <su nombre de biblioteca> no salvados. Se ha sobrepasado el límite de salvar.

**Mensaje CPC3701**: Enviado para cada biblioteca salvada en soporte de almacenamiento.

**Mensaje CPC3722**: Enviado para cada biblioteca salvada en un archivo de salvar.

**Mensaje CPC9410**: Mensaje de terminación del mandato SAVDLO para soporte de almacenamiento.

**Mensaje CPC9063**: Mensaje de terminación del mandato SAVDLO para archivo de salvar.

**Mensaje CPC370C**: Mensaje de terminación del mandato SAV para soporte de almacenamiento.

**Mensaje CFP370D**: Mensaje de finalización del mandato SAV para archivo de salvar.

### **Determinar qué objetos no se han salvado**

|

Determinar los objetos que no se han salvado es tan importante como determinar los objetos que el servidor ha salvado. El servidor puede no salvar un objeto debido a dos motivos básicos:

- v El objeto no se encuentra en el plan de objetos a salvar. Por ejemplo, las bibliotecas se salvan individualmente. El usuario añade una nueva aplicación con nuevas bibliotecas, pero se olvida de actualizar los procedimientos de salvar.
- v El objeto se encuentra en el plan de objetos a salvar, pero el servidor no lo ha salvado de forma satisfactoria. El servidor puede no salvar un objeto debido a uno de estos motivos:
	- Se está utilizando. Si está utilizando la función ″salvar mientras está activo″, el servidor espera un tiempo determinado para obtener un bloqueo del objeto. Si no está utilizando la función ″salvar mientras está activo″, el servidor no espera.
	- El servidor ha marcado el objeto como dañado.
	- El usuario no tiene la autorización necesaria sobre el objeto.

Cuando el servidor no puede salvar un objeto, se salta dicho objeto y graba una entrada en las anotaciones de trabajo. Es de suma importancia verificar las anotaciones de trabajo que el servidor ha <span id="page-17-0"></span>creado mediante los procedimientos de salvar. Si ha de efectuar operaciones de salvar de gran volumen, conviene desarrollar un programa que copie las anotaciones de trabajo en un archivo y las analice.

Puede especificar OUTPUT(\*OUTFILE) INFTYPE(\*ERR) en los mandatos SAVLIB, SAVOBJ, y SAVCHGOBJ. Con esto se crea un archivo de salida que sólo contiene entradas para los objetos que el servidor no ha salvado. Consulte la ayuda en línea del mandato para obtener más información acerca de un mandato específico.

Verifique periódicamente la estrategia de salvar mediante los siguientes métodos:

- Revise cuándo salva objetos el servidor.
- v Determine cuándo el servidor salvó los cambios que se efectuaron en dichos objetos.

Utilice la información de la descripción de objeto para determinar cuándo el servidor salvó el objeto por última vez. El método que utilice debe basarse en la estrategia de salvar. Si salva bibliotecas enteras, puede verificar la fecha de salvar correspondiente a cada biblioteca del servidor. Si salva objetos individuales, es necesario verificar la fecha de salvar correspondiente a los objetos de todas las bibliotecas de usuario.

Para verificar las fechas de salvar de las bibliotecas, puede realizar lo siguiente:

1. Para crear un archivo de salida que tenga información acerca de todas las bibliotecas, teclee:

```
DSPOBJD OBJ(QSYS/*ALL) OBJTYPE(*LIB) +
OUTPUT(*OUTFILE) +
OUTFILE(biblioteca/archivo)
```
2. Utilice una herramienta o un programa de consulta para analizar el archivo de salida. El campo ODSDAT contiene la fecha en que se salvó el objeto por última vez. Puede elegir entre ordenar el informe por este campo o bien comparar este campo con alguna fecha del pasado.

Puede utilizar una técnica similar para comprobar cuándo el servidor salvó por última vez los objetos de una biblioteca determinada.

## **Determinar cuándo se salvó un objeto por última vez**

Si un objeto está en una biblioteca, puede utilizar el mandato Visualizar descripción de objeto (DSPOBJD) para saber cuándo el servidor ha salvado el objeto. Si un objeto está en la biblioteca QSYS, puede utilizar el mandato DSPOBJD para visualizar el área de datos que corresponda, según se muestra en la [Tabla 4](#page-18-0) [en la página 11.](#page-18-0)

También puede utilizar el mandato DSPOBJD para obtener la información histórica de salvar para los DLO (objeto de biblioteca de documentos) de las bibliotecas. Utilice el mandato Visualizar nombre de objeto de biblioteca de documentos (DSPDLONAM) para buscar el nombre de objeto del sistema y el ID de ASP del DLO. En el mandato DSPOBJD, especifique el nombre de objeto del sistema en el parámetro OBJ. En el campo nombre de biblioteca, especifique QDOCxxxx, donde xxxx es el ID de la ASP (agrupación de almacenamiento auxiliar). Por ejemplo, QDOC0002 sería el nombre de biblioteca de la ASP 2.

**Nota:** Para la ASP 1, la ASP del sistema, el nombre de biblioteca es QDOC, no QDOC0001.

Para los objetos almacenados en directorios, puede utilizar la salida del mandato SAV para mantener la información histórica de salvar. Para utilizar la salida, debe elegir retener la información histórica de salvar cuando emite el mandato SAV. Para conservar la información histórica de salvar, especifique \*PRINT o un nombre de vía de acceso de espacio de usuario o archivo continuo en el parámetro OUTPUT del mandato SAV.

Los siguientes mandatos no actualizan la información histórica de salvar de los objetos individuales que el servidor salva:

• Salvar sistema (SAVSYS)

- <span id="page-18-0"></span>• Salvar datos de seguridad (SAVSECDTA)
- Salvar configuración (SAVCFG)
- Salvar datos de archivo de salvar (SAVSAVFDTA)

En algunas operaciones de salvar, el servidor actualiza la información histórica de un área de datos. En algunos casos, el servidor actualiza el área de datos en lugar de los objetos individuales. En otros casos, el servidor actualiza el área de datos además de los objetos individuales.

El servidor actualizará las áreas de datos si, al instalar el sistema operativo, comienza por V5R1. Sin embargo, las áreas de datos aparecerán como si hubiese utilizado RSTOBJ para restaurarlas. El servidor no soporta el área de datos QSAVDLOALL.

La tabla siguiente muestra dichos mandatos y las áreas de datos asociadas:

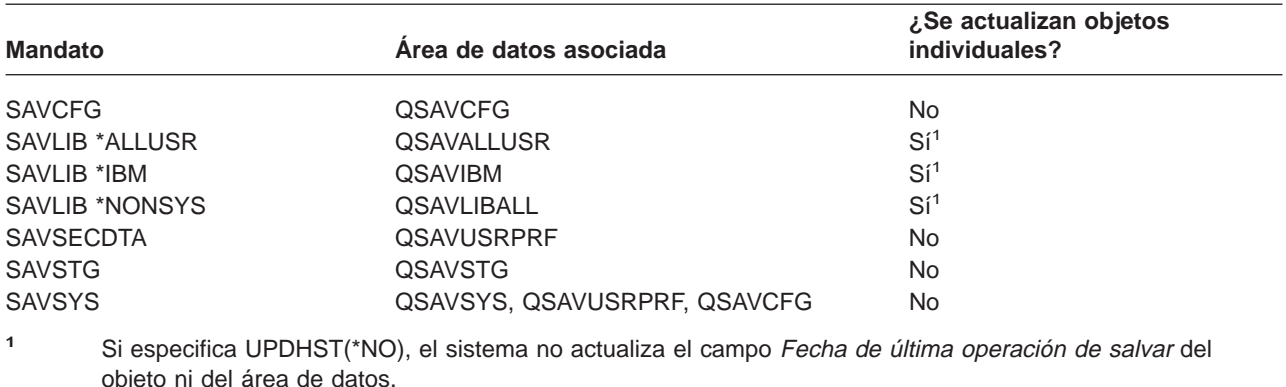

Tabla 4. Áreas de datos que contienen la información histórica de salvar

El servidor utiliza la información histórica de salvar cuando se salvan objetos que han cambiado desde la última operación de salvar. Consulte el apartado ["Cómo salvar solamente los objetos cambiados" en la](#page-65-0) [página 58.](#page-65-0)

## **Cómo maneja el servidor los objetos dañados durante una operación de salvar**

Cuando el servidor encuentra un objeto dañado durante una operación de salvar, puede realizar una operación entre varias, basándose en el momento en que se detectó el daño.

### **Objeto que el servidor ha marcado como dañado antes de la operación de salvar**

El servidor no salva un objeto marcado como dañado, pero la operación de salvar continúa realizándose con el objeto siguiente. La operación se completa con una indicación de cuántos objetos ha salvado el servidor y cuántos no. Los mensajes de diagnóstico describen la razón por la cual el servidor no ha salvado cada objeto.

### **Objeto que la operación de salvar detecta como dañado**

El servidor marca el objeto como dañado y la operación de salvar finaliza. El servidor envía mensajes de diagnóstico.

### **Objeto que el servidor no detecta como dañado**

En algunos casos poco habituales, la operación de salvar no detecta un objeto dañado. La operación de salvar puede detectar daños físicos en el disco, pero puede no detectar todos los daños. Por ejemplo, el servidor no intenta determinar si todos los bytes existentes en un objeto son válidos y coherentes (daños lógicos). En algunos casos, no podrá determinar una condición de daño a menos que intente utilizar el objeto (como puede ser llamar a un objeto de programa). Si existe este tipo de daño, el servidor restaura el objeto de forma normal.

## <span id="page-20-0"></span>**Capítulo 2. Preparación del soporte para salvar el servidor**

La gestión de las cintas y otros soportes es una parte importante de la operación de salvar. Si no puede localizar con facilidad las cintas y otros soportes correctos y no dañados cuando es necesario efectuar una recuperación, la recuperación del servidor resultará más difícil. Esta es una lista de los tipos de soportes de almacenamiento para salvar:

- Cinta magnética
- Soporte óptico
- Disquete

| | • Archivo de salvar

Una gestión satisfactoria de los soportes implica tomar decisiones sobre cómo gestionar los soportes, anotar esas decisiones y supervisar los procedimientos regularmente.

La gestión de soportes requiere lo siguiente:

- "Selección del soporte de salvar"
- ["Rotación de cintas y otros soportes" en la página 16](#page-23-0)
- ["Preparación de soportes y unidades de cintas" en la página 17](#page-24-0)
- ["Nombrar y etiquetar soportes" en la página 17](#page-24-0)
- ["Verificación de los soportes" en la página 18](#page-25-0)
- ["Almacenamiento de soportes" en la página 19](#page-26-0)
- ["Manejo de errores de soporte de cinta" en la página 19](#page-26-0)

El programa Backup Recovery and Media Services (BRMS) proporciona un juego de herramientas que sirven de ayuda para gestionar los soportes. Para obtener más información, consulte el tema BRMS.

## **Selección del soporte de salvar**

Las cintas son el soporte de almacenamiento que más se suele utilizar en las operaciones de salvar y restaurar. También puede salvar sus datos de usuario y los datos de su sistema en soporte óptico.

La tabla siguiente muestra los mandatos de salvar y restaurar y los tipos de soportes que se pueden utilizar con ellos.

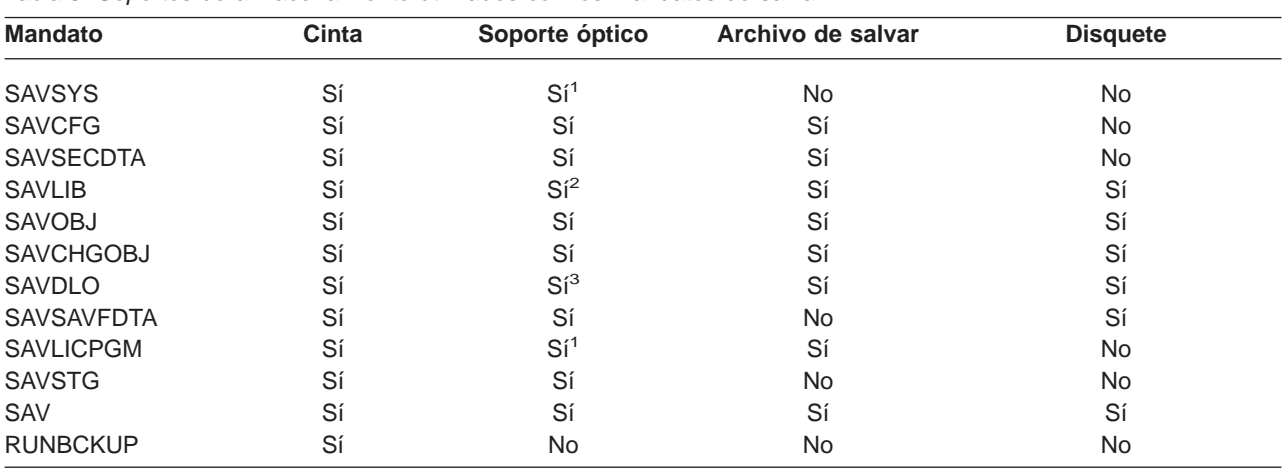

Tabla 5. Soportes de almacenamiento utilizados con los mandatos de salvar

<span id="page-21-0"></span>Tabla 5. Soportes de almacenamiento utilizados con los mandatos de salvar (continuación)

| <b>Mandato</b> | Cinta                                                                                                    | Soporte óptico | Archivo de salvar | <b>Disquete</b> |  |
|----------------|----------------------------------------------------------------------------------------------------|----------------|-------------------|-----------------|--|
| $\mathbf{1}$   | No puede ejecutar este mandato en un dispositivo de biblioteca de soportes ópticos.                                                                                                    |                |                   |                 |  |
| $\overline{2}$ | Puede especificar SAVLIB LIB(*ALLUSR), SAVLIB LIB(*IBM) o SAVLIB LIB(*NONSYS) al utilizar soportes<br>ópticos. Sin embargo, es necesario inicializar el soporte óptico en el formato *UDF. No podrá utilizar soportes<br>ópticos que haya inicializado en el formato *HPOFS.                                                       |                |                   |                 |  |
| $\mathbf{3}$   | Puede salvar objetos de biblioteca de documentos (DLO) de más de una agrupación de almacenamiento<br>auxiliar (ASP) en soporte óptico con un solo mandato SAVDLO. Sin embargo, es necesario inicializar el<br>soporte óptico en el formato *UDF. No podrá utilizar soportes ópticos que haya inicializado en el formato<br>*HPOFS. |                |                   |                 |  |

Encontrará más información acerca de las consideraciones que deben tenerse en cuenta al utilizar

archivos de salvar en el manual de Copia de seguridad y recuperación  $\mathbb{R}^n$  en la sección Técnicas y ejemplos de programación.

Los dispositivos de biblioteca de soportes ópticos le permiten archivar información en soporte óptico y proporcionan posibilidades de copia de seguridad y recuperación similares al soporte en cinta. La

publicación Optical Support proporciona más información acerca de la utilización de soportes ópticos. Si desea utilizar soporte óptico en lugar de cinta en algunos de los procedimientos existentes, deberá evaluar cómo asignar los objetos salvados a directorios del soporte óptico y cómo denominar el soporte de almacenamiento.

Consulte también "Diferencias entre el soporte óptico y el soporte en cinta".

## **Diferencias entre el soporte óptico y el soporte en cinta**

Existen diferencias entre el soporte óptico y el soporte en cinta. Al utilizar el soporte óptico para hacer copias de seguridad de los datos, tenga en cuenta la siguiente información:

| Característica                           | Comparación                                                                                                    |
|------------------------------------------|----------------------------------------------------------------------------------------------------|
| Acceso a datos                           | El almacenamiento óptico proporciona acceso aleatorio, mientras que la cinta tiene<br>acceso secuencial.                                                                                                    |
| Capacidad                                | Las cintas de menor capacidad tienen una capacidad similar a la DVD-RAM, pero<br>las cintas de capacidad media y alta tienen generalmente entre 10 y 25 veces más<br>capacidad que los soportes ópticos.                                                                                                    |
| Compresión                               | El servidor utiliza compresión por <b>software</b> para salvar los datos comprimidos en el<br>soporte óptico. Este proceso utiliza una cantidad considerable de recursos de la<br>unidad de proceso y puede aumentar el tiempo de salvar y restaurar. La mayoría de<br>dispositivos de cintas utilizan la compresión por hardware, que suele ser más<br>rápida. |
| Coste                                    | Puesto que puede almacenar una mayor cantidad de datos en la cinta, ésta tiene<br>un coste menor por gigabyte.                                                                                                    |
| Velocidades de transferencia<br>de datos | Las velocidades de transferencia de datos en cinta tienden a ser superiores a las<br>de los soportes ópticos, especialmente si utiliza compresión de unidad de cintas.                                                                                                    |
| Número de pases o montajes<br>de soporte | Los soportes ópticos pueden montarse en cualquier lugar desde 50.000 a 1 millón<br>de veces, dependiendo del tipo de soporte utilizado. El número de pases de soporte<br>soportados por la cinta varía, pero generalmente es menor que en los dispositivos<br>ópticos.                                                                                          |

Tabla 6. Comparación entre los soportes ópticos y los soportes en cinta

|

|| | | | | | | | | | | | | | | | | | Tabla 6. Comparación entre los soportes ópticos y los soportes en cinta (continuación)

|

|| | | | | | | | | |

 $\overline{\phantom{a}}$ 

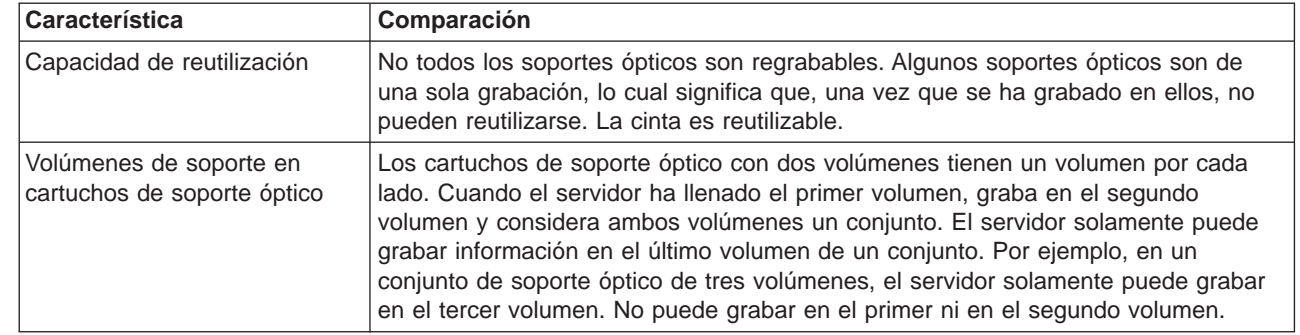

### **Cómo afecta la modalidad de almacenamiento aleatorio a las funciones de salvar**

Los dispositivos ópticos utilizan una modalidad de almacenamiento aleatorio para salvar información. Los dispositivos de cintas utilizan una modalidad secuencial. Los dispositivos ópticos utilizan una estructura de archivos jerárquica cuando el servidor accede a los archivos del soporte de almacenamiento.

Puede especificar un nombre de vía de acceso para el archivo óptico en la operación de salvar que empieza por el directorio raíz. Si especifica un asterisco (\*), el servidor genera un nombre de archivo óptico en el directorio raíz (/). Si especifica un nombre de'vía\_acceso\_directorio\_óptico/\*', el servidor genera un nombre de archivo óptico en el directorio especificado en el volumen óptico. Si el directorio no existe, el servidor crea el directorio.

Por ejemplo, si especifica SAVLIB LIB(MYLIB) DEV(OPT01) OPTFILE('MYDIR/\*'), el servidor crea el siguiente archivo óptico: MYDIR/MYLIB.

El servidor busca archivos activos en el volumen de soporte óptico del mismo archivo que está salvando actualmente. Por ejemplo, anteriormente ha salvado un SAVLIB en soporte óptico. Ahora ejecuta un nuevo mandato SAV en el mismo soporte; el servidor ignora los archivos SAVLIB y no informa de archivos activos para el mandato SAV.

Por lo general, la operación de salvar busca un archivo activo que coincida con el nombre de vía de acceso especificado en el parámetro OPTFILE. SAVSYS y las opciones 21 y 22 del menú SAVE buscan cualquier archivo activo.

| Consideración          | Información general                                                                                                    |
|------------------------|----------------------------------------------------------------------------------------------------|
| Parámetro CLEAR(*NONE) | Si especifica CLEAR(*NONE) en el mandato de salvar, el servidor busca archivos<br>ópticos activos en el volumen de soporte óptico. El servidor busca archivos activos<br>con el mismo nombre y vía de acceso que el archivo óptico especificado.                                                                                       |
|                        | Si el servidor encuentra un archivo óptico que sea idéntico al archivo óptico<br>especificado, el servidor visualiza un mensaje de consulta. Puede responder al<br>mensaje cancelando el proceso, grabando sobre el archivo existente en el volumen,<br>o bien insertando un nuevo cartucho.                                           |
|                        | Si el servidor no encuentra archivos activos y hay suficiente espacio en el volumen<br>óptico, el servidor graba los archivos en el soporte. Si el servidor no encuentra<br>suficiente espacio disponible en el volumen de soporte óptico, le indicará que<br>inserte un nuevo volumen de soporte de almacenamiento en el dispositivo. |
| Parámetro CLEAR(*ALL)  | El parámetro CLEAR(*ALL) borra automáticamente todos los archivos del volumen<br>de soporte óptico sin enviar mensajes al usuario.                                                                                                    |

Tabla 7. Búsqueda de archivos activos en soporte óptico

<span id="page-23-0"></span>Tabla 7. Búsqueda de archivos activos en soporte óptico (continuación)

| Consideración                                            | Información general                                                                                                    |
|----------------------------------------------------------|----------------------------------------------------------------------------------------------------|
| Parámetro CLEAR(*AFTER)                                  | El parámetro CLEAR(*AFTER) borra todos los volúmenes de soporte de<br>almacenamiento posteriores al primer volumen. Si el servidor encuentra el archivo<br>óptico especificado en el primer volumen, enviará un mensaje de consulta que<br>permite al usuario finalizar la operación de salvar, o bien sustituir el archivo.                                                                                                    |
| Parámetro CLEAR(*REPLACE)                                | El parámetro CLEAR(*REPLACE) sustituye automáticamente los datos activos del<br>archivo óptico especificado en los volúmenes de soporte de almacenamiento.                                                                                                    |
| Parámetro Buscar archivos<br>activos del mandato GO SAVE | Durante un mandato GO SAVE, la opción 21 ó 22 del menú o un mandato<br>SAVSYS, si el servidor detecta un archivo activo del archivo óptico especificado,<br>visualiza el mensaje OPT1563 en la cola de mensajes QSYSOPR. Durante otras<br>operaciones de mandatos de salvar, el servidor puede mostrar el mensaje<br>OPT1260, dependiendo del valor del parámetro CLEAR. Si el servidor no detecta<br>un archivo activo del archivo óptico especificado, buscará espacio disponible. Si hay<br>espacio para grabar el archivo, el servidor graba el archivo en el volumen actual en<br>modalidad aleatoria. Si no hay suficiente espacio, el servidor le indicará que inserte<br>otro volumen de soporte óptico en el dispositivo óptico. |
|                                                          | Durante un mandato GO SAVE, con la opción 21 del menú, especificará Y o N en la<br>solicitud Buscar archivos activos para ver si hay archivos activos en el volumen<br>de soporte de almacenamiento.                                                                                                    |
|                                                          | · Buscar archivos activos: opción N                                                                                                    |
|                                                          | Al seleccionar Buscar archivos activos: opción N, la opción fuerza al servidor a<br>grabar automáticamente encima de todos los archivos en el soporte óptico<br>DVD-RAM.                                                                                                    |
|                                                          | Buscar archivos activos: opción Y                                                                                                    |
|                                                          | Al seleccionar Buscar archivos activos: opción Y, la opción fuerza al servidor a<br>buscar archivos activos en el soporte óptico DVD-RAM.                                                                                                    |
| Mensajes del mandato<br><b>SAVSYS</b>                    | Al ejecutar un mandato SAVSYS en un volumen de soporte óptico, el servidor<br>visualiza el mensaje OPT1503 - El volumen óptico contiene archivos activos si<br>hay archivos activos en el volumen de soporte óptico. Puede inicializar el soporte<br>de almacenamiento con el mandato Inicializar óptico (INZOPT), o bien especificar<br>CLEAR(*ALL) en el mandato SAVSYS para ejecutar una operación de salvar<br>desatendida.                                                                                                    |

Para obtener información completa acerca de los soportes ópticos, consulte la publicación Optical

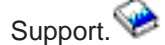

## **Rotación de cintas y otros soportes**

Una parte importante de un buen procedimiento de salvar es disponer de varios conjuntos de soportes de salvar. Al efectuar una recuperación, puede ser necesario recurrir a un conjunto antiguo de soportes de almacenamiento si se presenta una de las condiciones siguientes:

- v El conjunto más reciente está dañado.
- v Descubre un error de programación en el que se han visto afectados los datos de los soportes de salvar más recientes.

Como mínimo, alterne tres conjuntos de soportes:

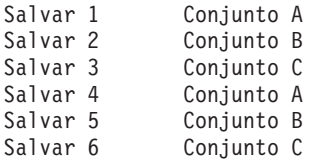

<span id="page-24-0"></span>Y así sucesivamente.

En muchas instalaciones se ha observado que la mejor solución es disponer de un conjunto de soportes distinto para cada día de la semana. De este modo, al operador le resulta más sencillo saber qué soporte de almacenamiento ha de montar.

### **Preparación de soportes y unidades de cintas**

No es necesario limpiar los dispositivos de soporte óptico con la misma frecuencia que las unidades de cintas. Las unidades de cintas deben limpiarse regularmente. En los cabezales de lectura y grabación se acumula polvo y otras materias que pueden producir errores al leer o grabar en cinta. Además del ciclo regular de limpieza, también es preciso limpiar la unidad de cintas si va a utilizarla durante un largo período de tiempo o si se van a emplear cintas nuevas. Las cintas nuevas tienden a acumular más materias en los cabezales de lectura y grabación de la unidad de cintas. Para obtener recomendaciones más específicas, consulte el manual de la unidad de cintas específica que utilice.

Inicialice las cintas con el mandato Inicializar cinta (INZTAP) o con la función Formatear cinta disponible en iSeries Navigator. Inicialice el soporte óptico con el mandato Inicializar óptico (INZOPT). Estos mandatos preparan los soportes de almacenamiento y pueden borrar físicamente todos los datos de los soportes con el parámetro CLEAR.

En las cintas, puede especificar el formato (o la densidad en bits por pulgada) antes de grabar en la cinta. Realice esta operación utilizando los parámetros del mandato INZTAP cuando inicialice la cinta.

Puede especificar el formato del soporte óptico. Diversos tipos de soporte óptico requieren un formato concreto. Para los soportes que pueden borrarse, lo que permite la elección de formato, deberá utilizar el formato \*UDF si utiliza el soporte óptico para copias de seguridad y recuperación.

Puede utilizar la opción 21 (Preparar cintas) del menú GO BACKUP. Esto proporciona un método simple para inicializar el soporte de almacenamiento con un convenio de denominación como los que se describen en "Nombrar y etiquetar soportes".

## **Nombrar y etiquetar soportes**

El hecho de inicializar cada volumen de soporte de almacenamiento con un nombre contribuye a garantizar que los operadores carguen los soportes correctos para las operaciones de salvar. Seleccione nombres de soporte que ayuden a determinar el contenido del soporte y a qué conjunto de soportes pertenece. La tabla siguiente muestra un ejemplo de cómo se pueden inicializar los soportes de almacenamiento y etiquetarlos externamente si se utiliza una estrategia de salvar simple. Los mandatos INZTAP e INZOPT crean una etiqueta para cada volumen de soporte de almacenamiento. Cada etiqueta tiene un prefijo que indica el día de la semana (A para el lunes, B para el martes, etc.) y la operación.

### **Notas:**

| | | |

- 1. Encontrará más información sobre las distintas estrategias de salvar en la sección sobre [Planificación](  ../rzaj1/rzaj1overview.htm) [de una estrategia para la copia de seguridad y la recuperación.](  ../rzaj1/rzaj1overview.htm)
- 2. Puede utilizar hasta 30 caracteres para etiquetar los volúmenes de soporte óptico. Consulte la

publicación Optical Support para obtener información adicional.

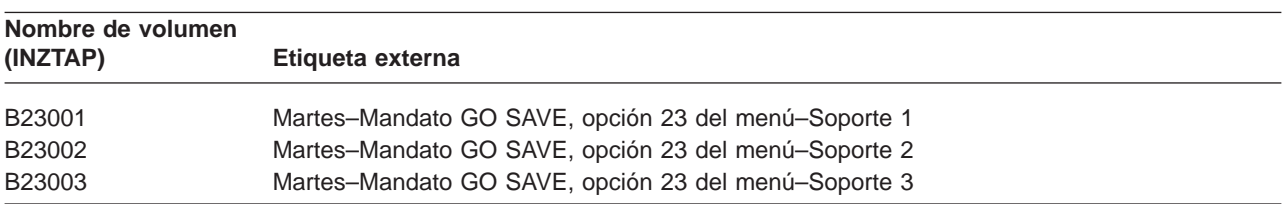

Tabla 8. Denominación de soportes para una estrategia de salvar simple

<span id="page-25-0"></span>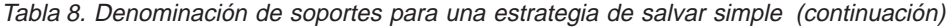

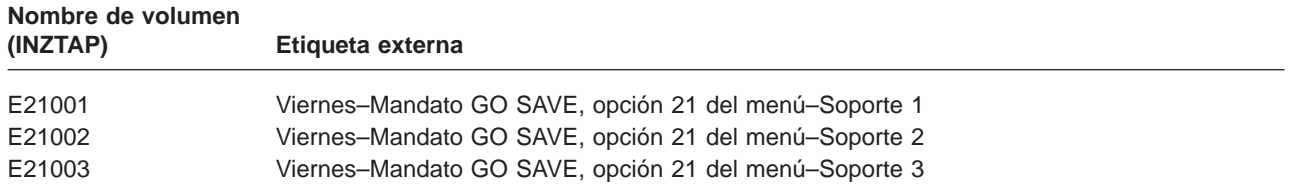

Los nombres y las etiquetas de los soportes de almacenamiento para una estrategia de salvar media se pueden parecer a las de la tabla siguiente:

| Nombre de          |                                                       |
|--------------------|-------------------------------------------------------|
| volumen            | Etiqueta externa                                      |
| E21001             | Viernes-Mandato GO SAVE, opción 21 del menú-Soporte 1 |
| E21002             | Viernes-Mandato GO SAVE, opción 21 del menú-Soporte 2 |
| AJR001             | Lunes-Salvar receptores de diario-Soporte 1           |
| AJR002             | Lunes-Salvar receptores de diario-Soporte 2           |
| ASC <sub>001</sub> | Lunes-Salvar objetos cambiados-Soporte 1              |
| ASC002             | Lunes-Salvar objetos cambiados-Soporte 2              |
| <b>BJR001</b>      | Martes-Salvar receptores de diario-Soporte 1          |
| <b>BJR002</b>      | Martes-Salvar receptores de diario-Soporte 2          |
| B23001             | Martes-Mandato GO SAVE, opción 23 del menú-Soporte 1  |
| B23002             | Martes-Mandato GO SAVE, opción 23 del menú-Soporte 2  |

Tabla 9. Denominación de soportes para una estrategia de salvar media

Coloque una etiqueta externa en cada soporte de almacenamiento. La etiqueta debe indicar el nombre del soporte y la fecha más reciente en la que se ha utilizado para una operación de salvar. Las etiquetas codificadas con colores pueden ayudar a localizar y almacenar los soportes de almacenamiento: amarillo para el Conjunto A, rojo para el Conjunto B, etc.

## **Verificación de los soportes**

Los buenos procedimientos para salvar garantizan que el usuario comprobará que está utilizando el soporte correcto. En función del tamaño de la instalación, puede elegir entre verificar manualmente los soportes o que sea el servidor quien los verifique.

### **Comprobación manual**

| | |

| | | | | | Puede utilizar el valor por omisión \*MOUNTED del parámetro volumen (VOL) de los mandatos de salvar. Esto indica al servidor que utilice los soportes montados actualmente. Es responsabilidad del operador cargar el soporte correcto en el orden correcto.

### **Comprobación del sistema**

El usuario especifica una lista de identificadores de volumen en los mandatos de salvar o restaurar. El servidor se asegura de que el operador carga los volúmenes de soporte correctos en el orden especificado en el mandato. Si se produce un error, el servidor envía un mensaje al operador solicitando el volumen de soporte correcto. El operador puede cargar otro soporte o pasar por alto la petición.

Las fechas de caducidad de los archivos del soporte son otro método que puede utilizar para verificar que utiliza el soporte correcto. Si confía en los operadores para verificar el soporte, puede especificar una fecha de caducidad (EXPDATE) \*PERM (permanente) para las operaciones de salvar. Así se impide que involuntariamente se grabe encima de los archivos del soporte de almacenamiento. Cuando esté preparado para volver a utilizar el mismo soporte, especifique CLEAR(\*ALL) o CLEAR(\*REPLACE) en la operación de salvar. CLEAR(\*REPLACE) sustituye automáticamente los datos activos del soporte.

<span id="page-26-0"></span>Si desea que el servidor verifique el soporte, especifique una fecha de caducidad (EXPDATE) para garantizar que el soporte no se vuelva a utilizar demasiado pronto. Por ejemplo, si alterna cinco conjuntos de soportes de almacenamiento para operaciones de salvar diarias, especifique una fecha de caducidad del día actual más 4 en la operación de salvar. Especifique CLEAR(\*NONE) en las operaciones de salvar para que el servidor no grabe encima de los archivos que no han caducado.

Evite las situaciones en las que el operador deba responder (y pasar por alto) regularmente a mensajes como "Archivos sin caducar en el soporte". Si los operadores se habitúan a pasar por alto los mensajes habituales, pueden hacer caso omiso de los importantes.

### **Almacenamiento de soportes**

Guarde los soportes de almacenamiento en un lugar seguro, pero accesible. Asegúrese de que tienen etiquetas externas y de que están organizados de modo que se puedan localizar fácilmente. Guarde un conjunto completo de soportes de copias de seguridad en un lugar seguro y accesible, alejado del servidor. Al elegir un lugar de almacenamiento fuera del local, tenga en cuenta la rapidez con la que se pueden recuperar los soportes de almacenamiento. Tenga en cuenta también si tendrá acceso a las cintas durante los fines de semana y días festivos. Tener la copia de seguridad fuera del local es esencial en caso de pérdida en el centro de trabajo.

## **Manejo de errores de soporte de cinta**

Cuando se lee en una cinta o se graba en ella, es normal que se produzcan algunos errores. Se pueden producir tres tipos de errores en las operaciones de salvar y restaurar en cintas:

### **Errores recuperables**

Algunos dispositivos de soporte de almacenamiento permiten la recuperación de errores del soporte. El servidor reposiciona automáticamente la cinta e intenta de nuevo la operación.

### **Errores irrecuperables–el proceso puede continuar**

En determinados casos, el servidor no puede seguir utilizando la cinta actual, pero puede continuar el proceso en otra cinta. El servidor solicita que se cargue otra cinta. La cinta con el error irrecuperable se puede utilizar en las operaciones de restaurar.

### **Errores irrecuperables–el proceso no puede continuar**

En algunos casos, un error irrecuperable del soporte de almacenamiento provoca que el servidor detenga el proceso de salvar. En la sección ["Cómo efectuar la recuperación de un error de](#page-55-0) [soporte durante una operación SAVLIB" en la página 48,](#page-55-0) se describe qué hay que hacer cuando se produce este tipo de error.

Tras una utilización prolongada, las cintas quedan inservibles. Se puede determinar si una cinta se desgasta imprimiendo el registro de errores de forma periódica. Utilice el mandato Imprimir anotaciones de error (PRTERRLOG) y especifique TYPE(\*VOLSTAT). La salida impresa proporciona estadísticas de cada volumen de cinta. Si utiliza nombres exclusivos (identificadores de volumen) para las cintas, puede determinar qué cintas tienen un número excesivo de errores de lectura o grabación. Deberá eliminar estas cintas de la biblioteca de soportes de almacenamiento.

Si hay indicaciones de que una cinta tiene problemas, utilice el mandato Visualizar cinta (DSPTAP) o Duplicar cinta (DUPTAP) para comprobar la integridad de la cinta. Estos mandatos leen toda la cinta y detectan los objetos de la cinta que el servidor no puede leer.

## <span id="page-28-0"></span>**Capítulo 3. Cómo salvar el servidor con el mandato GO SAVE**

El uso del mandato GO SAVE es una forma sencilla de asegurarse de que tiene una copia de seguridad fiable de todo el servidor. El mandato GO SAVE le ofrece menús de Salvar que facilitan la realización de copias de seguridad del servidor, independientemente de la estrategia de copia de seguridad que decida utilizar. Es recomendable utilizar la opción 21 del menú del mandato GO SAVE al instalar el servidor.

La opción 21 del menú del mandato GO SAVE es la base de todas las estrategias de salvar. Esta opción le permite realizar una operación de salvar completa de todos los datos del servidor. Una vez haya utilizado la opción 21 del menú, puede utilizar otras opciones del menú para salvar partes del servidor o utilizar un proceso de salvar manual.

Otro método para salvar utiliza Backup Recovery and Media Services (BRMS/400), que automatiza los procesos de salvar. BRMS proporciona una solución global fácil para sus necesidades de copia de seguridad y recuperación.

La figura siguiente ilustra los mandatos y las opciones de menú que puede utilizar para salvar partes del servidor, así como el servidor completo.

<span id="page-29-0"></span>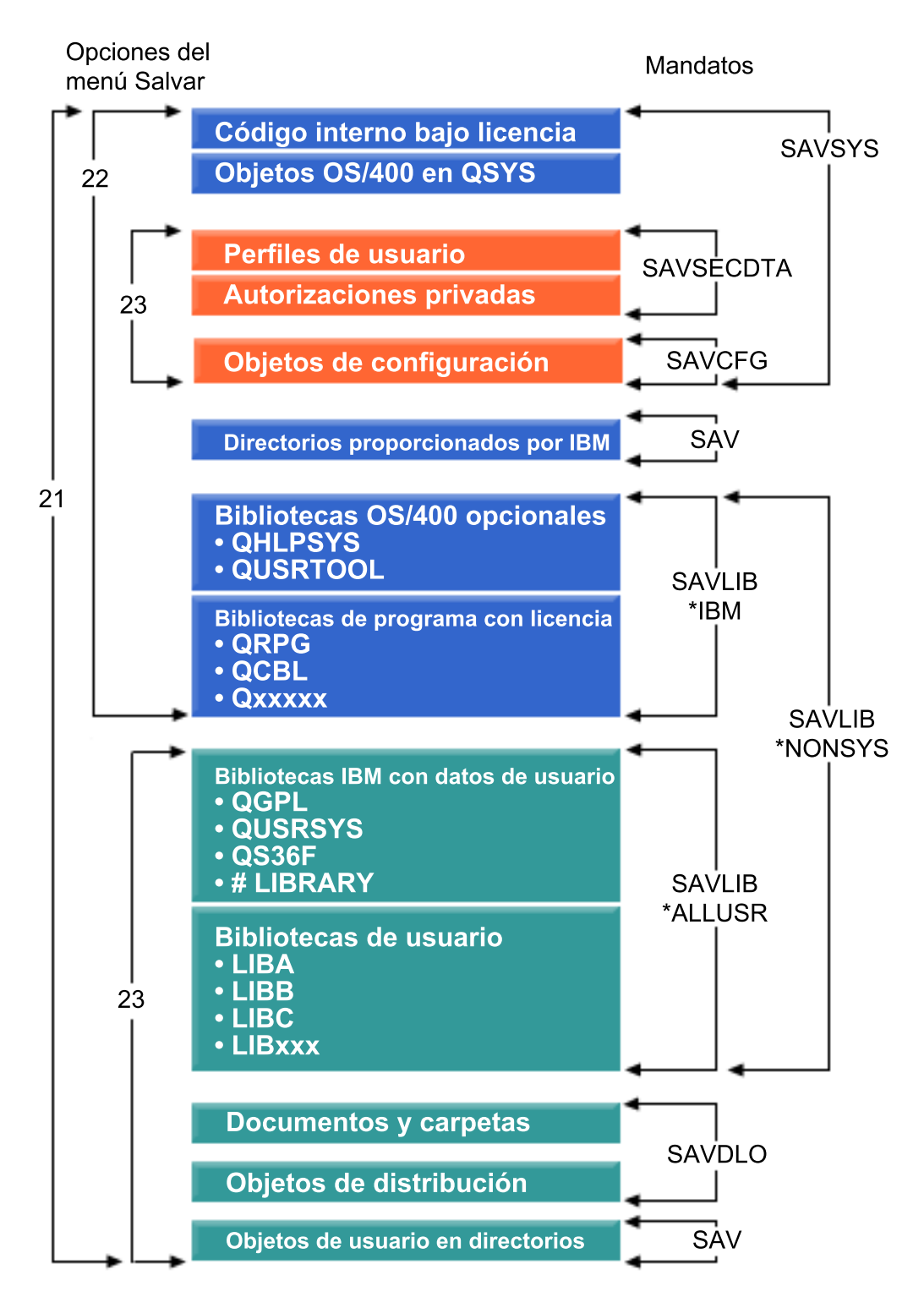

Figura 1. Mandatos de salvar y opciones de menú

Los siguientes apartados proporcionan una visión general y procedimientos sobre cómo utilizar opciones de menú del mandato GO SAVE:

- <span id="page-30-0"></span>v ["Visión general de las opciones del menú del mandato GO SAVE" en la página 24](#page-31-0) explica cómo iniciar el mandato GO SAVE.
- v ["Cómo cambiar los valores por omisión del menú Salvar con GO SAVE: Opción 20" en la página 26](#page-33-0) explica cómo personalizar las opciones por omisión del menú del mandato GO SAVE.
- v ["Cómo salvar todo el sistema con GO SAVE: Opción 21" en la página 26](#page-33-0) explica cómo utilizar la opción 21 del menú al realizar una operación de salvar completa del servidor.
- v ["Cómo salvar los datos del sistema con GO SAVE: Opción 22" en la página 27](#page-34-0) explica cómo salvar sólo sus datos tras realizar una operación de salvar completa.
- v ["Cómo salvar los datos de usuario con GO SAVE: Opción 23" en la página 27](#page-34-0) explica cómo salvar solamente sus datos de usuario tras realizar una operación de salvar completa.
- v ["Cómo salvar partes del servidor con otras opciones del menú del mandato GO SAVE" en la página 28](#page-35-0) explica otras opciones de menú del mandato GO SAVE.
- v ["Utilización de GO SAVE: opciones 21, 22 y 23" en la página 28](#page-35-0) le proporciona instrucciones paso a paso sobre cómo utilizar las opciones del menú del mandato GO SAVE.

## **Descripción de la figura Mandatos de salvar y opciones de menú**

La opción 21 utiliza los siguientes mandatos para salvar toda la información de sistema necesaria, incluyendo los datos suministrados por IBM, la información de seguridad y los datos de usuario.

- SAVSYS salva el Código interno bajo licencia, los objetos OS/400 de QSYS, los perfiles de usuario, las autorizaciones privadas y los objetos de configuración.
- SAV salva los objetos de directorios.

|

- SAVLIB\*NONSYS salva las bibliotecas opcionales de OS/400, como por ejemplo QHLPSYS y QUSRTOOL; las bibliotecas de programas bajo licencia, como por ejemplo QRPG, QCBL y Qxxxxx; las bibliotecas de IBM con datos de usuario, como por ejemplo QGPL, QUSRSYS, QS36F y #LIBRARY; y las bibliotecas de usuario, como por ejemplo LIBA, LIBB, LIBC y LIBxxx.
- SAVDLO salva documentos, carpetas y objetos de distribución.

La opción 22 utiliza los siguientes mandatos para salvar datos suministrados por IBM y la información de seguridad.

- SAVSYS salva el Código interno bajo licencia, los objetos OS/400 de QSYS, los perfiles de usuario, las autorizaciones privadas y los objetos de configuración.
- SAV salva los directorios suministrados por IBM.
- SAVLIB\*IBM salva las bibliotecas opcionales de OS/400, como por ejemplo QHLPSYS y QUSRTOOI, así como las bibliotecas de programas bajo licencia, como por ejemplo QRPG, QCBL y Qxxxxx.

La opción 23 utiliza los siguientes mandatos para salvar toda la información de usuario.

- SAVSECDTA salva los perfiles de usuario y las autorizaciones privadas.
- SAVCFG salva los objetos de configuración.
- SAVLIB\*ALLUSR salva las bibliotecas de IBM con datos de usuario, como por ejemplo QGPL, QUSRSYS, QS36F y #LIBRARY, así como las bibliotecas de usuario, como por ejemplo LIBA, LIBB, LIBC y LIBxxx.
- SAVDLO salva documentos, carpetas y objetos de distribución.
- | SAV salva los objetos de directorios.

## <span id="page-31-0"></span>**Visión general de las opciones del menú del mandato GO SAVE**

Puede acceder al menú del mandato GO SAVE tecleando GO SAVE en cualquier línea de mandatos. En el menú Salvar verá las opciones 21, 22 y 23, junto con otras opciones de salvar. Un único signo más (+) indica que la opción coloca al servidor en estado restringido, lo que significa que nada más puede estar en ejecución en el sistema cuando se selecciona la opción de menú. Un doble signo más (++) indica que el servidor debe estar en estado restringido para poder ejecutar esta opción.

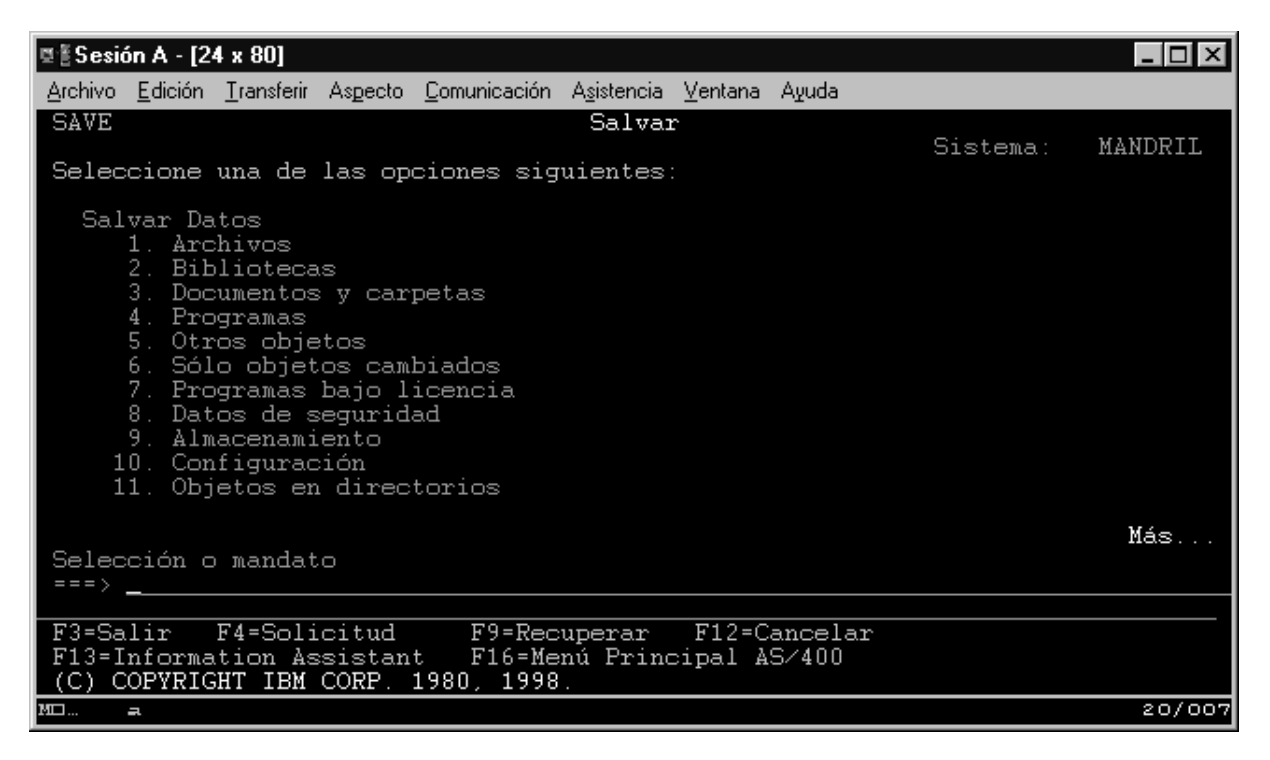

Figura 2. Menú Salvar—primera pantalla

| | | | |

Avance páginas en el menú Salvar para ver las opciones adicionales:

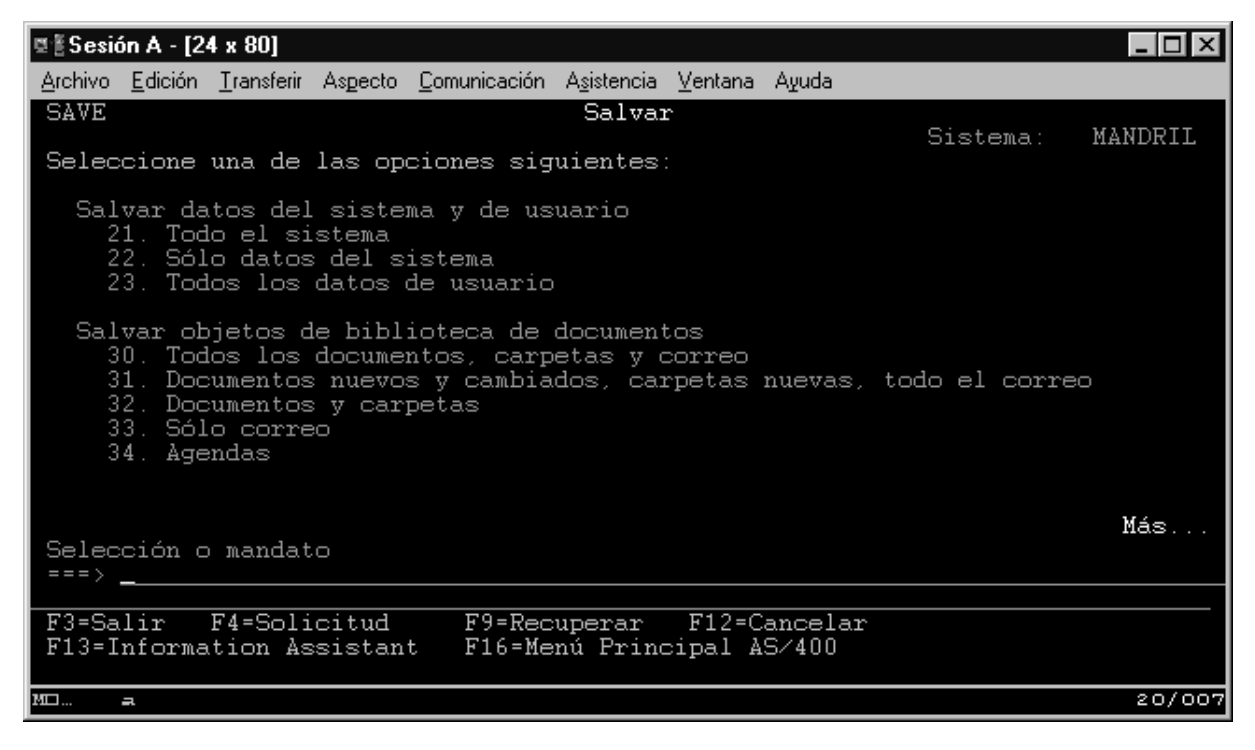

Figura 3. Menú Salvar—segunda pantalla

| ≌ ≝ Sesión A - [24 x 80]                                                                                                    |         |
|----------------------------------------------------------------------------------------------------|---------|
| Archivo Edición Transferir Aspecto Comunicación Asistencia Ventana Ayuda                                                                                                    |         |
| SAVE<br>Salvar<br>Sistema:                                                                                                    | MANDRIL |
| Seleccione una de las opciones siguientes:                                                                                                    |         |
| Salvar Bibliotecas<br>40. Todas las bibliotecas excepto la biblioteca del sistema<br>41. Todas las bibliotecas IBM excepto la biblioteca del sistema<br>42. Todas las bibliotecas de usuario<br>43. Todos los objetos cambiados en las bibliotecas de usuario |         |
| Salvar para Sistemas Distintos<br>50. Salvar en formato Sistema/36                                                                                                    |         |
| Mandatos Relacionados<br>70. Mandatos relacionados                                                                                                    |         |
| Selección o mandato<br>===>                                                                                                    | Final   |
| F3=Salir F4=Solicitud F9=Recuperar F12=Cancelar<br>F16=Menú Principal AS/400<br>F13=Information Assistant                                                                                                    |         |
| <b>MILL</b><br>μ                                                                                                    | 20/00   |

Figura 4. Menú Salvar—tercera pantalla

Seleccione cualquiera de los siguientes enlaces para aprender a utilizar las opciones del menú del mandato GO SAVE:

v ["Cómo cambiar los valores por omisión del menú Salvar con GO SAVE: Opción 20" en la página 26](#page-33-0) explica cómo personalizar las opciones por omisión del menú del mandato GO SAVE.

- <span id="page-33-0"></span>v "Cómo salvar todo el sistema con GO SAVE: Opción 21" explica cómo utilizar la opción 21 del menú al realizar una operación de salvar completa del servidor.
- v ["Cómo salvar los datos del sistema con GO SAVE: Opción 22" en la página 27](#page-34-0) explica cómo salvar solamente los datos de su sistema tras realizar una operación de salvar completa.
- v ["Cómo salvar los datos de usuario con GO SAVE: Opción 23" en la página 27](#page-34-0) explica cómo salvar solamente sus datos de usuario tras realizar una operación de salvar completa.
- v ["Cómo salvar partes del servidor con otras opciones del menú del mandato GO SAVE" en la página 28](#page-35-0) explica otras opciones del menú automatizadas del mandato GO SAVE.
- v ["Utilización de GO SAVE: opciones 21, 22 y 23" en la página 28](#page-35-0) le proporciona instrucciones paso a paso sobre cómo utilizar las opciones del menú del mandato GO SAVE.

## **Cómo cambiar los valores por omisión del menú Salvar con GO SAVE: Opción 20**

Puede utilizar la opción 20 del menú Salvar para cambiar los valores por omisión del mandato GO SAVE, opciones 21, 22 y 23 del menú. Esta opción simplifica la tarea de establecer los parámetros de salvar y ayuda a garantizar que los operadores utilizan las opciones más adecuadas para el sistema.

Para poder modificar los valores por omisión, debe tener autorización \*CHANGE tanto para la biblioteca QUSRSYS como para el área de datos QSRDFLTS de la biblioteca QUSRSYS.

Cuando entre el mandato GO SAVE y seleccione la opción 20 del menú, el servidor visualizará los valores de parámetros por omisión de las opciones 21, 22 y 23 del menú. Si es la primera vez que utiliza la opción 20 del menú Salvar, el sistema visualizará los valores de parámetros por omisión suministrados por IBM. Puede modificar alguno de los valores de parámetros o todos ellos, según sus necesidades. Por ejemplo, puede especificar dispositivos de cinta adicionales o cambiar el valor por omisión de entrega de la cola de mensajes. El servidor salva los nuevos valores por omisión en el área de datos QSRDFLTS de la biblioteca QUSRSYS. El servidor crea el área de datos QSRDFLTS solamente cuando el usuario ha modificado los valores por omisión suministrados por IBM.

Una vez defina nuevos valores, ya no será necesario preocuparse sobre qué opciones deberá cambiar en las siguientes operaciones de salvar. Simplemente revise las nuevas opciones por omisión y pulse Intro para iniciar la operación de salvar con los nuevos parámetros por omisión.

Si tiene múltiples servidores distribuidos con los mismos parámetros de salvar en cada servidor, esta opción proporciona ventajas adicionales. Simplemente defina los parámetros desde el menú Salvar, utilizando la opción 20 en un servidor. A continuación, salve el área de datos QSRDFLTS, distribuya el área de datos salvados a los demás servidores y restáurela.

## **Cómo salvar todo el sistema con GO SAVE: Opción 21**

La opción 21 salva todo lo que hay en el servidor y le permite realizar la operación de salvar sin estar presente. La opción 21 no [salva archivos en spool.](#page-97-0)

La opción 21 salva todos los datos de los programas bajo licencia adicionales, tales como Domino o Integraci¾n de Windows Server cuando selecciona desactivar los servidores de red. También, si tiene Linux instalado en una partición lógica secundaria, puede efectuar copia de seguridad de esa partición cuando desactive sus servidores de red.

La opción 21 coloca el servidor en estado restringido. Esto significa que, cuando se inicia la operación de salvar, ningún usuario puede acceder al servidor y la copia de seguridad es lo único que se está ejecutando en el mismo. Es preferible ejecutar esta opción durante la noche si se trata de un servidor pequeño o durante el fin de semana para los servidores de gran tamaño. Si planifica una operación de salvar desatendida, asegúrese de que el servidor se encuentre en una ubicación segura; después de

| | |

| | | | | planificar la operación de salvar, no podrá utilizar la estación de trabajo en la que se inicia la copia de seguridad hasta que la operación de salvar haya concluido.

<span id="page-34-0"></span>| |

| | |

> | | | | | | |

> | | | | | | | | |

**Nota:** Si está salvando información de agrupaciones de discos independientes, asegúrese de que ha activado las agrupaciones de discos independientes que desea salvar antes de utilizar la opción 21. Para obtener más información, consulte la sección [Salvar una o varias ASP independientes.](#page-55-0)

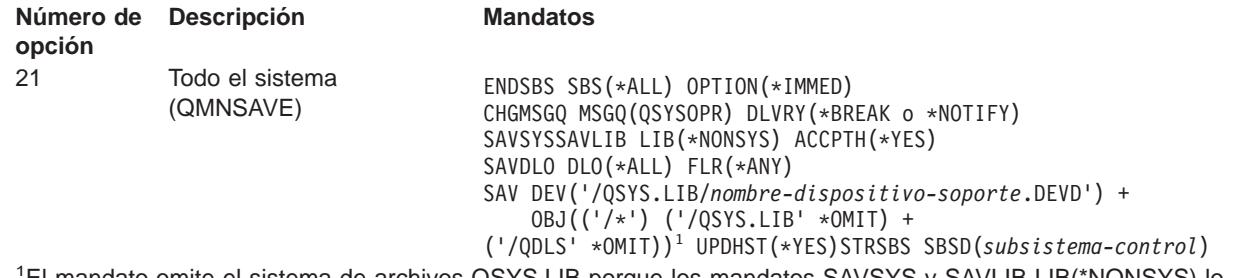

1 El mandato omite el sistema de archivos QSYS.LIB porque los mandatos SAVSYS y SAVLIB LIB(\*NONSYS) lo salvan. El mandato omite el sistema de archivos QDLS porque el mandato SAVDLO lo salva.

["Utilización de GO SAVE: opciones 21, 22 y 23" en la página 28](#page-35-0) le proporciona instrucciones paso a paso sobre cómo salvar todo el servidor con la opción 21 del menú del mandato GO SAVE.

## **Cómo salvar los datos del sistema con GO SAVE: Opción 22**

La opción 22 salva solamente los datos del sistema. No salva datos de usuario. La opción 22 coloca el servidor en estado restringido. Esto significa que ningún usuario puede acceder al servidor y que la copia de seguridad es lo único que se está ejecutando en el mismo.

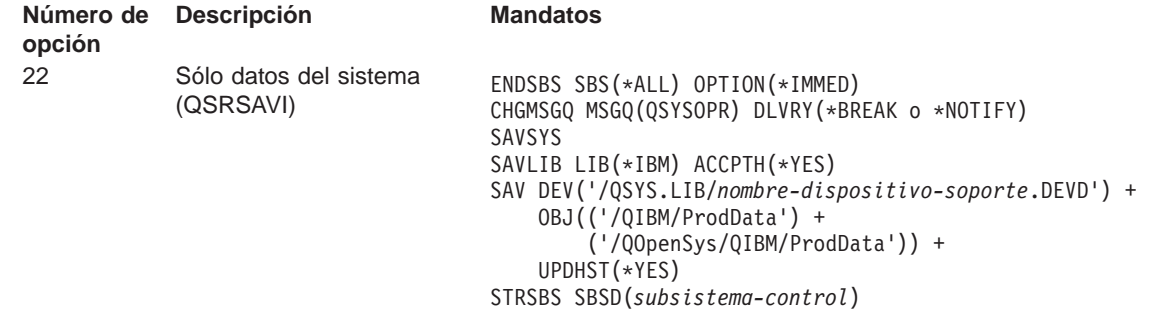

["Utilización de GO SAVE: opciones 21, 22 y 23" en la página 28](#page-35-0) le proporciona instrucciones paso a paso sobre cómo salvar los datos del sistema con la opción 22 del menú del mandato GO SAVE.

## **Cómo salvar los datos de usuario con GO SAVE: Opción 23**

La opción 23 salva todos los datos de usuario. Esta información incluye archivos, registros y otros datos que los usuarios entran en el servidor. La opción 23 coloca el servidor en estado restringido. Esto significa que ningún usuario puede acceder al servidor y que la copia de seguridad es lo único que se está ejecutando en el mismo.

**Nota:** Si está salvando información de agrupaciones de discos independientes, asegúrese de que ha activado las agrupaciones de discos independientes que desea salvar antes de utilizar la opción 23. Para obtener más información, consulte la sección [Salvar ASP independientes.](#page-55-0)

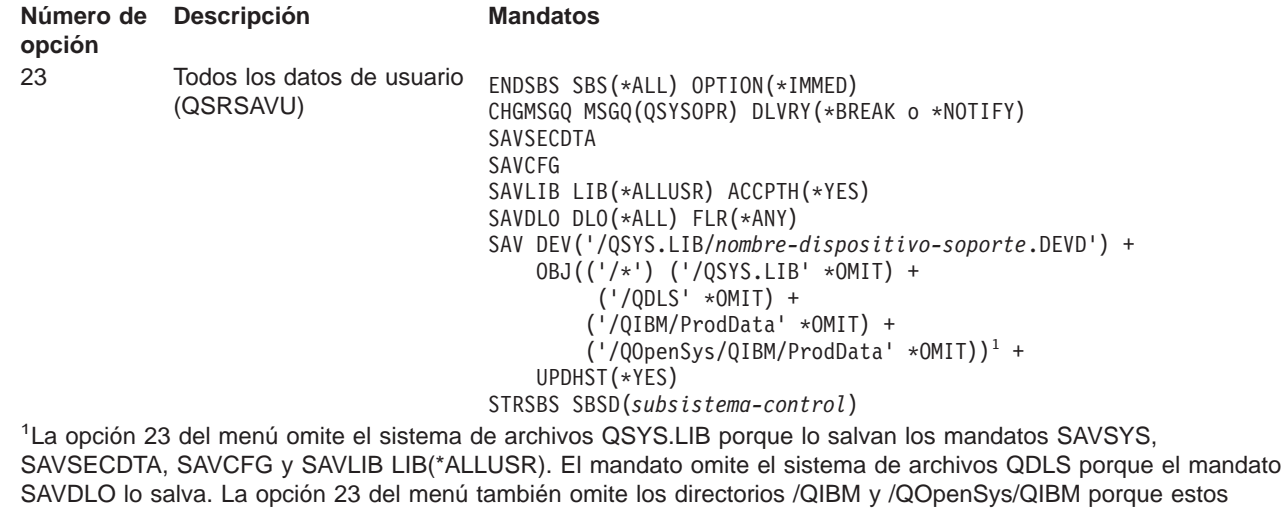

directorios contienen objetos suministrados por IBM.

<span id="page-35-0"></span>| | | ||

| | | | | | | | | | | | | | | | | | |

> "Utilización de GO SAVE: opciones 21, 22 y 23" le proporciona instrucciones paso a paso sobre cómo salvar los datos de usuario con la opción 23 del menú del mandato GO SAVE.

## **Cómo salvar partes del servidor con otras opciones del menú del mandato GO SAVE**

Puede utilizar las siguientes opciones del menú del mandato GO SAVE.

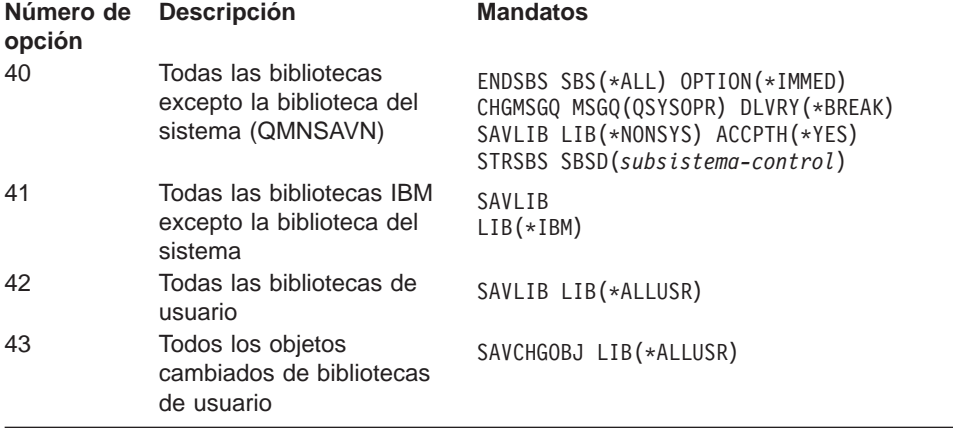

[Capítulo 4, "Cómo salvar partes del servidor manualmente" en la página 39](#page-46-0) contiene información sobre cómo salvar partes del servidor manualmente utilizando mandatos CL.

## **Utilización de GO SAVE: opciones 21, 22 y 23**

Utilice la siguiente lista de comprobación para las opciones 21, 22 y 23 del menú del mandato GO SAVE. Seleccione la opción que necesite cuando sea apropiado. Si lo desea, puede imprimir información del sistema durante el procedimiento. De lo contrario, ["Imprimir la información del sistema" en la página 35](#page-42-0) contiene instrucciones detalladas sobre cómo imprimir información del sistema si no desea que la opción del menú del mandato Salvar imprima la información del sistema automáticamente.
Puede que algunos de los pasos de esta lista de comprobación no se apliquen a sus configuración de sistema. Si no está seguro de la configuración de su sistema, póngase en contacto con el administrador del sistema.

- 1. Inicie la sesión con un perfil de usuario que tenga las autorizaciones especiales \*SAVSYS y \*JOBCTL y que, además, tenga autorización suficiente para listar distintos tipos de recursos del servidor. (El perfil de usuario QSECOFR contiene todas estas autorizaciones.) Esto garantiza que tiene la autorización que necesita para colocar el servidor en el estado necesario y para salvarlo todo.
- 2. Si tiene ASP independientes, hágalas disponibles antes de finalizar iSeries Navigator si desea incluirlas en una operación de salvar con la opción 21 o 23.

Para obtener más información, consulte Hacer disponible una agrupación de discos y [Salvar ASP](#page-55-0) [independientes.](#page-55-0)

3. Si opera en un entorno de clusters y desea salvar ASP independientes sin provocar una conmutación por anomalía, o si desea salvar el entorno de cluster de un nodo, debe finalizar el grupo de recursos de cluster del dispositivo y finalizar el cluster antes de finalizar los subsistemas.

Utilice los mandatos Finalizar grupo de recursos de cluster ENDCRG y Finalizar nodo de cluster ENDCLUNOD. Para obtener más información, consulte la ayuda en línea del programa de utilidad Gestión de cluster simple o el apartado Clusters.

4. Si tiene controladores OptiConnect, desactívelos antes de la operación de salvar. Debe desactivar los controladores OptiConnect antes de finalizar subsistemas y de realizar una operación de salvar todo el servidor, o bien antes de una operación de salvar que finalice el subsistema QSOC. Si no desactiva dichos controladores OptiConnect antes de finalizar subsistemas, entraran en estado de anomalía, se marcarán como dañados y el servidor no los salvará. Para obtener más información,

consulte la publicación OptiConnect para OS/400

- 5. Asegúrese de que iSeries Access no está activo en la estación de trabajo. Para desactivar iSeries Access:
	- a. Desde la estación de trabajo PC, pulse dos veces sobre el icono de estación de trabajo iSeries.
	- b. Pulse dos veces sobre el icono **Conexiones**.
	- c. Pulse **Desconectar**.

| | | | | | | | | |

|  $\overline{1}$ |  $\overline{\phantom{a}}$ |

- d. Si tiene MQSeries (5733-A38), debe dejar inactivo MQSeries antes de salvar el servidor. La publicación MQSeries for OS/400 Administration, GC33–1356 contiene instrucciones para dejar inactivo MQSeries.
- 6. Si piensa ejecutar el procedimiento de salvar de inmediato, asegúrese de que no hay ningún trabajo en ejecución en el servidor: teclee WRKACTJOB.

Si tiene la intención de planificar el procedimiento de salvar para que se ejecute más tarde, envíe un mensaje a todos los usuarios indicándoles cuándo el servidor va a estar fuera de servicio.

- 7. Teclee GO SAVE en un indicador de mandatos para visualizar el menú Salvar.
- 8. Para realizar una operación de salvar atendida del servidor, vaya al paso [10 en la página 30.](#page-37-0)
- 9. Para realizar una operación de salvar desatendida, continúe con los pasos siguientes. Una operación de salvar desatendida evita que la operación de salvar se detenga debido a los mensajes sin respuesta:
	- a. Visualice los números de secuencia de la lista de respuestas para localizar los números que se pueden utilizar:

WRKRPYI F

b. Si MSGID(CPA3708) todavía no está en la lista de respuestas, añádalo. En xxxx, sustituya un número de secuencia sin utilizar, del 1 al 9999:

```
ADDRPYLE SEQNBR(xxxx) +
        MSGID(CPA3708) +
         RPY('G')
```
- <span id="page-37-0"></span>c. Cambie el trabajo para utilizar la lista de respuestas y para recibir notificación de todo mensaje de interrupción que se envíe: CHGJOB INQMSGRPY(\*SYSRPYL) BRKMSG(\*NOTIFY)
- **Nota:** También puede establecer un valor por omisión de tal manera que siempre que seleccione las opciones de menú 21, 22 ó 23, el servidor utilice la lista de respuestas. Para establecer el valor por omisión, seleccione la [opción 20 del menú](#page-33-0) en el menú Salvar. Especifique Sí en la opción Utilizar lista de respuestas del sistema.
- 10. Seleccione la opción (21, 22 ó 23) del menú Salvar y pulse la tecla Intro.

Aparece una pantalla que describe la función de la opción de menú que ha seleccionado.

11. Después de leer la pantalla, pulse la tecla Intro para continuar. Aparecerá la pantalla Especificar valores por omisión de mandato:

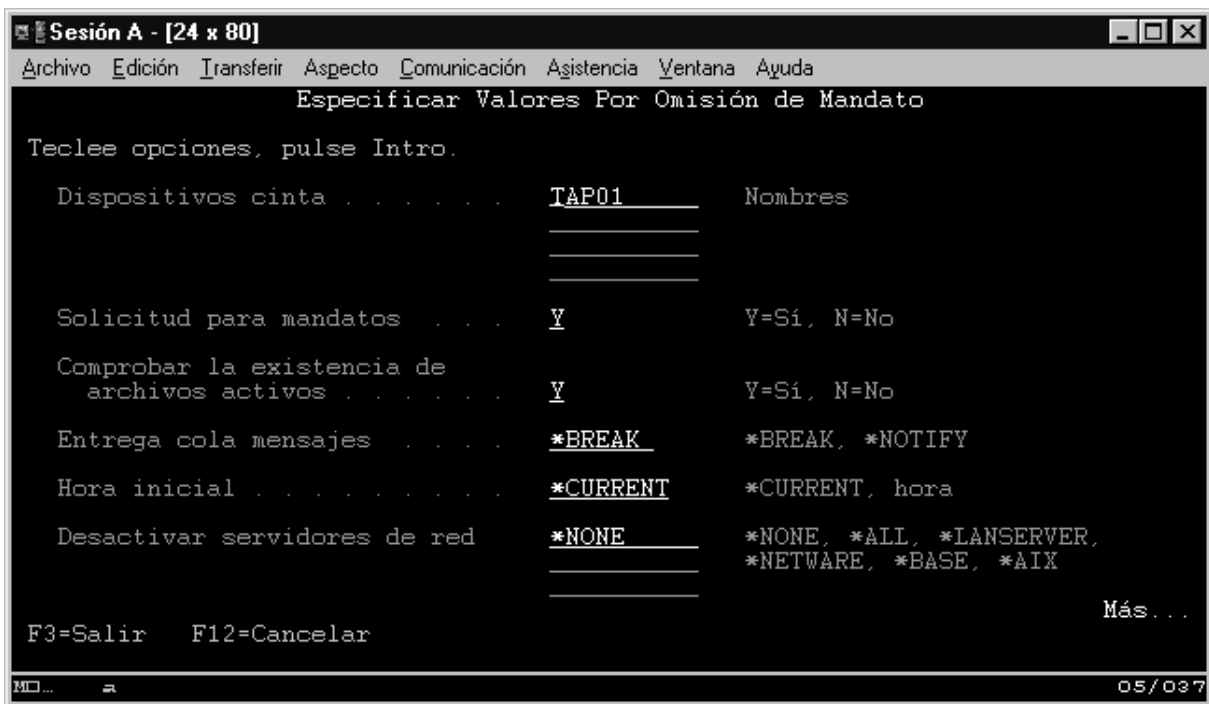

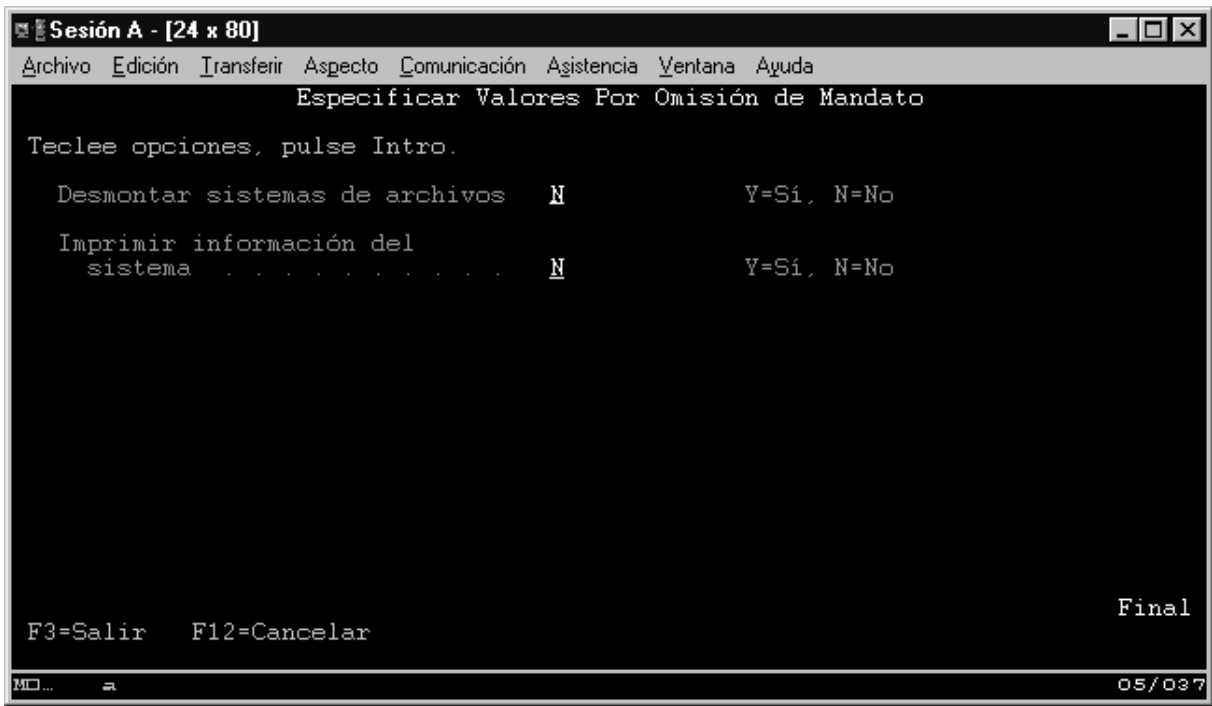

12. Teclee sus elecciones para la solicitud Dispositivos. Puede especificar hasta cuatro nombres de dispositivos de soporte en cinta. Si especifica más de un dispositivo, el servidor conmutará automáticamente al siguiente dispositivo de cintas cuando se llene la cinta actual. Puede seleccionar solamente un dispositivo de soporte óptico DVD-RAM.

El primer dispositivo para las opciones 21 y 22 deberá ser el dispositivo de IPL alternativa. Si va a crear soportes para instalar en otro servidor, el dispositivo debe ser compatible con el dispositivo de IPL alternativo para ese servidor. Eso asegura que el servidor puede leer el soporte SAVSYS si es necesario restaurar el C¾digo Interno bajo Licencia y el sistema operativo.

13. Teclee su elección para la solicitud Solicitar mandatos. Especifique N (No) si desea ejecutar una operación de salvar desatendida. Especifique Y (Sí) si desea modificar los valores por omisión en los mandatos SAVxxx.

**Nota:** Si se especifica Y para modificar el parámetro LABEL para los mandatos de salvar, debe especificarse Y si utiliza este soporte para restaurar el servidor

- 14. Teclee su elección para la solicitud Buscar archivos activos. Especifique Y (Sí) si desea que el servidor le avise si existen archivos activos en el soporte de salvar. El aviso que recibirá le ofrece las siguientes opciones:
	- Cancelar la operación de salvar.
	- Insertar nuevo soporte y volver a intentar el mandato.
	- Inicializar el soporte actual y volver a intentar el mandato.
	- **Nota:** Si utiliza soporte óptico DVD-RAM para la operación de salvar, el servidor envía mensajes de consulta a la cola de mensajes QSYSOPR cuando encuentra archivos activos idénticos. El servidor envía el mensaje de consulta para cada archivo activo idéntico que encuentra. Consulte los temas [Diferencias entre el soporte óptico y el soporte en cinta](#page-21-0) o la publicación

Optical Support para obtener más información.

Especifique N (No) si desea que el servidor grabe sobre los archivos activos que haya en el soporte de salvar sin avisarle.

15. Teclee su elección para la solicitud *Entrega de cola de mensajes*. Especifique \*NOTIFY si desea realizar una operación de salvar desatendida. Esto evita que los mensajes de comunicaciones

<span id="page-39-0"></span>detengan la operación de salvar. Si especifica \*NOTIFY, los mensajes de gravedad 99 que no estén asociados con la operación de salvar se envían a la cola de mensajes QSYSOPR sin interrumpir el proceso de salvar. Por ejemplo, los mensajes que solicitan que se cargue un nuevo volumen interrumpen la operación de salvar ya que están asociados con el trabajo. No podrá continuar hasta que responda a estos mensajes.

Especifique \*BREAK si desea que se le interrumpa con los mensajes de gravedad 99 que requieren respuesta.

16. Teclee su elección para la solicitud Hora de inicio. Puede planificar el inicio de la operación de salvar hasta 24 horas más tarde. Por ejemplo, suponga que la hora actual son las 16:30 del viernes. Si especifica 2:30 para la hora de inicio, la operación de salvar empezará a las 2:30 del sábado.

#### **Notas:**

- a. El servidor utiliza el mandato Retardar trabajo (DLYJOB) para planificar la operación de salvar. Su estación de trabajo no estará disponible desde el momento en que solicite la opción del menú hasta que se complete la operación de salvar.
- b. **Asegúrese de que su estación de trabajo se encuentra en una ubicación segura**. La estación de trabajo permanece conectada, esperando a que se inicie el trabajo. Si se utiliza la función de petición del servidor para cancelar el trabajo, la estación de trabajo mostrará el menú Salvar. La estación de trabajo permanecerá conectada con su perfil de usuario y su autorización.
- c. Asegúrese de que el valor para el valor del sistema QINACTITV es \*NONE. Si el valor para QINACTITV es distinto de \*NONE, la estación de trabajo se desactivará en el período de tiempo especificado. Si ha cambiado el valor a \*NONE, anote el valor antiguo.
- d. Si especifica un inicio con retardo y desea que la operación de salvar se ejecute de forma desatendida, asegúrese de que ha hecho lo siguiente:
	- v Configurar la lista de respuestas del sistema.
	- v Especificar \*NONE en el valor del sistema QINACTITV.
	- Especificar \*NOTIFY en la entrega de colas de mensajes.
	- Especificar \*NOTIFY por cada mensaje de interrupción.
	- Responder N a la solicitud Solicitar mandatos.
	- Responder N a Buscar archivos activos.
- 17. Teclee su elección para la solicitud Desactivar servidores de red. Si utiliza Integraciản de Windows Server, puede desactivar las descripciones de servidores de red antes de empezar el procedimiento de salvar.

"Cómo salvar Integraci¾[n de Windows con iSeries" en la página 103](#page-110-0) proporciona información adicional sobre los efectos de desactivar los servidores de red.

Seleccione una de las siguientes opciones para especificar los servidores de red que deben desactivarse antes de realizar la operación de salvar:

#### **\*NONE**

No desactiva los servidores de red. La operación de salvar tardará más tiempo porque los datos del servidor de red se salvarán en un formato que permite la restauración de objetos individuales.

**\*ALL** Desactiva todos los servidores de red. La operación de salvar tardará menos tiempo, pero los datos del servidor de red no se salvarán en un formato que permita la restauración de objetos individuales. Sólo podrá restaurar todos los datos de los servidores de red.

#### **\*WINDOWSNT**

Desactiva todos los servidores de red del tipo \*WINDOWSNT antes de empezar la operación de salvar. Esto permite salvar los espacios de almacenamiento del servidor de red.

#### **\*GUEST**

| | |

Desactiva todos los servidores de red del tipo \*GUEST. Seleccione esta opción si desea salvar los datos de una partición lógica secundaria que tenga instalado Linux.

**Nota:** Las NWSD Linux (\*GUEST) que utilicen NWSSTG como origen de IPL (IPLSRC(\*NWSSTG)) o que utilicen un archivo continuo como origen de IPL (IPLSRC(\*STMF)) se salvarán y restaurarán por completo mediante la opción 21. Las NWSD \*GUEST que utilicen IPLSRC(A), IPLSRC(B) o IPLSRC(PANEL) NO podrán iniciarse en un sistema restaurado desde una operación de salvar con la opción 21 y requerirán acciones adicionales, como por ejemplo iniciar Linux desde el soporte de instalación original, para la recuperación.

- Consulte la sección Linux en una partición invitada para obtener más información.
- 18. Teclee su elección para la solicitud Desmontar sistema de archivos. Si utiliza sistemas de archivos definidos por usuario (UDFS), deberá desmontar los UDFS antes de empezar el procedimiento de salvar. Especifique Y (Sí) si desea permitir que se desmonten todos los sistemas de archivos montados dinámicamente. Esto le permite salvar los UDFS y sus objetos asociados. IBM recomienda desmontar los UDFS para la recuperación. Para obtener más información sobre los UDFS, consulte

la publicación OS/400 Network File System Support

| | | | | | |

|

**Nota:** Cuando se haya completado la operación de salvar, el servidor no intentará volver a montar los sistemas de archivos.

Especifique N (No) si no desea que se desmonten todos los sistemas de archivos montados dinámicamente. Si especifica N y ha montado UDFS, recibirá un mensaje CPFA09E para cada UDFS montado. Los objetos del UDFS montado se salvarán como si pertenecieran al sistema de archivos montado.

- 19. Teclee su elección para la solicitud *Imprimir información del sistema*. Especifique Y (Sí) si desea imprimir la información del sistema. La información del sistema puede resultar de utilidad para la recuperación de siniestros. ["Imprimir la información del sistema" en la página 35](#page-42-0) explica cómo imprimir la información del sistema manualmente sin utilizar la función de opción de menú del mandato GO SAVE automático.
- 20. Teclee su elección para la solicitud Utilizar lista de respuestas del sistema. Especifique Y (Sí) si desea utilizar la lista de respuestas del sistema cuando el servidor envíe un mensaje de consulta.
- 21. Pulse la tecla Intro. Si ha elegido una hora de inicio posterior, la pantalla mostrará el mensaje CPI3716. El mensaje indica cuándo se ha solicitado la operación de salvar y cuándo se iniciará. No podrá utilizar la pantalla hasta que se complete la operación de salvar. Deberá aparecer el indicador de inhibido para entrada. Así habrá completado los pasos para configurar la operación de salvar.

Si no ha elegido una hora de inicio posterior, continúe con el paso 22. **Si el valor para la entrega de la cola de mensajes QSYSOPR es \*BREAK con un nivel de gravedad de 60 o inferior, debe responder a los mensajes ENDSBS. Esto es así incluso si planifica ejecutar una operación de salvar desatendida especificando una hora de inicio \*CURRENT**.

- 22. Si ha respondido Y a la solicitud del sistema Solicitar mandatos, aparecerá la pantalla Finalizar subsistema. Teclee los cambios y pulse la tecla Intro. Mientras el servidor está finalizando subsistemas, verá los siguientes mensajes. Debe responder a ellos si la cola de mensajes QSYSOPR está establecida en \*BREAK con un nivel de gravedad de 60 o inferior. Cada mensaje aparece al menos dos veces. Pulse la tecla Intro para responder a cada mensaje.
	- a. CPF0994 Mandato ENDSBS SBS(\*ALL) procesándose
	- b. CPF0968 El sistema ha finalizado en condición restringida

Si ha respondido N a la solicitud *Solicitar mandatos*, salte al paso [24 en la página 34.](#page-41-0)

23. Cuando el servidor esté listo para llevar a cabo cada paso principal de la operación de salvar, se mostrará la pantalla de solicitud para ese paso. Puede transcurrir bastante tiempo entre una pantalla de solicitud y otra.

Para la opción 21 (Todo el sistema) aparecen estas pantallas de solicitud:

```
ENDSBS SBS(*ALL) OPTION(*IMMED)
SAVSYSSAVLIB LIB(*NONSYS) ACCPTH(*YES)
SAVDLO DLO(*ALL) FLR(*ANY)
SAV DEV('/QSYS.LIB/nombre-dispositivo-soporte.DEVD') +
   OBJ(('/*') ('/QSYS.LIB' *OMIT) +
      ('/QDLS' *OMIT)) +
   UPDHST(*YES)
STRSBS SBSD(subsistema-control)
```
<span id="page-41-0"></span>| | | | | | | |

| | | | | | | |

| | | | | | | | | | | |

| | | | | |

| | | | | | | | Para la opción 22 (Sólo datos del sistema) aparecen estas pantallas de solicitud: ENDSBS SBS(\*ALL) OPTION(\*IMMED) SAVSYS SAVLIB LIB(\*IBM) ACCPTH(\*YES) SAV DEV('/QSYS.LIB/*nombre-dispositivo-soporte*.DEVD') + OBJ(('/QIBM/ProdData') + ('/QOpenSys/QIBM/ProdData')) + UPDHST(\*YES) STRSBS SBSD(subsistema-control)

Para la opción 23 (Todos los datos de usuario) aparecen estas pantallas de solicitud:

```
ENDSBS SBS(*ALL) OPTION(*IMMED)
SAVSECDTA
SAVCFG
SAVLIB LIB(*ALLUSR) ACCPTH(*YES)
SAVDLO DLO(*ALL) FLR(*ANY)
SAV DEV('/QSYS.LIB/nombre-dispositivo-soporte.DEVD') +
   OBJ(('/*') ('/QSYS.LIB' *OMIT) +
         ('/QDLS' *OMIT) +
        ('/QIBM/ProdData' *OMIT) +
        ('/QOpenSys/QIBM/ProdData' *OMIT)) +
   UPDHST(*YES)
STRSBS SBSD(subsistema-control)
```
Teclee los cambios en cada pantalla de solicitud y pulse la tecla Intro.

24. Cuando el servidor envíe un mensaje solicitándole que cargue el siguiente volumen, cargue el soporte siguiente y responda al mensaje. Por ejemplo, si el mensaje es el siguiente, cargue el siguiente volumen y, a continuación, especifique R para volver a intentarlo (C cancela la operación):

```
El dispositivo no estaba listo o el siguiente
volumen no estaba cargado (C R)
```
**Si se produce un error de soporte**

Si se produce un error de soporte de almacenamiento no recuperable durante el procedimiento SAVLIB, consulte [Cómo efectuar la recuperación de un error de soporte durante una operación](#page-55-0) [SAVLIB.](#page-55-0)

- 25. Cuando se haya completado la operación de salvar, deberá montar los sistemas de archivos definidos por usuario en este momento si los ha desmontado para las operaciones de salvar.
- 26. Devuelva al valor del sistema QINACTITV su valor original. Ha anotado este valor anteriormente en el paso [16c en la página 32.](#page-39-0)
- 27. Cuando se haya completado la operación de salvar, imprima las anotaciones de trabajo. Contienen información sobre la operación de salvar. Utilícela para verificar que la operación ha salvado todos los objetos. Teclee una de las opciones siguientes:

DSPJOBLOG \* \*PRINT

o bien SIGNOFF \*LIST Así ha completado la operación de salvar. Asegúrese de que marca todos los soportes y los almacena en un lugar accesible y seguro.

<span id="page-42-0"></span>28. Si ha finalizado el cluster antes de ejecutar la operación de salvar, reinicie el cluster en el nodo de salvar desde un nodo en el que el cluster ya esté activo.

Para obtener más información, consulte la ayuda en línea del programa de utilidad Gestión de cluster simple o el apartado Clusters.

29. Ahora, reinicie el grupo de recursos de cluster de dispositivo para habilitar la resiliencia.

Para obtener más información, consulte la ayuda en línea del programa de utilidad Gestión de cluster simple o el apartado Clusters.

30. Si ha hecho disponibles las ASP independientes antes de una operación de salvar con la opción 21 o 23, ahora se encuentran en estado Activo. Para acceder a los datos, primero debe hacerlas no disponibles y, a continuación, hacerlas de nuevo disponibles.

Para obtener más información, consulte Hacer disponible una agrupación de discos y Hacer no disponible una agrupación de discos.

# **Imprimir la información del sistema**

| | | | | | | | | | | |

| | | | | | | | | | | | | | | | Imprimir la información del sistema proporciona información de gran valor sobre el servidor que resultará útil durante una recuperación del sistema. Es de especial utilidad si no puede utilizar el soporte SAVSYS para recuperar y debe utilizar el medio de distribución. Imprimir esta información requiere las autorizaciones \*ALLOBJ, \*IOSYSCFG y \*JOBCTL y genera muchos listados de archivos en spool. Tal vez no sea necesario imprimir esta información cada vez que realice una copia de seguridad. Sin embargo, deberá imprimirla siempre que se cambie información de importancia sobre el servidor.

- 1. Imprima la configuración de disco actual. Esto es esencial si tiene intención de realizar una actualización de modelo y está utilizando protección por duplicación de disco. Esta información también es vital si es necesario recuperar una ASP independiente. Haga lo siguiente:
	- a. Inicie la sesión utilizando un perfil de usuario que tenga la autorización especial \*SERVICE.
	- b. Escriba STRSST en una línea de mandatos y pulse la tecla Intro.
	- c. Especifique el ID de usuario y la contraseña de herramientas de servicio. Ambos son sensibles a mayúsculas y minúsculas.
	- d. Seleccione la opción 3 (Trabajar con unidades de discos) en la pantalla Herramientas de servicio del sistema (SST).
	- e. Seleccione la opción 1 (Visualizar configuración de disco) en la pantalla Trabajar con unidades de discos.
	- f. Seleccione la opción 3 (Visualizar protección de configuración de disco) en la pantalla Visualizar configuración de disco.
	- g. Imprima las pantallas (puede haber muchas) utilizando la tecla PRINT para cada pantalla.
	- h. Pulse F3 hasta que vea la pantalla Salir de herramientas de servicio del sistema.
	- i. En la pantalla Salir de herramientas de servicio del sistema, pulse la tecla Intro.
- 2. Si está utilizando particiones lógicas, imprima la información de configuración de particiones lógicas.
	- a. Desde la partición primaria, escriba STRSST en una línea de mandatos y pulse Intro.
	- b. Si utiliza SST, seleccione la opción 5 (Trabajar con particiones del sistema) y pulse Intro. Si utiliza DST, seleccione la opción 11 (Trabajar con particiones del sistema) y pulse Intro.
	- c. En el menú Trabajar con particiones del sistema, seleccione la opción 1 (Visualizar información de partición).
	- d. Para visualizar todos los recursos de E/S del sistema desde el menú Visualizar información de partición, seleccione la opción 5.
	- e. En el campo Nivel de detalle a visualizar, especifique \*ALL para establecer el nivel de detalle en ALL.
	- f. Pulse F6 para imprimir la configuración de E/S del sistema.
- g. Seleccione la opción 1 y pulse Intro para imprimir en un archivo en spool.
	- h. Pulse F12 para volver al menú Visualizar información de partición.

|

| | |

| | | | | | |

- i. Seleccione la opción 2 (Visualizar configuración de proceso de partición).
- j. En la pantalla Visualizar configuración de proceso de partición, pulse F6 para imprimir la configuración de proceso.
- k. Pulse F12 para volver a la pantalla Visualizar información de partición.
- l. Seleccione la opción 2 (Visualizar opciones de comunicaciones).
- m. Pulse F6 para imprimir la configuración de comunicaciones.
- n. Seleccione la opción 1 y pulse Intro para imprimir en un archivo en spool.
- o. Vuelva a una línea de mandatos de OS/400 e imprima estos tres archivos en spool.
- 3. Si opera en un entorno de cluster, imprima la información de configuración de cluster. Para imprimir la información de cluster, utilice los siguientes mandatos:
	- a. Visualizar información de cluster DSPCLUINF DETAIL(\*FULL)
	- b. Visualizar grupo de recursos de cluster DSPCRG CLUSTER(nombre-cluster) CLU(\*LIST)
- 4. Si tiene configuradas ASP independientes, registre la relación entre el nombre y el número de la ASP independiente. Puede encontrar esta información en iSeries Navigator. En la carpeta Unidades de discos, seleccione Agrupaciones de discos.
	- 5. Inicie la sesión con un perfil de usuario que tenga la autorización especial \*ALLOBJ, por ejemplo el responsable de seguridad. El servidor solamente listará información si se tiene la autorización adecuada. Si inicia la sesión como usuario con una autorización inferior a \*ALLOBJ, es posible que algunos de los listados de estos pasos no estén completos. También debe haberse incorporado al directorio del sistema para poder imprimir una lista de todas las carpetas del servidor.
	- 6. Si utiliza las anotaciones históricas o si es necesario conservarlas, haga lo siguiente:
		- a. Visualice las anotaciones del sistema QHST. Esto las actualiza automáticamente. Teclee: DSPLOG LOG(QHST) OUTPUT(\*PRINT)
		- b. Visualice todas las copias de las anotaciones del sistema: WRKF FILE(QSYS/QHST\*)

Mire la lista para verificar que ha salvado todas las copias de las anotaciones que pueda necesitar más adelante.

- **Nota:** Las anotaciones históricas (QHST) contienen información como por ejemplo la fecha de creación y la fecha y hora del último cambio. Para obtener más información sobre las anotaciones históricas (QHST), seleccione la opción 8 (Visualizar descripción de archivo) en la pantalla Trabajar con archivos.
- c. Para evitar confusiones sobre la fecha de las anotaciones, seleccione la opción Suprimir en la pantalla Trabajar con archivos. Suprima todas las copias de las anotaciones del sistema excepto la actual. Este paso mejora el rendimiento del mandato SAVSYS.
- 7. Imprima la información del sistema. Puede hacerlo siguiendo dos métodos distintos:
	- a. Utilizando el mandato GO SAVE; en la pantalla Especificar valores por omisión de mandatos, seleccione Y en la solicitud *Imprimir información del sistema*.
	- b. Utilizando el mandato PRTSYSINF.

La tabla siguiente describe los archivos en spool que crea el servidor. El mandato PRTSYSINF no crea archivos en spool vacíos. Si algunos objetos o tipos de información no existen en su servidor, es posible que no tenga todos los archivos listados a continuación.

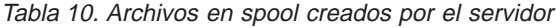

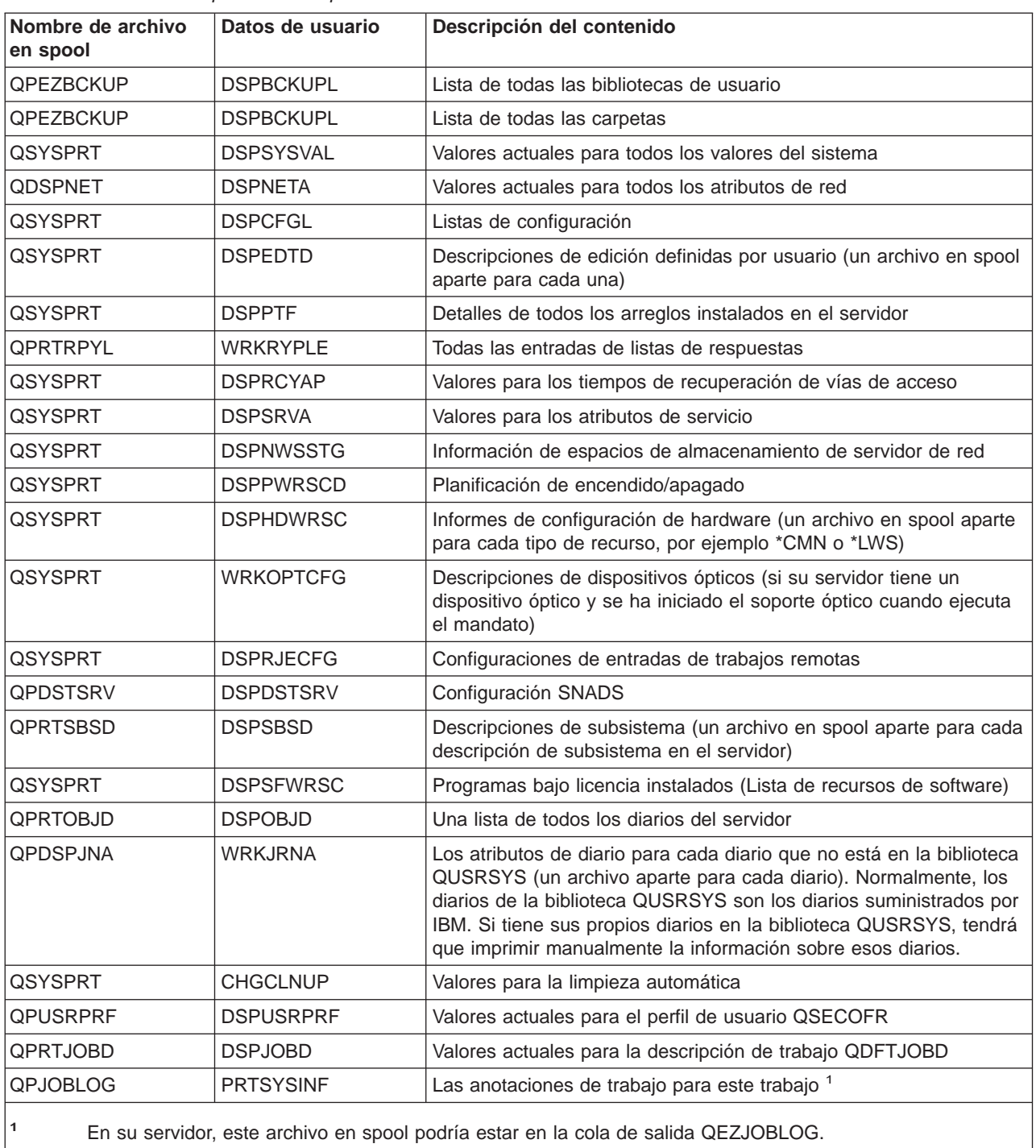

8. Imprima una lista de los directorios del directorio raíz. DSPLNK OBJ('/\*') OUTPUT(\*PRINT)

- 9. Imprima los objetos suministrados por IBM que haya modificado, por ejemplo el archivo de impresión QSYSPRT.
- 10. Si mantiene un programa CL que contiene la información de configuración, utilice el mandato Recuperar fuente de configuración (RTVCFGSRC) para asegurar que el programa CL está actualizado.

RTVCFGSRC CFGD(\*ALL) CFGTYPE(\*ALL) + SRCFILE(QGPL/QCLSRC) + SRCMBR(SYSCFG)

11. Imprima estos archivos en spool. Para futuras consultas, conserve esta información con las anotaciones de copia de seguridad o con los soportes de salvar el sistema. Si elige no imprimir las listas, utilice el mandato Copiar archivo en spool (CPYSPLF) para copiarlas en archivos de base de datos. Consulte la sección ["Cómo salvar archivos en spool" en la página 90](#page-97-0) si desea obtener información acerca de cómo realizar esta operación. Asegúrese de que los archivos de base de datos están en una biblioteca que se salva al ejecutar la opción del menú Salvar.

Vaya al apartado ["Utilización de GO SAVE: opciones 21, 22 y 23" en la página 28.](#page-35-0)

# **Capítulo 4. Cómo salvar partes del servidor manualmente**

Utilice la siguiente información si va a salvar su servidor con una [estrategia de salvar](  ../rzaj1/rzaj1overview.htm) media o compleja.

Puede salvar la información automáticamente con las opciones de menú del mandato GO SAVE, o bien, puede salvar la información manualmente con mandatos de salvar individuales.

Debe salvar todo el servidor con [la opción 21 del menú del mandato GO SAVE](#page-33-0) antes de salvar partes del servidor. También deberá salvar todo el servidor periódicamente tras instalar los arreglos temporales del programa (PTF) requeridos o antes de una migración o actualización.

Utilice esta información para salvar componentes del servidor:

- v Mandatos para salvar componentes del servidor
- [Mandatos para salvar tipos de objeto específicos](#page-47-0)
- [Cómo salvar datos del sistema](#page-50-0)
- [Cómo salvar datos del sistema y datos de usuario relacionados](#page-51-0)
- [Cómo salvar datos de usuario](#page-64-0)
- [Cómo salvar particiones lógicas y aplicaciones](#page-106-0)
- v [Cómo salvar almacenamiento \(datos del Código interno bajo licencia y datos de unidad de discos\)](#page-110-0)

## **Mandatos para salvar partes del servidor**

La tabla siguiente agrupa los datos que necesita salvar en el servidor. Tres secciones dividen la información en los grupos siguientes:

- Datos del sistema
- Datos del sistema y datos de usuario relacionados
- Datos de usuario

Para obtener información detallada sobre cada sección, seleccione el enlace apropiado de la tabla.

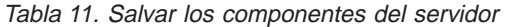

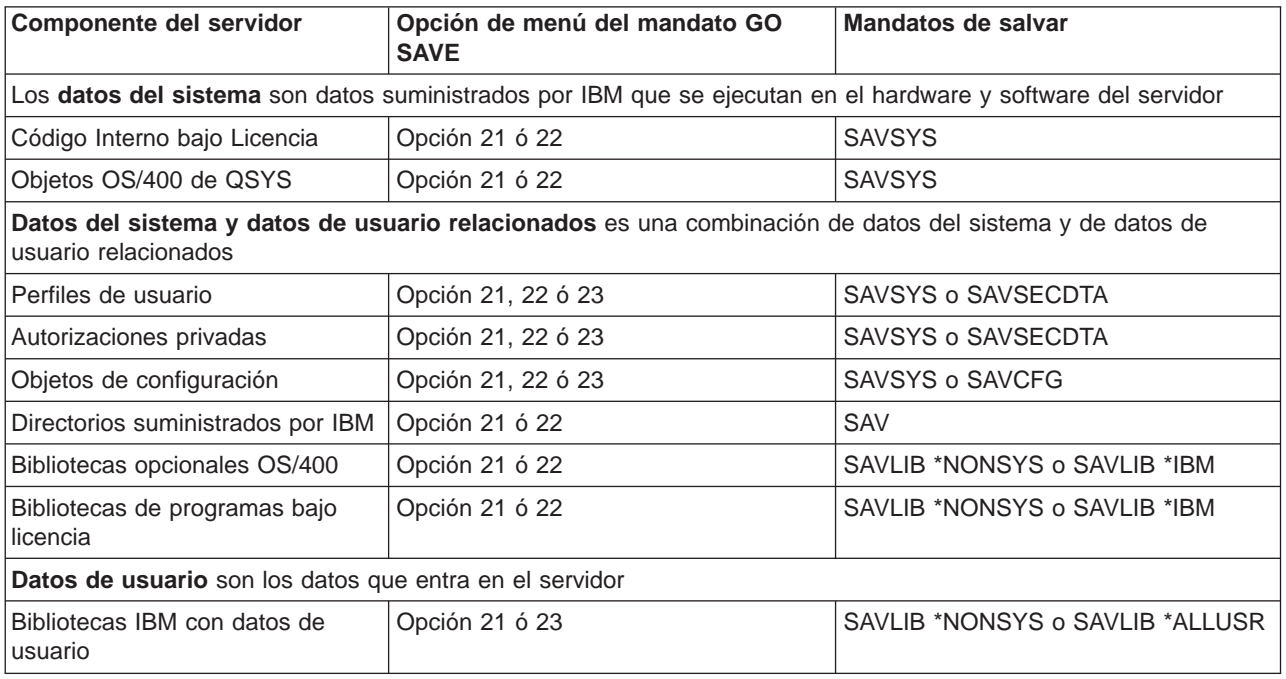

<span id="page-47-0"></span>Tabla 11. Salvar los componentes del servidor (continuación)

| <b>Componente del servidor</b>    | Opción de menú del mandato GO<br><b>SAVE</b> | Mandatos de salvar              |
|-----------------------------------|----------------------------------------------|---------------------------------|
| Bibliotecas de usuario            | Opción 21 ó 23                               | SAVLIB *NONSYS o SAVLIB *ALLUSR |
| Documentos y carpetas             | Opción 21 ó 23                               | <b>SAVDLO</b>                   |
| Objetos de usuario en directorios | Opción 21 ó 23                               | <b>SAV</b>                      |
| Objetos de distribución           | Opción 21 ó 23                               | <b>SAVDLO</b>                   |

El apartado "Mandatos para salvar tipos de objetos específicos" le proporciona información sobre qué mandatos de salvar puede utilizar para salvar tipos de objetos específicos.

# **Mandatos para salvar tipos de objetos específicos**

La tabla siguiente muestra los mandatos que puede utilizar para salvar cada tipo de objeto. En la columna aparece una X para el mandato SAV si se puede utilizar este mandato para salvar individualmente un objeto de un determinado tipo. Si especifica SAV OBJ(/\*), el servidor salva todos los objetos de todos los tipos.

Tabla 12. Objetos salvados por mandatos según el tipo de objeto

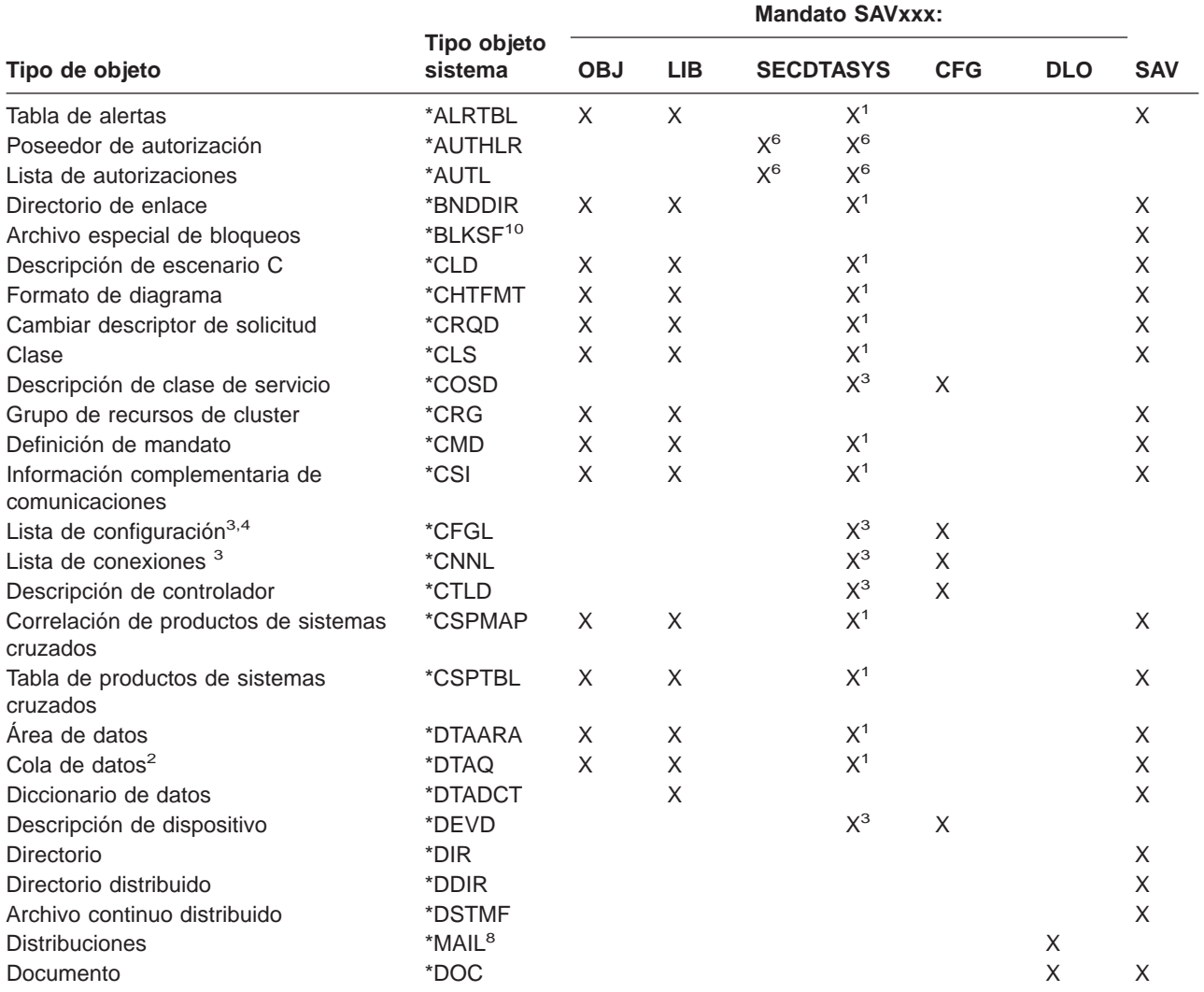

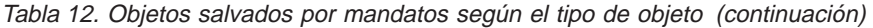

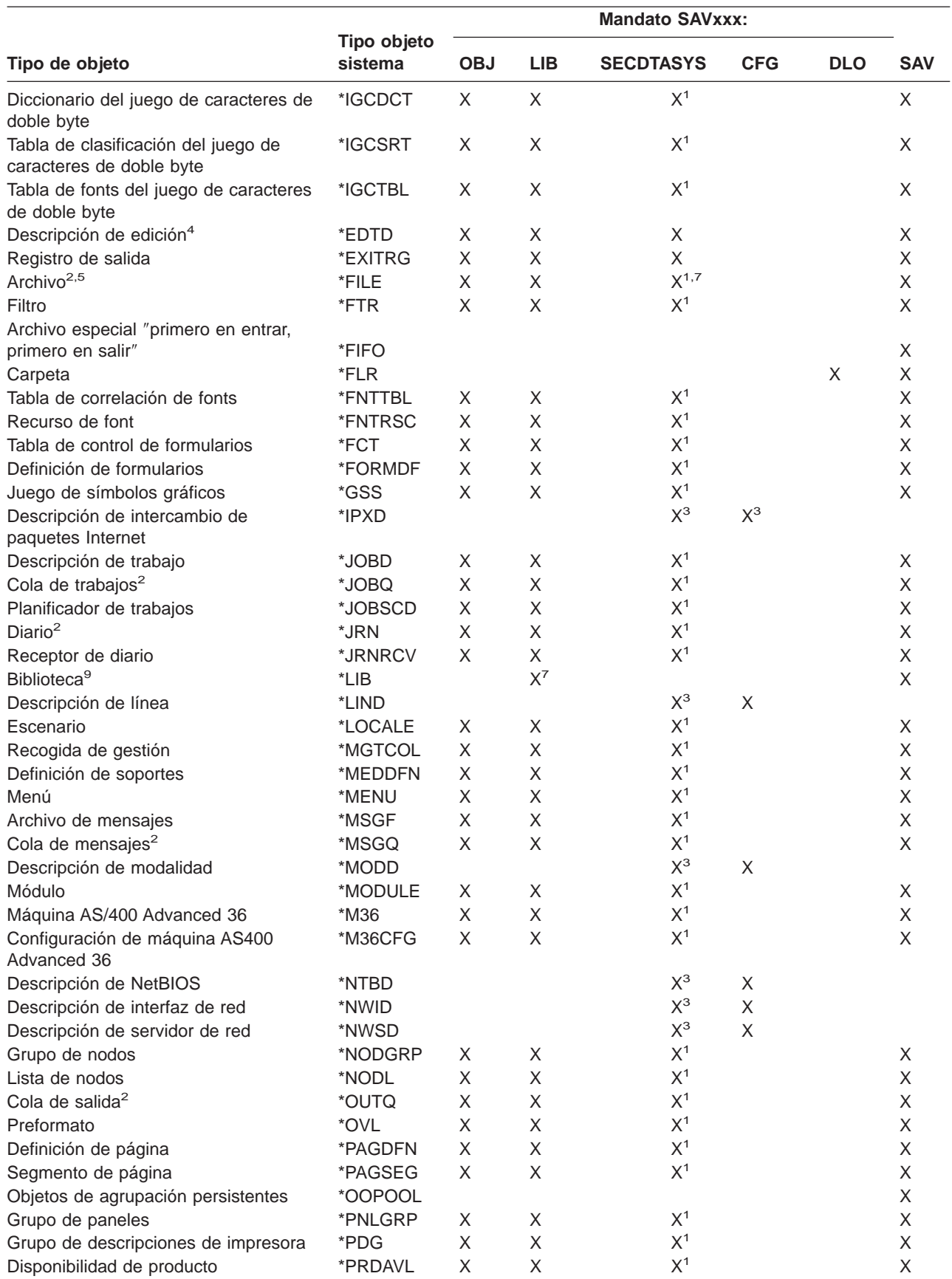

Tabla 12. Objetos salvados por mandatos según el tipo de objeto (continuación)

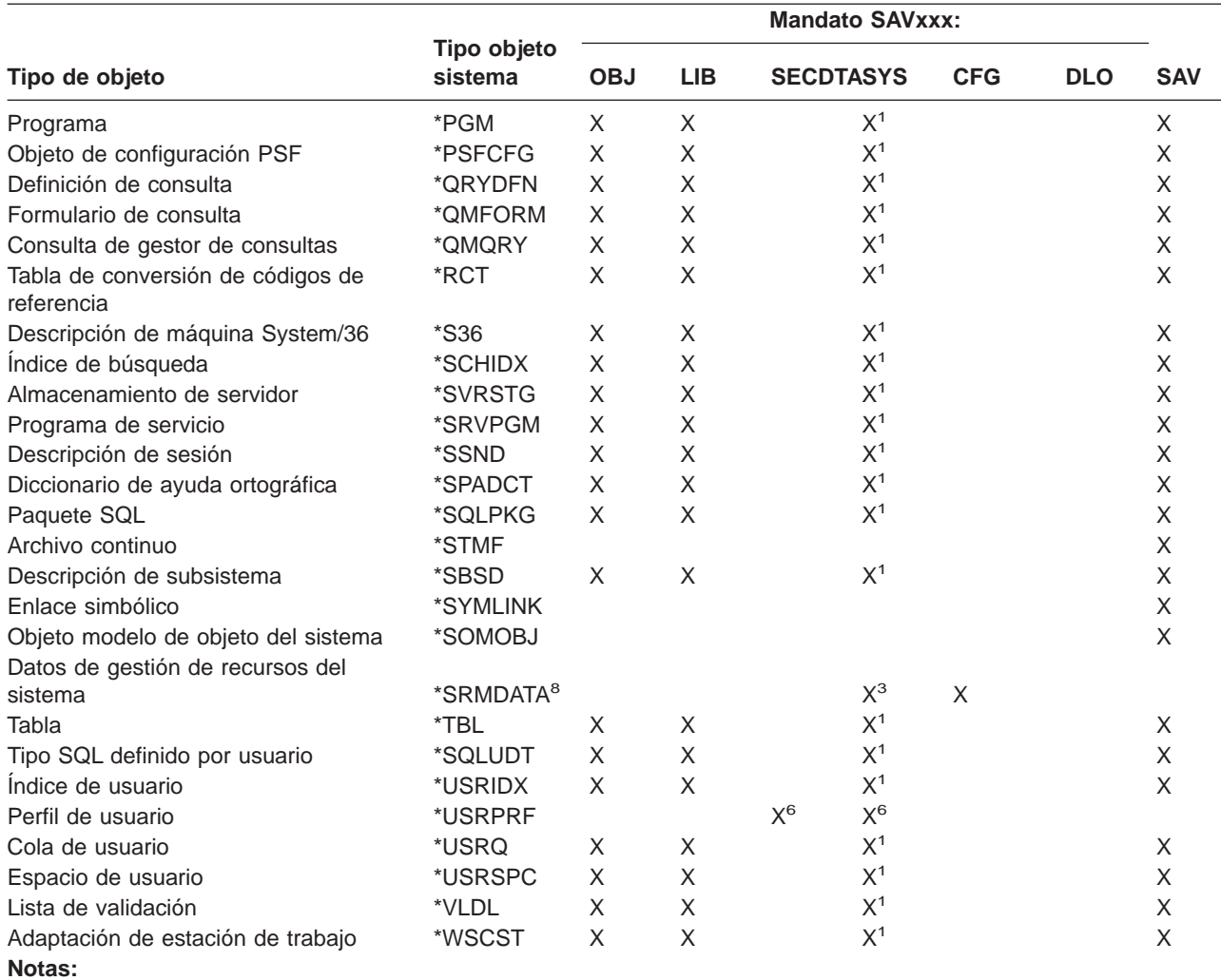

**<sup>1</sup>** Si el objeto está en la biblioteca QSYS.

- **<sup>2</sup>** El servidor sólo salva las descripciones de los archivos de salvar cuando se especifica el parámetro SAVFDTA(\*NO) en el mandato de salvar. Para conocer los demás objetos para los que el servidor sólo salva descripciones, consulte la [Tabla 22 en la página 58.](#page-65-0)
- **<sup>3</sup>** Utilice el mandato RSTCFG para restaurar estos objetos.
- **<sup>4</sup>** Las descripciones de edición y las listas de configuración residen sólo en la biblioteca QSYS.
- **<sup>5</sup>** El mandato SAVSAVFDTA sólo salva el contenido de los archivos de salvar.
- **<sup>6</sup>** Utilice el mandato RSTUSRPRF para restaurar perfiles de usuario. Utilice el mandato RSTAUT para restaurar autorizaciones después de restaurar los objetos que necesite. El servidor restaura listas de autorizaciones y poseedores de autorización cuando el usuario utiliza el mandato y el parámetro RSTUSRPRF USRPRF(\*ALL).
- **<sup>7</sup>** Si hay archivos de salvar en la biblioteca, el servidor salva por omisión los datos del archivo de salvar.
- **<sup>8</sup>** Los datos SRM y el correo constan de tipos de objetos internos.
- **<sup>9</sup>** La [Tabla 16 en la página 46](#page-53-0) muestra cuáles son las bibliotecas suministradas por IBM que no se pueden salvar mediante el mandato SAVLIB.
- **<sup>10</sup>** Los archivos especiales de bloqueos sólo se pueden salvar cuando no están montados.

## <span id="page-50-0"></span>**Cómo salvar datos del sistema**

Los datos del sistema son datos suministrados por IBM que ejecutan el hardware y software del servidor. Los datos del sistema incluyen el Código interno bajo licencia y los objetos OS/400 de QSYS.

La forma más fácil de salvar los datos del sistema es con la opción 22 del menú del mandato GO SAVE. Esta salva todos los datos del sistema, así como los datos de seguridad.

Para salvar los datos del sistema manualmente, utilice el mandato SAVSYS. Puede utilizar el mismo dispositivo que utilice para el mandato SAVSYS para realizar una carga del programa inicial (IPL) de su servidor. También puede utilizar el soporte de salvar SAVSYS para realizar la IPL.

### **Métodos para salvar datos del sistema**

|

|

La siguiente información describe los diversos métodos que puede utilizar para salvar los datos del sistema: |

- | "Métodos para salvar el Código Interno bajo Licencia"
- | . ["Métodos para salvar información del sistema" en la página 44](#page-51-0)
- v ["Métodos para salvar objetos del sistema operativo" en la página 44](#page-51-0)

Si desea más información acerca del mandato SAVSYS, consulte [el mandato SAVSYS en la consulta de](  ../cl/savsys.htm) [mandatos CL.](  ../cl/savsys.htm) La consulta de mandatos CL proporciona información completa sobre el mandato SAVSYS.

# **Métodos para salvar el Código Interno bajo Licencia**

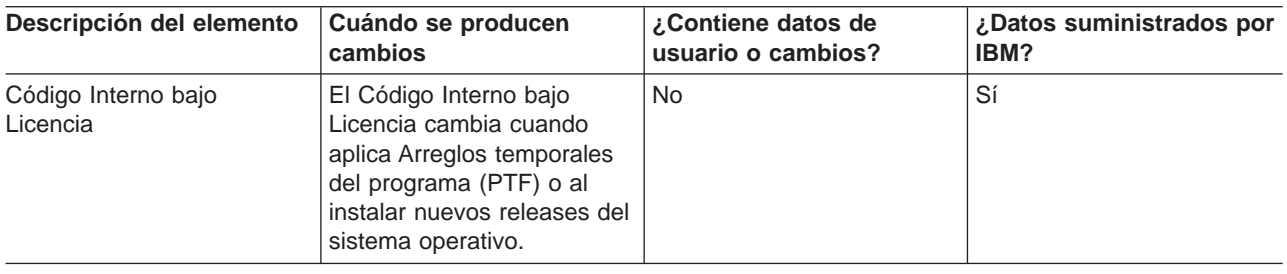

Tabla 13. Información del Código Interno bajo Licencia

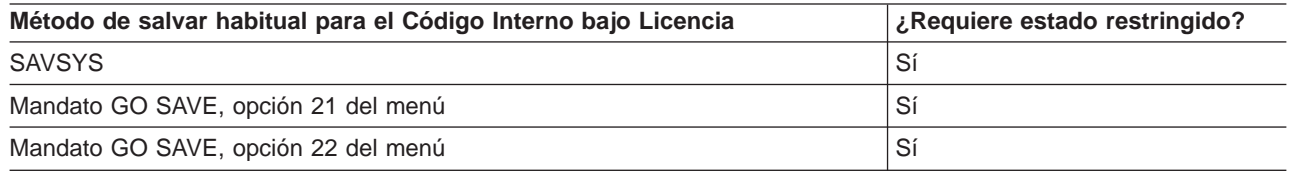

**Nota: NO** utilice una cinta que se haya creado con las DST mediante la opción 5=Salvar Código Interno Bajo Licencia del menú IPL o instalar el sistema, a menos que los Servicios de Software le indiquen que utilice este tipo de cinta. Este proceso crea una cinta que no contiene la información de inventario de PTF del C¾digo Interno bajo Licencia ni el sistema operativo OS/400. Si recupera el servidor con este tipo de cinta, tendrá que volver a instalar el C¾digo Interno bajo Licencia desde cintas de SAVSYS o desde el medio de distribución. Después de volver a instalar el C¾digo Interno bajo Licencia, puede cargar los PTF en el servidor.

# <span id="page-51-0"></span>**Métodos para salvar información del sistema**

### Tabla 14. Información del sistema

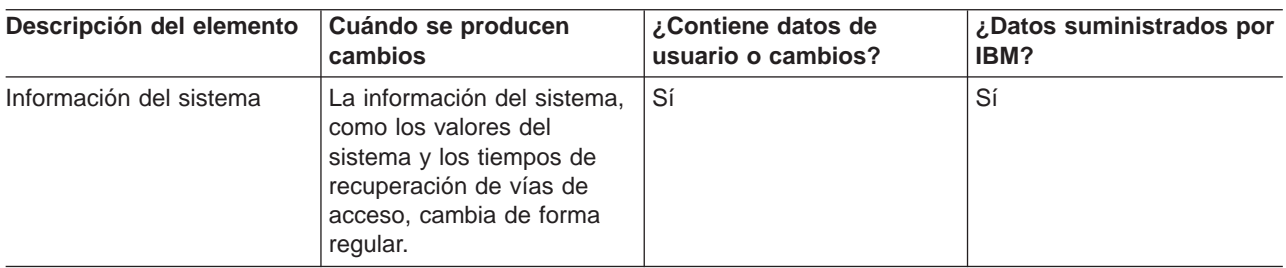

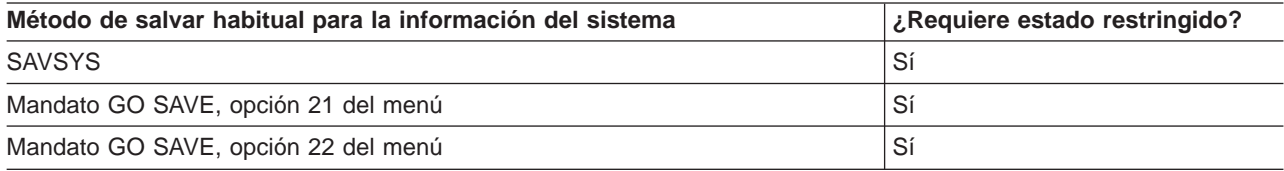

# **Métodos para salvar objetos del sistema operativo**

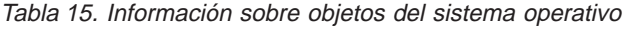

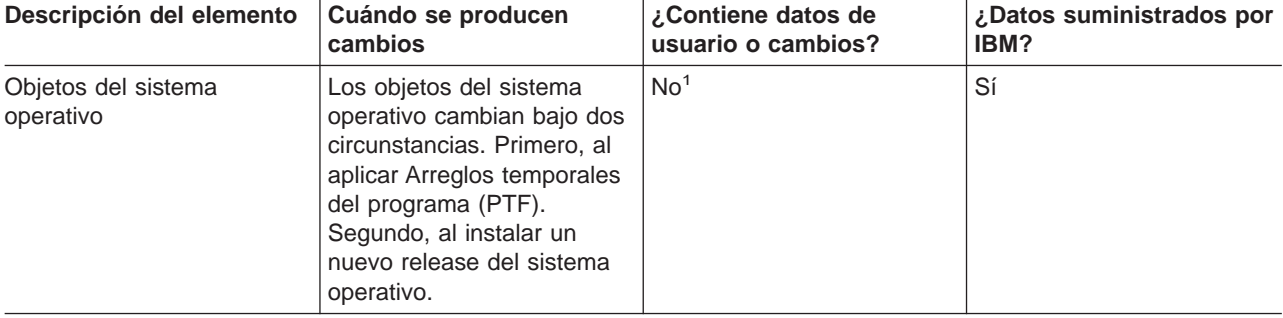

**Nota:** <sup>1</sup> No debe modificar los objetos ni almacenar datos de usuario en estas bibliotecas o carpetas suministradas por IBM. Al instalar un nuevo release del sistema operativo, la instalación puede destruir estos cambios. Si efectúa cambios en los objetos de estas bibliotecas, anótelos con sumo cuidado en un archivo de anotaciones cronológicas para una consulta futura.

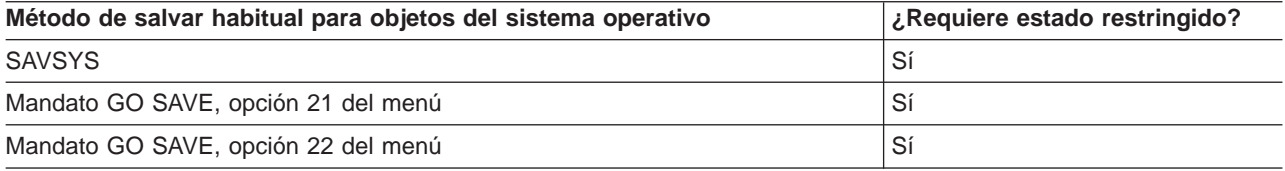

# **Cómo salvar datos del sistema y datos de usuario relacionados**

Los datos del sistema y los datos de usuario relacionados incluyen información que el servidor necesita para operar e información que le permite utilizar el servidor. Esta información incluye:

- Perfiles de usuario
- Autorizaciones privadas
- Objetos de configuración
- Directorios suministrados por IBM
- Bibliotecas opcionales OS/400 (QHLPSYS y QUSRTOOL)

<span id="page-52-0"></span>• Bibliotecas de programas bajo licencia (QRPG, QCBL y Qxxxx)

Las páginas siguientes contienen información que le será útil para salvar los datos del sistema y los datos de usuario relacionados:

- Cómo salvar bibliotecas con el mandato SAVLIB Salvar una o más bibliotecas. Puede utilizar esta información para salvar las bibliotecas opcionales de OS/400. Esta información también incluye parámetros de SAVLIB especiales y cómo seleccionar bibliotecas de su servidor.
- [Cómo salvar ASP independientes](#page-55-0) Salvar una o varias ASP independientes.
- [Cómo salvar archivos de salvar](#page-57-0) Puede salvar el servidor en un archivo de salvar en lugar de en soportes de almacenamiento aparte. Esta información le explica cómo salvar dichos archivos.
- [Cómo salvar datos de seguridad](#page-58-0) Cómo salvar perfiles de usuario, autorizaciones privadas, listas de autorizaciones y poseedores de autorizaciones.
- [Cómo salvar la información de configuración](#page-59-0) Cómo salvar los objetos de configuración.
- [Cómo salvar programas bajo licencia](#page-59-0) Cómo salvar programas bajo licencia con la finalidad de realizar copias de seguridad o distribuir programas bajo licencia a otros servidores de la organización. Utilice esta información para salvar bibliotecas de programas bajo licencia.
- [Métodos para salvar datos de usuario](#page-60-0) Esta información le proporciona diversos métodos para salvar los datos del sistema y los datos de usuario relacionado. Estos métodos incluyen el mandato GO SAVE y mandatos de salvar manualmente y las API.

# **Cómo salvar bibliotecas con el mandato SAVLIB**

Utilice el mandato Salvar biblioteca (SAVLIB) o la opción 21 del menú del mandato GO SAVE para salvar una o más bibliotecas. Si especifica bibliotecas por el nombre en el mandato SAVLIB, el servidor las salva en el orden en que se han listado. Pueden especificarse valores genéricos para el parámetro LIB.

Los siguientes temas le proporcionan información de importancia sobre cómo salvar bibliotecas:

- v "Valores especiales para el mandato SAVLIB" explica cómo utilizar los valores especiales \*NONSYS, \*IBM y \*ALLUSR para las bibliotecas.
- v ["Parámetro OMITLIB y parámetro OMITOBJ del mandato SAVLIB" en la página 47](#page-54-0) explica cómo omitir bibliotecas y objetos.
- v ["Consejos y restricciones para el mandato SAVLIB" en la página 48](#page-55-0) le ofrece información relevante antes de utilizar el mandato SAVLIB.
- v ["Cómo efectuar la recuperación de un error de soporte durante una operación SAVLIB" en la página 48](#page-55-0) explica qué debe hacer si el servidor encuentra un error de soporte durante una operación SAVLIB.

### **Valores especiales para el mandato SAVLIB**

El mandato Salvar biblioteca (SAVLIB) le permite utilizar los valores especiales \*NONSYS, \*ALLUSR e \*IBM para especificar grupos de bibliotecas. Si utiliza un valor especial para salvar bibliotecas, el servidor salva las bibliotecas en orden alfabético por nombre. La tabla siguiente muestra qué bibliotecas suministradas por IBM salva el sistema para cada valor especial:

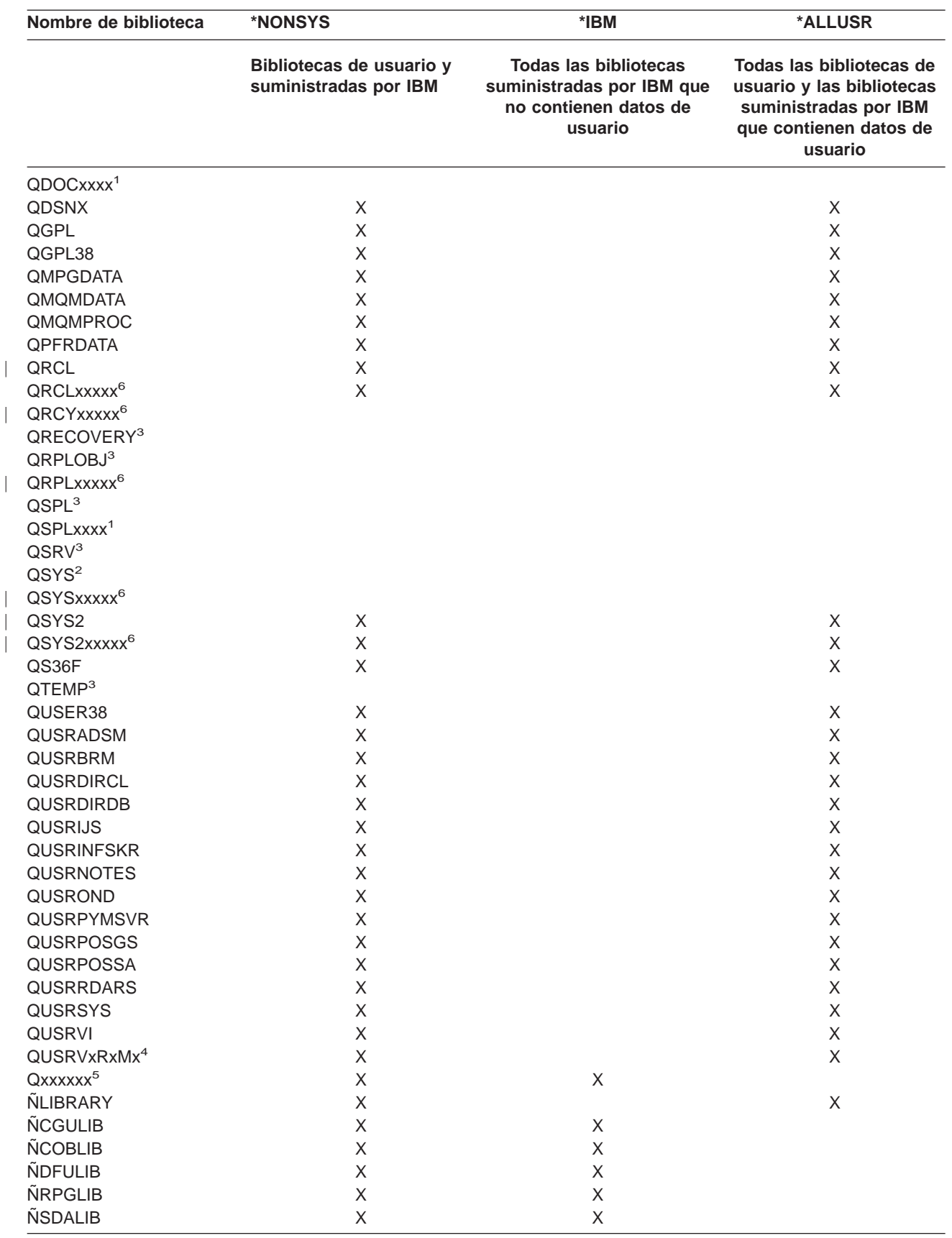

<span id="page-53-0"></span>Tabla 16. Comparación de valores especiales para el mandato SAVLIB: parámetro LIB. El servidor salva todas las bibliotecas marcadas con una *X*.

|

 $\overline{\phantom{a}}$ 

|

| | |

 $\overline{\phantom{a}}$ 

<span id="page-54-0"></span>Tabla 16. Comparación de valores especiales para el mandato SAVLIB: parámetro LIB (continuación). El servidor salva todas las bibliotecas marcadas con una *X*.

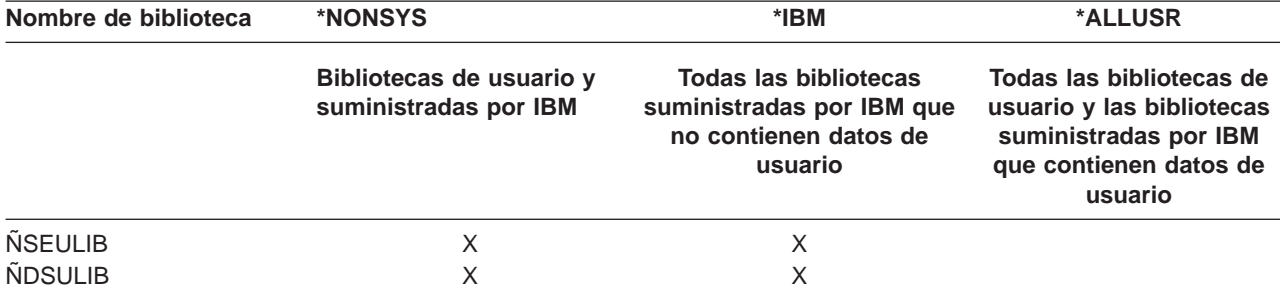

- **<sup>1</sup>** Donde xxxx es un valor de 0002 a 0032, correspondiente a una agrupación de almacenamiento auxiliar (ASP).
- **<sup>2</sup>** Utilice el mandato SAVSYS para salvar información de la biblioteca QSYS.
- **<sup>3</sup>** Estas bibliotecas contienen información temporal. No se salvan ni se restauran.
- **<sup>4</sup>** El usuario puede haber creado un nombre de biblioteca distinto, con el formato QUSRVxRxMx, para cada release anterior soportado por IBM. Esta biblioteca contiene mandatos de usuario que se compilan en un programa CL, correspondientes a un release anterior. En la biblioteca de usuario QUSRVxRxMx, VxRxMx es la versión, el release y el nivel de modificación de un release anterior al que IBM continúa dando soporte.
- **<sup>5</sup>** Qxxxxxx hace referencia a cualquier otra biblioteca que empiece por la letra Q. Estas bibliotecas están destinadas a contener objetos suministrados por IBM. No se salvan al especificar \*ALLUSR. Consulte la

publicación CL Programming para obtener una lista completa de las bibliotecas que contienen objetos suministrados por IBM.

**<sup>6</sup>** Donde xxxxx es un valor de 00033 a 00255, correspondiente a una agrupación de almacenamiento auxiliar (ASP) independiente.

### **Parámetro OMITLIB y parámetro OMITOBJ del mandato SAVLIB**

La información siguiente explica dos parámetros para el mandato SAVLIB:

#### **Parámetro OMITLIB para el mandato SAVLIB:**

Puede excluir una o más bibliotecas utilizando el parámetro OMITLIB. El sistema no salvará las bibliotecas que excluya. Puede especificar valores genéricos para el parámetro OMITLIB.

He aquí un ejemplo de omisión de un grupo de bibliotecas en una operación SAVLIB:

SAVLIB LIB(\*ALLUSR) OMITLIB(TEMP\*)

Un ejemplo de utilización del parámetro OMITLIB junto con la denominación de biblioteca genérica aparecería como: SAVLIB LIB(T\*) OMITLIB(TEMP). El servidor salvaría todas las bibliotecas que empiezan por la letra 'T', a excepción de la biblioteca llamada TEMP.

También puede utilizar el parámetro OMITLIB con denominación genérica cuando realiza operaciones de salvar concurrentes en dispositivos de almacenamiento diferentes:

```
SAVLIB LIB(*ALLUSR) DEV(primer-dispositivo-almacenamiento) OMITLIB(A* B* $* #* @*...L*)
SAVLIB LIB(*ALLUSR) DEV(segundo-dispositivo-almacenamiento)
OMITLIB(M* N* ... Z*)
```
#### **Parámetro OMITOBJ para el mandato SAVLIB:**

Puede excluir uno o más objetos utilizando el parámetro OMITOBJ. No es necesario que utilice ninguno de los valores especiales de la lista anterior. Puede especificar valores genéricos para este parámetro.

### <span id="page-55-0"></span>**Consejos y restricciones para el mandato SAVLIB**

Cuando salve un grupo grande de bibliotecas, deberá colocar el servidor en estado restringido. Así se asegura que el servidor salva todos los objetos importantes. Por ejemplo, si el subsistema QSNADS o la réplica de directorios están activos, el servidor no salva los archivos cuyos nombres empiezan por QAO de la biblioteca QUSRSYS. Los archivos QAO\* de la biblioteca QUSRSYS son **muy** importantes. Si el servidor no salva los archivos QAO\*, deberá finalizar el subsistema QSNADS (mandato Finalizar subsistema (ENDSBS) o mandato Finalizar la réplica de directorios (ENDDIRSHD)). A continuación, podrá salvar los archivos QAO\*.

Asegúrese de salvar la biblioteca QGPL y la biblioteca QUSRSYS regularmente. Estas bibliotecas suministradas por IBM contienen información que es importante para el servidor y que cambia con regularidad.

### **Restricciones para el mandato SAVLIB:**

- 1. Sólo puede especificar una biblioteca si salva en un archivo de salvar.
- 2. No puede ejecutar varios mandatos SAVLIB concurrentes que utilicen la misma biblioteca. Los mandatos SAVLIB y Restaurar biblioteca (RSTLIB) no se pueden ejecutar concurrentemente utilizando la misma biblioteca.

### **Cómo efectuar la recuperación de un error de soporte durante una operación SAVLIB**

Si se produce un error irrecuperable en el soporte de almacenamiento al salvar varias bibliotecas, puede reiniciar el procedimiento mediante el parámetro Iniciar biblioteca (STRLIB) del mandato SAVLIB. El parámetro STRLIB es válido únicamente cuando se especifica \*NONSYS, \*ALLUSR o \*IBM en los mandatos SAVLIB o SAVCHGOBJ.

Los pasos básicos de recuperación para una operación de salvar son:

- 1. Compruebe las anotaciones de trabajo para determinar la biblioteca en que ha fallado el mandato anterior SAVLIB LIB(\*NONSYS, \*IBM o \*ALLUSR). Localice la última biblioteca salvada, indicada por un mensaje de terminación de operación de salvar satisfactoria.
- 2. Cargue el siguiente volumen de almacenamiento y asegúrese de que lo ha inicializado. Si estaba utilizando la opción de menú 21, 22 ó 23 cuando la operación de salvar dio un error, vaya al paso 4.
- 3. Teclee el mandato SAVxxx que se estaba utilizando, con los mismos valores de parámetro. Añada los parámetros STRLIB y OMITLIB y especifique la última biblioteca que se ha salvado satisfactoriamente. Por ejemplo, si ha de ejecutar un mandato SAVLIB \*ALLUSR y CUSTLIB es la última biblioteca salvada de modo satisfactorio, deberá teclear:

SAVLIB LIB(\*ALLUSR) DEV(nombre-dispositivo-almacenamiento) + STRLIB(CUSTLIB) OMITLIB(CUSTLIB)

Así, la operación de salvar comenzará a partir de la biblioteca que sigue a la última que se salvó satisfactoriamente. Aquí termina el reinicio de la operación SAVLIB.

- 4. Si estaba utilizando una opción de menú, vuelva a seleccionarla.
- 5. En la pantalla Especificar valores por omisión de mandato, teclee Y en la solicitud Solicitar mandatos. Cuando el servidor muestre las solicitudes de los mandatos completados satisfactoriamente, pulse F12 (cancelar). Cuando el servidor muestre la solicitud del mandato SAVLIB, especifique los parámetros STRLIB y OMITLIB según se indica en el paso 3.
- **Nota:** Para restaurar el servidor utilizando este conjunto de soportes de almacenamiento, se precisan dos mandatos RSTLIB SAVLIB(\*NONSYS, \*ALLUSR o \*IBM) para restaurar las bibliotecas.

# **Cómo salvar ASP independientes**

Puede salvar ASP independientes (también conocidas como agrupaciones de discos independientes en iSeries Navigator) por separado, salvarlas como parte de una operación de salvar todo el sistema [\(GO](#page-33-0) [SAVE: opción 21\)](#page-33-0), o al salvar todos los datos de usuario [\(GO SAVE: opción 23\)](#page-34-0). En cualquier caso, debe

| | | | hacer disponibles las ASP independientes antes de realizar la operación de salvar. Consulte los escenarios siguientes y elija la opción que mejor se ajuste a sus necesidades.

### **Salvar el grupo de ASP actual** |

| |

|

| | | |

|

| | | | | |

 $\mathbb{L}$ 

| | | | | | | | | | | | |

L

|

| |

Ejecute los siguientes mandatos para salvar el grupo de ASP independientes actual (la ASP primaria y las | ASP secundarias asociadas). |

- 1. SETASPGRP ASPGRP(nombre-ASP-primaria)
- 2. SAVSECDTA ASPDEV(\*CURASPGRP) |
- 3. SAVLIB LIB(\*ALLUSR) ASPDEV(\*CURASPGRP)
- 4. Desmonte los sistemas de archivos definidos por usuario QDEFAULT del grupo de ASP independientes actual |
- 5. SAV OBJ(('/dev/\*')) UPDHST(\*YES) ASPDEV(\*CURASPGRP)
- 6. Monte los sistemas de archivos definidos por usuario QDEFAULT que se desmontaron en un paso anterior

### **Salvar ASP UDFS**

Ejecute los siguientes mandatos para salvar una ASP UDFS disponible. |

- 1. SAVSECDTA ASPDEV(nombre-ASP)
	- 2. Desmonte los sistemas de archivos definidos por usuario QDEFAULT de la ASP UDFS que está salvando
	- 3. SAV OBJ(('/dev/\*')) UPDHST(\*YES) ASPDEV(nombre-asp)
	- 4. Monte los sistemas de archivos definidos por usuario QDEFAULT que se desmontaron en un paso anterior

### **Salvar ASP independientes como parte de una operación de salvar todo el sistema (Opción 21)**

Si hace disponibles las ASP independientes, éstas se incluirán en una operación de salvar con la opción 21. Siga la lista de comprobación del apartado [Utilización de GO SAVE: opción 21, 22 y 23](#page-35-0) y tenga en cuenta los requisitos adicionales si opera en un entorno de clusters. Antes de finalizar los subsistemas y restringir el servidor, asegúrese de que el trabajo actual no utiliza objetos del sistema de archivos integrado de la ASP independiente. Tampoco ejecute un mandato SETASPGRP; la opción 21 ejecutará los mandatos necesarios para salvar las ASP independientes que el usuario ha hecho disponibles. Además de los mandatos que se indican en el apartado [Cómo salvar todo el servidor con GO SAVE: opción 21,](#page-33-0) el servidor ejecuta los siguientes mandatos para cada grupo de ASP disponible durante una operación de salvar con la opción 21:

- SETASPGRP ASPGRP(nombre-grupo-asp)  $\mathbb{L}$
- v SAVLIB LIB(\*NONSYS) ASPDEV(\*CURASPGRP)
- v SAV OBJ(('/dev/\*')) UPDHST(\*YES) ASPDEV(\*CURASPGRP)

A continuación, el servidor ejecuta el siguiente mandato para cada ASP de sistema de archivos definido | por usuario (UDFS) disponible. |

| • SAV OBJ(('/dev/\*')) UPDHST(\*YES) ASPDEV(nombre-asp-udfs)

El servidor también ejecutará un mandato CHKTAP ENDOPT(\*UNLOAD) después del último mandato | SAV que procese. |

### **Salvar ASP independientes al salvar todos los datos de usuario (opción 23)** |

Si hace disponibles las ASP independientes, éstas se incluirán en una operación de salvar con la opción | 23. Siga la lista de comprobación del apartado [Utilización de GO SAVE: opción 21, 22 y 23](#page-35-0) y tenga en | cuenta los requisitos adicionales si opera en un entorno de clusters. Antes de finalizar los subsistemas y restringir el servidor, asegúrese de que el trabajo actual no utiliza objetos del sistema de archivos | integrado de la ASP independiente. Tampoco ejecute un mandato SETASPGRP; la opción 23 ejecutará los mandatos necesarios para salvar las ASP independientes que el usuario ha hecho disponibles. Además

<span id="page-57-0"></span>de los mandatos que se indican en el apartado [Cómo salvar datos de usuario con GO SAVE: opción 23,](#page-34-0) | el servidor ejecuta los siguientes mandatos para cada grupo de ASP disponible durante una operación de salvar con la opción 23: |

• SETASPGRP ASPGRP(nombre-grupo-asp)

|

| | |

| | |

| |

| | | |

| | | |

| | | | | | |

| | | | | |

| | |

- v SAVLIB LIB(\*ALLUSR) ASPDEV(\*CURASPGRP)
- SAV OBJ(('/dev/\*')) UPDHST(\*YES) ASPDEV(\*CURASPGRP)

A continuación, el servidor ejecuta el siguiente mandato para cada ASP de sistema de archivos definido por usuario (UDFS) disponible.

• SAV OBJ(('/dev/\*')) UPDHST(\*YES) ASPDEV(nombre-asp-udfs)

El servidor también ejecutará un mandato CHKTAP ENDOPT(\*UNLOAD) después del último mandato SAV que procese.

**Ejemplo de petición de salvar para ASP independientes con GO SAVE: opción 21 o 23**

Si elige realizar una operación de salvar todo el sistema (opción 21) o salvar todos los datos de usuario (opción 23), las agrupaciones de discos independientes se salvan por orden alfabético. Las ASP secundarias se salvan junto con su agrupación primaria.

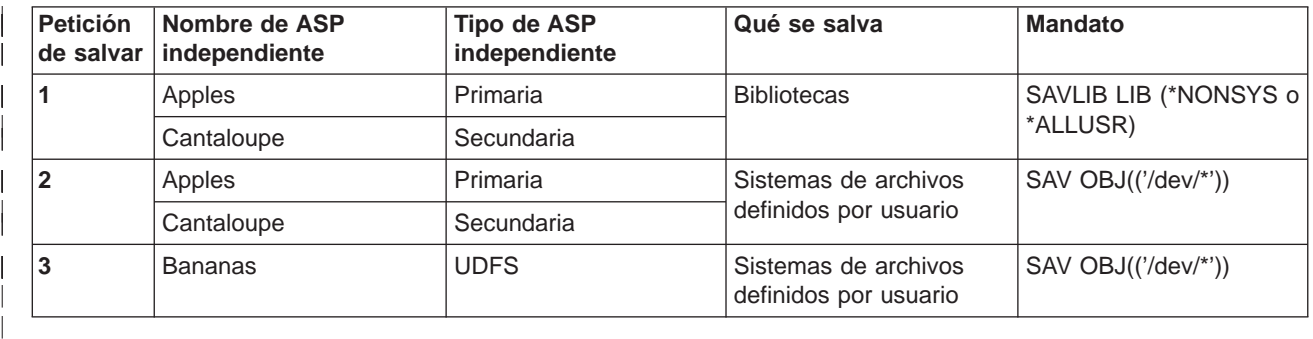

## **Cómo salvar archivos de salvar**

Puede realizar copias de seguridad de partes del servidor en un archivo de salvar en lugar de en un soporte de salvar extraíble. Sin embargo, deberá salvar el archivo de salvar en un soporte extraíble según una planificación establecida.

Puede salvar el contenido de un archivo de salvar con dos métodos diferentes:

- v "Mandato Salvar datos de archivo de salvar (SAVSAVFDTA)" explica cómo salvar los datos del archivo de salvar como si los objetos se salvaran directamente a un soporte de almacenamiento.
- v ["Parámetro Salvar datos de archivo \(SAVFDTA\)" en la página 51](#page-58-0) explica cómo utilizar el parámetro SAVFDTA para salvar todo el archivo de salvar en un soporte de almacenamiento. Es necesario restaurar el archivo de salvar completo antes de restaurar cualquiera de los objetos del archivo de salvar.

### **Mandato Salvar datos de archivo de salvar (SAVSAVFDTA)**

Utilice el mandato Salvar datos de archivo de salvar (SAVSAVFDTA) para salvar los objetos que aparecen en el soporte de almacenamiento como si el servidor los salvara directamente en el soporte. Por ejemplo, supongamos que utiliza los siguientes mandatos para salvar una biblioteca:

```
SAVLIB LIB(LIBA) DEV(*SAVF) SAVF(LIBB/SAVFA)
SAVSAVFDTA SAVF(LIBB/SAVFA) DEV(nombre-dispositivo-almacenamiento)
```
Puede restaurar la biblioteca LIBA desde el volumen de soporte o desde el archivo de salvar utilizando el mandato RSTLIB. Cuando utiliza el mandato SAVSAVFDTA, el servidor no salva el objeto archivo de salvar propiamente dicho.

### **Parámetro Salvar datos de archivo (SAVFDTA)**

Utilice el parámetro Salvar datos de archivo (SAVFDTA) en los mandatos SAVLIB, SAVOBJ o SAVCHGOBJ. Cuando especifica SAVFDTA(\*YES), el servidor salva el archivo de salvar y su contenido | en el soporte de almacenamiento. No puede restaurar objetos individuales que estén en el archivo de salvar a partir de la copia del archivo de salvar. Debe restaurar el archivo de salvar y después restaurar los objetos desde el archivo de salvar. |

Se aplican las siguientes limitaciones cuando se especifica SAVFDTA(\*YES): |

- | Si está salvando el archivo de salvar para un servidor que está en un release anterior, el sistema salva el archivo de salvar en un formato de release anterior. Los objetos existentes en el archivo de salvar permanecen en el formato de release que se especificó cuando se salvaron en el archivo de salvar.
- | Si el soporte de almacenamiento de la operación de salvar es el mismo archivo de salvar, el servidor sólo salva la descripción del archivo de salvar. El servidor envía el mensaje CPI374B, SAVFDTA(\*YES) ignorado para el archivo <nombre-de-archivo> en la biblioteca <nombre-de-biblioteca>, y la operación de salvar continúa.

# **Cómo salvar datos de seguridad** |

### **Mandato SAVSYS o SAVSECDTA**

Utilice el mandato SAVSYS o el mandato Salvar datos de seguridad (SAVSECDTA) para salvar los siguientes datos de seguridad:

**• Perfiles de usuario** 

<span id="page-58-0"></span>| |

| |

| |

> | | |

> |

| | | | | |

 $\mathbb{L}$ 

| |

| | | | | |

 $\mathbb{L}$ 

|

|

| |

- v Autorizaciones privadas
- $\|\cdot\|$  Listas de autorizaciones
- **Poseedores de autorización**

Puede utilizar los mandatos SAVSYS o SAVESECDTA para salvar autorizaciones privadas para objetos | residentes en ASP independientes.

El sistema almacena datos de seguridad adicionales con cada objeto. El servidor salva estos datos de seguridad al salvar el objeto, de la siguiente manera:

- v Autorización de uso público
- $\vert \cdot \vert$  Propietario y autorización de propietario
- **Grupo primario y autorización de grupo primario**
- v Lista de autorizaciones enlazada al objeto

Para salvar datos de seguridad, el mandato no requiere que el servidor esté en estado restringido. No obstante, no puede suprimir perfiles de usuario mientras el servidor está salvando datos de seguridad. Si | modifica perfiles de usuario u otorga autorización mientras está salvando datos de seguridad, es posible que la información salvada no refleje los cambios. |

Para reducir el tamaño de un perfil de usuario grande, efectúe una o más de las siguientes acciones: |

- | Transfiera la propiedad de algunos objetos a otro perfil de usuario.
- | · Elimine la autorización privada sobre algunos objetos de ese perfil de usuario.

El servidor almacena información de autorización sobre objetos en los sistemas de archivos /QNTC. La | información sobre Integraci≹n de Windows Server describe cómo salvar datos de seguridad de Integraci≹n de Windows Server.

### **¡Atención!**

<span id="page-59-0"></span>|

| | | | | |

| | |

|

|

Si utiliza listas de autorizaciones para proteger objetos de la biblioteca QSYS, deberá escribir un programa que genere un archivo de esos objetos. Incluya dicho archivo en la operación de salvar. Ello es debido a que se pierde la asociación entre el objeto y la lista de autorizaciones durante las operaciones de restauración, porque QSYS se restaura antes que los perfiles de usuario. Consulte ″Cuestiones esenciales sobre la restauración de perfiles de usuario″ en el manual de Copia de

seguridad y recuperación para obtener más información.

### **API QSRSAVO**

Puede utilizar la API [Salvar lista de objetos](#page-65-0) (QSRSAVO) para salvar perfiles de usuario.

# **Cómo salvar la información de configuración**

Utilice el mandato Salvar configuración (SAVCFG) o el mandato Salvar sistema (SAVSYS) para salvar los objetos de configuración. El mandato SAVCFG no precisa un estado restringido. Sin embargo, si el servidor está activo, el mandato SAVCFG ignora los siguientes objetos de configuración:

- v Los dispositivos que el servidor está creando.
- v Los dispositivos que el servidor está suprimiendo.
- v Cualquier dispositivo que esté utilizando el objeto de gestión de recursos del sistema asociado.

Al salvar la configuración con el mandato SAVCFG o el mandato SAVSYS, el servidor salva los siguientes tipos de objeto:

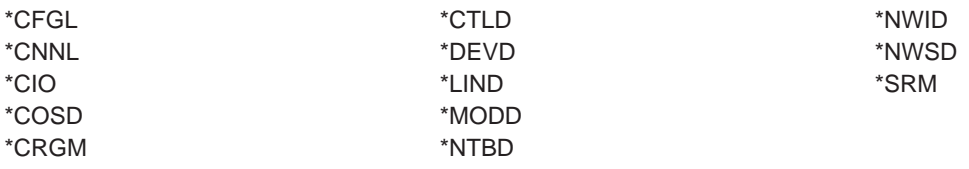

**Nota:** Puede considerar la información del sistema, como por ejemplo, valores del sistema y atributos de red, como información de configuración. Sin embargo, el servidor no almacena este tipo de información en los objetos de configuración. El mandato SAVCFG no salva información del sistema. El mandato SAVSYS sí la salva, ya que el servidor la almacena en la biblioteca QSYS.

# **Cómo salvar programas bajo licencia**

Puede utilizar el mandato SAVLIB o el mandato Salvar programa bajo licencia (SAVLICPGM) para salvar programas bajo licencia. Estos métodos funcionan para dos finalidades distintas:

- v Si está salvando programas bajo licencia por si fueran necesarios para una recuperación, utilice el mandato SAVLIB. Puede salvar solamente las bibliotecas que contienen programas bajo licencia especificando SAVLIB LIB(\*IBM). O bien, puede salvar las bibliotecas que contienen programas bajo licencia al salvar otras bibliotecas especificando SAVLIB LIB(\*NONSYS).
- v Si está salvando programas bajo licencia para distribuirlos a otros servidores de su organización, utilice el mandato SAVLICPGM. Puede utilizar un archivo de salvar como salida para el mandato SAVLICPGM. A continuación, podrá enviar el archivo de salvar por la red de comunicaciones.

Consulte la información de [Central Site Distribution](  ../rzai4/rzai4centsitedist.htm) sobre cómo salvar programas bajo licencia para distribuirlos a otros servidores.

# <span id="page-60-0"></span>**Métodos para salvar datos del sistema y datos de usuario relacionados**

La forma más fácil de salvar todos los datos de usuario y los datos del sistema es con la opción 22 del menú del mandato GO SAVE. Esto salva todos los datos del sistema, así como los datos de usuario relacionados.

Los siguientes mandatos le permiten salvar manualmente los datos del sistema y de usuario:

- SAVSECDTA (Salvar datos de seguridad)
- SAVCFG (Salvar configuración)
- SAV (Salvar)
- SAVLIB (Salvar biblioteca)
- SAVLICPGM (Salvar programa bajo licencia)

Tabla 17. Métodos, mandatos CL y API para salvar datos del sistema y datos de usuario relacionados

#### **Métodos para salvar datos del sistema y datos de usuario relacionados**

La siguiente información describe los diversos métodos que puede utilizar para salvar los datos del sistema y los datos de usuario relacionados.

- v ["Métodos para salvar datos de seguridad" en la página 54](#page-61-0)
- v ["Métodos para salvar objetos de configuración de QSYS" en la página 55](#page-62-0)
- ["Métodos para salvar bibliotecas opcionales de OS/400 \(QHLPSYS, QUSRTOOL\)" en la página 55](#page-62-0)
- ["Métodos para salvar bibliotecas de programas bajo licencia \(QRPG, QCBL, Qxxxx\)" en la página 56](#page-63-0)

#### **Mandatos CL y API para salvar datos del sistema y datos de usuario relacionados**

Los siguientes enlaces le proporcionan información detallada sobre los diversos mandatos de salvar y las API de salvar:

- [API QSRSave en la información de consulta de API](  ../apis/QsrSave.htm)
- API QSRSAVO en la información de consulta de API
- Mandato SAV en la información de consulta de CL
- v Mandato SAVCFG en la información de consulta de CL
- v [Mandato SAVCHGOBJ en la información de consulta de CL](  ../cl/savchgob.htm)
- v Mandato SAVDLO en la información de consulta de CL
- v Mandato SAVLIB en la información de consulta de CL
- Mandato SAVOBJ en la información de consulta de CL
- v Mandato SAVSAVFDTA en la información de consulta de CL
- v Mandato SAVSECDTA en la información de consulta de CL
- [Mandato SAVSYS en la información de consulta de CL](  ../cl/savsys.htm)
- Mandato SAVLICPGM en la información de consulta de CL

### <span id="page-61-0"></span>**Métodos para salvar datos de seguridad**

Tabla 18. Información sobre datos de seguridad

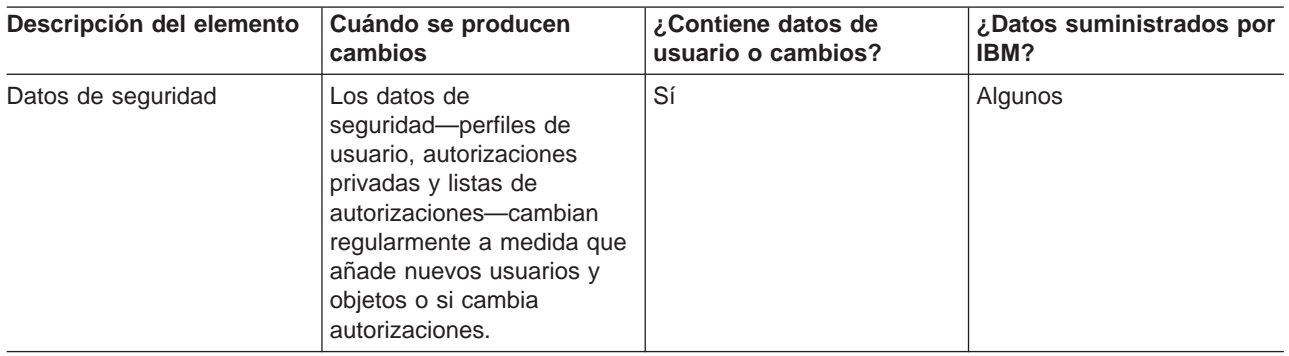

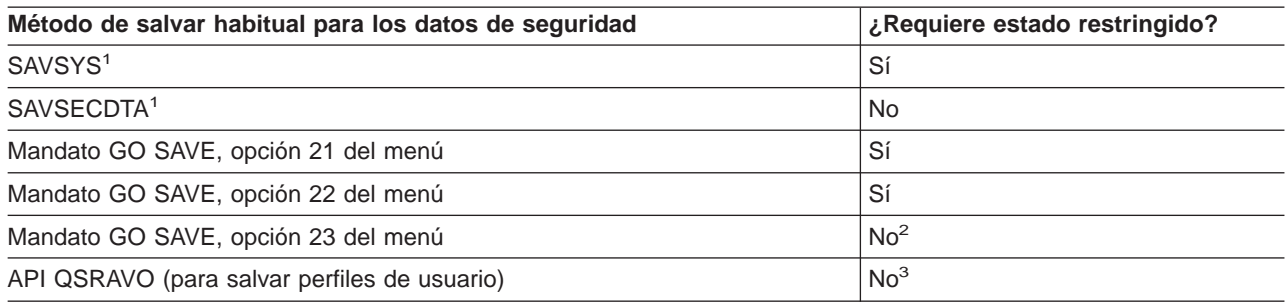

#### **Nota:**

- **<sup>1</sup>** SAVSYS y SAVSECDTA no salvan la información de autorización correspondiente a objetos de los sistemas de archivos QNTC. El servidor salva la información de autorización con los objetos Windows Server.
- **<sup>2</sup>** Al utilizar la opción 23 del menú del mandato GO SAVE, el valor por omisión es situar el servidor en estado restringido. Si se elige la opción de solicitud, se puede cancelar la pantalla que coloca al servidor en estado restringido.

**Importante:** En los procedimientos en los que no es necesario que el servidor esté en estado restringido, debe asegurarse de que el servidor puede obtener los bloqueos necesarios para salvar la información. Deberá colocar el servidor en estado restringido siempre que salve múltiples bibliotecas, documentos o directorios, excepto si se utiliza la función ″[salvar mientras está activo](#page-118-0)″.

**<sup>3</sup>** Es necesaria la autorización especial \*SAVSYS para salvar perfiles de usuario con la API QSRAVO

["Cómo salvar datos de seguridad" en la página 51](#page-58-0) contiene información sobre cómo hacer copias de seguridad de los datos de autorización de los usuarios y objetos.

## <span id="page-62-0"></span>**Métodos para salvar objetos de configuración de QSYS**

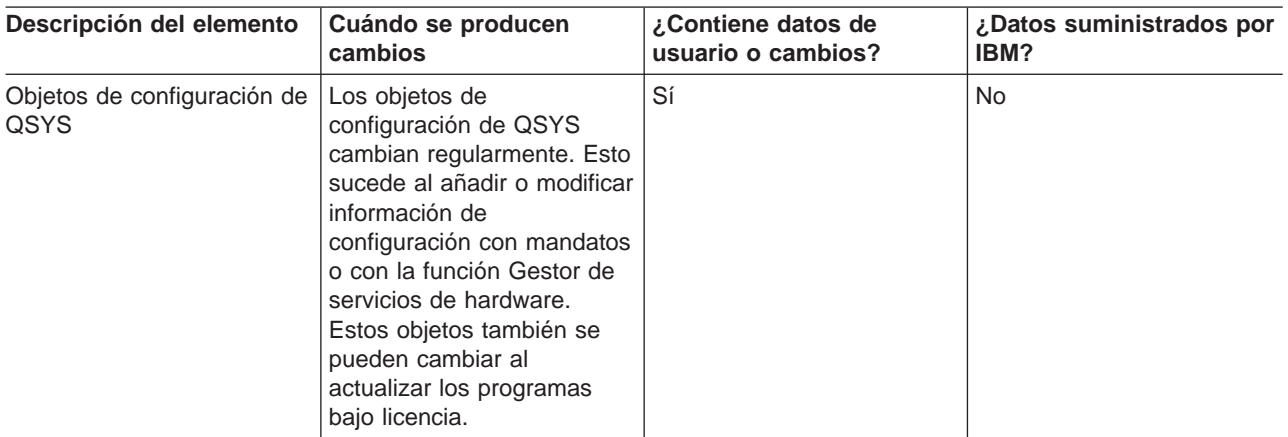

Tabla 19. Información sobre objetos de configuración de QSYS

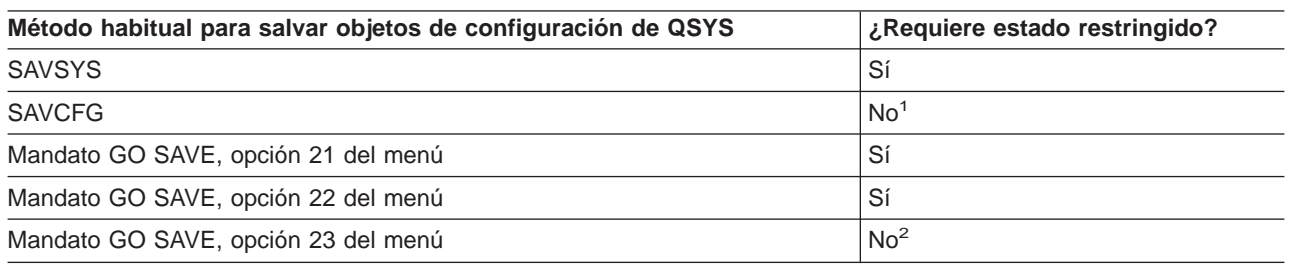

**<sup>1</sup> Importante:** En los procedimientos en los que no es necesario que el servidor esté en estado restringido, debe asegurarse de que el servidor puede obtener los bloqueos necesarios para salvar la información. Deberá colocar el servidor en estado restringido siempre que salve múltiples bibliotecas, documentos o directorios, excepto si se utiliza la función ″[salvar mientras está activo](#page-118-0)″.

**<sup>2</sup>** Al utilizar la opción 23 del menú del mandato GO SAVE, el valor por omisión es situar el servidor en estado restringido. Si se elige la opción de solicitud, se puede cancelar la pantalla que coloca al servidor en estado restringido.

["Cómo salvar la información de configuración" en la página 52](#page-59-0) contiene información sobre cómo salvar los objetos de configuración.

### **Métodos para salvar bibliotecas opcionales de OS/400 (QHLPSYS, QUSRTOOL)**

Tabla 20. Información de bibliotecas opcionales OS/400 (QHLPSYS, QUSRTOOL)

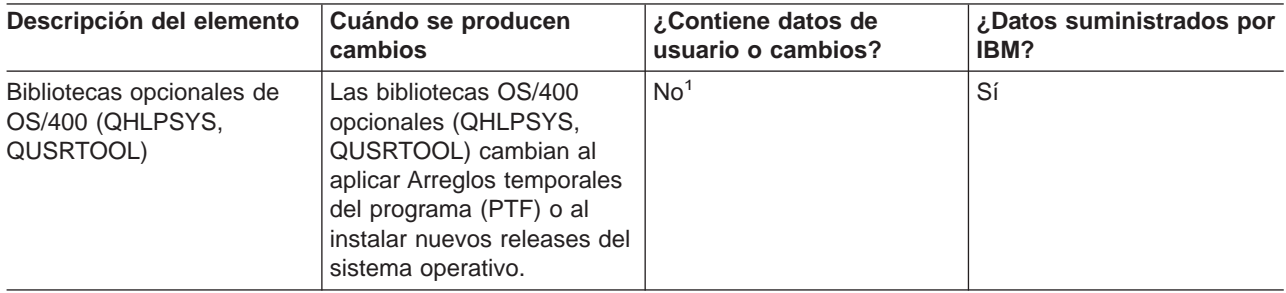

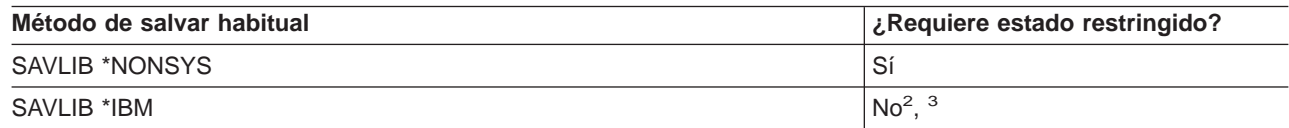

<span id="page-63-0"></span>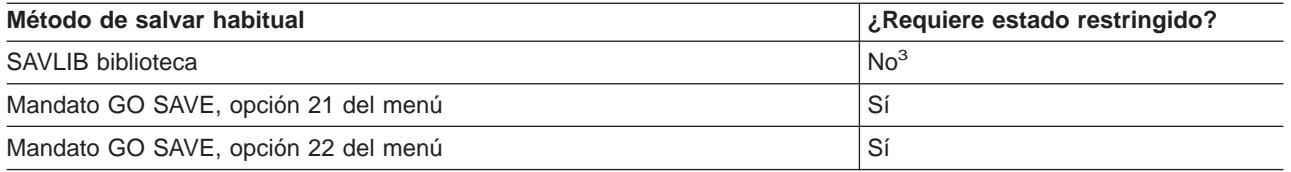

- **<sup>1</sup>** No debe realizar cambios en los objetos ni almacenar datos de usuario en estas bibliotecas o carpetas suministradas por IBM. Estos cambios pueden perderse o destruirse al instalar un nuevo release del sistema operativo. Si efectúa cambios en los objetos de estas bibliotecas, anótelos con sumo cuidado en un archivo de anotaciones cronológicas para una consulta futura.
- **<sup>2</sup>** No es necesario situar el servidor en estado restringido, pero es recomendable.
- **<sup>3</sup> Importante:** En los procedimientos en los que no es necesario que el servidor esté en estado restringido, debe asegurarse de que el servidor puede obtener los bloqueos necesarios para salvar la información. Deberá colocar el servidor en estado restringido siempre que salve múltiples bibliotecas, documentos o directorios, excepto si se utiliza la función ″[salvar mientras está activo](#page-118-0)″.

["Cómo salvar bibliotecas con el mandato SAVLIB" en la página 45](#page-52-0) explica cómo salvar una o varias bibliotecas. Esta información también incluye parámetros de SAVLIB especiales y cómo seleccionar bibliotecas de su servidor.

### **Métodos para salvar bibliotecas de programas bajo licencia (QRPG, QCBL, Qxxxx)**

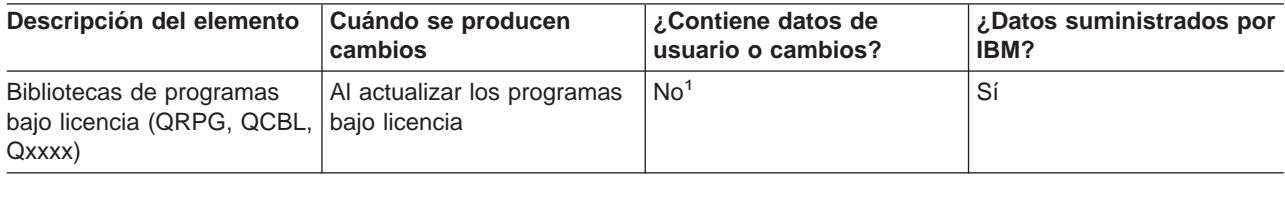

Tabla 21. Información sobre bibliotecas de programas bajo licencia (QRPG, QCBL, Qxxxx)

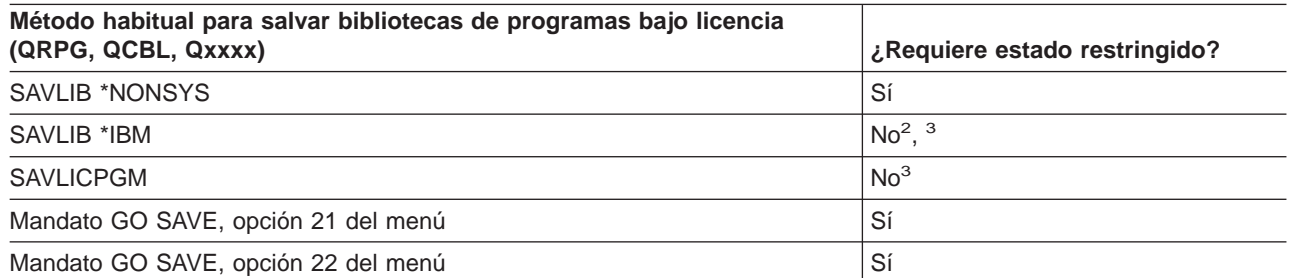

**<sup>1</sup>** No debe realizar cambios en los objetos ni almacenar datos de usuario en estas bibliotecas o carpetas suministradas por IBM. Estos cambios pueden perderse o destruirse al instalar un nuevo release del sistema operativo. Si efectúa cambios en los objetos de estas bibliotecas, anótelos con sumo cuidado en un archivo de anotaciones cronológicas para una consulta futura.

- **<sup>2</sup>** No es necesario situar el servidor en estado restringido, pero es recomendable.
- **<sup>3</sup> Importante:** En los procedimientos en los que no es necesario que el servidor esté en estado restringido, debe asegurarse de que el servidor puede obtener los bloqueos necesarios para salvar la información. Deberá colocar el servidor en estado restringido siempre que salve múltiples bibliotecas, documentos o directorios, excepto si se utiliza la función ″[salvar mientras está activo](#page-118-0)″.

["Cómo salvar programas bajo licencia" en la página 52](#page-59-0) contiene información sobre cómo salvar los programas bajo licencia.

## <span id="page-64-0"></span>**Cómo salvar datos de usuario en el servidor**

Los datos de usuario incluyen toda la información que entre en el servidor, incluyendo la siguiente:

- v Perfiles de usuario
- Autorizaciones privadas
- Objetos de configuración
- Bibliotecas IBM con datos de usuario (QGPL, QUSRSYS, QS36F, #LIBRARY)
- v Bibliotecas de usuario (LIBA, LIBB, LIBC, LIBxxxx)
- Documentos y carpetas
- Objetos de distribución
- Objetos de usuario en directorios

La siguiente información incluye pasos detallados para salvar diversos datos de usuario del servidor:

- v "Cómo salvar objetos con el mandato SAVOBJ"
- ["Cómo salvar solamente los objetos cambiados" en la página 58](#page-65-0)
- v ["Cómo salvar archivos de base de datos" en la página 62](#page-69-0)
- ["Cómo salvar objetos registrados por diario" en la página 65](#page-72-0)
- v ["Cómo salvar diarios y receptores de diario" en la página 65](#page-72-0)
- ["Cómo salvar sistemas de archivos" en la página 65](#page-72-0)
- v ["Cómo salvar sistemas de archivos definidos por usuario" en la página 84](#page-91-0)
- v ["Cómo salvar objetos de bibliotecas de documentos \(DLO\)" en la página 87](#page-94-0)
- ["Cómo salvar archivos en spool" en la página 90](#page-97-0)
- v ["Cómo salvar información de servicios de oficina" en la página 91](#page-98-0)

["Métodos para salvar datos de usuario" en la página 93](#page-100-0) le proporciona diversos métodos para salvar los datos de usuario. Estos métodos incluyen el mandato GO SAVE, mandatos de salvar manualmente y las API.

# **Cómo salvar objetos con el mandato SAVOBJ**

Utilice el mandato Salvar objeto (SAVOBJ) para salvar uno o más objetos en el servidor. También puede utilizar la API QSRSAVO para salvar múltiples objetos.

A menos que especifique que se ha de liberar almacenamiento, este mandato no afecta a los objetos (aparte de actualizar el registro histórico de cambios). Con este mandato puede especificar valores genéricos para el parámetro LIB. Puede ejecutar múltiples operaciones SAVOBJ concurrentes (incluida la API QSRSAVO) para una sola biblioteca.

Antes de utilizar el mandato SAVOBJ, lea la siguiente información:

- v ["Limitaciones de tamaño al salvar objetos" en la página 6](#page-13-0) explica las limitaciones que existen durante el proceso de salvar.
- v "Cómo salvar múltiples objetos con el mandato SAVOBJ" explica cómo salvar múltiples objetos a la vez.
- v ["API QSRSAVO" en la página 58](#page-65-0) explica brevemente la API QSRSAVO con un enlace con la sección de consulta de API.
- v ["Objetos cuyo contenido no se salva" en la página 58](#page-65-0) explica cómo el mandato SAVOBJ funciona de distintas formas para algunos objetos.

### **Cómo salvar múltiples objetos con el mandato SAVOBJ**

Se pueden utilizar los parámetros del mandato SAVOBJ para especificar varios objetos de diversas maneras, incluidas las siguientes:

<span id="page-65-0"></span>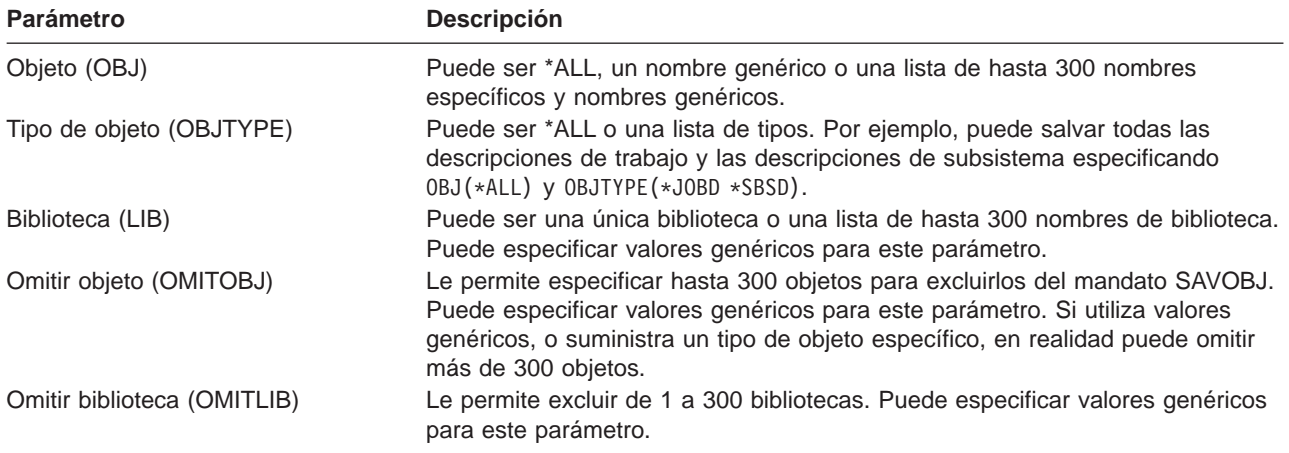

Cuando salve desde más de una biblioteca, puede especificar uno o más tipos de objeto, pero debe especificar OBJ(\*ALL) para el nombre de objeto. Las bibliotecas se procesan en el orden especificado en el parámetro biblioteca (LIB).

### **API QSRSAVO**

Puede utilizar la interfaz de programación de aplicaciones (API) Salvar objetos de una lista (QSRSAVO) para salvar múltiples objetos. La API QSRSAVO es semejante al mandato SAVOBJ, salvo que se puede asociar un tipo de objeto específico con cada nombre de objeto que se especifique. Esto proporciona más granularidad en los elementos que salva con un solo mandato. La API QSRSAVO también le permite salvar uno o más perfiles de usuario. El Manual de consulta de API del sistema le proporciona información sobre esta y otras API. Encontrará información detallada sobre la API QSRSAVO en la información de consulta de API.

### **Objetos cuyo contenido no se salva**

Para algunos tipos de objeto, el servidor sólo salva las descripciones de los objetos, no el contenido de los mismos. La tabla siguiente muestra estos tipos de objeto:

| Tipo de objeto            | Contenido no salvado                                                                                                    |
|---------------------------|----------------------------------------------------------------------------------------------------|
| Colas de datos (*DTAQ)    | Entradas de colas de datos                                                                                                    |
| Colas de trabajos (*JOBQ) | Trabajos                                                                                                    |
| Diarios (*JRN)            | Lista de los objetos registrados por diario actualmente. Lista de los receptores de<br>diario asociados.                                                                                                    |
| Archivos Iógicos (*FILE)  | Los archivos físicos que forman archivos lógicos no se salvan cuando se salva el<br>archivo lógico. Las vías de acceso que son propiedad de archivos lógicos se<br>salvan con el archivo físico si se especifica vía de acceso (*YES) en el mandato<br>de salvar. |
| Colas de mensajes (*MSGQ) | Mensajes                                                                                                    |
| Colas de salida (*OUTQ)   | Archivos en spool                                                                                                    |
| Archivo de salvar (*SAVF) | Cuando se especifica SAVFDTA(*NO).                                                                                                    |
| Cola de usuario (*USRQ)   | Entradas de cola de usuario                                                                                                    |

Tabla 22. Tipos de objeto cuyo contenido no se salva

# **Cómo salvar solamente los objetos cambiados**

Puede utilizar la función de salvar objeto cambiado para reducir la cantidad de soporte de almacenamiento que utiliza. También puede completar el proceso de salvar en un período de tiempo más reducido.

["Cómo salvar objetos de bibliotecas de documentos \(DLO\)" en la página 87](#page-94-0) incluye información sobre cómo utilizar el mandato SAVDLO para salvar los cambios en los objetos de bibliotecas de documentos. Consulte la siguiente información para obtener más detalles sobre cómo utilizar el mandato SAVCHGOBJ:

- v "Mandato Salvar objetos cambiados (SAVCHGOBJ)" explica cómo utilizar el mandato SAVCHGOBJ sobre múltiples partes de una biblioteca a la vez.
- v ["Consideraciones adicionales para SAVCHGOBJ" en la página 60](#page-67-0) le ayuda a hacer un seguimiento de los objetos modificados y de cuándo los salva.
- v ["Cómo salvar objetos cambiados al utilizar el registro por diario" en la página 61](#page-68-0) le ayuda a salvar los objetos modificados si utiliza el registro por diario.
- v ["Cómo actualiza el servidor la información de objetos cambiados con el mandato SAVCHGOBJ" en la](#page-68-0) [página 61](#page-68-0) explica cómo el servidor actualiza la indicación de la hora y la indicación de la fecha para un objeto.
- v ["Cómo salvar objetos cambiados de directorios" en la página 69](#page-76-0) ofrece información adicional en relación con la información de objeto modificado para los objetos de directorios.
- v ["Cómo salvar objetos de biblioteca de documentos cambiados" en la página 88](#page-95-0) explica cómo salvar objetos de biblioteca de documentos cambiados.

Para obtener información acerca de cómo salvar un servidor Domino, consulte la [biblioteca de consulta de](http://www.ibm.com/eserver/iseries/domino/reports.htm)

[Lotus Domino](http://www.ibm.com/eserver/iseries/domino/reports.htm)

### **Mandato Salvar objetos cambiados (SAVCHGOBJ)**

Utilice el mandato Salvar objetos cambiados (SAVCHGOBJ) para salvar únicamente los objetos que han cambiado a partir de una hora especificada.

Las opciones para especificar objetos, tipos de objeto y bibliotecas son similares a las del mandato SAVOBJ:

- v Utilizando el parámetro LIB puede especificar hasta 300 bibliotecas diferentes. Puede utilizar valores específicos o genéricos.
- v Con el parámetro OMITLIB puede omitir hasta 300 bibliotecas. Puede especificar valores genéricos para este parámetro.
- Con el parámetro OMITOBJ puede omitir hasta 300 objetos. Puede especificar valores genéricos para este parámetro.

En una única biblioteca puede realizar varias operaciones SAVCHGOBJ concurrentes. Esto puede ser útil si tiene que salvar partes distintas de una biblioteca en dispositivos de soporte de almacenamiento distintos de forma simultánea, tal como se muestra en el siguiente ejemplo:

```
SAVCHGOBJ OBJ(A* B* C* $* #* @* ...L*) DEV(dispositivo1) LIB(biblioteca)
SAVCHGOBJ OBJ(M* N* O* ...Z*) DEV(dispositivo2)
LIB(biblioteca)
```
Lea los siguientes apartados para obtener más información sobre el mandato SAVCHGOBJ:

- v ["Consideraciones adicionales para SAVCHGOBJ" en la página 60](#page-67-0) contiene información que debe conocer antes de utilizar el mandato SAVCHGOBJ.
- v ["Cómo salvar objetos cambiados al utilizar el registro por diario" en la página 61](#page-68-0) explica cómo salvar objetos cambiados cuando también se utiliza el registro por diario.
- v ["Cómo actualiza el servidor la información de objetos cambiados con el mandato SAVCHGOBJ" en la](#page-68-0) [página 61](#page-68-0) explica cómo actualiza el servidor la indicación de la fecha y la indicación de la hora para los objetos.
- v ["Cómo salvar sistemas de archivos definidos por usuario" en la página 84](#page-91-0) explica cómo puede salvar los sistemas de archivos que crea y gestiona.
- v ["Cómo salvar información de servicios de oficina" en la página 91](#page-98-0) contiene información sobre cómo puede salvar los datos de servicios de oficina, que incluyen bases de datos, objetos de distribución y DLO.

### <span id="page-67-0"></span>**Consideraciones adicionales para SAVCHGOBJ**

Si es necesario salvar objetos cambiados como parte de su estrategia de salvar, debe asegurarse de que cualquier actividad de salvar parcial que se produzca entre las operaciones de salvar completas no afecta a lo que salva con el mandato SAVCHGOBJ. Si los usuarios salvan objetos individuales de vez en cuando, puede interesarle que especifiquen UPDHST(\*NO). Eso evita que la actividad de salvar de los usuarios influya sobre la estrategia SAVCHGOBJ global.

**Nota:** El modo más común de utilizar el mandato SAVCHGOBJ es especificar REFDATE(\*SAVLIB). Si tiene una nueva biblioteca que no se ha salvado nunca, no se salvará al especificar SAVCHGOBJ REFDATE(\*SAVLIB).

**Utilización de SAVCHGOBJ–Ejemplo:** En un entorno habitual, utilizaría el mandato SAVLIB una vez a la semana y el mandato SAVCHGOBJ diariamente. Debido a que el valor por omisión de SAVCHGOBJ procede de la última operación SAVLIB, el soporte de almacenamiento generado por el mandato SAVCHGOBJ tiende a aumentar a lo largo de la semana.

A continuación se ofrece un ejemplo de la utilización de SAVCHGOBJ durante una semana habitual. Supongamos que el domingo por la noche se salva toda la biblioteca y que el mandato SAVCHGOBJ se utiliza cada tarde durante la semana:

| Día           |              | Archivos que cambiaron ese día Contenido del soporte de almacenamiento |
|---------------|--------------|------------------------------------------------------------------------|
| Lunes         | FILEA, FILED | FILEA, FILED                                                           |
| <b>Martes</b> | <b>FILEC</b> | FILEA, FILEC, FILED                                                    |
| Miércoles     | FILEA, FILEF | FILEA, FILEC, FILED, FILEF                                             |
| Jueves        | <b>FILEF</b> | FILEA, FILEC, FILED, FILEF                                             |
| Viernes       | <b>FILEB</b> | FILEA, FILEB, FILEC, FILED, FILEF                                      |

Tabla 23. Mandato SAVCHGOBJ: acumulativo

Si se produjese una anomalía el jueves por la mañana, tendría que:

- 1. Restaurar la biblioteca a partir de los volúmenes de la tarde del domingo.
- 2. Restaurar todos los objetos a partir de los volúmenes de SAVCHGOBJ del miércoles.

Si se utiliza esta técnica de salvar todo lo que ha cambiado desde la última SAVLIB, la recuperación resulta más sencilla. Sólo necesita restaurar los volúmenes de la operación SAVCHGOBJ más reciente.

**Cambio de la fecha y hora de referencia:** El valor por omisión para el mandato es salvar los objetos que han cambiado desde la última vez que se salvó la biblioteca utilizando el mandato SAVLIB. Puede especificar una fecha y hora de referencia distintas utilizando los parámetros fecha de referencia (REFDATE) y hora de referencia (REFTIME) del mandato SAVCHGOBJ. Esto le permite salvar únicamente los objetos que han cambiado desde la última operación SAVCHGOBJ.

Esto puede reducir la cantidad de soporte de almacenamiento y el tiempo que tarda la operación de salvar. He aquí un ejemplo:

| Día           |              | Archivos que cambiaron ese día Contenido del soporte de almacenamiento |
|---------------|--------------|------------------------------------------------------------------------|
| Lunes         | FILEA, FILED | FILEA, FILED                                                           |
| <b>Martes</b> | <b>FILEC</b> | <b>FILEC</b>                                                           |
| Miércoles     | FILEA, FILEF | FILEA, FILEF                                                           |
| Jueves        | FILEE.       | <b>FILEE</b>                                                           |
| Viernes       | <b>FILEB</b> | <b>FILEB</b>                                                           |

Tabla 24. Mandato SAVCHGOBJ–No acumulativo

<span id="page-68-0"></span>Puede restaurar el soporte de almacenamiento de SAVCHGOBJ desde los objetos más antiguos a los más recientes. O bien puede visualizar cada volumen de soporte y restaurar sólo la versión más reciente de cada objeto.

### **Cómo salvar objetos cambiados al utilizar el registro por diario**

Cuando utiliza la opción de registro por diario, el servidor utiliza uno o más receptores de diario para mantener un registro de los cambios que se han producido en los objetos registrados por diario. El apartado Gestión de diarios describe cómo configurar el registro por diario.

Si registra por diario áreas de datos, colas de datos o archivos de base de datos, probablemente no querrá salvar esos objetos registrados por diario al salvar objetos cambiados. Debe salvar los receptores de diario en lugar de los archivos físicos.

El parámetro de objetos registrados por diario (OBJJRN) del mandato SAVCHGOBJ controla si el servidor salva los objetos registrados por diario o no. Si especifica \*NO, que es el valor por omisión, el servidor no salvará un objeto si se cumplen las dos condiciones siguientes:

- v El servidor ha registrado por diario el objeto a la hora especificada en los parámetros REFDATE y REFTIME del mandato SAVCHGOBJ.
- v El objeto se está registrando por diario actualmente.

El parámetro OBJJRN sólo se aplica a las áreas de datos registrados por diario, colas de datos y archivos de bases de datos. No es aplicable a objetos del Sistema de archivos integrado (IFS) que estén registrados por diario.

### **Cómo actualiza el servidor la información de objetos cambiados con el mandato SAVCHGOBJ**

La información acerca de los objetos cambiados que conserva el servidor es una indicación de la hora y la fecha. Cuando el servidor crea un objeto, coloca una indicación de la hora en el campo modificado. Cualquier cambio efectuado en el objeto provoca que el servidor actualice la fecha y la indicación de la hora.

**Nota:** Consulte el apartado ["Cómo salvar objetos cambiados de directorios" en la página 69](#page-76-0) para obtener información adicional en relación con la información sobre objetos cambiados de los directorios de objetos.

Utilice el mandato DSPOBJD y especifique DETAIL(\*FULL) para visualizar la fecha y la hora del último cambio de un objeto específico. Utilice el mandato Visualizar descripción de archivo (DSPFD) para visualizar la fecha del último cambio de un miembro de base de datos

Para visualizar la fecha del último cambio de un objeto de biblioteca de documentos, haga lo siguiente:

- 1. Utilice el mandato Visualizar nombre de DLO (DSPDLONAM) para visualizar el nombre de sistema correspondiente al DLO y la ASP en que se ubica dicho objeto.
- 2. Utilice el mandato DSPOBJD, especificando el nombre del sistema, el nombre de la biblioteca de documentos para la ASP (por ejemplo, QDOC0002 para la ASP 2) y DETAIL(\*FULL).

Algunas operaciones comunes que provocan un cambio en la fecha y la hora son:

- Mandatos de creación
- Mandatos de cambio
- Mandatos de restauración
- Mandatos de adición y de eliminación
- Mandatos de registro por diario
- Mandatos de autorización
- Mover o duplicar un objeto

<span id="page-69-0"></span>Estas actividades no provocan que el servidor actualice la fecha y hora del cambio:

- Cola de mensajes. Cuando el servidor envía un mensaje o recibe un mensaje.
- Cola de datos. Cuando el servidor envía una entrada o recibe una entrada.

Al hacer IPL, el servidor cambia todas las colas de trabajos y las colas de salida.

Información de cambios para archivos de base de datos y miembros: Para los archivos de base de datos, el mandato SAVCHGOBJ salva la descripción de archivo y los miembros que han cambiado.

Algunas operaciones cambian la fecha y la hora de cambio del archivo y de todos sus miembros. Son ejemplos de estas operaciones los mandatos CHGOBJOWN, RNMOBJ y MOVOBJ. Si salva un archivo con 5 o más miembros, el servidor actualiza la fecha de cambio de la biblioteca porque crea un objeto de recuperación en la biblioteca para mejorar el rendimiento de la operación de salvar.

Las operaciones que únicamente afectan al contenido o a los atributos de un miembro sólo cambian la fecha y la hora de los miembros. Son ejemplos de estas operaciones:

- Utilizar el mandato Borrar miembro de archivo físico (CLRPFM)
- v Actualizar un miembro mediante el Programa de Utilidad para Entrada del Fuente (SEU)
- Actualizar un miembro con un programa de usuario.

El mandato SAVCHGOBJ puede ser útil para hacer copias de seguridad de archivos fuente habituales. Normalmente, un archivo fuente tiene muchos miembros, pero sólo un pequeño porcentaje de ellos cambia cada día.

## **Cómo salvar archivos de base de datos**

Utilice el mandato SAVOBJ para salvar archivos de base de datos individuales. Puede utilizar el parámetro FILEMBR (miembro de archivo) para salvar:

- Una lista de miembros de un archivo de base de datos.
- El mismo grupo de miembros de varios archivos.

La información en línea del mandato SAVOBJ describe cómo utilizar el parámetro FILEMBR.

El [mandato SAVCHGOBJ](  ../cl/savchgob.htm) salva solamente los miembros cambiados de archivos físicos.

Esto es lo que hace el servidor cuando se salva un archivo de base de datos:

Tabla 25. Salvar archivos de base de datos

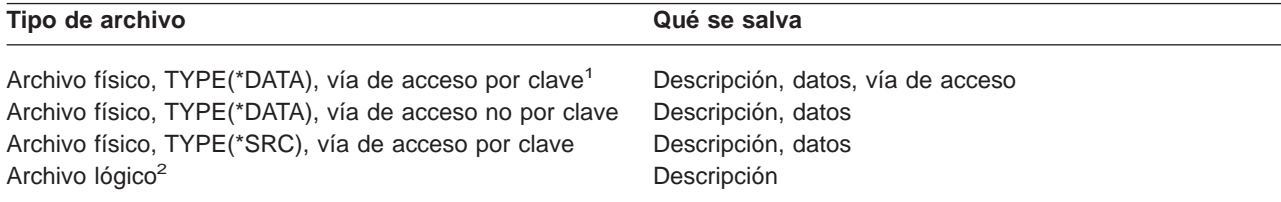

**<sup>1</sup>** Los siguientes tipos de vías de acceso se incluyen como vías de acceso por clave: vías de acceso por clave, restricciones de clave primaria, restricciones de unicidad, restricciones referenciales.

**<sup>2</sup>** Para salvar la vía de acceso de un archivo lógico, salve los archivos físicos asociados utilizando los mandatos SAVLIB, SAVOBJ o SAVCHGOBJ. Especifique ACCPTH(\*YES).

La descripción de un archivo puede incluir lo siguiente:

- v Definiciones de los desencadenantes y de los programas que están asociados con el archivo, pero no los propios programas. Debe salvar los programas por separado.
- Definiciones de cualquier restricción para el archivo.

Existen consideraciones especiales que se aplican al restaurar un archivo que tiene definidos programas desencadenantes o restricciones. Encontrará información adicional sobre cómo el servidor restaura los archivos con desencadenantes y los archivos con restricciones referenciales en el manual de Copia de

seguridad y recuperación

- v "Cómo salvar vías de acceso" describe cómo puede reducir el tiempo de recuperación de las bases de datos. Si salva las vías de acceso a las bases de datos, el servidor no tiene que volver a crearlas durante una recuperación.
- v "Cómo salvar archivos con restricciones referenciales" explica cómo debe salvar todos los archivos que estén relacionados por restricciones referenciales similares a las vías de acceso.

Si está registrando por diario un archivo de base de datos, el apartado ["Cómo salvar objetos registrados](#page-72-0) [por diario" en la página 65](#page-72-0) contiene más información sobre cómo salvar un archivo de base de datos si es un objeto registrado por diario.

### **Cómo salvar archivos con restricciones referenciales**

Las restricciones referenciales enlazan entre sí varios archivos en una red, semejante a la red de las vías de acceso. Podría considerar esto como una red de interrelación. Si es posible, debe salvar todos los archivos de una red de interrelación en una sola operación de salvar.

Si restaura los archivos de una red de interrelación en operaciones por separado, el servidor debe verificar que las relaciones todavía sean válidas y actuales. Puede evitar este proceso y aumentar el rendimiento de la operación de restaurar si salva y restaura las redes de interrelación en una sola operación.

En el manual de Copia de seguridad y recuperación encontrará más información sobre las consideraciones que se han de tener en cuenta al restaurar redes de interrelación.

### **Cómo salvar vías de acceso**

Si restaura un archivo de base de datos pero no ha salvado la vía de acceso a la base de datos, el servidor reconstruye la vía de acceso. Salvar las vías de acceso puede reducir considerablemente el tiempo que se tarda en efectuar la recuperación. Sin embargo, el proceso que salva las vías de acceso aumenta la duración de la operación de salvar y la cantidad de soporte de almacenamiento utilizado.

Para salvar vías de acceso que son propiedad de archivos lógicos, especifique ACCPTH(\*YES) en los mandatos SAVCHGOBJ, SAVLIB y SAVOBJ al salvar los archivos físicos. El servidor salva las vías de acceso al salvar el archivo físico debido a que éste contiene los datos asociados a la vía de acceso. Cuando se salva el archivo lógico, se salva únicamente la descripción del archivo lógico.

El servidor salva las vías de acceso que son propiedad de archivos lógicos y que no se utilizan para restricciones referenciales, si se cumplen **todas** las condiciones siguientes:

- Ha especificado ACCPTH(\*YES) en el mandato de salvar para los archivos físicos.
- v Todos los archivos físicos de base que forman el archivo lógico están en la misma biblioteca y se salvan al mismo tiempo con el mismo mandato de salvar.
- El archivo lógico es MAINT(\*IMMED) o MAINT(\*DLY).

En todos los casos, el servidor salva una vía de acceso únicamente si es válida y no está dañada en el momento de la operación de salvar.

Cuando se salva un archivo físico que no es un archivo fuente, el servidor salva con él los siguientes tipos de vías de acceso, tanto si se especifica ACCPTH(\*YES) como si no:

- v Vías de acceso por clave que son propiedad del archivo físico
- Restricciones de clave primaria
- v Restricciones de unicidad

### v Restricciones referenciales

Si los archivos físicos base y los archivos lógicos están en bibliotecas distintas, el servidor salva las vías de acceso. Sin embargo, es posible que el servidor no restaure dichas vías de acceso. Busque información sobre la restauración de vías de acceso en el manual de Copia de seguridad y recuperación

. "EJEMPLO - Salvar archivos en una red" le proporciona un ejemplo de cómo salvar archivos en una red.

**EJEMPLO - Salvar archivos en una red:** La figura siguiente muestra un archivo físico, FILEA en la biblioteca LIB1. El archivo lógico FILEB de LIB1 y el archivo lógico FILEC de LIB2 tienen vías de acceso con el archivo físico FILEA de LIB1.

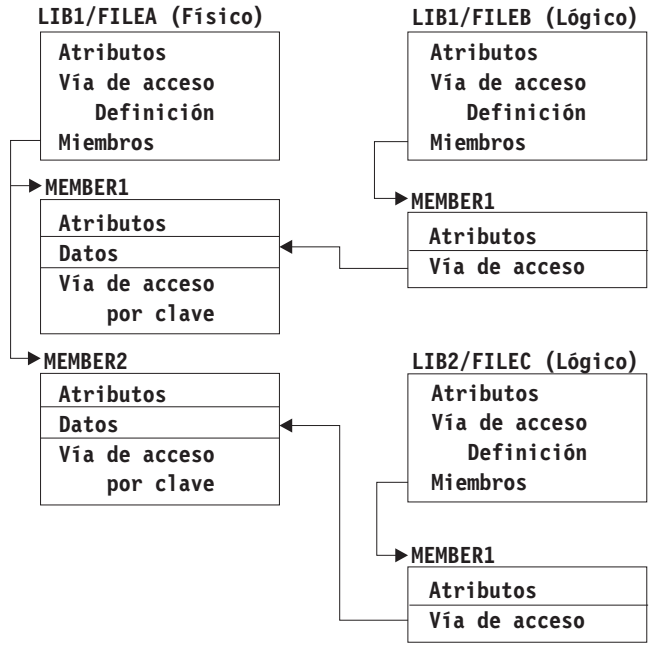

RZAIU501-1

Figura 5. Salvar vías de acceso

La tabla siguiente muestra qué partes de esta red de archivos se salvan con los distintos mandatos:

Tabla 26. Salvar una red de archivos

| <b>Mandato</b>                              | Qué se salva                                       |  |
|---------------------------------------------|----------------------------------------------------|--|
| SAVLIB LIB(LIB1)<br>ACCPTH(*YES)            | FILEA: descripción, datos, vía de acceso por clave |  |
|                                             | FILEB: descripción, vía de acceso                  |  |
|                                             | FILEC: vía de acceso                               |  |
| SAVOBJ OBJ(FILEA) LIB(LIB1)<br>ACCPTH(*YES) | FILEA: descripción, datos, vía de acceso por clave |  |
|                                             | FILEB: vía de acceso                               |  |
|                                             | FILEC: vía de acceso                               |  |
| SAVLIB LIB(LIB2)<br>ACCPTH(*YES)            | FILEC: descripción                                 |  |
# <span id="page-72-0"></span>**Cómo salvar objetos registrados por diario**

Al salvar un objeto registrado por diario, el servidor escribe una entrada en el diario por cada objeto salvado. Cuando empiece a registrar por diario un objeto, sálvelo después de haber comenzado a registrarlo. Deberá salvar los archivos de bases de datos que estén registradas por diario cada vez que les añada nuevos miembros de archivo físico. Salve un objeto IFS después de añadirlo a un directorio que herede el atributo de registrar por diario.

Puede registrar por diario los objetos listados a continuación:

- Archivos de base de datos
- v Áreas de datos
- Colas de datos
- Archivos continuos
- Directorios
- v Enlaces simbólicos

["Mandatos para salvar tipos de objetos específicos" en la página 40](#page-47-0) contiene información sobre cómo salvar tales objetos.

Puede utilizar el parámetro OBJJRN del mandato SAVCHGOBJ para omitir objetos registrados por diario. Consulte el apartado ["Cómo salvar objetos cambiados al utilizar el registro por diario" en la página 61.](#page-68-0)

Para archivos distribuidos en varios servidores, consulte la publicación DB2 Multisystem para OS/400.

# **Cómo salvar diarios y receptores de diario**

Utilice los mandatos SAVOBJ, SAVCHGOBJ o SAVLIB para salvar diarios y receptores de diario que estén en bibliotecas de usuario. Utilice el mandato SAVSYS para salvar los diarios y los receptores de diario que se encuentran en la biblioteca QSYS.

Puede salvar un diario o un receptor de diario incluso cuando en él se estén registrando objetos por diario. La operación de salvar siempre comienza al principio del receptor de diario. Si salva un receptor de diario que está conectado actualmente, recibirá un mensaje de diagnóstico.

Si ha especificado MNGRCV(\*USER) para un diario en el mandato CRTJRN o en el mandato CHGJRN, salve el receptor desconectado inmediatamente después de ejecutar el mandato CHGJRN.

Si ha especificado MNGRCV(\*SYSTEM), efectúe una de las siguientes acciones:

- v Establezca un procedimiento regular para salvar receptores desconectados. Utilice este procedimiento para determinar qué receptores de diario desconectados deben salvarse:
	- 1. Teclee WRKJRNA JRN(*biblioteca*/*nombre-diario*)
	- 2. En la pantalla Trabajar con atributos de diario, pulse F15 (Trabajar con directorio de receptores).
- v Cree un programa para supervisar el mensaje CPF7020 en el diario. Este sistema envía este mensaje al desconectarse el receptor. Salve el receptor identificado por el mensaje.

El apartado Gestión de diarios proporciona más información sobre la gestión de diarios y receptores de diario.

# **Cómo salvar sistemas de archivos**

El **sistema de archivos integrado** forma parte del programa OS/400 que soporta la entrada/salida continua y la gestión de almacenamiento de forma similar a los sistemas operativos de los PC y UNIX. El sistema de archivos integrado también proporciona una estructura de integración para toda la información almacenada en el servidor.

<span id="page-73-0"></span>Puede ver todos los objetos del servidor desde la perspectiva de una estructura jerárquica de directorios. No obstante, en la mayoría de casos, los objetos se visualizan de la forma más común para un sistema de archivos determinado. Por ejemplo, los objetos del sistema de archivos QSYS.LIB se suelen visualizar desde la perspectiva de bibliotecas. Los objetos del sistema de archivos QDLS se suelen visualizar como documentos dentro de carpetas.

De forma similar, deberá salvar los objetos en distintos sistemas de archivos con los métodos diseñados para cada sistema de archivos concreto. Encontrará varios ejemplos útiles sobre cómo utilizar el mandato SAV en la información de consulta de CL de Information Center.

Los temas siguientes le ayudarán a salvar los sistemas de archivos:

- v "Cómo salvar objetos de directorios con el mandato SAV" explica cómo salvar objetos de directorios con el mandato SAV.
- v ["Cómo salvar objetos cambiados de directorios" en la página 69](#page-76-0) explica cómo salvar objetos cambiados de directorios.
- v ["Creación y utilización de la salida de los mandatos Salvar y Restaurar" en la página 73](#page-80-0) explica cómo crear y utilizar la salida de los mandatos SAV y RST.

La siguiente información explica las **restricciones** existentes para salvar sistemas de archivos en el servidor.

- v ["Cuando se salva en múltiples sistemas de archivos" en la página 70](#page-77-0) explica las restricciones del mandato SAV cuando se salva en múltiples sistemas de archivos.
- v ["Cuando se salvan objetos del sistema de archivos QSYS.LIB" en la página 71](#page-78-0) explica las restricciones del mandato SAV cuando salva objetos en el sistema de archivos QSYS.LIB.
- v ["Cuando se salvan objetos del sistema de archivos QDLS" en la página 72](#page-79-0) explica las restricciones del mandato SAV cuando salva objetos del sistema de archivos QDLS.

## **Cómo salvar objetos de directorios con el mandato SAV**

El mandato SAV es un mandato de gran versatilidad que le permite salvar objetos de directorios.

La siguiente información explica cómo utilizar el mandato SAV.

- v "Mandato Salvar (SAV)" explica cómo utilizar el mandato SAV.
- v ["Especificación del nombre de dispositivo" en la página 67](#page-74-0) explica cómo puede especificar el nombre del dispositivo donde desea salvar los objetos.
- v ["Cómo salvar objetos que tienen más de un nombre" en la página 67](#page-74-0) explica cómo salvar objetos si les otorga más de un nombre.
- v El mandato SAV en la información de consulta de CL le ofrece diversos ejemplos útiles sobre cómo aplicar el mandato SAV.

*Mandato Salvar (SAV):* El mandato SAV le permite salvar los siguientes datos:

- Un objeto específico
- Un directorio o subdirectorio
- Un sistema de archivos entero
- Objetos que satisfacen valores de búsqueda

También puede salvar los elementos de esta lista utilizando la [API QsrSave.](  ../apis/QsrSave.htm) Para obtener más información, consulte la información de consulta de API del sistema.

El parámetro de objeto (OBJ) del mandato SAV admite la utilización de caracteres comodín y la jerarquía de directorios. La información en línea proporciona más información sobre cómo especificar nombres de objetos al utilizar mandatos del sistema de archivos integrado.

<span id="page-74-0"></span>>Si utiliza el mandato SAV para salvar el directorio actual **SAV OBJ('\*')** y el directorio actual está vacío (no contiene archivos ni subdirectorios), el servidor no salva nada. El mandato no salva el objeto \*DIR que representa al directorio actual. Sin embargo, si especifica el directorio de forma explícita por el nombre **SAV OBJ('/midir')**, el objeto \*DIR queda incluido en la operación de salvar. Lo mismo es aplicable al directorio inicial.

Si utiliza el mandato SAV, puede especificar OUTPUT(\*PRINT) para recibir un informe de lo que ha salvado el sistema. También puede dirigir la salida a un archivo continuo o a un espacio de usuario. El mandato SAV no proporciona la opción de crear un archivo de salida. ["Creación y utilización de la salida](#page-80-0) [de los mandatos Salvar y Restaurar" en la página 73](#page-80-0) describe el formato del archivo de salida de los mandatos SAV y RST.

**Especificación del nombre de dispositivo:** Cuando se utiliza el mandato SAV, se utiliza un nombre de vía de acceso para especificar los objetos que se van a salvar. El nombre de vía de acceso consta de una secuencia de nombres de directorios y, por último, el nombre del objeto. También se utiliza el nombre de vía de acceso para los valores de otros parámetros como, por ejemplo, el parámetro de dispositivo (DEV). Por ejemplo, en el mandato SAVLIB, se especifica DEV(TAP01). Para utilizar el dispositivo TAP01 en el mandato SAV, debe especificar lo siguiente:

DEV('/QSYS.LIB/TAP01.DEVD')

Para utilizar el nombre de archivo de salvar MYSAVF de la biblioteca QGPL en el mandato SAVF, debe especificar lo siguiente:

DEV('/QSYS.LIB/QGPL.LIB/MYSAVF.FILE')

Tal vez desee crear enlaces simbólicos para los dispositivos que especifique con el mandato SAV para simplificar el tecleo y reducir los errores. Por ejemplo, puede crear un enlace simbólico para la descripción del dispositivo de almacenamiento denominado TAP01 o OPT01. Si desea utilizar enlaces simbólicos, es aconsejable realizar una sola definición de enlaces simbólicos en el directorio raíz. Para cada dispositivo de cintas del sistema, teclee lo siguiente:

```
ADDLNK OBJ('/qsys.lib/nombre-dispos.-almacen..devd') NEWLNK(nombre-dispos.-almacen.) +
      LNKTYPE(*SYMBOLIC)
```
Si el directorio actual es el directorio raíz, un ejemplo del mandato SAV utilizando el enlace simbólico sería:

```
SAV DEV(nombre-dispositivo-almacenamiento) +
    OBJ(('/*') ('/QDLS' *OMIT) ('/QSYS.LIB' *OMIT))
```
Todos los nombres subsiguientes de vías de acceso del mandato tendrían que empezar a partir del directorio raíz.

**Nota:** Si el directorio raíz no es el directorio actual, asegúrese de especificar DEV('/*nombre-dispositivoalmacenamiento*') en el mandato SAV.

**Cómo salvar objetos que tienen más de un nombre:** Puede asignar más de un nombre a los objetos del servidor. Un nombre adicional de un objeto recibe a veces el nombre de enlace. Algunos enlaces, conocidos como enlaces fijos, señalan directamente al objeto. Otros enlaces se parecen más a un apodo de un objeto. El apodo no señala directamente al objeto. En vez de ello, el apodo puede considerarse como un objeto que contiene el nombre del objeto original. Este tipo de enlace recibe el nombre de enlace dinámico o enlace simbólico.

Si crea enlaces para los objetos, estudie los ejemplos que siguen para asegurarse de que su estrategia va a salvar tanto el contenido de los objetos como sus posibles nombres.

La figura siguiente muestra un ejemplo de enlace fijo. El directorio raíz contiene UserDir. UserDir contiene JCHDIR y DRHDIR. JCHDIR contiene FILEA, que es un enlace fijo con el Objeto A. DRHDIR contiene FILEB, que también contiene un enlace fijo con el Objeto A.

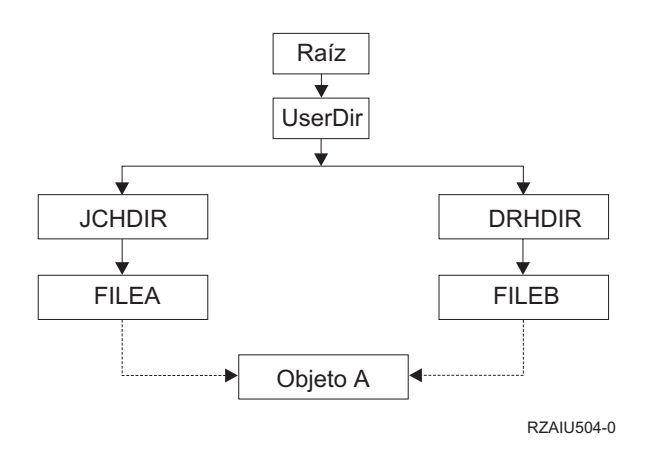

Figura 6. Un objeto con enlaces fijos–Ejemplo

Puede salvar el Objeto A con cualquiera de los siguientes mandatos. Para los dos mandatos, obtendrá la descripción del Objeto A y los datos:

- SAV OBJ('/DirUsuario/JCHDIR/FILEA')
- SAV OBJ('/DirUsuario/DRHDIR/FILEB')

Si sólo utiliza el primer mandato (JCHDIR), no ha tenido en cuenta que FILEB también está nombrado en el directorio DRHDIR.

Puede utilizar los mandatos siguientes para obtener los datos una vez y ambos nombres (enlaces fijos) para el archivo:

- SAV OBJ(('/UserDir'))
- SAV OBJ(('/UserDir/JCHDIR') ('/UserDir/DRHDIR'))
- v SAV OBJ(('/UserDir/JCHDIR/FILEA') ('/UserDir/DRHDIR/FILEB'))

La figura siguiente muestra un ejemplo de enlace simbólico. El directorio raíz contiene QSYS.LIB y Customer. QSYS.LIB contiene CUSTLIB.LIB. CUSTLIB.LIB contiene CUSTMAS.FILE. Customer tiene un enlace simbólico con CUSTMAS.FILE.

<span id="page-76-0"></span>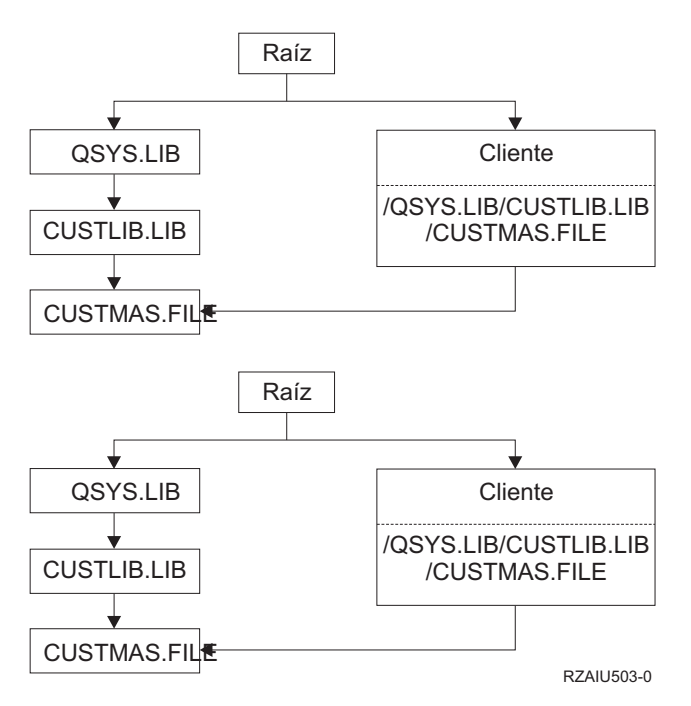

Figura 7. Un objeto con un enlace simbólico–Ejemplo

A continuación, se listan varios mandatos que puede utilizar para salvar el archivo CUSTMAS (la descripción y los datos):

- SAVLIB LIB(CUSTLIB)
- SAVOBJ OBJ(CUSTMAS) LIB(CUSTLIB)
- v SAV ('/QSYS.LIB/CUSTLIB.LIB/CUSTMAS.FILE')
- v SAV ('/QSYS.LIB/CUSTLIB.LIB')

Al salvar, ninguno de estos mandatos tiene en cuenta que el archivo CUSTMAS tiene el "apodo" cliente en el directorio raíz.

Si especifica SAV OBJ('/cliente'), al salvar se tiene en cuenta que ″cliente″ es un apodo del archivo CUSTMAS. No se salva la descripción del archivo CUSTMAS ni su contenido.

## **Cómo salvar objetos cambiados de directorios**

Puede utilizar el parámetro de período de cambio (CHGPERIOD) en el mandato Salvar (SAV) para salvar los objetos que hayan cambiado desde una hora especificada, los que hayan cambiado por última vez dentro de un período de tiempo específico o los que hayan cambiado desde la última vez que se salvaron.

Si especifica CHGPERIOD(\*LASTSAVE), obtendrá los objetos que hayan cambiado desde **cualquier** operación de salvar realizada para dichos objetos habiéndose especificado UPDHST(\*YES). Si utiliza este método varias veces a la semana, el soporte de almacenamiento resultante será similar al de la [Tabla 24 en la](#page-67-0) [página 60.](#page-67-0)

Para efectuar una operación de salvar que incluya todos los objetos que han cambiado desde la última operación de salvar completa de un directorio (similar a lo que se muestra en la [Tabla 23 en la página 60\)](#page-67-0), efectúe una de las acciones siguientes:

- Especifique una fecha y hora para el parámetro CHGPERIOD.
- Especifique UPDHST(\*YES) para una operación de salvar completa. Especifique UPDHST(\*NO) y CHGPERIOD(\*LASTSAVE) cuando salve objetos cambiados.

<span id="page-77-0"></span>También puede utilizar el mandato SAV para salvar los objetos que **no** hayan cambiado desde una hora determinada especificando CHGPERIOD(\*ALL \*ALL fecha hora). Esto podría resultar de utilidad para archivar información antigua antes de eliminarla.

El servidor conserva un registro de la última vez que modificó el objeto. También registra si modificó el objeto o no desde la última operación de salvar. El servidor no almacena datos de cuando salvó el objeto por última vez.

Seleccione la opción 8 de la pantalla Trabajar con enlaces de objeto (WRKLNK) para visualizar los atributos que indican si un objeto de un directorio ha cambiado desde la última vez que se salvó. Los atributos se muestran como:

Necesidad de archivar (PC) . . . . . . : Sí Necesidad de archivar (AS/400) . . . . : Sí

**Nota:** Si utiliza el sistema operativo de una estación de trabajo cliente para salvar un objeto, el indicador de archivado del PC se establecerá en 'No'. Dado que los sistemas de archivos a los que se accede a través del servidor de red no distinguen las operaciones de salvar, el indicador de archivado del servidor para esos sistemas de archivos siempre coincidirá con el indicador de archivado del PC. Por tanto, los objetos cambiados en los sistemas de archivos a los que se accede a través del servidor de red que se han salvado mediante una operación de salvar de estación de trabajo cliente no se salvarán mediante una operación de salvar hasta que hayan vuelto a cambiarse.

El valor de parámetro UPDHST controla la actualización de la información histórica de salvar del servidor y de la información histórica de salvar del PC:

- v \*NO El servidor no actualiza la información histórica de salvar. El atributo de archivado del PC y el atributo de archivado del servidor no han cambiado.
- v \*YES El servidor actualiza la información histórica de salvar. Para los sistemas de archivos a los que accede mediante el servidor de red, el atributo de archivado del PC se establece en 'No'. Para los demás sistemas de archivos, el atributo de archivado del servidor se establece en 'No'.
- v \*SYS El sistema actualiza la información histórica de salvar del sistema. El atributo de archivado del servidor se establece en 'No'.
- v \*PC El sistema actualiza la información histórica de salvar del PC. El atributo de archivado del PC se establece en 'No'.

El apartado ["Cómo salvar objetos de directorios con el mandato SAV" en la página 66](#page-73-0) proporciona más información acerca de la utilización del mandato SAV.

## **Cuando se salva en múltiples sistemas de archivos**

Cuando se utiliza el mandato SAV para salvar objetos de varios sistemas de archivos a la vez, existen las siguientes restricciones:

- Los distintos sistemas de archivos dan soporte a distintos tipos de objetos y distintos métodos de denominación de los mismos. Por consiguiente, cuando se salvan objetos de más de un sistema de archivos con el mismo mandato, no se pueden especificar nombres de objeto ni tipos de objeto. Puede salvar todos los objetos de todos los sistemas de archivos o puede omitir algunos sistemas de archivos. Las siguientes combinaciones son válidas:
	- Salvar todos los objetos del servidor: OBJ('/\*')
		- **Nota:** Utilizar este mandato no es lo mismo que utilizar la opción 21 del menú del mandato GO SAVE. A continuación, se indican las diferencias entre SAV OBJ('/\*') y la opción 21:
		- SAV OBJ('/\*') no sitúa el servidor en un estado restringido.
		- SAV OBJ('/\*') no inicia el subsistema de control cuando finaliza.
		- SAV OBJ('/\*') no proporciona indicadores de solicitud para cambiar las opciones por omisión.
- <span id="page-78-0"></span>– Salvar todos los objetos de todos los sistemas de archivos excepto el sistema de archivos QSYS.LIB y el sistema de archivos QDLS: OBJ(('/\*') ('/QSYS.LIB' \*OMIT) ('/QDLS' \*OMIT))
- Salvar todos los objetos de todos los sistemas de archivos excepto el sistema de archivos QSYS.LIB, el sistema de archivos QDLS y uno o más de los demás sistemas de archivos: OBJ(('/\*') ('/QSYS.LIB' \*OMIT) ('/QDLS' \*OMIT) ('/*otros valores*' \*OMIT))
- v Los valores de otros parámetros del mandato SAV sólo están soportados para algunos sistemas de archivos. Debe elegir valores soportados por todos los sistemas de archivos. Especifique los siguientes parámetros y valores:

### **CHGPERIOD**

Valor por omisión

### **PRECHK**

\*NO

## **UPDHST**

\*YES

### **LABEL**

\*GEN

## **SAVACT**

\*NO

# **OUTPUT**

\*NONE

## **SUBTREE**

\*ALL

### **SYSTEM**

\*LCL

**DEV** Debe ser un dispositivo de cintas o un dispositivo óptico

- Los parámetros del mandato SAV OBJ('/\*') requieren lo siguiente:
	- El servidor debe estar en estado restringido.
	- Debe tener la autorización especial \*SAVSYS o \*ALLOBJ.
	- Debe especificar VOL(\*MOUNTED).
	- Debe especificar SEQNBR(\*END).
	- **Nota:** SAV OBJ('/\*') **no** es el método recomendado para salvar todo el servidor. Utilice la opción 21 del menú del mandato GO SAVE para salvar todo el servidor.

## **Cuando se salvan objetos del sistema de archivos QSYS.LIB**

Cuando utiliza el mandato SAV para salvar objetos del sistema de archivos (biblioteca) QSYS.LIB, existen las siguientes restricciones:

- v El parámetro OBJ debe tener sólo un nombre.
- v El parámetro OBJ debe coincidir con la manera en que puede especificar objetos en el mandato SAVLIB y en el mandato SAVOBJ:
	- Puede salvar una biblioteca: OBJ('/QSYS.LIB/*biblioteca*.LIB')
	- Puede salvar todos los objetos de una biblioteca: OBJ('/QSYS.LIB/*biblioteca*.LIB/\*')
	- Puede salvar todos los objetos de una biblioteca que sean de un tipo determinado: OBJ('/QSYS.LIB/*biblioteca*.LIB /\*.*tipo-objeto*')
	- Puede salvar un nombre concreto de objeto y un tipo concreto de objeto de una biblioteca: OBJ('/QSYS.LIB/*biblioteca*.LIB/*nombre-objeto*.*tipo-objeto*')
	- Puede salvar todos los miembros de un archivo de estas dos formas:
		- OBJ('/QSYS.LIB/*biblioteca*.LIB/*nombre-archivo*.FILE/\*')
- <span id="page-79-0"></span>- OBJ('/QSYS.LIB/*biblioteca*.LIB/*nombre-archivo*.FILE/\*.MBR')
- Puede salvar un miembro específico de un archivo:

```
OBJ('/QSYS.LIB/biblioteca.LIB/
    nombre-archivo.FILE/nombre-miembro.MBR')
```
- v Puede especificar solamente los tipos de objeto que el mandato SAVOBJ permite. Por ejemplo, no puede utilizar el mandato SAV para salvar perfiles de usuario, ya que OBJTYPE(\*USRPRF) no está permitido en el mandato SAVOBJ.
- v Algunas bibliotecas del sistema de archivos QSYS.LIB no pueden salvarse con el mandato SAVLIB debido al tipo de información que contienen. Estos son algunos ejemplos:
	- La biblioteca QDOC, porque contiene documentos.
	- La biblioteca QSYS, porque contiene objetos del sistema.

No puede utilizar el mandato SAV para salvar las bibliotecas completas siguientes:

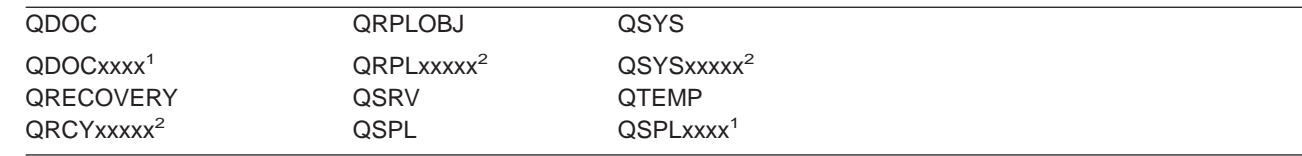

**<sup>1</sup>** Donde xxxx es un valor de 0002 a 0032, correspondiente a una ASP.

<sup>2</sup> Donde xxxxx es un valor de 00033 a 00255, correspondiente a una ASP independiente.

• Otros parámetros deben tener estos valores:

# **SUBTREE**

\*ALL

## **SYSTEM**

| | |

|

\*LCL

## **OUTPUT**

\*NONE

### **CHGPERIOD**

- La fecha de inicio no puede ser \*LASTSAVE
- La fecha final debe ser \*ALL
- La hora final debe ser \*ALL
- Valor por omisión, si especifica un miembro de archivo

## **Cuando se salvan objetos del sistema de archivos QDLS**

Cuando utiliza el mandato SAV para salvar objetos del sistema de archivos QDLS (servicios de biblioteca de documentos), existen las siguientes restricciones:

- Los parámetros OBJ y SUBTREE deben tener uno de los siguientes valores:
	- OBJ('/QDLS/*vía*/*nombre-carpeta*') SUBTREE(\*ALL)
	- OBJ('/QDLS/*vía*/*nombre-documento*') SUBTREE(\*OBJ)
- Otros parámetros deben tener estos valores:

### **SYSTEM**

\*LCL

**OUTPUT**

\*NONE

### **CHGPERIOD**

- La fecha de inicio no puede ser \*LASTSAVE
- La fecha final debe ser \*ALL
- <span id="page-80-0"></span>– La hora final debe ser \*ALL
- El valor por omisión, si se especifica OBJ('/QDLS/*nombre-vía*/*nombre-documento*') SUBTREE(\*ALL)

### **PRECHK**

\*NO

### **UPDHST**

\*YES

### **SAVACT**

No puede ser \*SYNC

### **SAVACTMSGQ**

\*NONE

## **Creación y utilización de la salida de los mandatos Salvar y Restaurar**

Al utilizar los mandatos Salvar (SAV) o Restaurar (RST), puede dirigir la salida a un archivo continuo o a un espacio de usuario. En este apartado se describe la información de salida que crean estos mandatos. Si en el archivo continuo o en el espacio de usuario especificado ya existen datos, el mandato sobreescribe los datos. No añade los nuevos datos a los datos existentes.

Para especificar un archivo continuo, debe disponer de la autorización \*W (grabación) para el archivo continuo y de la autorización \*R (lectura) para el directorio del archivo continuo.

Para especificar un espacio de usuario, debe disponer de la autorización \*CHANGE para el espacio de usuario y la autorización \*USE para la biblioteca. El servidor necesita un bloqueo \*EXCLRD en el espacio de usuario.

Las páginas de este apartado describen el formato de la salida de los mandatos SAV y RST.

**Formato de la salida:** La salida del mandato Salvar (SAV) y del mandato Restaurar (RST) consta de los formatos siguientes:

- v ["Información de cabecera" en la página 74](#page-81-0)
- v ["Información de mandato" en la página 74](#page-81-0)
- v ["Información de directorio" en la página 76](#page-83-0)
- v ["Información de enlace de objetos" en la página 76](#page-83-0)
- v ["Información de cola" en la página 78](#page-85-0)

["Descripciones de campos" en la página 78](#page-85-0) proporciona más información sobre los campos.

La tabla siguiente muestra la secuencia de entradas en la salida cuando especifica INFTYPE(\*ALL) o INFTYPE(\*ERR):

Tabla 27. Secuencia de salida 1– Mandatos SAV y RST

| Información de mandato |  |                                                                                                    |  |  |
|------------------------|--|----------------------------------------------------------------------------------------------------|--|--|
|                        |  | Información de directorio para el directorio 1<br>Información de enlace de objetos para la línea de objeto 1 |  |  |
|                        |  | Información de enlace de objetos para el enlace de objeto N                                                  |  |  |
|                        |  | Información de directorio para el directorio 2<br>Información de enlace de objetos para la línea de objeto 1 |  |  |
|                        |  | Información de enlace de objetos para el enlace de objeto N                                                  |  |  |

<span id="page-81-0"></span>Tabla 27. Secuencia de salida 1– Mandatos SAV y RST (continuación)

| Información de directorio para el directorio N |  |  |  |  |  |                                                             |
|------------------------------------------------|--|--|--|--|--|-------------------------------------------------------------|
|                                                |  |  |  |  |  | Información de enlace de objetos para la línea de objeto 1  |
| .                                              |  |  |  |  |  |                                                             |
|                                                |  |  |  |  |  | Información de enlace de objetos para el enlace de objeto N |
| Información de cola                            |  |  |  |  |  |                                                             |

Si se especifica INFTYPE(\*ALL), la salida contiene una entrada de enlace de objeto para todos los enlaces de objeto (satisfactorios y no satisfactorios). Si se especifica INFTYPE(\*ERR), la salida contiene una entrada de enlace de objeto únicamente para enlaces no satisfactorios.

La tabla siguiente muestra la secuencia de entradas en la salida cuando especifica INFTYPE(\*SUMMARY):

Tabla 28. Secuencia de salida 2–Mandatos SAV y RST

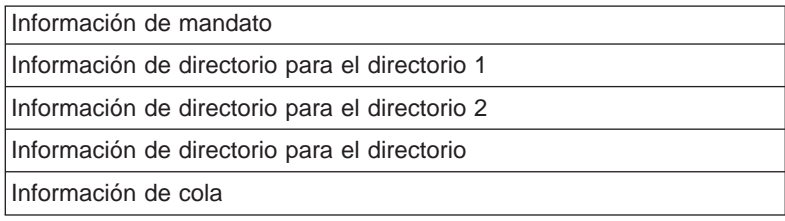

Al recuperar información del formato de salida de los enlaces de objeto, debe utilizar la longitud de entrada que el servidor devuelve en el formato de información de cabecera de cada entrada. El tamaño de cada entrada puede incluir el relleno al final de la entrada. Si no utiliza la longitud de la entrada, el resultado puede no ser válido. La longitud de la entrada se puede utilizar para buscar la entrada siguiente. La entrada de cola siempre es la última entrada.

**Información de cabecera:** Después de cada campo de los diseños hay una anotación que indica cómo se establece el campo. El campo se puede establecer:

- Sólo para operaciones de salvar (S)
- Sólo para operaciones de restaurar (R)
- Para operaciones de salvar y operaciones de restaurar (S/R)

Los campos que no se han establecido contienen un valor cero para los campos numéricos y espacios en blanco para los campos de caracteres.

En cada campo que especifica un desplazamiento, este desplazamiento es relativo al primer campo del formato de información de cabecera de cada entrada (campo Tipo de entrada).

La tabla siguiente muestra el formato de la información de cabecera para la salida de los mandatos SAV y RST.

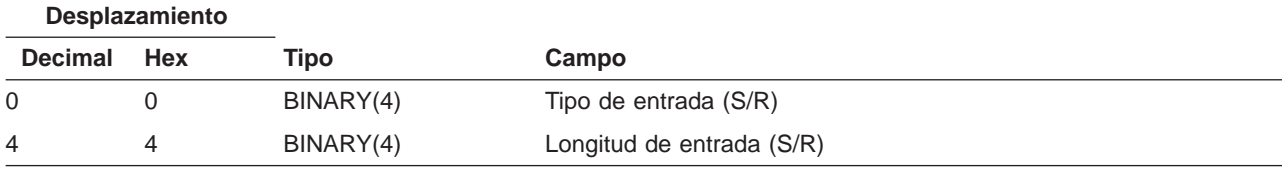

Tabla 29. Información de cabecera de salida–Mandatos SAV y RST

**Información de mandato:** Después de cada campo de los diseños hay una anotación que indica cómo se establece el campo. El campo se puede establecer:

- Sólo para operaciones de salvar (S)
- Sólo para operaciones de restaurar (R)
- Para operaciones de salvar y operaciones de restaurar (S/R)

Los campos que no se han establecido contienen un valor cero para los campos numéricos y espacios en blanco para los campos de caracteres.

En cada campo que especifica un desplazamiento, este desplazamiento es relativo al primer campo del formato de información de cabecera de cada entrada (campo Tipo de entrada).

La tabla siguiente muestra el formato de la información de mandato para la salida de los mandatos SAV y RST.

| Desplazamiento |                |                 |                                                                                                    |  |  |  |
|----------------|----------------|-----------------|----------------------------------------------------------------------------------------------------|--|--|--|
| <b>Decimal</b> | <b>Hex</b>     | <b>Tipo</b>     | Campo                                                                                                    |  |  |  |
| 0              | 0              |                 | Todo el contenido del formato de información de cabecera                                                               |  |  |  |
| 8              | 8              | BINARY(4)       | Desplazamiento de nombre de dispositivo (S/R)                                                                          |  |  |  |
| 12             | C              | BINARY(4)       | Desplazamiento de etiqueta de archivo (S/R)                                                                            |  |  |  |
| 16             | 10             | BINARY(4)       | Número de secuencia (S/R)                                                                                              |  |  |  |
| 20             | 14             | BINARY(4)       | Salvar activo (S/R)                                                                                                    |  |  |  |
| 24             | 18             | BINARY(4)       | CCSID de datos (S/R)                                                                                                   |  |  |  |
| 28             | 1 <sup>C</sup> | BINARY(4)       | Número de registros (S/R)                                                                                              |  |  |  |
| 32             | 20             | CHAR(10)        | Mandato (S/R)                                                                                                    |  |  |  |
| 42             | 2A             | CHAR(10)        | Fecha de caducidad (S/R)                                                                                               |  |  |  |
| 52             | 34             | CHAR(8)         | Fecha/hora de salvar (S/R)                                                                                             |  |  |  |
| 60             | 3C             | CHAR(10)        | Fecha inicial de cambio (S/R)                                                                                          |  |  |  |
| 70             | 46             | CHAR(10)        | Hora inicial de cambio (S/R)                                                                                           |  |  |  |
| 80             | 50             | CHAR(10)        | Fecha final de cambio (S/R)                                                                                            |  |  |  |
| 90             | 5A             | CHAR(10)        | Hora final de cambio (S/R)                                                                                             |  |  |  |
| 100            | 64             | CHAR(6)         | Nivel release de salvar (S/R)                                                                                          |  |  |  |
| 106            | 6A             | CHAR(6)         | Nivel release destino (S/R)                                                                                            |  |  |  |
| 112            | 70             | CHAR(1)         | Tipo de información (S/R)                                                                                              |  |  |  |
| 113            | 71             | CHAR(1)         | Datos comprimidos (S/R)                                                                                                |  |  |  |
| 114            | 72             | CHAR(1)         | Datos compactados (S/R)                                                                                                |  |  |  |
| 115            | 73             | CHAR(8)         | Número de serie del sistema de salvar (S/R)                                                                            |  |  |  |
| 123            | 7В             | CHAR(8)         | Fecha/hora de restaurar (R)                                                                                            |  |  |  |
| 131            | 83             | CHAR(6)         | Nivel de release de restaurar (R)                                                                                      |  |  |  |
| 137            | 89             | CHAR(8)         | Número de serie del sistema de restaurar (R)                                                                           |  |  |  |
| 145            | 91             | <b>CHAR(10)</b> | Opción salvar activo (S/R)                                                                                             |  |  |  |
|                |                |                 | Nota: Formato de la etiqueta de archivo. Los campos siguientes no se repiten. Puede localizar el inicio de la etiqueta |  |  |  |
|                |                |                 | de archivo utilizando el campo Desplazamiento de etiqueta de archivo.                                                  |  |  |  |
|                |                | BINARY(4)       | Longitud de etiqueta de archivo                                                                                        |  |  |  |
|                |                | $CHAR(*)$       | Etiqueta de archivo (S/R)                                                                                              |  |  |  |
|                |                |                 | Nota: Formato del identificador de dispositivo. La longitud de nombre de dispositivo y el nombre de dispositivo se     |  |  |  |
|                |                |                 | repiten para cada identificador de dispositivo. Encontrará la primera entrada utilizando el campo de Desplazamiento    |  |  |  |
|                |                |                 | de identificador de dispositivo para llegar al campo Número de identificadores de dispositivo y, a continuación,       |  |  |  |
|                |                |                 | desplazándose al primer identificador de dispositivo. Cada identificador de dispositivo consta de una longitud seguida |  |  |  |
| del nombre.    |                |                 |                                                                                                    |  |  |  |
|                |                | BINARY(4)       | Número de identificadores de dispositivo                                                                               |  |  |  |
| $\star$        | $\star$        | BINARY(4)       | Longitud de nombre de dispositivo (S/R)                                                                                |  |  |  |
|                |                | $CHAR(*)$       | Nombre de dispositivo (S/R)                                                                                            |  |  |  |

Tabla 30. Salida de información de mandato–Mandatos SAV y RST

<span id="page-83-0"></span>**Información de directorio:** Después de cada campo de los diseños hay una anotación que indica cómo se establece el campo. El campo se puede establecer:

• Sólo para operaciones de salvar (S)

**Desplazamiento**

- Sólo para operaciones de restaurar (R)
- Para operaciones de salvar y operaciones de restaurar (S/R)

Los campos que no se han establecido contienen un valor cero para los campos numéricos y espacios en blanco para los campos de caracteres.

En cada campo que especifica un desplazamiento, este desplazamiento es relativo al primer campo del formato de información de cabecera de cada entrada (campo Tipo de entrada).

La tabla siguiente muestra el formato de la información de directorio para la salida de los mandatos SAV y RST.

|                | Desplazamento |                                             |                                                                                                    |  |  |  |
|----------------|---------------|---------------------------------------------|----------------------------------------------------------------------------------------------------|--|--|--|
| <b>Decimal</b> | <b>Hex</b>    | Tipo                                        | Campo                                                                                                    |  |  |  |
| $\Omega$       | 0             |                                             | Todo el contenido del formato de información de cabecera                                                                                                    |  |  |  |
| 8              | 8             | BINARY(4)                                   | Desplazamiento de nombre de directorio (S/R)                                                                                                    |  |  |  |
| 12             | C             | BINARY(4)                                   | Número de enlaces de objeto procesados satisfactoriamente en el<br>directorio (S/R)                                                                                                    |  |  |  |
| 16             | 10            | BINARY(4)                                   | Número de enlaces de objeto procesados no satisfactoriamente en<br>el directorio (S/R)                                                                                                    |  |  |  |
| 20             | 14            | BINARY(4)                                   | Desplazamiento de identificador de volumen de inicio (S/R)                                                                                                    |  |  |  |
|                |               |                                             | Nota: Formato del identificador de directorio. Los campos siguientes no se repiten. Puede localizar el inicio del<br>identificador de directorio utilizando el campo Desplazamiento de identificador de directorio. El identificador de                                                                                                    |  |  |  |
|                |               |                                             | directorio consta de una longitud seguida del nombre del directorio.                                                                                                    |  |  |  |
|                |               | BINARY(4)                                   | Longitud del nombre de directorio (S/R)                                                                                                    |  |  |  |
| $\ast$         |               | $CHAR(*)$                                   | Nombre de directorio (S/R)                                                                                                    |  |  |  |
|                |               | información de consulta de API del sistema. | Nota: Formato del identificador de volumen de inicio. Los campos siguientes no se repiten. Encontrará la primera<br>entrada utilizando el campo Desplazamiento de identificador de volumen de inicio. El identificador de volumen consta<br>de una longitud seguida del nombre del volumen. El servidor almacena el nombre de directorio en UNICODE. Para<br>obtener más información sobre la conversión de este nombre, consulte la documentación de la API iconv en la |  |  |  |
|                |               | BINARY(4)                                   | Longitud del identificador de volumen de inicio (S/R)                                                                                                    |  |  |  |
| $\ast$         |               | $CHAR(*)$                                   | Identificador de volumen de inicio (S/R)                                                                                                    |  |  |  |

Tabla 31. Salida de información de directorios–Mandatos SAV y RST

**Información de enlace de objetos:** Después de cada campo de los diseños hay una anotación que indica cómo se establece el campo. El campo se puede establecer:

- Sólo para operaciones de salvar (S)
- Sólo para operaciones de restaurar (R)
- Para operaciones de salvar y operaciones de restaurar (S/R)

Los campos que no se han establecido contienen un valor cero para los campos numéricos y espacios en blanco para los campos de caracteres.

En cada campo que especifica un desplazamiento, este desplazamiento es relativo al primer campo del formato de información de cabecera de cada entrada (campo Tipo de entrada).

La tabla siguiente muestra el formato de la información de enlace de objetos para la salida de los mandatos SAV y RST.

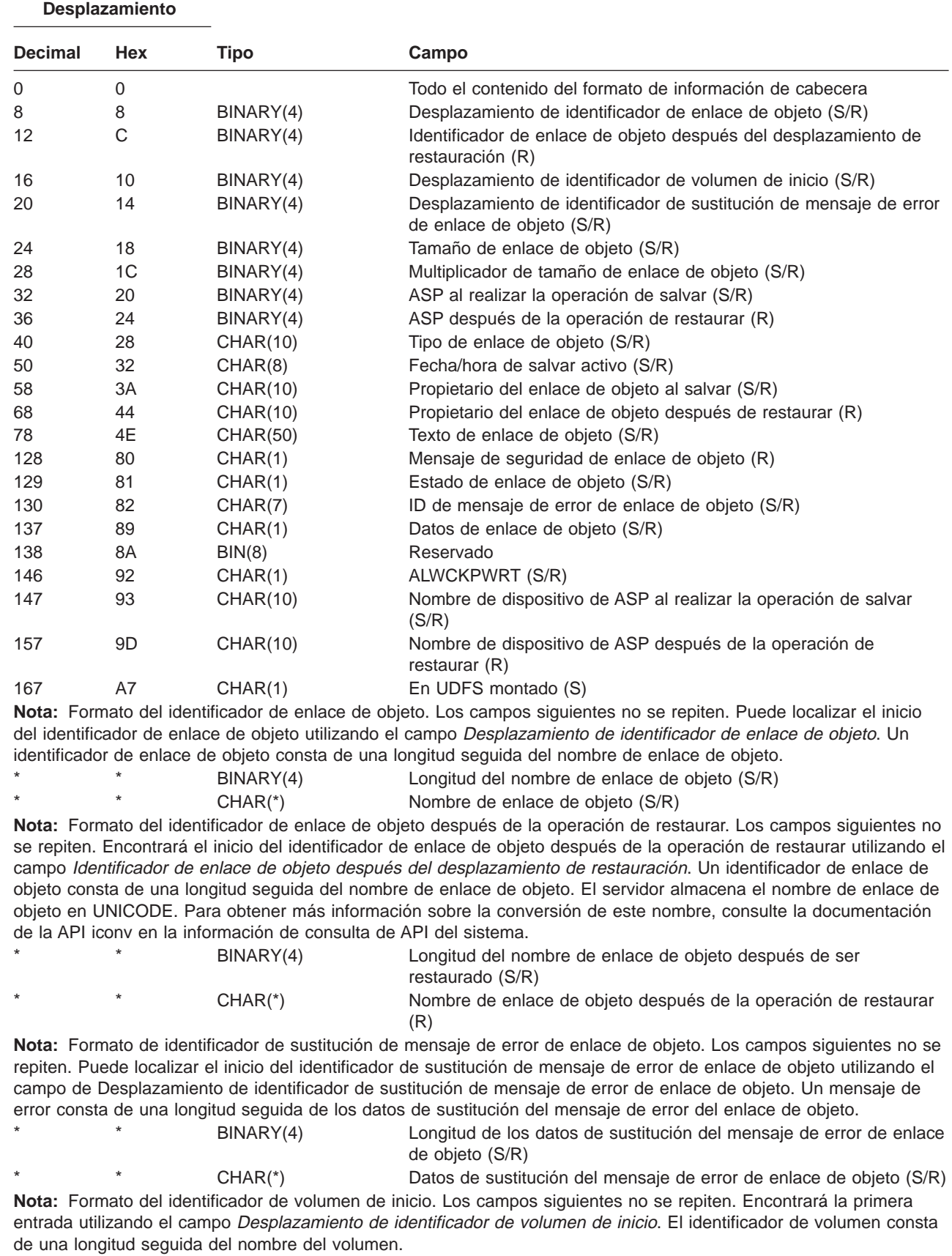

Tabla 32. Información de enlace de objetos–Salida de mandatos SAV y RST

|

 $\begin{array}{c} \rule{0pt}{2ex} \rule{0pt}{2ex} \rule{0pt}{$ 

|

 $\overline{\phantom{a}}$ 

|

 $\|$ 

<span id="page-85-0"></span>Tabla 32. Información de enlace de objetos–Salida de mandatos SAV y RST (continuación)

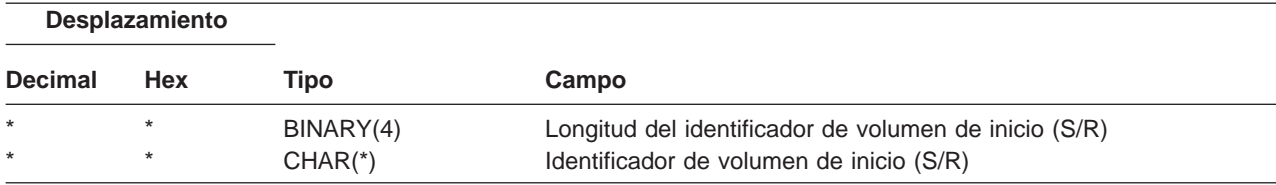

**Información de cola:** Después de cada campo de los diseños hay una anotación que indica cómo se establece el campo. El campo se puede establecer:

- Sólo para operaciones de salvar (S)
- Sólo para operaciones de restaurar (R)
- Para operaciones de salvar y operaciones de restaurar (S/R)

Los campos que no se han establecido contienen un valor cero para los campos numéricos y espacios en blanco para los campos de caracteres.

En cada campo que especifica un desplazamiento, este desplazamiento es relativo al primer campo del formato de información de cabecera de cada entrada (campo Tipo de entrada).

La tabla siguiente muestra el formato de la información de cola para la salida de los mandatos SAV y RST.

| <b>Desplazamiento</b> |            |           |                                                                                                    |  |  |
|-----------------------|------------|-----------|----------------------------------------------------------------------------------------------------|--|--|
| <b>Decimal</b>        | <b>Hex</b> | Tipo      | Campo                                                                                                    |  |  |
| $\Omega$              | 0          |           | Todo el contenido del formato de información de cabecera                                                            |  |  |
| 8                     | 8          | BINARY(4) | Desplazamiento de identificador de volumen (S/R)                                                                    |  |  |
| 12                    | С          | BINARY(4) | Datos completos (S/R)                                                                                               |  |  |
| 16                    | 10         | BINARY(4) | Número de enlaces de objetos procesados satisfactoriamente (S/R)                                                    |  |  |
| 20                    | 14         | BINARY(4) | Número de enlaces de objetos procesados no satisfactoriamente<br>(S/R)                                              |  |  |
|                       |            |           | Nota: Formato del identificador de volumen. Los campos de longitud del identificador de volumen y del identificador |  |  |

Tabla 33. Información de cola–Salida de los mandatos SAV y RST

de volumen se repiten para cada identificador de volumen. Encontrará la primera entrada utilizando el campo de desplazamiento de nombre de volumen para llegar al campo Número de identificadores de dispositivo y, a continuación, desplazándose al primer identificador de dispositivo. Un identificador de volumen consta de una longitud seguida del nombre de volumen.

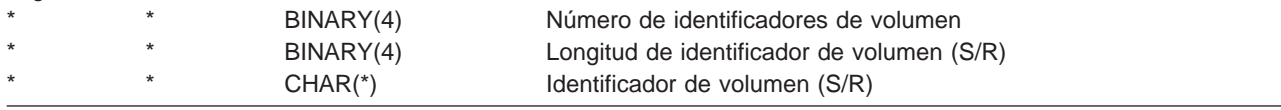

#### **Descripciones de campos:**

**ALWCKPWRT.** Indica si se ha salvado un objeto mientras podían tener lugar actualizaciones en el mismo. Los valores posibles son:

- **0** No tuvieron lugar actualizaciones en el objeto mientras éste se estaba salvando.
- **1** El objeto se salvó con el parámetro SAVACTOPT(\*ALWCKPWRT) y el atributo de sistema correspondiente al objeto estaba establecido. Pudieron tener lugar actualizaciones en el objeto mientras éste se estaba salvando. Consulte el apartado Utilización de opciones ″[salvar mientras está activo](#page-139-0)″ adicionales [\(SAVACTOPT\)](#page-139-0) para obtener más información.

**ASP después de restaurar.** La agrupación de almacenamiento auxiliar (ASP) del enlace de objeto al restaurar. Los valores posibles son:

<span id="page-86-0"></span>**1** ASP del sistema

**2–32** ASP básicas de usuario  $\mathbf{I}$ 

**33–255** ASP independientes

**Nombre de dispositivo de ASP después de la operación de restaurar.** El nombre de dispositivo de la agrupación de almacenamiento auxiliar (ASP) del enlace de objeto cuando se restauró. Los valores posibles son:

#### **\*SYSBAS**

||

T

| | | | | |

||

 $\mathbf{I}$  $\mathsf{I}$ 

> | | | | | |

Agrupaciones de almacenamiento auxiliar básicas y de sistema

#### **nombre de dispositivo**

Nombre de la agrupación de almacenamiento auxiliar independiente

**ASP al realizar la operación de salvar.** La agrupación de almacenamiento auxiliar (ASP) del enlace de objeto al realizar la operación de salvar. Los valores posibles son:

- **1** ASP del sistema
- **2–32** ASP básicas de usuario
- **33–255** ASP independientes

**Nombre de dispositivo de ASP al realizar la operación de salvar.** El nombre de dispositivo de la agrupación de almacenamiento auxiliar (ASP) del enlace de objeto cuando se salvó. Los valores posibles son:

#### **\*SYSBAS**

Agrupaciones de almacenamiento auxiliar básicas y de sistema

**nombre de dispositivo**

Nombre de la agrupación de almacenamiento auxiliar independiente

**Mandato.** El mandato que se ha utilizado al realizar la operación.

Los valores posibles son:

- **SAV** Operación de salvar
- **RST** Operación de restaurar

**Datos completos.** Indica si toda la información de las operaciones de salvar y restaurar está contenida en este enlace de objeto.

Los valores posibles son:

- **0** Los datos no están completos. Uno o más formatos de información del directorio o de información de enlace de objeto no se ha grabado en el espacio de usuario o en el archivo continuo. Esto puede ocurrir cuando se utiliza un enlace de objeto de espacio de usuario y se generan más de 16 MB de información acerca de la operación de salvar o restaurar. Esta situación sólo ocurre cuando la operación de salvar o restaurar procesa un número muy elevado de enlaces de objetos. Si se produce esta situación debe considerar la posibilidad de utilizar un archivo continuo para almacenar la información de salida.
- **1** Los datos están completos. Toda la información acerca de la operación de salvar y restaurar está contenida en la salida.

**CCSID de los datos.** El CCSID de los datos que están almacenados en esta entrada de salida.

**Datos compactados.** Indica si los datos se han almacenado en formato compactado.

Los valores posibles son:

- **'0'** Los datos no están compactados.
- **'1'** Los datos están compactados.

**Datos comprimidos.** Indica si los datos se han almacenado en formato comprimido.

Los valores posibles son:

- **'0'** Los datos no se han comprimido.
- **'1'** Los datos se han comprimido.

<span id="page-87-0"></span>**Nombre de dispositivo.** El nombre de un dispositivo utilizado para realizar la operación de salvar o restaurar. El campo contiene el nombre de un dispositivo o el nombre del archivo de salvar que se ha utilizado para realizar la operación.

**Longitud de nombre de dispositivo.** La longitud del campo Nombre de dispositivo.

**Desplazamiento de nombre de dispositivo.** El desplazamiento del campo Nombre de dispositivo.

**Nombre de directorio.** El nombre del directorio del que ha salvado o restaurado el objeto.

**Longitud de nombre de directorio.** La longitud del campo de nombre de directorio.

**Desplazamiento de nombre de directorio.** El desplazamiento del campo de nombre de directorio.

**Fecha final de cambio.** El valor que se ha especificado para la fecha final de cambio al realizar la operación de salvar.

Los valores posibles son:

**\*ALL** No se ha especificado fecha final de cambio.

#### **fecha final**

La fecha final de cambio que se ha especificado en la operación de salvar. La fecha tiene el formato AAMMDD, está justificada por la izquierda y se rellena con espacios en blanco.

**Hora final de cambio.** El valor que se ha especificado para la hora final de cambio al realizar la operación de salvar.

Los valores posibles son:

**\*ALL** No se ha especificado hora final de cambio

#### **hora final**

La hora final de cambio que se ha especificado en la operación de salvar. La hora tiene el formato HHMMSS, está justificada por la izquierda y se rellena con espacios en blanco.

**Longitud de entrada.** La longitud de esta entrada de lista.

**Tipo de entrada.** Indica el tipo de datos que contiene esta entrada de lista.

Los valores posibles son:

- **1** La entrada de lista contiene información de nivel de mandato. Utilice el formato de información de mandato para asignar los datos para esta entrada de lista.
- **2** Esta entrada de lista contiene información a nivel de directorio. Utilice el formato de información de directorios para esta entrada de lista.
- **3** Esta entrada de lista contiene información de nivel de enlace. Utilice el formato de información de enlace de objeto para asignar los datos para esta entrada de lista.
- **4** Esta entrada de lista contiene información de cola. Utilice el formato de información de cola para asignar los datos para esta entrada de lista.

**Fecha de caducidad.** La fecha de caducidad del soporte de almacenamiento.

Los valores posibles son:

**\*PERM** Los datos son permanentes.

#### **fecha de caducidad**

La fecha de caducidad que se ha especificado en la operación de salvar. La fecha tiene el formato AAMMDD, está justificada por la izquierda y se rellena con espacios en blanco.

**Etiqueta de archivo.** La etiqueta del archivo de soporte de almacenamiento que se está utilizando para las operaciones de salvar o restaurar. En una operación de salvar o restaurar que utiliza un archivo de salvar, este campo está en blanco.

Longitud de etiqueta de archivo. La longitud del campo Etiqueta de archivo.

**Desplazamiento de etiqueta de archivo.** El desplazamiento del campo Etiqueta de campo.

<span id="page-88-0"></span>**Tipo de información.** Muestra el tipo de información que se ha salvado con esta operación. (Parámetro INFTYPE del mandato SAV).

Los valores posibles son:

- **'1'** Se ha salvado información de resumen e información acerca de todos los enlaces de objeto que se han procesado (\*ALL).
- **'2'** Se ha salvado información de resumen e información acerca de los enlaces de objetos que no se han salvado o restaurado satisfactoriamente (\*ERR).
- **'3'** Sólo se ha salvado información de resumen (\*SUMMARY).

**En UDFS montado.** Muestra si el objeto estaba en un sistema de archivos definido por usuario (UDFS) montado durante la operación de salvar.

Los valores posibles son:

| | |

 $\overline{1}$ ||

- **'0'** El objeto no estaba en un UDFS montado durante la operación de salvar.
- **'1'** El objeto estaba en un UDFS montado durante la operación de salvar.  $\overline{1}$

**Número de identificadores de dispositivo.** El número de campos de Identificador de dispositivo.

**Número de enlaces de objeto procesados satisfactoriamente en el directorio.** El número de enlaces de objetos que se han salvado o restaurado satisfactoriamente para este directorio.

**Número de enlaces de objeto procesados insatisfactoriamente en el directorio.** El número de enlaces de objetos que no se han salvado o restaurado satisfactoriamente para este directorio.

**Número de enlaces de objeto que se procesan satisfactoriamente (S/R).** El número total de los enlaces de objetos salvados o restaurados satisfactoriamente.

**Número de enlaces de objeto que no se procesan satisfactoriamente (S/R).** El número total de enlaces de objetos que no se han salvado o restaurado.

**Número de identificadores de volumen.** El número de campos Identificador de volumen.

**Datos de enlace de objeto.** Indica si los datos para este objeto se salvaron con el objeto.

Los valores posibles son:

- **'0'** Se salvó la descripción del objeto, pero no se salvaron los datos del objeto.
- **'1'** Se salvaron los datos y la descripción del objeto.

**ID de mensaje de error de enlace de objeto.** El ID de mensaje de un mensaje de error que se ha emitido para este enlace.

**Datos de sustitución de mensaje de error de enlace de objeto.** El texto de sustitución del mensaje de error de enlace.

**Longitud de datos de sustitución de mensaje de error de enlace de objeto.** La longitud del texto de sustitución del mensaje de error del enlace de objeto.

**Desplazamiento de identificador de sustitución de mensaje de error de enlace de objeto.** El desplazamiento del identificador de sustitución del mensaje de error de enlace de objeto.

**Identificador de enlace de objeto después del desplazamiento de restauración.** El desplazamiento del campo Nombre de enlace de objeto después restauración.

**Desplazamiento de identificador de enlace de objeto.** El desplazamiento del identificador de nombre de enlace de objeto.

**Nombre de enlace de objeto.** En una operación de salvar, el nombre del enlace de objeto que se ha salvado. En una operación de restaurar, el nombre de enlace de objeto calificado que se ha salvado (incluyendo el directorio y el nombre del enlace de objeto).

**Longitud de nombre de enlace de objeto.** La longitud del campo Nombre de enlace de objeto.

<span id="page-89-0"></span>**Nombre de enlace de objeto después de restaurar.** El nombre del enlace de objeto después de la operación de restaurar.

**Nombre de enlace de objeto después de longitud de restauración.** La longitud del campo Nombre de enlace de objeto después de restaurar.

**Propietario de enlace de objeto después de restaurar.** El nombre del perfil de usuario del propietario del enlace de objeto al restaurar el enlace de objeto.

**Propietario de enlace de objeto en el momento de salvar.** El nombre del perfil de usuario del propietario del enlace de objeto al salvar el enlace de objeto.

**Mensaje de seguridad de enlace de objeto.** Indica si se ha emitido un mensaje de seguridad para este enlace de objeto durante una operación de restaurar.

Los valores posibles son:

- **'0'** No se ha emitido ningún mensaje de seguridad.
- **'1'** Se ha emitido uno o más mensajes.

**Tamaño de enlace de objeto.** El tamaño del enlace de objeto en unidades del multiplicador de tamaño. El tamaño ral de enlace de objeto es igual o menor que el tamaño del enlace de objeto multiplicado por el multiplicador de tamaño de enlace de objeto.

**Multiplicador de tamaño de enlace de objeto.** El valor por el que se ha de multiplicar el tamaño de enlace de objeto para obtener el tamaño real. El valor es 1 si el enlace de objeto es inferior a 1 000 000 000 bytes y 1024 si está entre 1 000 000 000 bytes y 4 294 967 295 bytes (ambos inclusive). El valor es 4096 si el enlace de objeto es mayor que 4 294 967 295 bytes.

**Estado de enlace de objeto.** Indica si el enlace de objeto se ha procesado satisfactoriamente.

Los valores posibles son:

- **'0'** El enlace de objeto no se ha salvado o restaurado satisfactoriamente.
- **'1'** El enlace de objeto se ha salvado o restaurado satisfactoriamente.

**Texto de enlace de objeto.** El texto descriptivo del enlace de objeto.

**Tipo de enlace de objeto.** El tipo del enlace de objeto.

**Fecha/hora de restauración.** La hora a la que se han restaurado los enlaces de objetos en formato de indicación de la hora del sistema. Consulte la API Convertir formato de fecha y hora (QWCCVTDT) para obtener información acerca de cómo convertir esta indicación de la hora.

**Número de serie del sistema de restaurar.** El número de serie del sistema en el que se ha llevado a cabo la operación de restaurar.

**Nivel de release de restauración.** El nivel de release del sistema operativo en el que se han restaurado los enlaces de objetos. Este campo tiene un formato VvRrMm, que contiene lo siguiente :

- **Vv** El carácter V seguido de un número de versión de 1 carácter
- **Rr** El carácter R seguido de un número de release de un carácter
- **Mm** El carácter M seguido de un número de modificación de un carácter

**Salvar activo.** Indica si se pueden actualizar los enlaces de objetos mientras se están salvando.

Los valores posibles son:

- **0** SAVACT(\*NO)—Los enlaces de objetos no se pueden salvar mientras los está utilizando otro trabajo.
- **1** SAVACT(\*YES)—Los enlaces de objetos se pueden salvar mientras los está utilizando otro trabajo. Los enlaces de objetos de la operación de salvar pueden alcanzar un punto de control en momentos diferentes y pueden no tener un estado coherente al relacionarse entre sí.
- **-1** SAVACT(\*SYNC)—Los enlaces de objetos se han podido salvar mientras los estaba utilizando otro trabajo.

Todos los enlaces de objetos y todos los directorios de la operación de salvar han alcanzado un punto de control común y se han salvado en un estado coherente en relación entre sí.

<span id="page-90-0"></span>**Fecha/hora de salvar activo.** La hora en la que se ha salvado el enlace de objeto mientras estaba activo en formato de indicación de la hora del sistema. Consulte la API Convertir formato de fecha y hora (QWCCVTDT) para obtener información acerca de cómo convertir esta indicación de la hora.

**Opción salvar activo.** Indica qué opciones se utilizaron con ″salvar mientras está activo″. Los valores posibles son:

**\*NONE** Se especificó SAVACTOPT(\*NONE). No se utilizaron opciones de ″salvar mientras está activo″ especiales.

#### **\*ALWCKPWRT**

Se especificó SAVACTOPT(\*ALWCKPWRT). Esto permitió salvar objetos mientras se actualizaban cuando el atributo de sistema correspondiente estaba establecido. Consulte el apartado [Utilización de opciones](#page-139-0) ″salvar mientras está activo″ [adicionales \(SAVACTOPT\)](#page-139-0) para obtener más información.

**Fecha/hora de salvar.** La hora a la que se han salvado los enlaces de objetos en formato de indicación de la hora del sistema. Consulte la API Convertir formato de fecha y hora (QWCCVTDT) para obtener información acerca de cómo convertir esta indicación de la hora.

**Nivel de release de salvar.** El nivel de release del sistema operativo en el que se han salvado los enlaces de objetos. Este campo tiene un formato VvRrMm, que contiene lo siguiente :

- **Vv** El carácter V va seguido de un número de versión de 1 carácter.
- **Rr** El carácter R va seguido de un número de release de 1 carácter.

**Mm** El carácter M va seguido de un número de modificación de 1 carácter.

**Número de serie del servidor de salvar.** El número de serie del servidor en el que se ha llevado a cabo la operación de salvar.

**Número de secuencia.** El número de secuencia de este archivo en el soporte de almacenamiento. El valor será 0 si el soporte de almacenamiento de salvar no es una cinta.

**Fecha inicial de cambio.** El valor que se ha especificado para la fecha inicial de cambio al realizar la operación de salvar.

Los valores posibles son:

#### **\*LASTSAVE**

La operación de salvar incluye los enlaces de objetos que han cambiado desde la última vez que se salvaron especificando UPDHST(\*YES) en la operación de salvar.

**\*ALL** No se ha especificado fecha inicial de cambio.

#### **Fecha inicial**

La fecha inicial de cambio que se ha especificado en la operación de salvar. La fecha tiene el formato AAMMDD, está justificada por la izquierda y se rellena con espacios en blanco.

**Hora inicial de cambio.** El valor que se ha especificado para la hora inicial de cambio al realizar la operación de salvar.

Los valores posibles son:

**\*ALL** No se ha especificado hora inicial de cambio.

#### **Hora inicial**

La hora inicial que se ha especificado en la operación de salvar. La hora tiene el formato HHMMSS, está justificada por la izquierda y se rellena con espacios en blanco.

**Identificador de volumen inicial.** El identificador de volumen inicial en el que se ha salvado este enlace de objeto. Este es un campo de longitud variable.

**Longitud de identificador de volumen inicial.** Longitud del campo Identificador de volumen inicial.

**Desplazamiento de identificador de volumen inicial.** El desplazamiento del campo de identificador de volumen inicial.

<span id="page-91-0"></span>**Nivel de release destino.** El nivel de release más antiguo del sistema operativo en el que se pueden restaurar los enlaces de objetos. Este campo tiene un formato VvRrMm, que contiene lo siguiente :

- **Vv** El carácter V va seguido de un número de versión de 1 carácter.
- **Rr** El carácter R va seguido de un número de release de 1 carácter.
- **Mm** El carácter M va seguido de un número de modificación de 1 carácter.

**Identificador de volumen.** La lista de identificadores de volumen que se utilizan durante esta operación de salvar o restaurar. La lista puede contener de uno a 75 volúmenes. Consulte ″Número de identificadores de volumen″ para informarse acerca de cuántos identificadores de volumen contiene la lista. Este es un campo de longitud variable.

**Longitud de identificador de volumen.** Longitud del campo Identificador de volumen.

**Desplazamiento de identificador de volumen.** El desplazamiento del campo Identificador de volumen.

# **Cómo salvar sistemas de archivos definidos por usuario**

Un sistema de archivos definido por usuario (UDFS) es un sistema de archivos que el usuario puede crear y gestionar personalmente. Puede crear varios UDFS con nombres exclusivos. Puede especificar otros atributos para un UDFS al crearlo. Estos atributos son:

- v Un número de agrupación de almacenamiento auxiliar (ASP) donde se almacenan los objetos del UDFS.
- v La sensibilidad a mayúsculas y minúsculas que seguirán los nombres de todos los objetos de UDFS.
- **Nota:** Si el UDFS se encuentra en una agrupación de discos independiente, compruebe que el UDFS esté sin montar y que la agrupación de discos independiente esté activada antes de comenzar el proceso de salvar.

Un UDFS existe solamente en dos estados: montado y desmontado. Si monta un UDFS, puede acceder a los objetos que se encuentran en él. Si desmonta un UDFS, no podrá acceder a los objetos que se encuentren en él.

Los apartados siguientes proporcionan más información sobre cómo salvar el UDFS:

- v "Cómo almacena el servidor los sistemas de archivos definidos por usuario"
- ["Cómo salvar y restaurar un UDFS desmontado" en la página 85](#page-92-0)
- ["Cómo salvar y restaurar un UDFS montado" en la página 86](#page-93-0)

### **Cómo almacena el servidor los sistemas de archivos definidos por usuario**

En un UDFS, al igual que en los sistemas de archivos "raíz" (/) y QOpenSys, los usuarios pueden crear directorios, archivos continuos, enlaces simbólicos y sockets locales.

Un objeto de archivo especial de un solo bloque (\*BLKSF) representa un UDFS. Cuando cree un UDFS, el servidor creará también un archivo especial de un solo bloque asociado. Sólo puede acceder al archivo especial de un solo bloque mediante los mandatos genéricos del Sistema de Archivos Integrado, la interfaz de programas de aplicación y la interfaz QFileSvr.400. Los nombres de los archivos especiales de un solo bloque deben tener el formato:

/dev/QASPxx/nombre\_udfs.udfs

| | | | | Donde xx es el número de la ASP básica o de sistema (1–32) en la que el usuario almacena el UDFS y nombre udfs es el nombre exclusivo del UDFS. Tenga en cuenta que el nombre del UDFS debe terminar con la extensión .udfs. Si el UDFS está almacenado en una ASP independiente, el nombre del archivo especial de bloque estará en el formato:

/dev/descripción-dispositivo/nombre\_udfs.udfs

<span id="page-92-0"></span>Un UDFS existe solamente en dos estados: montado y desmontado. Si monta un UDFS, puede acceder a los objetos que se encuentran en él. Si desmonta un UDFS, no podrá acceder a los objetos que se encuentren en él.

Para poder acceder a los objetos que contiene un UDFS, debe 'montar' el UDFS en un directorio (por ejemplo, /inicio/JON). Si monta un UDFS en un directorio, no puede acceder al contenido original de ese directorio. Tampoco podrá acceder al contenido del UDFS a través de ese directorio. Por ejemplo, el directorio /inicio/JON contiene un archivo /inicio/JON/nómina . Un UDFS contiene tres directorios: correo, acciones y salida. Después de montar el UDFS en /inicio/JON, no se puede acceder al archivo /inicio/JON/nómina y los tres directorios pasan a ser accesibles como /inicio/JON/correo, /inicio/JON/acciones y /inicio/JON/salida. Después de desmontar el UDFS, se puede volver a acceder al archivo /inicio/JON/nómina y los tres directorios del UDFS quedan inaccesibles.

Para obtener más información acerca del montaje de sistemas de archivos, consulte la publicación

OS/400 Soporte de sistemas de archivos de red.  $\bullet$ .

## **Cómo salvar y restaurar un UDFS desmontado**

En casi todos los casos, deben desmontarse todos los sistemas de archivos definidos por usuario antes de realizar una operación de salvar o restaurar. Utilice el mandato DSPUDFS para determinar si un UDFS está montado o desmontado.

Los temas siguientes le ayudarán a salvar y restaurar un UDFS desmontado:

- v ["Cómo almacena el servidor los sistemas de archivos definidos por usuario" en la página 84](#page-91-0) explica cómo el servidor almacena datos en un UDFS.
- v "Cómo salvar un UDFS desmontado" explica cómo salvar un UDFS **desmontado**.
- v "Restricciones al salvar un UDFS desmontado"
- v "Cómo restaurar un UDFS desmontado" explica cómo restaurar un UDFS **desmontado**.
- v ["Restricciones al restaurar un UDFS desmontado" en la página 86](#page-93-0)
- v ["Cómo restaurar un objeto individual de un UDFS desmontado" en la página 86](#page-93-0) describe cómo restaurar un objeto individual desde un volumen de soporte de salvar que contiene un UDFS desmontado.

**Cómo salvar un UDFS desmontado:** En casi todos los casos, deben desmontarse todos los sistemas de archivos definidos por usuario antes de realizar una operación de salvar o restaurar. Puede utilizar el mandato DSPUDFS para determinar si un UDFS está montado o desmontado.

El servidor salva los objetos de un UDFS desmontado si especifica el \*BLKSF correspondiente al UDFS (/dev/qaspxx) para la operación de salvar. El servidor salva la información relativa al UDFS (por ejemplo, el número de ASP, la autorización y la sensibilidad a mayúsculas y minúsculas).

Para salvar un UDFS desmontado, especifique lo siguiente:

SAV OBJ(('/dev/QASP02/nombre\_udfs.udfs'))

### Restricciones al salvar un UDFS desmontado:

- 1. No puede especificar objetos individuales de los UDFS en el parámetro objeto (OBJ) de un mandato SAV.
- 2. No puede ver los objetos de un UDFS desmontado ni trabajar con ellos. Por consiguiente, no puede determinar la cantidad de almacenamiento o de tiempo que el servidor necesitará para la operación de salvar después de desmontar el UDFS.
- 3. Se requiere SUBTREE(\*ALL).
- 4. El parámetro TGTRLS debe especificar un valor de release V3R7M0 o posterior.

**Cómo restaurar un UDFS desmontado:** Para restaurar un UDFS desmontado, especifique lo siguiente:

<span id="page-93-0"></span>RST OBJ(('/dev/QASP02/nombre\_udfs.udfs))

Si el UDFS no existe en el servidor, éste crea el \*BLKSF. Si el UDFS existe, los objetos del soporte de salvar recubrirán los objetos del servidor.

Si realiza una recuperación de un siniestro, debe crear las ASP que contienen los UDFS antes de intentar la operación de restaurar. Si no crea las ASP, el servidor no restaurará los UDFS.

#### Restricciones al restaurar un UDFS desmontado:

- 1. No puede restaurar objetos individuales a sistemas de archivos definidos por usuario (UDFS) desmontados.
- 2. No puede ver los objetos de un UDFS desmontado ni trabajar con ellos. Por consiguiente, no puede determinar la cantidad de almacenamiento o de tiempo que se necesitará para la operación de restaurar después de desmontar el UDFS.

**Cómo restaurar un objeto individual de un UDFS desmontado:** Es posible restaurar objetos individuales desde un volumen de soporte de salvar que contenga sistemas de archivos definidos por usuario (UDFS) desmontados. Para ello, dé un nombre nuevo al objeto que va a restaurar. El directorio padre del nombre nuevo debe existir en un sistema de archivos al que se pueda acceder.

Por ejemplo, utilice el siguiente mandato de salvar para salvar el UDFS desmontado /dev/QASP01/nombre\_udfs.udfs que contiene el objeto nómina:

SAV OBJ('/dev/QASP01/nombre\_udfs.udfs')

Para restaurar el objeto nómina desde el UDFS desmontado a un directorio existente /inicio/JON, utilice el siguiente mandato:

```
RST OBJ(('/DEV/QASP01/nombre udfs.udfs/nómina' +
         *INCLUDE +
         '/inicio/JON/nómina'))
```
## **Cómo salvar y restaurar un UDFS montado**

Normalmente, debe desmontar los sistemas de archivos definidos por usuario (UDFS) antes de las operaciones de salvar y restaurar. Las opciones 21, 22 y 23 del menú del mandato GO SAVE disponen de una opción para desmontar los UDFS antes de salvar.

Si decide salvar y restaurar objetos desde UDFS montados, tenga en cuenta la siguiente información:

- v "Cómo salvar un UDFS montado" que explica cómo el servidor salva un UDFS montado.
- v ["Cómo restaurar un UDFS montado" en la página 87](#page-94-0) que explica cómo el servidor restaura un UDFS montado.

**Cómo salvar un UDFS montado:** Si una operación de salvar incluye objetos de UDFS montados, sólo se salva la información de nombre de vía de acceso. El servidor salva los objetos como si estuvieran en el sistema de archivos sobre el que se monta el UDFS. El servidor no salva ninguna información acerca de los UDFS o de las ASP que contienen los objetos salvados y además emite el mensaje siguiente: CPD3788 - No se salvó la información del sistema de archivos para <su udfs>

El sistema no salva los objetos contenidos en un directorio sobre el que se monta un UDFS. Por ejemplo, si el directorio /appl tiene objetos y se monta un UDFS sobre /appl, el servidor no salva los objetos de /appl. El servidor salvará solamente los objetos del UDFS.

Puede montar el UDFS como de sólo lectura. Dado que el servidor no salva información del sistema de archivos para un UDFS montado, no salvará el atributo de sólo lectura. Por consiguiente, el servidor restaura el UDFS sin el atributo de sólo lectura.

<span id="page-94-0"></span>Si el UDFS montado es de sólo lectura y especifica UPDHST(\*YES), el servidor emite el mensaje CPI3726, que indica que el servidor no ha actualizado la información histórica de salvar para los objetos.

Para salvar un UDFS montado, especifique el siguiente mandato: SAV OBJ(('/appl/dir1')

En el que el servidor ha montado el UDFS sobre el directorio /appl/dir1.

**Cómo restaurar un UDFS montado:** El servidor restaura los objetos que se salvan desde los UDFS montados en el nombre de vía de acceso desde el que el servidor los ha salvado. El servidor restaura los objetos en el sistema de archivos del directorio padre en el que se restauran los objetos. El servidor no restaura información de UDFS y ASP.

Para restaurar un UDFS montado, especifique el siguiente mandato: RST OBJ(('/appl/dir1'))

En el que el servidor ha montado el UDFS sobre el directorio /appl/dir1 cuando lo salvó el servidor.

Al efectuar la recuperación de un siniestro, si ha salvado el UDFS como montado, vuelva a crear el UDFS y restáurelo en el nuevo UDFS.

# **Cómo salvar objetos de bibliotecas de documentos (DLO)**

El servidor proporciona la posibilidad de almacenar documentos y carpetas de forma jerárquica (documentos dentro de una carpeta que a su vez esté dentro de otra carpeta). Los objetos de biblioteca de documentos (DLO) son documentos y carpetas. Los siguientes apartados le ofrecen información:

- v "Cómo almacena y utiliza el servidor los objetos de biblioteca de documentos" explica cómo funcionan los DLO.
- v ["Formas de salvar múltiples documentos" en la página 88](#page-95-0) explica diversas formas de salvar múltiples documentos.
- v ["Formas de reducir el espacio de disco utilizado por los documentos" en la página 90](#page-97-0) explica cómo puede limitar el almacenamiento que utilizan los documentos.
- v ["Cómo salvar objetos de biblioteca de documentos cambiados" en la página 88](#page-95-0) explica cómo salvar documentos que han cambiado desde un momento concreto.
- v ["Salida del mandato SAVDLO" en la página 90](#page-97-0) explica cómo utilizar el parámetro OUTPUT para mostrar información sobre los documentos que salva.

### **Cómo almacena y utiliza el servidor los objetos de biblioteca de documentos**

El servidor proporciona la posibilidad de almacenar documentos y carpetas de forma jerárquica (documentos dentro de una carpeta que a su vez esté dentro de otra carpeta). Los objetos de biblioteca de documentos (DLO) son documentos y carpetas.

Para simplificar la gestión del almacenamiento, el servidor almacena todos los DLO en una o más bibliotecas. El nombre de la biblioteca de la ASP del sistema es QDOC. Cada ASP de usuario que contiene DLO tiene una biblioteca de documentos denominada QDOCnnnn, donde nnnn es el número asignado a la ASP. Desde la perspectiva del usuario, los DLO no están en bibliotecas; el servidor los archiva en carpetas. Los DLO se manipulan mediante mandatos y menús de DLO.

Varios programas bajo licencia, incluyendo iSeries Access e Image WAF/400, utilizan el soporte de DLO. Por ejemplo, en la mayoría de plataformasde estación de trabajo, iSeries Access utiliza carpetas compartidas que son objetos DLO. Los nombres de las carpetas empiezan con los caracteres QBK.

Dentro del sistema de archivos integrado, el sistema de archivos QDLS (Servicios de biblioteca de documentos) proporciona soporte de DLO.

<span id="page-95-0"></span>El servidor utiliza un conjunto de archivos de índices de búsqueda de la biblioteca QUSRSYS para hacer un seguimiento de todos los DLO del servidor. Los nombres de estos archivos de base de datos empiezan por los caracteres QAOSS. El servidor utiliza otros archivos QAO\* de la biblioteca QUSRSYS para hacer un seguimiento de las distribuciones y dar soporte a las funciones de búsqueda de texto. Deberá salvar estos archivos en QUSRSYS periódicamente. Las opciones 21 y 23 del menú del mandato GO SAVE salvan la biblioteca QUSRSYS y todos los DLO del servidor.

Puede utilizar el mandato Salvar objeto de biblioteca de documentos (SAVDLO) para salvar uno o varios documentos manualmente. Esto no afecta a los documentos a menos que especifique los valores para liberar o suprimir almacenamiento. Puede salvar uno o varios documentos.

## **Cómo salvar objetos de biblioteca de documentos cambiados**

Puede utilizar el mandato Salvar objeto de biblioteca de documentos (SAVDLO) para salvar objetos DLO que hayan cambiado a partir de un momento determinado. Si especifica SAVDLO DLO(\*CHG), el valor por omisión es salvar los DLO que hayan cambiado desde que salvó todos los DLO de esa ASP de usuario (SAVDLO DLO(\*ALL) FLR(\*ANY)). Cuando salva los DLO cambiados, el servidor también salva los objetos de distribución de la biblioteca QUSRSYS, que reciben el nombre de **correo no archivado**.

- **Nota:** El servidor salva los documentos a los que hace referencia una distribución (correo no archivado) si han cambiado desde la última vez que se salvaron. Si dispone de la Versión 3 Release 1 o posterior, el servidor no salvará estos documentos al especificar DLO(\*MAIL).
- v El apartado ["Cómo salvar objetos de bibliotecas de documentos \(DLO\)" en la página 87](#page-94-0) proporciona más información acerca de cómo salvar los DLO.
- v ["Formas de reducir el espacio de disco utilizado por los documentos" en la página 90](#page-97-0) explica formas de reducir el espacio de disco que el servidor utiliza para los documentos, si su espacio de disco es limitado.

## **Formas de salvar múltiples documentos**

Puede salvar múltiples documentos de varias formas:

- Puede salvar todos los documentos tecleando:  $SAVDLO DLO(*ALL) FLR(*ANY)$ .
- Puede salvar todos los documentos de una lista de carpetas tecleando: SAVDLO DLO $(*AL)$ FLR(*carpeta*). En el parámetro Carpeta (FLR) pueden especificar hasta 300 nombres de carpeta genéricos o específicos.
- v Puede ejecutar varios mandatos SAVDLO de forma concurrente para documentos de una única ASP o de varias ASP. Puede ejecutar de forma concurrente uno o más mandatos SAVDLO con uno o más mandatos Restaurar objeto de biblioteca de documentos (RSTDLO) que utilizan la misma ASP. He aquí un ejemplo de cómo ejecutar operaciones SAVDLO concurrentes con valores genéricos:

```
SAVDLO DLO(*ANY) DEV(primer-dispositivo) FLR(A* B* C* ...L*) +
SAVDLO DLO(*ANY) DEV(segundo-dispositivo) FLR(M* N* O* ...Z*)
```
v Puede salvar todos los documentos de una ASP tecleando: SAVDLO DLO(\*ALL) FLR(\*ANY) ASP(n).

Puede interesarle trasladar las carpetas que contengan documentos de usuario a las ASP de usuario. Puede salvar los DLO de esas ASP regularmente y no salvar la ASP del sistema. Así se eliminan el tiempo y los soportes adicionales para salvar las carpetas de sistema de iSeries Access, que cambian con poca frecuencia.

**Nota:** Al salvar iSeries Access, también debe ejecutar el mandato SAV. A continuación, se muestran todos los parámetros necesarios para salvar todo lo que utiliza iSeries Access del sistema de archivos integrado.

```
SAV
DEV('/QSYS.LIB/nombre-dispositivo-almacenamiento.DEVD') +
    OBJ((')^{*}) +('/QSYS.LIB' *OMIT) +
       ('/ODLS' *OMIT)) +UPDHST(*YES)
```
- v Puede salvar una lista de documentos, por nombre definido por usuario o por nombre de objeto del sistema.
- v Puede salvar todos los documentos que satisfagan determinados valores de búsqueda. La tabla siguiente muestra los parámetros que puede utilizar si especifica DLO(\*SEARCH).

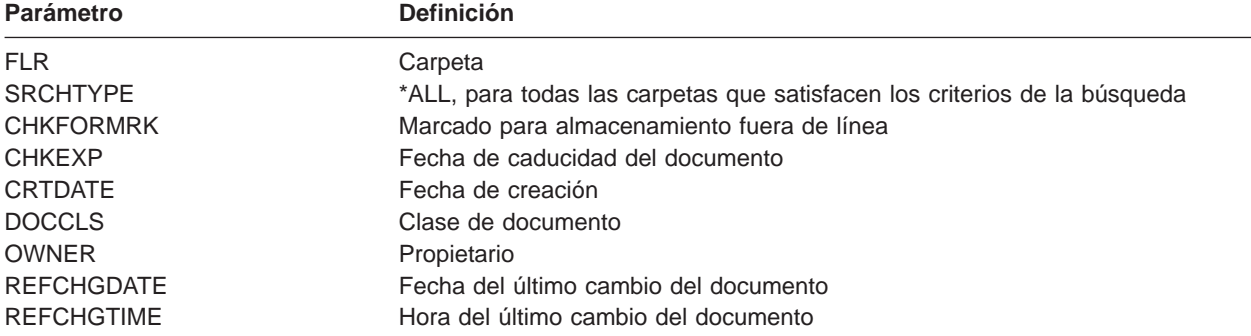

# Tabla 34. Parámetros para DLO(\*SEARCH)

- Puede salvar todos los objetos de distribución (correo) tecleando: SAVDLO DLO (\*MAIL).
- v Puede salvar todos los objetos de distribución, carpetas nuevas, documentos nuevos y documentos modificados, tecleando: SAVDLO DLO(\*CHG). Este es otro método para reducir el efecto de la información en línea sobre la cantidad de tiempo y soporte de almacenamiento necesarios para salvar los DLO. El apartado ["Cómo salvar objetos de bibliotecas de documentos \(DLO\)" en la página 87](#page-94-0) proporciona más información sobre la especificación de DLO(\*CHG).

Puede utilizar el parámetro OMITFLR para excluir carpetas de la operación de salvar. El parámetro OMITFLR permite especificar un máximo de 300 nombres genéricos o específicos de carpeta.

**Nota:** Si especifica el parámetro OMITFLR(QBK\*) en el mandato SAVDLO, el servidor omite la información en línea de la operación de salvar.

El parámetro OMITFLR es útil si desean omitirse carpetas que no cambian nunca o que no cambian con frecuencia. También puede utilizarlo para eliminar un grupo de carpetas de una operación de salvar mientras se salva concurrentemente ese grupo en un dispositivo de almacenamiento distinto.

Cuando se salvan objetos DLO de más de una ASP con la misma operación, el servidor crea un archivo aparte en el soporte de almacenamiento para cada ASP. Cuando se restauran objetos DLO a partir del soporte de almacenamiento, se han de especificar los números de secuencia para restaurar los DLO de más de una ASP.

**Autorización necesaria para el mandato SAVDLO:** Las siguientes combinaciones de parámetros para el mandato SAVDLO requieren la autorización especial \*ALLOBJ, la autorización especial \*SAVSYS o la autorización \*ALL sobre los documentos. También es necesario estar incorporado al directorio del sistema:

- DLO(\*ALL) FLR(\*ANY)
- $\cdot$  DLO(\*CHG)
- $\cdot$  DLO(\*MAIL)
- DLO(\*SEARCH) OWNER(\*ALL)
- DLO(\*SEARCH) OWNER(nombre perfil usuario)
- **Nota:** Siempre puede salvar sus propios DLO. Para especificar otro perfil de usuario en el parámetro de propietario, debe poseer las autorizaciones que se han indicado.

## <span id="page-97-0"></span>**Formas de reducir el espacio de disco utilizado por los documentos**

Los documentos tienden a acumularse y requieren cada vez más almacenamiento. Puede gestionar el espacio de disco utilizado para los documentos haciendo lo siguiente:

- Salvando los documentos y suprimiéndolos (STG(\*DELETE)). Estos documentos ya no aparecerán cuando haga una búsqueda de documentos.
- Salvando documentos y liberando almacenamiento [\(STG\(\\*FREE\)\).](#page-11-0) Estos documentos aparecerán cuando realice una búsqueda y el servidor los marcará como documentos fuera de línea.
- v Trasladando documentos a una ASP de usuario. Puede establecer distintas estrategias de copia de seguridad y recuperación para estas ASP de usuario.
- v Utilizando el mandato Reorganizar objeto de biblioteca de documentos (RGZDLO).

Cuando salve documentos, especifique criterios de búsqueda, tales como la marca de almacenamiento del documento o la fecha de caducidad del mismo, para especificar los documentos cuyo almacenamiento debe liberarse.

## **Salida del mandato SAVDLO**

Puede utilizar el parámetro OUTPUT en el mandato SAVDLO para mostrar información acerca de los documentos, carpetas y correo salvados. Puede elegir entre imprimir la salida (OUTPUT(\*PRINT)) o salvarla en un archivo de base de datos (OUTPUT(\*OUTFILE)).

Si imprime la salida, debe tener en cuenta las dependencias de dispositivo:

- v La información de cabecera de la salida depende del dispositivo. No toda la información aparece para todos los dispositivos.
- v El archivo de impresora del mandato SAVDLO utiliza el identificador de caracteres (CHRID) 697 500. Si la impresora no soporta ese identificador de caracteres, el servidor muestra el mensaje CPA3388. Para imprimir la salida de SAVDLO y no recibir el mensaje CPA3388, especifique lo siguiente antes de especificar \*PRINT en el mandato SAVDLO:

CHGPRTF FILE(QSYSOPR/QPSAVDLO) CHRID(\*DEV)

Para obtener más información acerca de los identificadores de caracteres (CHRID), consulte la

publicación Printer Device Programming .

Si utiliza un archivo de salida, el servidor utiliza el formato de archivo QSYS/QAOJSAVO.OJSDLO.

# **Cómo salvar archivos en spool**

Cuando se salva una cola de salida, se salva su descripción pero no su contenido (los archivos en spool).

Para salvar los archivos en spool, incluidos todos los atributos de funciones avanzadas asociados con los archivos en spool, utilice las siguientes API:

- Abrir archivo en spool (QSPOPNSP)
- Crear archivo en spool (QSPCRTSP)
- [Obtener datos de archivo en spool \(QSPGETSP\)](  ../apis/QSPGETSP.htm)
- Poner datos de archivo en spool (QSPPUTSP)
- Cerrar archivo en spool (QSPCLOSP)
- Atributos de archivo en spool de usuario (QUSRSPLA)

La información de Consulta de API del sistema incluye información sobre estas API. Encontrará un ejemplo y una herramienta para utilizar estas API en la biblioteca QUSRTOOL del miembro TSRINFO del archivo QATTINFO.

Para copiar solamente los datos de un archivo en spool, haga lo siguiente:

- 1. Utilice el mandato Copiar Archivo en Spool (CPYSPLF) para salvar los archivos en spool en un archivo de base de datos.
- 2. Salve el archivo de base de datos.

Debido a que sólo copia datos de texto y no atributos de funciones avanzadas, como por ejemplo, fonts de variables y gráficos, el mandato CPYSPLF puede no proporcionar una solución completa para salvar los archivos en spool.

El programa bajo licencia Backup Recovery and Media Services for iSeries proporciona soporte adicional para salvar y restaurar archivos en spool. Para obtener más información, consulte el tema BRMS o póngase en contacto con su suministrador de servicio.

# **Cómo salvar información de servicios de oficina**

La información de servicios de oficina incluye archivos de base de datos, objetos de distribución y DLO. La figura siguiente muestra cómo el servidor organiza estos objetos. La figura también proporciona métodos comunes para salvarlos:

```
Archivos bases de datos de oficina
Archivos de directorio
-
               Otros archivos de bases de datos
               Receptores de boletín de oficina
               Objetos de distribución
              Boletín de servicios de oficina
              Documentos archivados
              Carpetas
              Documentos archivados
               Carpetas
                de sistema de distribución
                Archivos de lista de distribución
                Archivos de índice de búsqueda
                en documento y carpeta
                Archivo de definiciones de códigos
               de acceso
-
               Archivo de permisos de usuario
-
               Archivo de apodos
-
               Archivos de calendario
-
               SNADS
-
               Archivos de bases de datos de otros
-
                programas bajo licencia
                QAOSDIAJRN
               -
               -
               -
              Biblioteca QUSRSYS
              Biblioteca QDOC
              Biblioteca QDOCnnnn
Opciones del
menú Salvar
                                                  Mandatos
                                                    SAVLIB
                                                    *ALLUSR
                                                   SAVDLO
  21
        23
```
RZAIU502-0

Figura 8. Cómo se salvan los objetos de servicios de oficina

Para salvar la información de oficina al completo, debe salvar todos los documentos y la biblioteca QUSRSYS. Los documentos que se salven han de incluir el correo de los usuarios. El apartado ["Cómo](#page-99-0) [salvar correo de OfiVisión/400" en la página 92](#page-99-0) describe cómo salvar correo de OfiVisión/400.

Para asegurarse de que salva todos los archivos del directorio del sistema de QUSRSYS, debe finalizar el subsistema QSNADS. Si QSNADS está activo, el servidor no puede obtener los bloqueos necesarios sobre los archivos de directorio.

<span id="page-99-0"></span>La siguiente información explica cómo salvar otra información de los servicios de oficina:

- v El apartado "Cómo salvar correo de OfiVisión/400" describe cómo puede salvar los objetos de correo de OfiVisión/400.
- v "Cómo salvar archivos de los servicios de búsqueda de texto" explica cómo puede salvar la base de datos de índice de texto.

## **Descripción de la figura Cómo se salvan los objetos de servicios de oficina**

La biblioteca QUSRSYS almacena archivos de base de datos, Diario de servicios de oficina (QAOSDIAJRN), receptores de diario de oficina y objetos de distribución. Puede utilizar el mandato SAVLIB \*ALLUSR para salvar estos elementos.

La biblioteca QDOC almacena documentos archivados y carpetas. La biblioteca QDOCnnnn también almacena documentos archivados y carpetas. Puede utilizar SAVDLO para salvar los objetos de las bibliotecas QDOC y QDOCnnnn.

Tanto la opción 21 como la 23 proporcionan otra opción para salvar la información de servicios de oficina necesaria de QUSRSYS, QDOC y QDOCnnnn.

## **Cómo salvar correo de OfiVisión/400**

Los servicios de distribución de documentos crean y gestionan los objetos de correo internos de OfiVisión/400. Si desea obtener una descripción de estos objetos, consulte en la [Guía del programador](http://publib.boulder.ibm.com:80/cgi-bin/bookmgr/DOCNUM/SH21-0703)

los conceptos relativos a los Servicios de oficina. Utilice el mandato Salvar objeto de biblioteca de documentos (SAVDLO) para salvar el correo.

A continuación, se listan las versiones del mandato SAVDLO con las que se salva correo:

- SAVDLO DLO(\*ALL) FLR(\*ANY).
- SAVDLO DLO(\*CHG). Con ella se salva todo el correo, no sólo el correo cambiado.
- SAVDLO DLO(\*MAIL).

| | | |

| | |

| |

Cuando salve correo, recuerde lo siguiente:

- Para salvar correo necesita la autorización especial \*ALLOBJ o \*SAVSYS.
- El correo cambia con frecuencia y debe salvarlo con regularidad.
- No puede salvar el correo en un release anterior.
- v No puede salvar el correo de un solo usuario.

### **Cómo salvar archivos de los servicios de búsqueda de texto**

Los archivos de base de datos de índice de texto forman parte de los servicios de búsqueda de texto. Para obtener más información acerca de los servicios de búsqueda de texto, consulte en la [Guía del](http://publib.boulder.ibm.com:80/cgi-bin/bookmgr/DOCNUM/SH21-0703)

[programador](http://publib.boulder.ibm.com:80/cgi-bin/bookmgr/DOCNUM/SH21-0703)<sup>-2</sup> los conceptos de servicios de oficina.

Antes de salvar los archivos de índice de texto, actualice el índice mediante el mandato Iniciar actualización de índice (STRUPDIDX) para finalizar las posibles peticiones pendientes.

Al ejecutar uno de los siguientes mandatos, el servidor eliminará los registros del índice la próxima vez que se ejecute el mandato STRUPDIDX.

- El mandato SAVDLO especificando STG(\*DELETE).
- v El mandato SAVDLO especificando CHKFORMRK(\*YES) y el servidor ha marcado el documento para salvar y suprimir.
- v El mandato DLTDLO.

Antes de la operación de salvar debe asegurarse de que no se ejecuta el mandato STRUPDIDX ni el mandato Iniciar reorganización de índice (STRRGZIDX).

Lleve a cabo los pasos siguientes para detener los mandatos STRUPDIDX y STRRGZIDX:

- 1. Utilice el mandato Finalizar supervisor de índice (ENDIDXMON) para finalizar el supervisor de administración automático.
- 2. Seleccione la opción 8 (Visualizar todos los estados) en la pantalla Trabajar con índice de texto (WRKTXTIDX) para verificar que ha detenido la funciones de actualización y de reorganización.

# **Métodos para salvar datos de usuario**

Las siguientes referencias cruzadas explican cómo puede salvar datos de usuario en el servidor.

Una forma fácil de salvar todos los datos de usuario es con el mandato GO SAVE, [opción 23 del menú.](#page-34-0)

Los siguientes mandatos le permite salvar manualmente los datos de usuario:

- SAVSECDTA
- $\cdot$  SAVCFG
- SAVLIB \*ALLUSR
- SAVDLO
- SAV

Tabla 35. Métodos y mandatos CL para salvar datos de usuario

#### **Métodos para salvar datos de usuario**

- v ["Métodos para salvar objetos y carpetas de biblioteca de documentos" en la página 94](#page-101-0)
- v ["Métodos para salvar bibliotecas de usuario" en la página 94](#page-101-0)
- v ["Métodos para salvar objetos y carpetas de biblioteca de documentos suministrada por IBM" en la página 95](#page-102-0)
- v ["Métodos para salvar bibliotecas Q que contienen datos de usuario" en la página 96](#page-103-0)
- v ["Métodos para salvar objetos de distribución" en la página 96](#page-103-0)
- v ["Métodos para salvar espacios de almacenamiento de servidor de red" en la página 97](#page-104-0)
- v ["Métodos para salvar sistemas de archivos definidos por usuario" en la página 98](#page-105-0)
- ["Métodos para salvar directorios de los sistemas de archivos raíz y QOpenSys" en la página 98](#page-105-0)
- v ["Métodos para salvar directorios suministrados por IBM sin datos de usuario" en la página 99](#page-106-0)

#### **Mandatos CL para salvar datos de usuario**

- Mandato SAV en la información de consulta de CL
- v Mandato SAVCFG en la información de consulta de CL
- v [Mandato SAVCHGOBJ en la información de consulta de CL](  ../cl/savchgob.htm)
- Mandato SAVDLO en la información de consulta de CL
- Mandato SAVLIB en la información de consulta de CL
- v Mandato SAVOBJ en la información de consulta de CL
- Mandato SAVSECDTA en la información de consulta de CL

## <span id="page-101-0"></span>**Métodos para salvar objetos y carpetas de biblioteca de documentos**

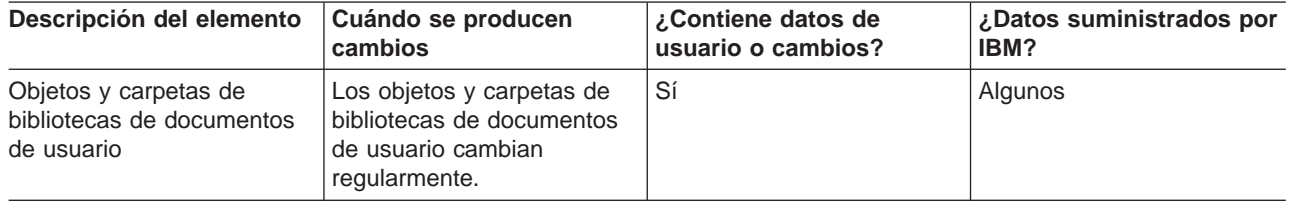

Tabla 36. Información sobre objetos y carpetas de bibliotecas de documentos de usuario

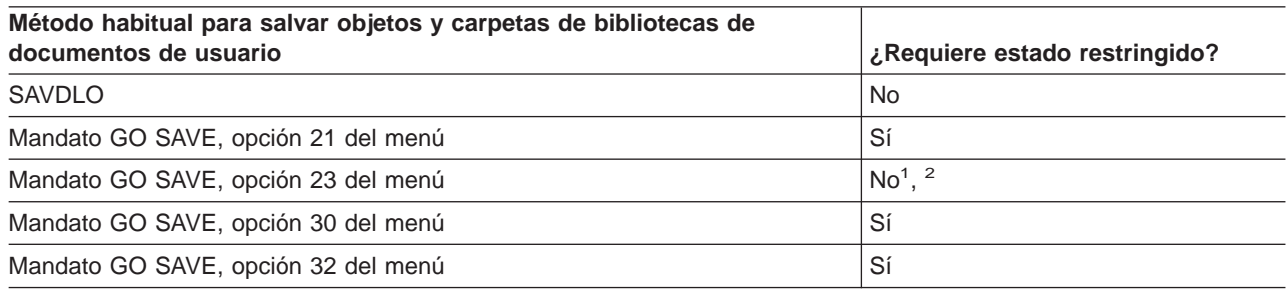

**<sup>1</sup>** Al utilizar la opción 23 del menú del mandato GO SAVE, el valor por omisión es situar el servidor en estado restringido. Si se elige la opción de solicitud, se puede cancelar la pantalla que coloca al servidor en estado restringido.

- **<sup>2</sup> Importante:** En los procedimientos en los que no es necesario que el servidor esté en estado restringido, debe asegurarse de que el servidor puede obtener los bloqueos necesarios para salvar la información. Deberá colocar el servidor en estado restringido siempre que salve múltiples bibliotecas, documentos o directorios, excepto si se utiliza la función ″[salvar mientras está activo](#page-118-0)″.
- v ["Cómo salvar objetos de bibliotecas de documentos \(DLO\)" en la página 87](#page-94-0) explica cómo puede salvar los datos que están almacenados en objetos de bibliotecas de documentos.
- v ["Cómo salvar objetos de biblioteca de documentos cambiados" en la página 88](#page-95-0) explica cómo salvar los cambios realizados en los objetos de bibliotecas de documentos.

## **Métodos para salvar bibliotecas de usuario**

Tabla 37. Información sobre bibliotecas de usuario

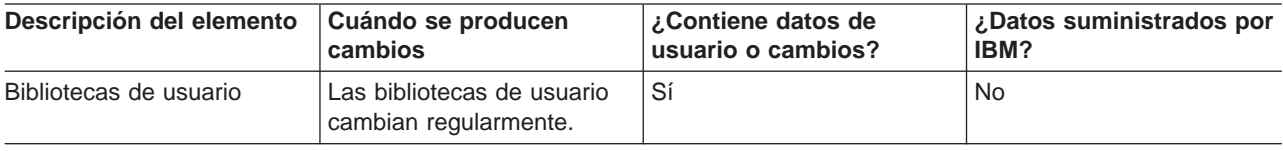

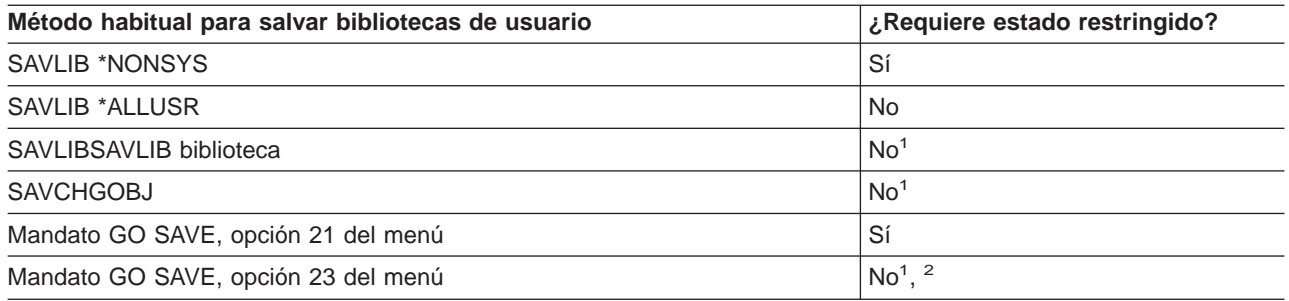

**<sup>1</sup> Importante:** En los procedimientos en los que no es necesario que el servidor esté en estado restringido, debe asegurarse de que el servidor puede obtener los bloqueos necesarios para salvar la información. Deberá colocar el servidor en estado restringido siempre que salve múltiples bibliotecas, documentos o directorios, excepto si se utiliza la función ″[salvar mientras está activo](#page-118-0)″.

<span id="page-102-0"></span>**<sup>2</sup>** Al utilizar la opción 23 del menú del mandato GO SAVE, el valor por omisión es situar el servidor en estado restringido. Si se elige la opción de solicitud, se puede cancelar la pantalla que coloca al servidor en estado restringido.

Estos objetos de biblioteca cambian al actualizar los programas bajo licencia.

["Cómo salvar bibliotecas con el mandato SAVLIB" en la página 45](#page-52-0) explica cómo salvar una o varias bibliotecas. Esta información también incluye parámetros de SAVLIB especiales y cómo seleccionar bibliotecas de su servidor.

## **Métodos para salvar objetos y carpetas de biblioteca de documentos suministrada por IBM**

Tabla 38. Información sobre objetos y carpetas de bibliotecas de documentos suministradas por IBM

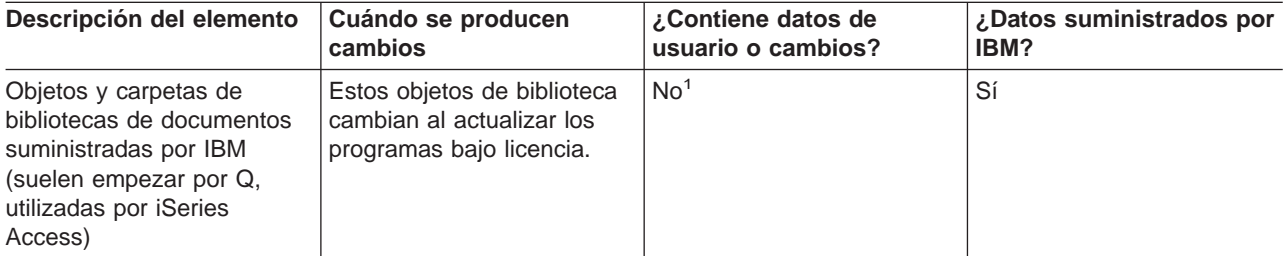

**<sup>1</sup>** No debe realizar cambios en los objetos ni almacenar datos de usuario en estas bibliotecas o carpetas suministradas por IBM. Estos cambios pueden perderse o destruirse al instalar un nuevo release del sistema operativo. Si efectúa cambios en los objetos de estas bibliotecas, anótelos con sumo cuidado en un archivo de anotaciones cronológicas para una consulta futura.

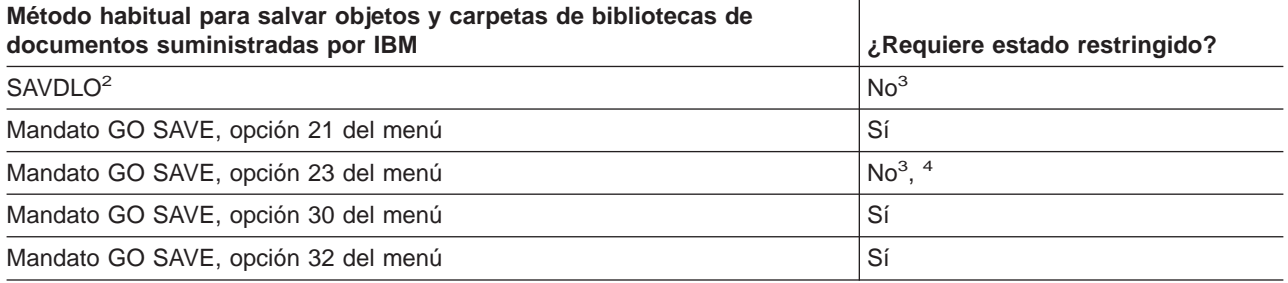

- **<sup>2</sup>** Para asegurarse de que el servidor salva todos los datos de iSeries Access, finalice el subsistema **OSERVER**
- **<sup>3</sup> Importante:** En los procedimientos en los que no es necesario que el servidor esté en estado restringido, debe asegurarse de que el servidor puede obtener los bloqueos necesarios para salvar la información. Deberá colocar el servidor en estado restringido siempre que salve múltiples bibliotecas, documentos o directorios, excepto si se utiliza la función ″[salvar mientras está activo](#page-118-0)″.
- **<sup>4</sup>** Al utilizar la opción 23 del menú del mandato GO SAVE, el valor por omisión es situar el servidor en estado restringido. Si se elige la opción de solicitud, se puede cancelar la pantalla que coloca al servidor en estado restringido.
- v ["Cómo salvar objetos de bibliotecas de documentos \(DLO\)" en la página 87](#page-94-0) explica cómo puede salvar los datos que están almacenados en objetos de bibliotecas de documentos.
- v ["Cómo salvar objetos de biblioteca de documentos cambiados" en la página 88](#page-95-0) explica cómo salvar los cambios realizados en los objetos de bibliotecas de documentos.

## <span id="page-103-0"></span>**Métodos para salvar bibliotecas Q que contienen datos de usuario**

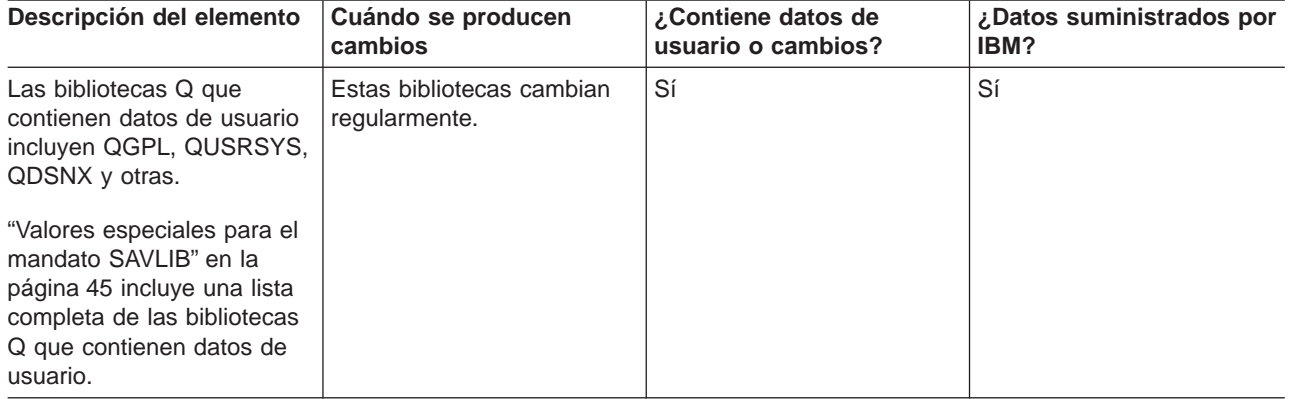

Tabla 39. Información sobre bibliotecas Q que contienen datos de usuario

Para salvar los archivos del directorio del sistema, se debe finalizar el subsistema QSNADS antes de salvar la biblioteca QUSRSYS.

Si tiene Integraci¾n de Windows Server, debe desactivar las descripciones de servidor de red antes de salvar la biblioteca QUSRSYS. Esto permite al servidor obtener los bloqueos necesarios en los espacios de almacenamiento de servidor de la biblioteca.

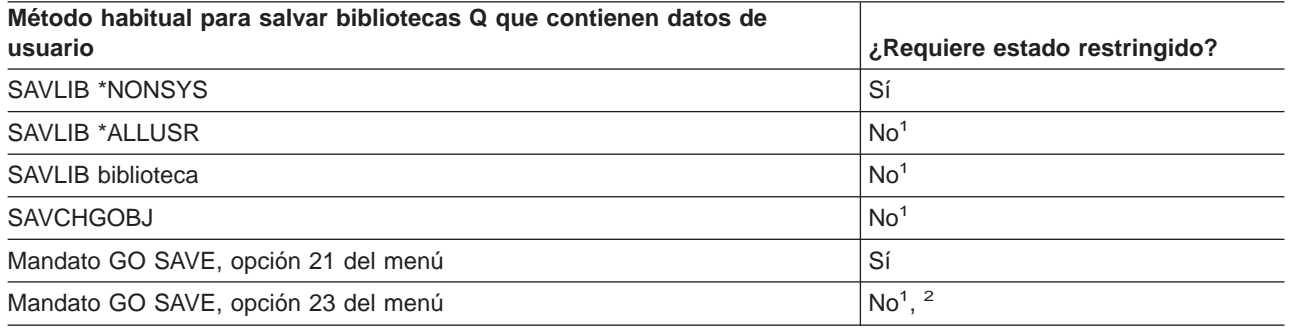

- **<sup>1</sup> Importante:** En los procedimientos en los que no es necesario que el servidor esté en estado restringido, debe asegurarse de que el servidor puede obtener los bloqueos necesarios para salvar la información. Deberá colocar el servidor en estado restringido siempre que salve múltiples bibliotecas, documentos o directorios, excepto si se utiliza la función ″[salvar mientras está activo](#page-118-0)″.
- **<sup>2</sup>** Al utilizar la opción 23 del menú del mandato GO SAVE, el valor por omisión es situar el servidor en estado restringido. Si se elige la opción de solicitud, se puede cancelar la pantalla que coloca al servidor en estado restringido.

["Cómo salvar bibliotecas con el mandato SAVLIB" en la página 45](#page-52-0) explica cómo salvar una o varias bibliotecas. Esta información también incluye parámetros de SAVLIB especiales y cómo seleccionar bibliotecas de su servidor.

## **Métodos para salvar objetos de distribución**

Tabla 40. Información sobre objetos de distribución

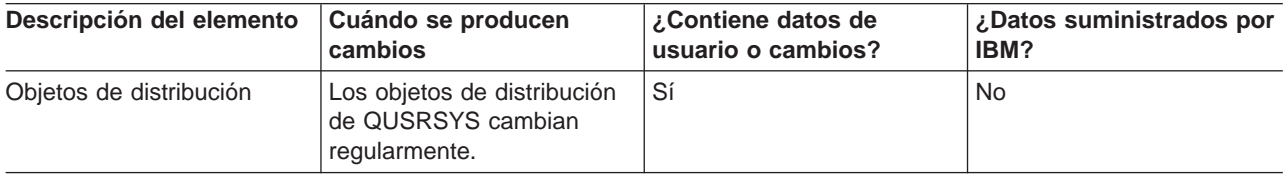

<span id="page-104-0"></span>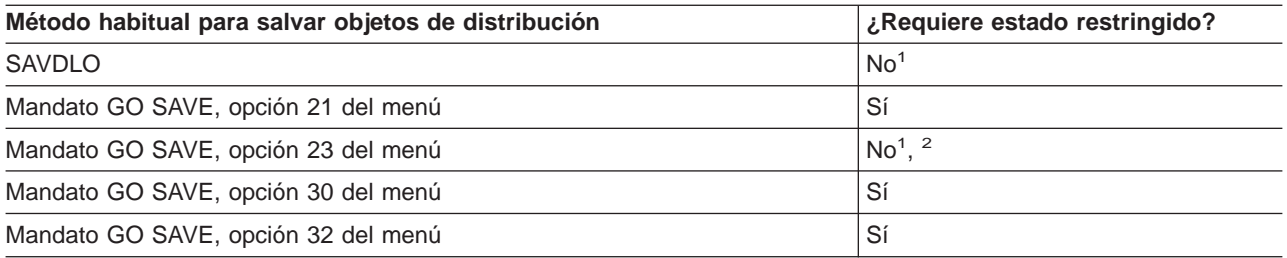

- **<sup>1</sup> Importante:** En los procedimientos en los que no es necesario que el servidor esté en estado restringido, debe asegurarse de que el servidor puede obtener los bloqueos necesarios para salvar la información. Deberá colocar el servidor en estado restringido siempre que salve múltiples bibliotecas, documentos o directorios, excepto si se utiliza la función ″[salvar mientras está activo](#page-118-0)″.
- **<sup>2</sup>** Al utilizar la opción 23 del menú del mandato GO SAVE, el valor por omisión es situar el servidor en estado restringido. Si se elige la opción de solicitud, se puede cancelar la pantalla que coloca al servidor en estado restringido.
- v ["Cómo salvar objetos de bibliotecas de documentos \(DLO\)" en la página 87](#page-94-0) explica cómo puede salvar los datos que están almacenados en objetos de bibliotecas de documentos.
- v ["Cómo salvar objetos de biblioteca de documentos cambiados" en la página 88](#page-95-0) explica cómo salvar los cambios realizados en los objetos de bibliotecas de documentos.

## **Métodos para salvar espacios de almacenamiento de servidor de red**

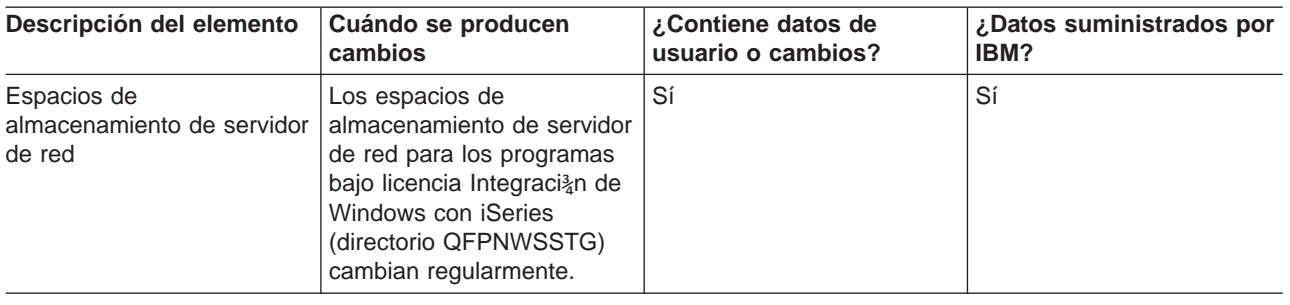

Tabla 41. Información de espacios de almacenamiento de servidor de red

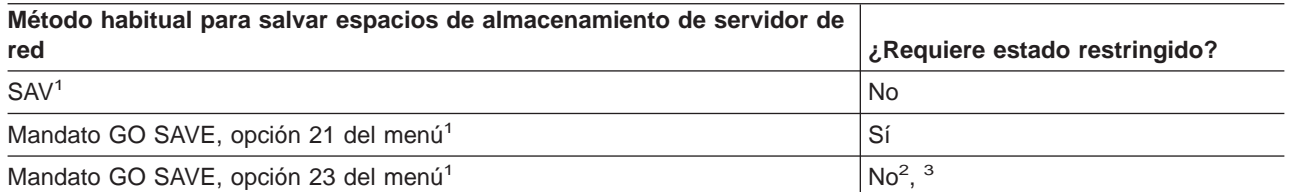

- **<sup>1</sup>** Debe desactivar los servidores de red. Puede efectuar esta opción desde el menú del mandato GO SAVE si selecciona la opción 21, 22 ó 23. Seleccione los servidores de red que desea desactivar en la pantalla Especificar valores por omisión de mandato.
- **<sup>2</sup>** Al utilizar la opción 23 del menú del mandato GO SAVE, el valor por omisión es situar el servidor en estado restringido. Si se elige la opción de solicitud, se puede cancelar la pantalla que coloca al servidor en estado restringido.
- **<sup>3</sup> Importante:** En los procedimientos en los que no es necesario que el servidor esté en estado restringido, debe asegurarse de que el servidor puede obtener los bloqueos necesarios para salvar la información. Deberá colocar el servidor en estado restringido siempre que salve múltiples bibliotecas, documentos o directorios, excepto si se utiliza la función ″[salvar mientras está activo](#page-118-0)″.

<span id="page-105-0"></span>["Cómo salvar particiones lógicas y aplicaciones del sistema" en la página 99](#page-106-0) explica cómo salvar aplicaciones del servidor y particiones lógicas.

## **Métodos para salvar sistemas de archivos definidos por usuario**

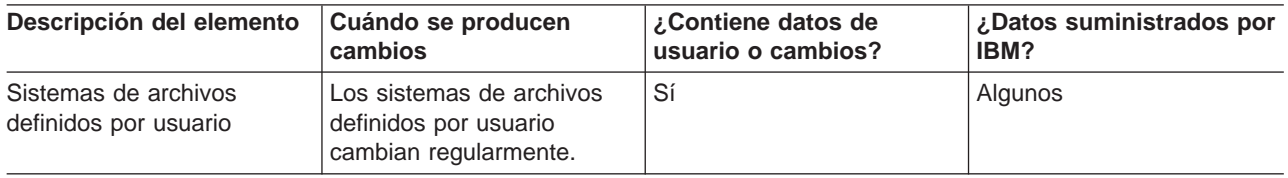

Tabla 42. Información sobre sistemas de archivos definidos por usuario

Deberá desmontar todos los sistemas de archivos definidos por usuario antes de efectuar la operación de salvar. Puede efectuar esta opción desde el menú del mandato GO SAVE si selecciona la opción 21, 22 ó 23. A continuación, seleccione **Y** en la solicitud Desmontar sistemas de archivos de la pantalla Especificar valores por omisión de mandato.

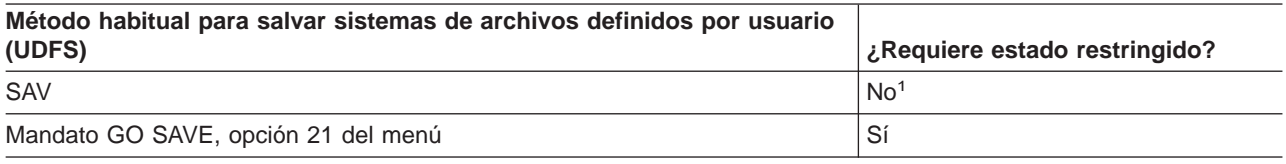

**<sup>1</sup> Importante:** En los procedimientos en los que no es necesario que el servidor esté en estado restringido, debe asegurarse de que el servidor puede obtener los bloqueos necesarios para salvar la información. Deberá colocar el servidor en estado restringido siempre que salve múltiples bibliotecas, documentos o directorios, excepto si se utiliza la función ″[salvar mientras está activo](#page-118-0)″.

["Cómo salvar sistemas de archivos definidos por usuario" en la página 84](#page-91-0) explica cómo salvar los UDFS que cree para la empresa.

## **Métodos para salvar directorios de los sistemas de archivos raíz y QOpenSys**

Tabla 43. Información sobre directorios de los sistemas de archivos raíz y QOpenSys

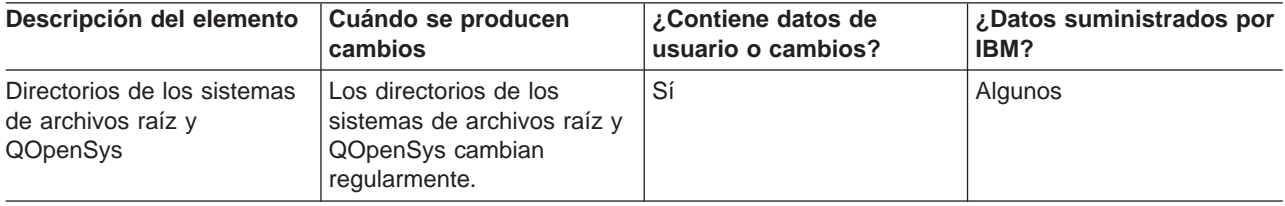

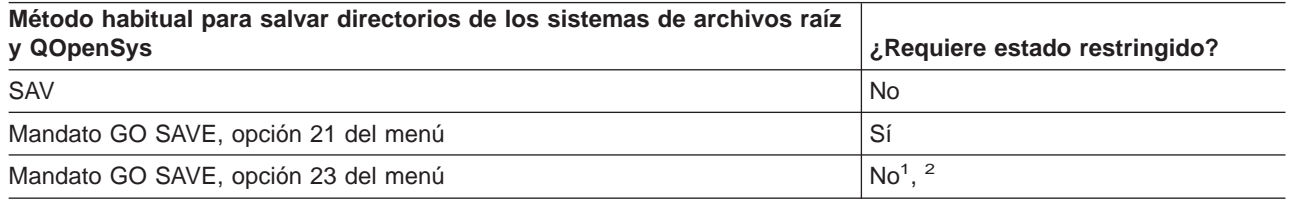

- **<sup>1</sup>** Al seleccionar la opción 23 del menú del mandato GO SAVE, la opción del menú del mandato coloca por omisión al servidor en estado restringido. Si se elige la opción de solicitud, se puede cancelar la pantalla que coloca al servidor en estado restringido.
- **<sup>2</sup> Importante:** En los procedimientos en los que no es necesario que el servidor esté en estado restringido, debe asegurarse de que el servidor puede obtener los bloqueos necesarios para

salvar la información. Deberá colocar el servidor en estado restringido siempre que salve múltiples bibliotecas, documentos o directorios, excepto si se utiliza la función ″[salvar mientras está activo](#page-118-0)″.

<span id="page-106-0"></span>Para obtener instrucciones detalladas paso a paso y más información, vea:

- La [biblioteca de consulta de Lotus Domino](http://www.ibm.com/eserver/iseries/domino/reports.htm) proporciona información sobre cómo salvar el servidor Domino.
- "Cómo salvar Integraciả[n de Windows con iSeries" en la página 103](#page-110-0) explica cómo salvar el producto Integraci¾n de Windows Server.
- v ["Cómo salvar sistemas de archivos" en la página 65](#page-72-0) explica cómo utilizar el mandato SAV al salvar los sistemas de archivos.

## **Métodos para salvar directorios suministrados por IBM sin datos de usuario**

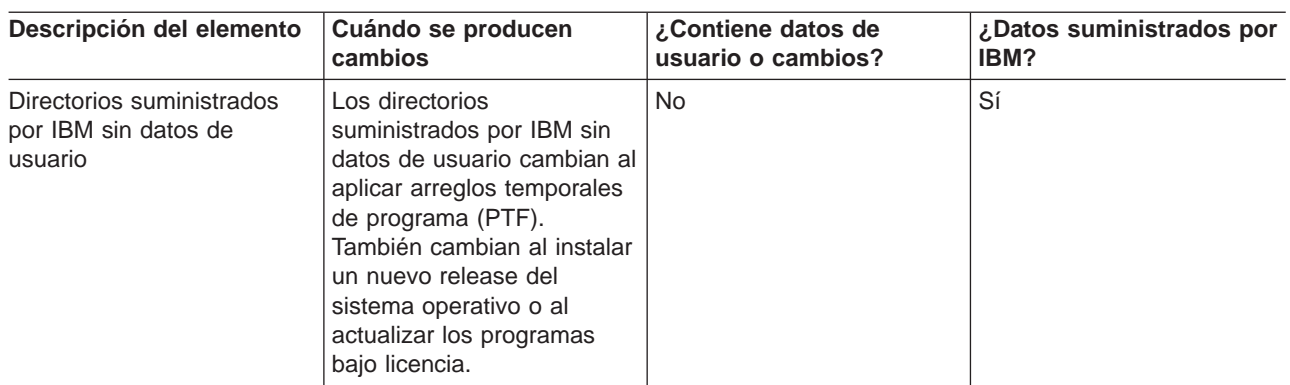

Tabla 44. Información sobre directorios suministrados por IBM sin datos de usuario

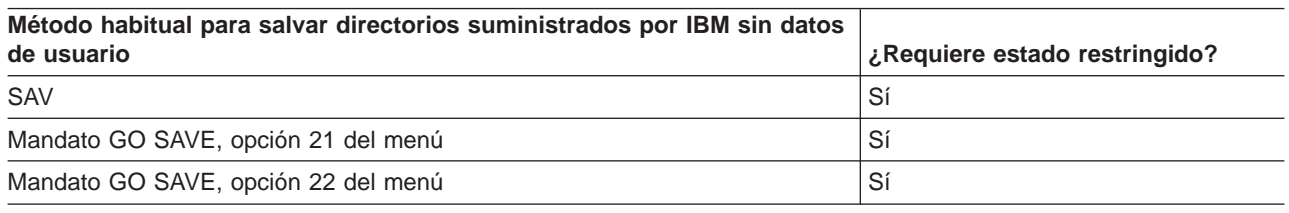

# **Cómo salvar particiones lógicas y aplicaciones del sistema**

El diagrama siguiente muestra el sistema desde la perspectiva de los diversos sistemas de archivos que hay disponibles. Muestra qué mandatos SAVxxx se pueden utilizar para salvar cada uno de los sistemas de archivos que se utilizan.

**Importante:** En los procedimientos en los que no es necesario que el sistema esté en estado restringido, debe asegurarse de que el sistema puede obtener los bloqueos necesarios para salvar la información. Se recomienda el estado restringido siempre que salve múltiples bibliotecas, documentos o directorios, excepto si utiliza la función ″[salvar mientras está activo](#page-118-0)″.

Si quiere salvar los datos de una partición lógica que tiene instalado Linux, deberá utilizar la opción 21. Consulte el apartado ["Utilización de GO SAVE: opciones 21, 22 y 23" en la página 28.](#page-35-0) Si lo que quiere es salvar tan solo esa partición lógica, o bien datos seleccionados de esa partición, deberá utilizar otro software.

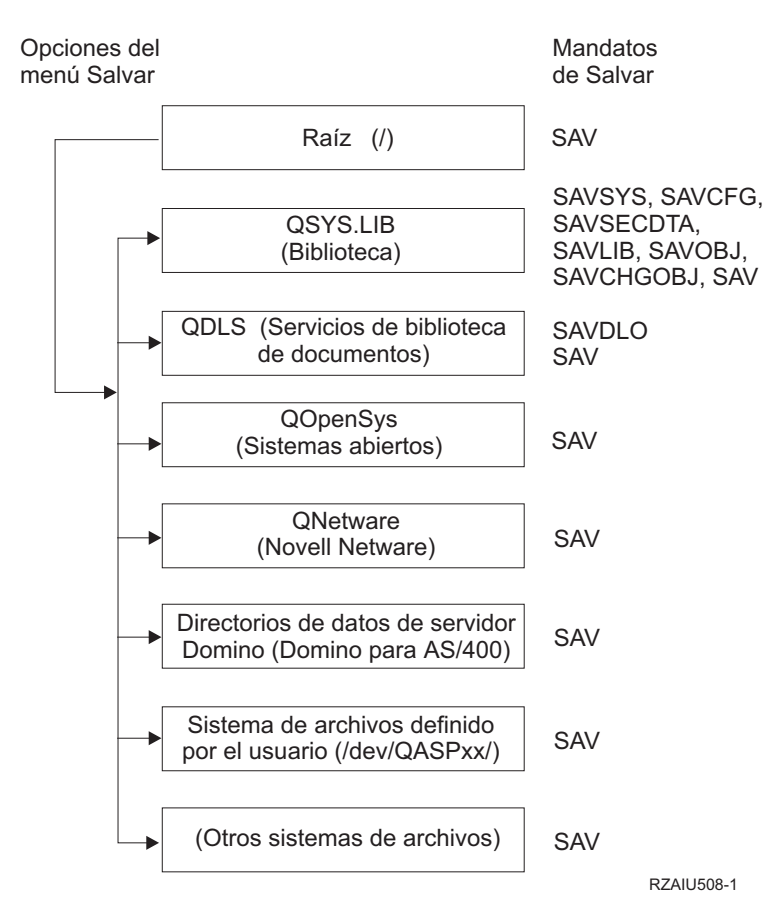

Figura 9. Sistemas de archivos–Mandatos de salvar

**Nota:** Los siguientes sistemas de archivos no se pueden salvar:

- $\cdot$  NFS
- $\cdot$  QFileSvr.400
- v QOPT

Esta información explica cómo salvar las siguientes aplicaciones en el servidor:

- ["Cómo salvar particiones lógicas" en la página 101](#page-108-0)
- "Cómo salvar Integraci≹[n de Windows con iSeries" en la página 103](#page-110-0)
- "Cómo salvar información de Integraci¾[n Mejorada OS/400 para Novell NetWare" en la página 103](#page-110-0)

Para obtener información sobre cómo salvar un servidor Domino, consulte la [biblioteca de consulta de](http://www.ibm.com/eserver/iseries/domino/reports.htm)

[Lotus Domino](http://www.ibm.com/eserver/iseries/domino/reports.htm)

| | | | | | |

# **Descripción del diagrama Sistemas de archivos–Mandatos de salvar**

El diagrama muestra los mandatos de salvar que pueden utilizarse para diversos sistemas de archivos:

- v El sistema de archivos raíz (/) se salva con SAV.
- QSYS.LIB puede salvarse con SAVSYS, SAVCFG, SAVSECDTA, SAVLIB, SAVOBJ, SAVCHGOBJ o SAV.
- QDLS (Servicios de biblioteca de documentos) puede salvarse con SAVDLO o SAV.
- QOpenSys (Sistemas abiertos) se salva con SAV.
- <span id="page-108-0"></span>| • QNetware (Novell Netware) se salva con SAV.
- | El directorio de datos del servidor Domino (Domino para iSeries) se salva con SAV.
- | Los sistemas de archivos definidos por usuario (/dev/QASPxx/) o (/dev/nombre-asp/) se salvan con SAV.
- | Otros sistemas de archivos se salvan también con SAV.

# **Cómo salvar particiones lógicas**

|

Cada partición lógica funciona como un servidor independiente, por lo que deberá realizar copias de seguridad de acuerdo con ello. No obstante, también puede conectarlas entre sí, o incluso con otro sistema. Esto tiene para la copia de seguridad algunas de las mismas ventajas que un entorno de cluster y que un conjunto de servidores conectados. De esta forma, las particiones lógicas pueden proporcionarle algunos procedimientos de copia de seguridad útiles y exclusivos para el servidor.

Este apartado incluye la información que debe conocer para hacer más fácil la copia de seguridad de los datos de las particiones lógicas.

- v Lea esta lista de consideraciones especiales para hacer copias de seguridad de un servidor con particiones lógicas.
- v Lea la información sobre [copias de seguridad de particiones lógicas](#page-109-0) antes de iniciar el proceso de copia de seguridad.
- v Obtenga información sobre cómo el servidor salva la [configuración de particiones lógicas.](#page-109-0)

# **Consideraciones sobre las copias de seguridad para particiones lógicas**

El proceso de hacer copias de seguridad de una partición lógica es fundamentalmente el mismo que el hacer copias de seguridad de un servidor sin particiones lógicas. Cada partición lógica requiere su propia estrategia de salvar.

Estos son algunos de los elementos que deben influir en la planificación de la estrategia de copia de seguridad:

- v Es importante recordar que cada partición lógica funciona independientemente de las demás. Por consiguiente, no puede realizar una única copia de seguridad para todo el servidor, sino que tendrá que hacer la copia de seguridad de cada partición lógica por separado.
- v Como parte de su estrategia de copia de seguridad, recuerde que una anomalía del procesador, una anomalía del almacenamiento principal, una anomalía de la partición primaria o un siniestro desactivan todo el servidor. Este hecho puede requerir que recupere todas las particiones lógicas o, al menos, parte de ellas. Por lo tanto, planifique con cuidado cómo utilizará las particiones lógicas y con qué frecuencia tendrá que realizar copias de seguridad de cada partición lógica.
- v Por lo general, puede realizar estas copias de seguridad al mismo tiempo, ya que cada partición lógica funciona como un servidor independiente. Esto puede reducir el tiempo necesario para realizar copias de seguridad.
- Si hay particiones secundarias que comparten un dispositivo de soporte extraíble, debe hacer la copia de seguridad de cada una de estas particiones lógicas de forma secuencial. Debe extraer manualmente el dispositivo de soporte extraíble y añadirlo a la siguiente partición lógica después de cada operación de salvar. Utilice iSeries Navigator para cambiar los recursos de las particiones lógicas.
- v El servidor conserva automáticamente los [datos de configuración](#page-109-0) de las particiones lógicas. Estos datos no se salvan en el soporte extraíble ni se restauran a partir de él.
- v Deberá imprimir la configuración del sistema cuando realice cambios en la configuración de la partición lógica.
- v Cualquier función que requiera que apague o rearranque el servidor (por ejemplo, aplicar arreglos temporales del programa [PTF]), requiere un cuidado especial. Si es necesario desactivar o reiniciar solamente una partición secundaria, puede hacerlo sin ningún peligro. Sin embargo, si es necesario desactivar o reiniciar la partición primaria, tendrá que desactivar todas las particiones secundarias **antes** de efectuar esa operación.

# <span id="page-109-0"></span>**Cómo hacer copias de seguridad de una partición lógica**

Cada partición lógica funciona como un servidor independiente, por lo que es necesario realizar las copias de seguridad individualmente. Para obtener información sobre cómo las particiones lógicas afectan a la forma en que el usuario realiza copias de seguridad, consulte las [consideraciones sobre copias de](#page-108-0) [seguridad.](#page-108-0)

No puede incluir varias particiones lógicas en la misma operación de salvar. Debe hacer la copia de seguridad de cada partición lógica individualmente. Sin embargo, puede hacer una copia de seguridad de cada partición lógica al mismo tiempo (siempre que todas las particiones lógicas tengan un dispositivo de soporte extraíble dedicado).

El servidor conserva automáticamente los datos de configuración de las particiones lógicas; no puede salvarlos en un soporte extraíble.

Debe hacer dos copias de cada copia de seguridad que realice, ya que siempre hay que guardar una copia fuera del centro de trabajo por si ocurre un accidente.

Es esencial que tenga una [estrategia para la copia de seguridad y la recuperación](  ../rzaj1/rzaj1overview.htm) para cada partición lógica, de forma que no pierda datos importantes.

Si tiene configurados controladores de comunicaciones avanzadas programa a programa (APPC) que utilicen OptiConnect en la partición lógica, desactive esos controladores antes de realizar la operación de salvar. Si no desactiva dichos controladores, entraran en estado anómalo, se marcarán como dañados y no se salvarán. Para obtener más información acerca de OptiConnect, consulte la publicación

OptiConnect para OS/400

Debe efectuar cada copia de seguridad desde la consola o desde una estación de trabajo que esté conectada a esa partición lógica. Siga los pasos de [Parte 1, "Copia de seguridad del servidor" en la](#page-8-0) [página 1](#page-8-0) al efectuar la copia de seguridad de cada partición lógica.

# **Cómo salvar los datos de configuración de particiones lógicas**

Los datos de configuración de las particiones lógicas se conservan automáticamente durante todo el período de vida del sistema físico. El origen de carga de cada partición lógica contiene los datos de configuración.

Solamente sería necesario reconstruir la configuración desde el principio en caso de tener que efectuar la recuperación de un siniestro en un sistema físico distinto. Deberá imprimir la configuración del sistema cuando realice cambios en la configuración de la partición lógica. Esa salida impresa le ayudará a la hora de reconstruir la configuración.

Durante una operación de salvar, los datos de configuración de la partición lógica no se salvan en el volumen de almacenamiento. Esto permite que los datos se restauren en un servidor, tenga o no particiones lógicas. Sin embargo, puede trabajar con los datos de configuración de las particiones lógicas de la forma que sea necesaria para la recuperación.

**¡Atención!:** Las particiones lógicas que permanezcan apagadas durante largos períodos de tiempo deberán [reiniciarse](  ../rzaj6/rzaj6iplstart.htm) al menos una vez después de realizar algún cambio en la configuración de las particiones lógicas. Esto permite al servidor actualizar los cambios en el origen de carga de esa partición lógica.

# **Cómo salvar un servidor Domino**

Para obtener información acerca de cómo salvar un servidor Domino, consulte la [biblioteca de consulta de](http://www.ibm.com/eserver/iseries/domino/reports.htm)

[Lotus Domino](http://www.ibm.com/eserver/iseries/domino/reports.htm)

# **Cómo salvar Integraci¾n de Windows con iSeries**

Los enlaces que se muestran a continuación le llevarán al área de sistema operativo de red del Information Center que incluye Integrated xSeries Server for iSeries y cómo utilizar, hacer copias de seguridad y recuperar Integraciản de Windows con iSeries.

- Copia de seguridad y recuperación de Integraciản de Windows con iSeries
- [Copia de seguridad de objetos asociados con Integraci](  ../rzahq/rzahqbackupobjects.htm) $\frac{2}{3}$ n de Windows Server
- Copia de seguridad de archivos individuales de Integraci¾n de Windows Server y directorios de Integraci¾n de Windows Server

# **Cómo salvar información de Integraci¾n Mejorada OS/400 para Novell NetWare**

Puede utilizar un servidor PC autónomo conectado al servidor para Integraci¾n Mejorada OS/400 para Novell NetWare. Su servidor se comunica con el servidor Novell mediante /QNetWare, pero no salva los datos de Netware en el servidor. Todos los datos de Netware se almacenan en el servidor PC autónomo.

La mejor forma de hacer copias de seguridad de los datos de Novell es mediante software basado en

estaciones de trabajo PC, como por ejemplo [IBM Tivoli Storage Manager](http://www.tivoli.com/products/index/storage_mgr/) . Sin embargo, puede utilizar el servidor para salvar los datos en su servidor PC autónomo remoto. Puede hacerlo mediante el sistema de archivos /QNetWare con el mandato SAV.

Este es el directorio que utiliza Integraciản Mejorada OS/400 para Novell NetWare:

### **/QNetWare**

.

El servidor utiliza el directorio /QNetWare para acceder a datos del servidor Netware autónomo.

# **Cómo salvar almacenamiento (datos del Código interno bajo licencia y datos de unidad de discos)**

El proceso de salvar almacenamiento copia en cinta el Código interno bajo licencia y todos los datos de unidad de discos. El volumen de almacenamiento generado por el servidor es una copia, sector por sector, de todos los datos permanentes de las unidades de discos configuradas. No es posible restaurar objetos individuales desde la cinta de salvar.

### **¡Atención!**

Deberá utilizar los procesos de salvar y restaurar almacenamiento para la copia de seguridad y la recuperación en caso de siniestro, junto con los mandatos estándar de salvar y restaurar. Este procedimiento no está pensado para copiar o distribuir datos a otros sistemas. IBM no da soporte a la utilización de los procesos de salvar y restaurar almacenamiento como un medio para distribuir el código interno bajo licencia y el sistema operativo en otros servidores.

### **Planificación para salvar almacenamiento**

Al planificar las operaciones de salvar el almacenamiento del servidor, tenga en cuenta los siguientes apartados:

- v ["Finalidad de salvar almacenamiento" en la página 104](#page-111-0) explica diversas finalidades de salvar almacenamiento a tener en cuenta antes de salvar almacenamiento.
- v ["Consideraciones sobre hardware para salvar almacenamiento" en la página 104](#page-111-0) explica en qué servidores puede salvar almacenamiento.
- <span id="page-111-0"></span>v ["Consideraciones sobre operatividad para salvar almacenamiento" en la página 105](#page-112-0) explica algunas de las restricciones de la función de salvar almacenamiento.
- v ["Cómo efectuar la recuperación de errores de salvar almacenamiento" en la página 105](#page-112-0) describe cómo efectuar la recuperación de errores de soporte de salvar almacenamiento.
- v ["Cómo salvar almacenamiento para la protección por duplicación de disco" en la página 105](#page-112-0) explica cómo funciona el proceso de salvar almacenamiento si tiene protección por duplicación de disco.

Tras planificarlo con cuidado, siga las tareas que se muestran a continuación para salvar el almacenamiento:

- 1. ["Tarea 1 Iniciar el procedimiento de salvar almacenamiento" en la página 105](#page-112-0) explica cómo iniciar el proceso de salvar almacenamiento.
- 2. ["Tarea 2 Responder a mensajes" en la página 107](#page-114-0) explica cómo debe responder a los mensajes del sistema durante el proceso de salvar almacenamiento.
- 3. ["Tarea 3 Completar el proceso de SAVSTG" en la página 108](#page-115-0) explica qué pasos debe llevar a cabo tras completarse el proceso de salvar almacenamiento.
- 4. ["Cómo cancelar una operación de salvar almacenamiento" en la página 108](#page-115-0) explica cómo cancelar el proceso de salvar almacenamiento.
- 5. ["Cómo reanudar una operación de salvar almacenamiento" en la página 109](#page-116-0) explica cómo reanudar el proceso de salvar almacenamiento bajo determinadas condiciones.

# **Finalidad de salvar almacenamiento**

| | | La siguiente información explica varias de las finalidades de salvar almacenamiento:

- v Los procesos para salvar y restaurar almacenamiento constituyen un método de un único paso para efectuar la copia de seguridad y la recuperación de los datos de todo un servidor. El proceso de restaurar almacenamiento es un método sencillo y rápido para restaurar los datos de todo un servidor.
- v El soporte de salvar almacenamiento está pensado para la recuperación de todo un sistema y no se puede utilizar para restaurar objetos individuales. Debe complementar el método de salvar almacenamiento con los mandatos SAVSYS, SAVLIB, SAVDLO y SAV.
- v Para llevar a cabo correctamente un método de salvar almacenamiento, debe tener varios niveles de soportes de copia de seguridad.
- v La operación de salvar almacenamiento no salva los sectores de disco que no se utilizan o que contienen datos temporales.

# **Consideraciones sobre hardware para salvar almacenamiento**

La lista siguiente explica las limitaciones de hardware durante un procedimiento de salvar almacenamiento:

- v Si la unidad de cintas soporta la compresión de datos por hardware, ésta se utilizará. Si la unidad de cintas no soporta la compresión de datos por dispositivo, puede utilizar la compresión de datos por programación. Generalmente, si la unidad de cintas funciona más rápido de lo que es posible para la compresión de datos, dicha unidad de cintas grabará los datos en el dispositivo sin compresión.
- v El servidor utiliza una sola unidad de cintas.
- v El proceso de salvar almacenamiento no empieza si no están operativas todas las unidades de discos configuradas.
- v El servidor no puede utilizar algunas unidades de cintas como dispositivo de IPL alternativo. En esos casos, no puede utilizar dichas unidades de cintas para restaurar el código interno bajo licencia y sus PTF a partir de la cinta de salvar almacenamiento.
- v La configuración de disco del servidor que se restaura debe ser igual a la configuración de disco del servidor que se salva. Los tipos y modelos de disco deben ser iguales o equivalentes a algunos dispositivos adicionales. No es necesario que los números de serie y las direcciones físicas sean iguales. Todas las unidades de discos que se han salvado son necesarias para la operación de restauración.

# <span id="page-112-0"></span>**Consideraciones sobre operatividad para salvar almacenamiento**

Tenga en cuenta lo siguiente antes de salvar almacenamiento:

- v Sólo puede ejecutar el proceso de salvar almacenamiento cuando el servidor está en estado restringido.
- v El usuario debe poseer la autorización especial de salvar sistema (\*SAVSYS) para utilizar el mandato Salvar almacenamiento (SAVSTG).
- v El mandato SAVSTG apaga el servidor y lo vuelve a iniciar igual que si se hubiese especificado PWRDWNSYS RESTART(\*YES). Cuando finaliza el mandato, se produce una carga del programa inicial (IPL) del servidor. La función de salvar almacenamiento se ejecuta implícitamente durante la IPL del servidor desde la función de herramientas de servicio dedicado (DST).

## **Nota para los usuarios de particiones lógicas:**

| | | | | |

- Si va a utilizar este mandato en la partición primaria, asegúrese de desactivar todas las particiones secundarias antes de ejecutarlo.
- Para poder salvar la configuración de todo el sistema, debe salvar cada una de las particiones lógicas por separado.
- v La primera cinta puede salvarse sin que esté presente un operador. Una vez salvada la primera cinta, aparecerán mensajes de DST pidiendo la siguiente cinta para que la operación de salvar pueda continuar.
- v A medida que aumenta la cantidad de almacenamiento del servidor, aumenta también la probabilidad de que se produzca un error irrecuperable del soporte de almacenamiento. Limpie con frecuencia la unidad de cintas.
- v Debe especificar un nombre de dispositivo en el mandato. Los parámetros de fecha de caducidad (EXPDATE) y borrar (CLEAR) son opcionales. No puede especificar un ID de volumen.
- v El procedimiento de salvar almacenamiento no empieza a menos que la consola del sistema esté disponible. Si no está disponible, aparece un código de referencia del sistema en el panel de control.
- v Cuando la operación de salvar almacenamiento termina satisfactoriamente, se produce una IPL normal.

# **Cómo efectuar la recuperación de errores de salvar almacenamiento**

Si se produce un error de cinta, el servidor intenta efectuar la recuperación del error volviendo a intentar automáticamente la operación. Si el servidor no puede efectuar la recuperación, intente reanudar la operación de salvar almacenamiento en un nuevo volumen de cinta. La operación continúa a partir del último volumen de cinta completo que se ha salvado.

# **Cómo salvar almacenamiento para la protección por duplicación de disco**

Si el sistema está utilizando la protección por duplicación de disco, sólo se salva una copia de los datos de cada par duplicado. Al restaurar el sistema mediante las cintas SAVSTG, la protección por duplicación de disco no estará activa.

# **Tarea 1 - Iniciar el procedimiento de salvar almacenamiento**

# **Antes de empezar, realice las acciones siguientes:**

v Inicialice al menos tres cintas más de las que crea que necesitará para completar la operación de salvar. Inicialícelas como cintas con etiquetas estándar y especifique la máxima densidad para la unidad de cintas utilizada. El número de cintas necesarias depende del tamaño del servidor, del número de objetos que se han de salvar y de la capacidad de la cinta.

Cada cinta debe tener un ID de volumen de SAVEDS y una etiqueta externa que le permita identificar la cinta fácilmente. Asegúrese de que todas las cintas soportan la misma densidad.

- v Limpie los cabezales de lectura/grabación de la unidad de cintas.
- Aplique los arreglos temporales de programa (PTF).

v Imprima una lista de todos los PTF que se encuentran actualmente en el servidor. Teclee lo siguiente y pulse la tecla Intro:

DSPPTF LICPGM(\*ALL) OUTPUT(\*PRINT)

- v Asegúrese de que ha salvado la información de configuración de hardware del servidor. Utilice el mandato Salvar configuración (SAVCFG) o el mandato Salvar sistema (SAVSYS) para salvar los objetos de configuración. Para obtener información adicional, consulte el apartado ["Cómo salvar la](#page-59-0) [información de configuración" en la página 52.](#page-59-0) El procedimiento de restaurar almacenamiento utiliza el volumen de almacenamiento de SAVSYS o de SAVCFG para restaurar la información de configuración de hardware.
- v Imprima una lista de los atributos de red actuales. Teclee lo siguiente y pulse la tecla Intro: DSPNETA OUTPUT(\*PRINT)

Conserve esta lista de atributos de red con las cintas grabadas durante la operación de salvar almacenamiento.

### **Nota para los usuarios de particiones lógicas:**

| | | | | | | |

- v Si se utiliza el mandato Salvar almacenamiento (SAVSTG) el servidor realiza una IPL. Cuando se ejecuta este mandato en la partición primaria, **debe** dejar inactivas las particiones secundarias antes de continuar.
- v Para poder salvar la configuración de todo el sistema, debe salvar cada una de las particiones lógicas por separado.
- 1. Inicie la sesión en la consola del sistema con un perfil de usuario que tenga la autorización especial \*SAVSYS.
- 2. Notifique a los usuarios que el servidor no estará disponible.
- 3. Cambie la cola de mensajes QSYSOPR a la modalidad de interrupción: CHGMSGQ MSGQ(QSYSOPR) DLVRY(\*BREAK) SEV(60)
- 4. Teclee lo siguiente para colocar el servidor en un estado restringido: ENDSBS SBS(\*ALL) OPTION(\*CNTRLD) DELAY(600)
	- **Nota:** En el parámetro de retardo (DELAY), especifique un número de segundos que permita al servidor terminar con normalidad la mayor parte de los trabajos. En un servidor de gran tamaño y con mucha actividad, puede ser necesario un tiempo de retardo más largo.

El servidor envía mensajes a la cola de mensajes QSYSOPR. Estos mensajes indican que los subsistemas han finalizado y que el servidor está en estado restringido. Cuando los subsistemas hayan finalizado, continúe realizando el paso siguiente.

- 5. Cargue el primer volumen del soporte de almacenamiento de SAVSTG y prepare el dispositivo.
- 6. Compruebe el panel de control del procesador para asegurarse de que el servidor se encuentra en modalidad normal.
- 7. Si no utiliza particiones lógicas, continúe con el siguiente paso. En cambio, si realiza esta operación desde la partición primaria, asegúrese de desactivar todas las particiones secundarias.
- 8. Entre el mandato de salvar almacenamiento, como por ejemplo: SAVSTG DEV(TAP01) CLEAR(\*ALL)

También puede entrar una fecha de caducidad (EXPDATE(ddmmaa)).

9. Pulse la tecla Intro. El servidor se apagará y se reiniciará con una IPL. Esto es similar a PWRDWNSYS OPTION(\*IMMED) RESTART(\*YES). Significa que, al entrar el mandato, el servidor se apagará y realizará una IPL automática.

<span id="page-114-0"></span>Cuando se realiza la IPL, una función de herramientas de servicio dedicado (DST) empieza a salvar almacenamiento. No es necesario que el operador esté presente para el primer volumen de almacenamiento si lo ha colocado correctamente y si la comprobación de fecha de caducidad no genera ningún error.

Si carga el volumen correctamente, el proceso de la operación de salvar se visualiza continuamente en la pantalla de estado de salvar que se muestra a continuación:

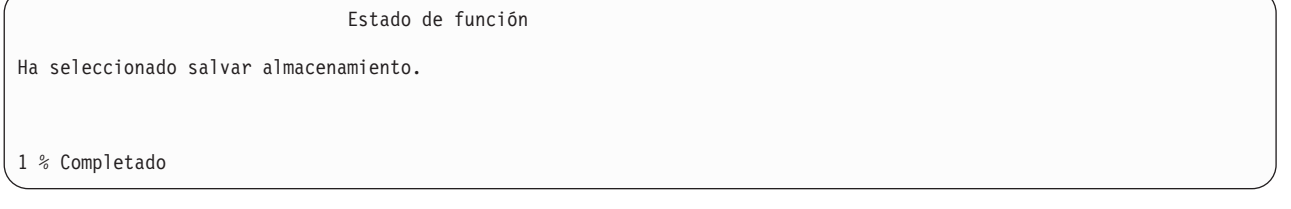

El campo Porcentaje salvado de la pantalla realiza una estimación del porcentaje que se ha salvado de la cantidad total de sectores del disco. Sin embargo, esta estimación no puede prever con precisión el tiempo que se tardará en salvar o el número de cintas necesarias para completar la operación de salvar. El motivo es que el servidor no salva los sectores no utilizados.

# **Tarea 2 - Responder a mensajes**

Durante la ejecución del procedimiento SAVSTG, es posible que se visualice la pantalla Manejar intervención en cinta o disquete, o bien la pantalla Intervención en dispositivo necesaria:

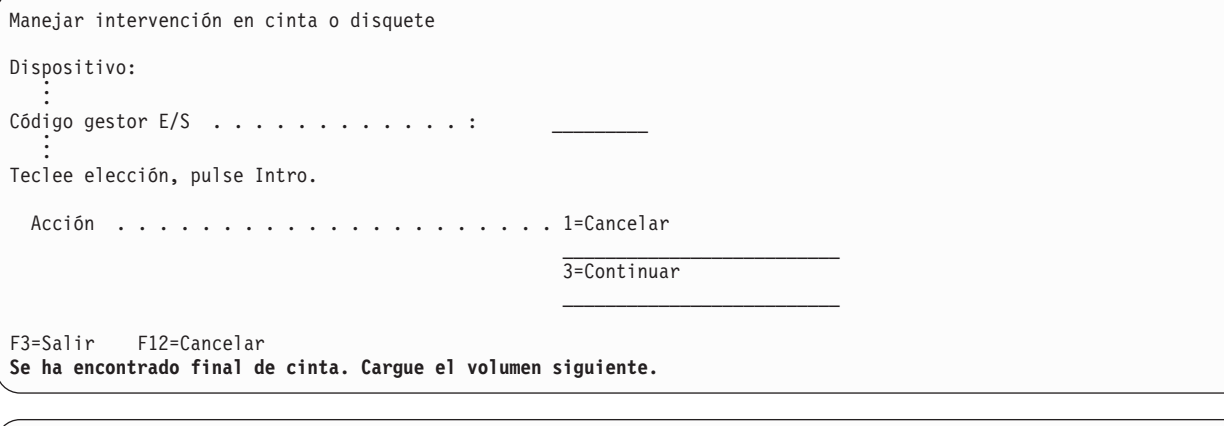

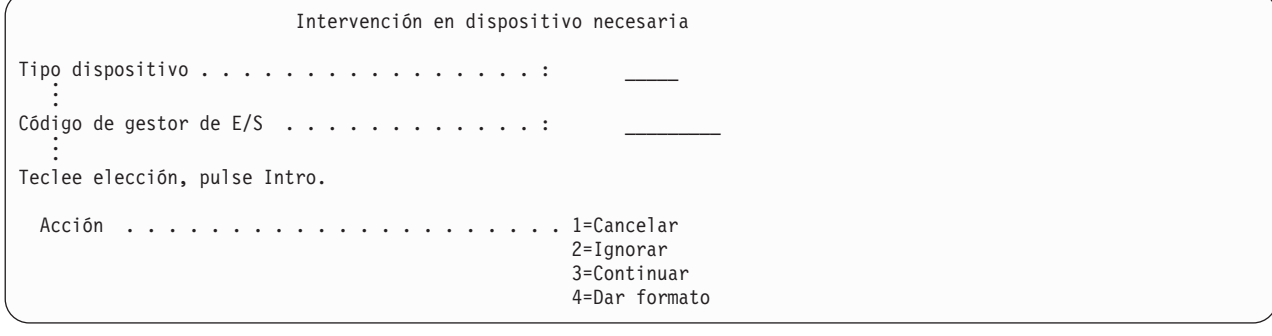

Cuando aparezca una de estas pantallas, busque mensajes en la parte inferior de la pantalla o un código de gestor de E/S en la misma. Responda a la pantalla utilizando la siguiente información:

<span id="page-115-0"></span>Tabla 45. Manejo de mensajes de SAVSTG

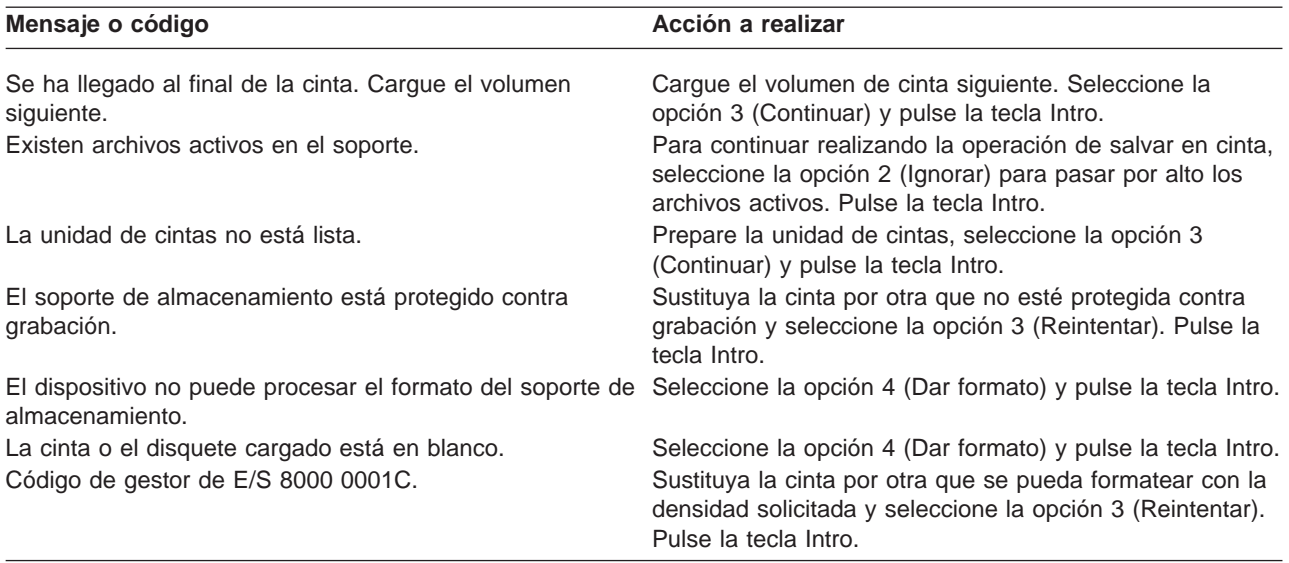

Si se produce un error de soporte de almacenamiento no recuperable, realice los pasos siguientes:

- 1. Extraiga del dispositivo de cinta la cinta que ha fallado. No la coloque con las demás cintas que ya ha utilizado durante la operación de salvar almacenamiento. No puede utilizar la cinta anómala durante la operación de restaurar almacenamiento.
- 2. Cargue otra cinta en el dispositivo de cintas.
- 3. Pulse la tecla F3 para volver al menú Utilizar herramientas de servicio dedicado.
- 4. Vaya al apartado ["Cómo reanudar una operación de salvar almacenamiento" en la página 109.](#page-116-0)

# **Tarea 3 - Completar el proceso de SAVSTG**

Cuando la última cinta esté completa y no se hayan producido errores, la cinta se rebobinará automáticamente y se realizará una IPL normal. Realice los pasos siguientes:

- 1. El servidor actualiza el área de datos QSAVSTG de la biblioteca QSYS para mostrar la fecha y la hora de la operación de salvar. Utilice el mandato Visualizar descripción de objeto (DSPOBJD) para visualizar la fecha y la hora de la operación de salvar almacenamiento.
- 2. Asegúrese de que la operación de salvar se ha completado satisfactoriamente. Utilice el mandato Visualizar anotaciones (DSPLOG) para visualizar las anotaciones históricas (QHST): DSPLOG QHST

O bien utilice el mandato Visualizar mensaje (DSPMSG) para visualizar los mensajes de QSYSOPR: DSPMSG QSYSOPR

Compruebe si hay un mensaje de finalización de salvar almacenamiento o mensajes de diagnóstico que indiquen que el servidor no ha podido leer algunos sectores. Si el servidor ha encontrado sectores dañados que no ha podido leer, significa que las cintas podrían no estar completas. Si las utiliza para restaurar almacenamiento, la operación podría resultar anómala. Póngase en contacto con el servicio técnico para solicitar ayuda. A continuación, repita la operación de salvar almacenamiento.

Esto completa el procedimiento de salvar almacenamiento. Si no desea que el servidor realice una IPL automática, puede utilizar el trabajo de inicio automático, que apaga el servidor.

# **Cómo cancelar una operación de salvar almacenamiento**

Para cancelar la operación de salvar almacenamiento, pulse la tecla F19. Esta acción cancela la operación de salvar almacenamiento activa.

# <span id="page-116-0"></span>**Cómo reanudar una operación de salvar almacenamiento**

Puede utilizar este procedimiento sólo si se cumplen las siguientes condiciones:

- v La operación de salvar almacenamiento ha terminado de salvar el código interno bajo licencia.
- v La operación de salvar almacenamiento ha terminado de grabar como mínimo en una cinta durante la operación de salvar almacenamiento.
- v Ha conectado todas las unidades de discos y todas están en funcionamiento.

Si se produce un error que detenga la operación de salvar almacenamiento (por ejemplo, falta de alimentación del servidor, error del operador o de la unidad de cintas), se puede reiniciar la operación de salvar almacenamiento.

Para reanudar la operación de salvar almacenamiento, realice los pasos siguientes:

- 1. Seleccione la modalidad manual en el panel de control del procesador.
- 2. Encienda el servidor utilizando el interruptor de alimentación o el botón de alimentación. Se muestra el menú IPL o instalar el sistema.
- 3. Seleccione la opción 3 (Utilizar herramientas de servicio dedicado (DST) y pulse la tecla Intro.
- 4. Inicie la sesión en DST mediante la contraseña asignada al servidor para la autorización DST completa. Aparece en la consola el menú Utilizar herramientas de servicio dedicado (DST).
- 5. En el menú Utilizar herramientas de servicio dedicado (DST), seleccione la opción 9 (Trabajar con salvar almacenamiento y restaurar almacenamiento) y pulse la tecla Intro.
- 6. Seleccione la opción 4 (Reanudar salvar almacenamiento) y pulse la tecla Intro.

Si el servidor no le permite reanudar la operación de salvar almacenamiento, aparecerá en la consola una pantalla con una explicación.

7. Si aparece en la consola la pantalla Reanudar salvar almacenamiento, cargue la cinta que el servidor estaba grabando en el momento de interrumpirse la operación de salvar almacenamiento. Pulse la tecla Intro.

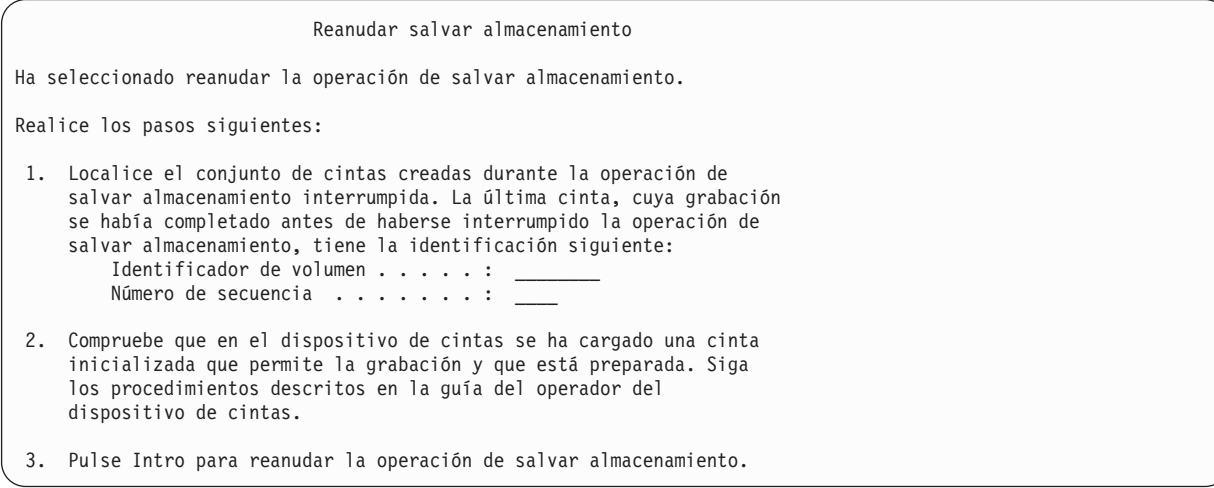

8. Si el identificador de volumen de la cinta que se ha cargado es distinto del identificador de volumen de la cinta de la primera operación de salvar almacenamiento, aparecerá la pantalla Intervención en dispositivo necesaria. El mensaje que aparece en la parte inferior indica que **Se ha cargado un volumen incorrecto**.

Para que la operación de salvar continúe, teclee SAVEDS en la línea ″Volumen nuevo″ y seleccione la opción 4 para formatear la cinta.

# **Capítulo 5. Salvar el servidor mientras sigue activo**

Puede utilizar la función ″salvar mientras está activo″ junto con otros procedimientos de copia de seguridad y de recuperación para reducir o eliminar el estado de no disponibilidad asociado a operaciones de salvar individuales. El tiempo transcurrido durante el proceso de copia de seguridad se denomina **tiempo de no disponibilidad**. La función de ″salvar mientras está activo″ le permite utilizar el servidor durante parte o la totalidad del proceso de salvar, es decir, salvar el servidor mientras sigue activo. Esto le permite reducir o eliminar el tiempo de no disponibilidad. Por el contrario, otras funciones de salvar no permiten acceso alguno, o únicamente permiten la lectura de los objetos a medida que los salva.

Los temas que se indican a continuación proporcionan información acerca de la función ″salvar mientras está activo″:

- ""Salvar mientras está activo" y la estrategia de copia de seguridad y recuperación" Dependiendo de si reduce o elimina el tiempo de no disponibilidad, la función salvar mientras está activo encajará en su estrategia de recuperación y copia de seguridad. Estas páginas contienen información que le ayudará a decidir cómo utilizar la función salvar mientras está activo. Asimismo contiene páginas con descripciones técnicas acerca de la función salvar mientras está activo.
- v ["Reducción del tiempo de no disponibilidad de salvar" en la página 126](#page-133-0) Esta información le explica qué ocurre cuando utiliza la función salvar mientras está activo para reducir el tiempo de no disponibilidad.
- v ["Eliminación del tiempo de no disponibilidad de salvar" en la página 126](#page-133-0) Esta información le explica qué ocurre cuando utiliza la función salvar mientras está activo para eliminar el tiempo de no disponibilidad.
- v "Parámetros de la función ″[salvar mientras está activo](#page-134-0)″" en la página 127 Utilice estas opciones para especificar el modo de utilización de la función ″salvar mientras sigue activo″.
- v ["Reducción del tiempo de no disponibilidad de salvar" en la página 133](#page-140-0) Utilice la función ″salvar mientras está activo″ para reducir el tiempo de no disponibilidad. Este es el modo más sencillo de utilizar la función ″salvar mientras está activo″.
- v ["Eliminación del tiempo de no disponibilidad de salvar" en la página 135](#page-142-0) Utilice la función ″salvar mientras está activo″ para eliminar el tiempo de no disponibilidad.

# ″**Salvar mientras está activo**″ **y la estrategia de copia de seguridad y recuperación**

Dependiendo de si planea reducir o eliminar el tiempo de no disponibilidad, la función salvar mientras está activo encajará en su estrategia de recuperación y copia de seguridad.

# **Reducción del tiempo de no disponibilidad de salvar**

Este es el modo más sencillo de utilizar la función salvar mientras está activo. Al utilizar esta opción, el procedimiento de restaurar es el mismo que a realizar una operación de salvar estándar. Además, puede utilizar la función salvar mientras está activo para reducir el tiempo de no disponibilidad sin utilizar el control de compromiso o el registro por diario. A menos que no pueda permitirse ningún tiempo de no disponibilidad, utilice la función salvar mientras está activo para reducirlo. Para obtener una visión general, consulte el apartado ["Reducción del tiempo de no disponibilidad de salvar" en la página 126.](#page-133-0)

### **Eliminación del tiempo de no disponibilidad de salvar**

Puede utilizar la función salvar mientras está activo para eliminar el tiempo de no disponibilidad de salvar. Utilice esta función únicamente en caso de no poder permitirse ningún tiempo de no disponibilidad de salvar. La función de salvar mientras está activo deberá utilizarse para eliminar el tiempo de no disponibilidad únicamente en objetos protegidos por control de compromiso o registro por diario. Además

<span id="page-119-0"></span>tendrá procedimientos de recuperación mucho más complejos. Deberá tener en cuenta estos procedimientos más complejos en su planificación de recuperación de siniestros. Para obtener una visión general, consulte el apartado ["Eliminación del tiempo de no disponibilidad de salvar" en la página 126.](#page-133-0)

### **Tomar una decisión**

En función de si decide reducir o bien eliminar el tiempo de no disponibilidad de salvar, este tema le ayudará a decidir cómo encajar la función de ″salvar mientras sigue activo″ en su plan de recuperación y copia de seguridad. Revise sus aplicaciones. Otros procedimientos utilizados en la estrategia de copia de seguridad y de recuperación siguen siendo aplicables. Deberá tenerlos en cuenta al revisar sus procedimientos de copia de seguridad y recuperación. Puede llegar a una de las siguientes conclusiones:

- v Su estrategia actual de salvar es la adecuada para su planificación del tiempo de no disponibilidad de salvar.
- v Las bibliotecas de aplicaciones esenciales son candidatas para el proceso de ″salvar mientras está activo″.
- v Las bibliotecas de aplicaciones esenciales son candidatas, pero pueden requerir modificaciones para minimizar los procedimientos de recuperación de restauración.
- Los documentos o carpetas esenciales son candidatos.
- v Todas las bibliotecas de aplicación son candidatas debido a un tiempo de no disponibilidad de salvar comprimido.
- v Utilice ″salvar mientras sigue activo″ para reducir el tiempo de no disponibilidad si puede permitirse un corto espacio de tiempo de no disponibilidad de salvar.
- v Utilizará ″salvar mientras sigue activo″ para eliminar el tiempo de no disponibilidad de salvar por las razones siguientes:
	- No puede permitirse ningún período de no disponibilidad.
	- Ya está utilizando el control de compromiso y el registro por diario.
	- Piensa utilizar control de compromiso y el registro por diario.

La información contenida en las páginas siguientes le ayudará a tomar una decisión acerca de cómo utilizar la función salvar mientras está activo.

- v "Función ″salvar mientras está activo″" Esta información describe detalladamente la función salvar mientras está activo.
- v ["Consideraciones y restricciones respecto a la función](#page-125-0) ″salvar mientras está activo″" en la página 118 Describe cómo afecta la función ″salvar mientras sigue activo″ a aspectos tales como el rendimiento, el almacenamiento auxiliar y el control de compromiso. También describe lo que no puede hacerse con la función salvar mientras está activo.

# **Función** ″**salvar mientras está activo**″

La función salvar mientras está activo es una opción presente en varios mandatos de salvar en OS/400. Le permite salvar componentes de su servidor sin dejarlo en un estado restringido. Puede utilizar la función ″salvar mientras está activo″ para reducir o eliminar el tiempo de no disponibilidad de salvar.

# **Cómo funciona**

Los objetos de OS/400 consisten en unidades de almacenamiento, denominadas **páginas**. Cuando se utiliza la función salvar mientras está activo para salvar un objeto, el servidor crea dos imágenes de sus páginas:

- v La primera imagen contiene las actualizaciones del objeto con el que se ejecuta la actividad normal del servidor.
- v La segunda es una imagen del objeto en un instante determinado. La función salvar mientras está activo utiliza esta imagen para salvar el objeto en el soporte.

En otras palabras, cuando una aplicación efectúa modificaciones en un objeto en el transcurso de un trabajo de salvar mientras está activo, el servidor utiliza una imagen de las páginas del objeto para hacer los cambios. Mientras tanto, el servidor utiliza la otra imagen para salvar la imagen en el soporte. La imagen que el servidor salva no contiene las modificaciones efectuadas durante el transcurso de salvar mientras está activo. La imagen del soporte es la existente cuando el servidor alcanzó un punto de control.

### **Puntos de control**

El **punto de control** de un objeto es el instante en que el servidor crea una imagen del objeto. La imagen que el servidor crea en ese instante es la **imagen del punto de control** del objeto.

Por ejemplo, la imagen del punto de control que se crea es similar a tomar una fotografía de un automóvil el movimiento. El instante en el tiempo en que tomamos la fotografía equivaldría al punto de control. La fotografía del automóvil en movimiento sería el equivalente a la imagen del punto de control. Cuando el servidor ha terminado de efectuar la imagen del punto de control del objeto, éste ha alcanzado un punto de control.

A pesar del nombre, salvar mientras está activo, no se pueden modificar objetos en ningún momento durante la operación de salvar. El sistema asigna (o bloquea) los objetos mientras obtiene las imágenes de punto de control. Los objetos no se pueden modificar durante el proceso de punto de control. Una vez que el sistema haya obtenido las imágenes de punto de control, las aplicaciones ya pueden realizar cambios en los objetos.

## **Sincronización**

Cuando se salva más de un objeto, deberá elegir en qué momento alcanzarán los objetos un punto de control en relación con cada uno de los demás. En eso consiste la sincronización. Existen tres clases de sincronización:

### v **Sincronización completa**

En la sincronización completa, los puntos de control de todos los objetos se producen en el mismo instante. Los puntos de control tienen lugar durante un periodo de tiempo en el cual no puede realizarse ningún cambio en los objetos. IBM recomienda encarecidamente utilizar la sincronización completa, incluso cuando esté salvando los objetos en una sola biblioteca.

# v **Sincronización de biblioteca**

En la sincronización de biblioteca, los puntos de control de todos los objetos de una biblioteca se producen al mismo tiempo.

v **Sincronización definida por el sistema**

En una sincronización definida por el sistema, el servidor decide cuándo pueden producirse los puntos de control de los objetos. Los puntos de control de los objetos pueden producirse en momentos distintos que producen complejos procedimientos de restaurar.

# **Tiempo de no disponibilidad**

El tiempo transcurrido durante el proceso de copia de seguridad durante el cual no puede utilizadose el servidor es el denominado **tiempo de no disponibilidad**. Puede utilizar la función salvar mientras está activo para **reducir** o **eliminar** el tiempo de no disponibilidad de salvar.

El modo más sencillo y conveniente de utilizar la función ″salvar mientras está activo″ es **reducir** el tiempo de no disponibilidad de salvar. Puede reducir el tiempo de no disponibilidad finalizando las aplicaciones que efectúan modificaciones en los objetos. Puede reiniciar las aplicaciones una vez que el servidor haya alcanzado un punto de control para tales objetos. Puede elegir si desea que la función ″salvar mientras está activo″ envíe una notificación cuando se haya completado el [proceso de punto de](#page-121-0) [control.](#page-121-0) Una vez que la función ″salvar mientras está activo″ haya completado el proceso de punto de

<span id="page-121-0"></span>control, pueden iniciarse de nuevo las aplicaciones de forma segura. Cuando la función ″salvar mientras está activo″ se utiliza de este modo, la no disponibilidad de salvar puede ser bastante menor que con las operaciones de salvar normales.

También puede utilizar la función ″salvar mientras está activo″ para **eliminar** el tiempo de no disponibilidad para salvar. Cuando se utiliza la función ″salvar mientras está activo″ para eliminar el tiempo de no disponibilidad de salvar, no finaliza las aplicaciones que efectúan cambios en los objetos que salva. Sin embargo, sí afecta al rendimiento y tiempo de respuesta de sus aplicaciones. Asimismo, debería utilizar registrar por diario o control de compromiso con todos los objetos a salvar. La función ″salvar mientras está activo″ también incrementa en gran medida la complejidad de sus procedimientos de recuperación.

### **Mandatos de** ″**salvar mientras está activo**″

La función ″salvar mientras está activo″ es una opción presente en los siguientes mandatos de salvar en OS/400:

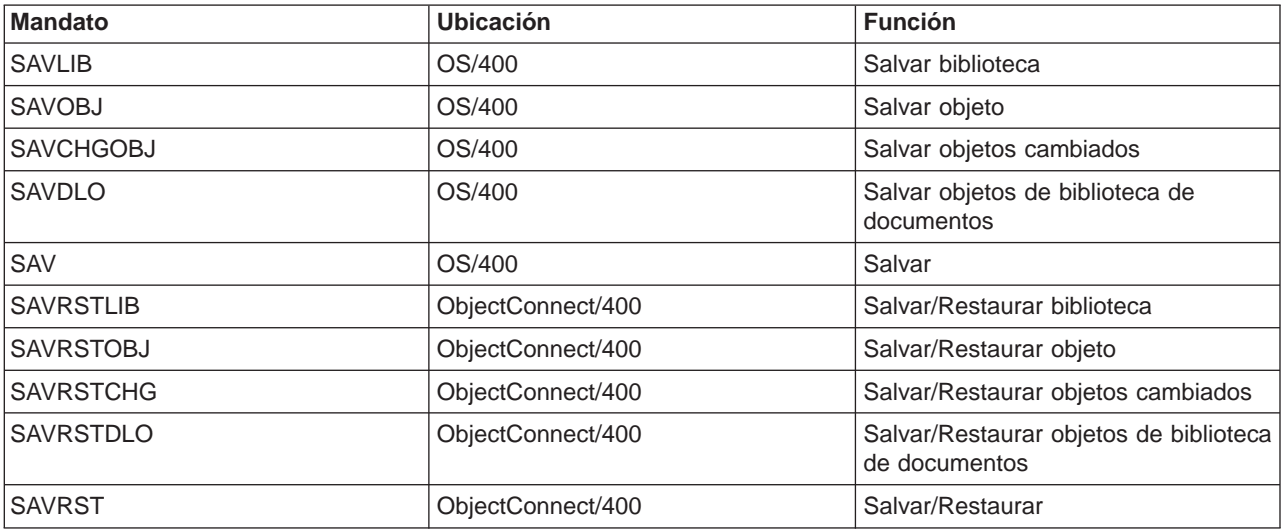

Las páginas siguientes contienen información que debe conocer si se plantea eliminar el tiempo de no disponibilidad:

- v "Proceso de los puntos de control con ″salvar mientras está activo″"
- v "Indicación de la hora con ″[salvar mientras está activo](#page-123-0)″" en la página 116
- ["Control de compromiso con](#page-124-0) "salvar mientras está activo"" en la página 117

**Proceso de los puntos de control con** ″**salvar mientras está activo**″ El proceso de un punto de control tiene lugar una vez que el servidor haya determinado exactamente qué objetos se han de salvar para una biblioteca concreta. Si la petición de ″salvar mientras está activo″ es para varias bibliotecas, el proceso de punto de control se realiza para todas las bibliotecas de la petición de salvar.

El proceso de punto de control no necesita que el servidor mantenga dos copias completas de los objetos que se estén salvando. El servidor solamente mantiene dos copias de las páginas del objeto que las aplicaciones cambien mientras está realizando la operación de salvar. Cuanto mayor es el número de páginas que han cambiado para un objeto durante la petición de ″salvar mientras está activo″, tanto mayor es la cantidad de almacenamiento que se requiere para dicho objeto. El rendimiento correspondiente a la primera actualización realizada en una página disminuye ligeramente una vez que se ha completado el proceso de punto de control para crear la imagen de punto de control de la página. El impacto en el rendimiento varía en función del tipo de disco, del almacenamiento de disco disponible y del modelo de procesador. Las actualizaciones que se efectúen posteriormente en la misma página cambiada no requerirán ningún proceso adicional con respecto a la versión de punto de control de la página.

El cuadro siguiente muestra cómo el servidor mantiene una imagen de punto de control de un objeto durante una operación de ″salvar mientras está activo″. Las partes sombreadas del diagrama representan la versión de punto de control del objeto. A continuación, se detallan los pasos a seguir.

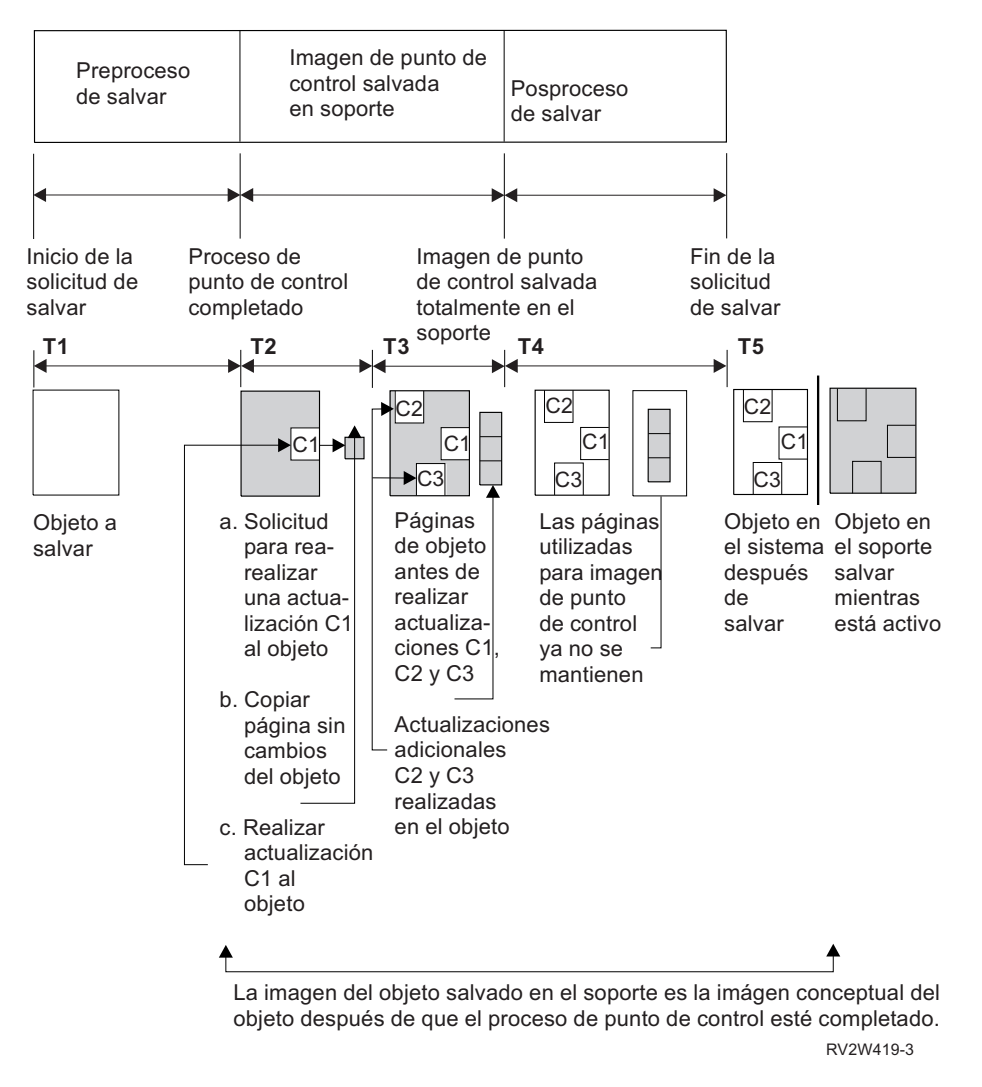

Figura 10. Cómo gestiona el sistema las actualizaciones realizadas en los objetos tras completarse el proceso de punto de control

La figura anterior muestra una secuencia temporal de T1 a T5:

- 1. El período de tiempo T1 es el que corresponde a la fase de preproceso de la operación de ″salvar mientras está activo″. El objeto alcanza un punto de control al finalizar el tiempo T1.
- 2. El periodo de tiempo T2 muestra una actualización del objeto, con la referencia C1. La actualización tiene lugar mientras la petición de salvar mientras está activo salva el objeto en el soporte.
	- a. Se efectúa una petición para realizar la actualización C1.
	- b. Primero se hace una copia de la página original.
	- c. Las aplicaciones efectúan el cambio en el objeto.

La página original copiada forma parte de la imagen de punto de control del objeto.

- <span id="page-123-0"></span>3. El período de tiempo T3 muestra que en el objeto se han realizado dos cambios adicionales, C2 y C3. Observe que las posibles peticiones de cambios adicionales que se realizan en las páginas del objeto ya cambiado para C1, C2 o C3 no requieren ningún proceso adicional. Al finalizar el período de tiempo T3, la petición de salvar mientras está activo habrá salvado completamente el objeto en el soporte de almacenamiento.
- 4. El período de tiempo T4 muestra que las páginas copiadas de la imagen de punto de control del objeto ya no se mantienen por más tiempo en el servidor porque ya no son necesarias.
- 5. El período de tiempo T5 muestra que el objeto del sistema tiene los cambios C1, C2 y C3, pero la copia, o imagen, del objeto salvado en el soporte de almacenamiento no contiene dichos cambios.

**Indicación de la hora con "salvar mientras está activo"**<br>La hora de salvar mientras está activo de un objeto puede ser útil para determinar qué [procedimientos de](#page-144-0) [recuperación de restaurar](#page-144-0) de utilizarse después de restaurar objetos desde el soporte de almacenamiento. Todos los cambios realizados en el objeto antes de la indicación de la hora de salvar activo estarán presentes en el objeto del soporte de ″salvar mientras está activo″. Los cambios realizados en el objeto después de la indicación de la hora de salvar activo no estarán presentes para el objeto del soporte de ″salvar mientras está activo″.

Si se especifica UPDHST(\*YES) en el mandato de salvar, el servidor anota la fecha y hora en que realiza la operación de salvar un objeto. El servidor anota la indicación de la hora al iniciar la fase de preproceso de salvar. La indicación de la hora identifica cuándo se inicia la operación de salvar un objeto. Esta indicación de la hora es la **hora de salvar** del objeto. Todos los objetos que salve con una misma solicitud de salvar tendrán la misma hora de salvar si residen en la misma biblioteca. La indicación de la hora se visualiza en el campo **fecha/hora de salvar** cuando se utilizan las pantallas del mandato Visualizar descripción de objeto (DSPOBJD).

La función ″salvar mientras está activo″ añade una indicación de la hora adicional que está relacionada con el proceso de salvar. Esta indicación de la hora adicional es la hora de salvar del objeto. La **hora de salvar activo** identifica el momento en el que un objeto que salvó mediante la función salvar mientras está activo ha alcanzado el punto de control. Los objetos que alcanzan juntos un punto de control tendrán una misma hora de salvar activo.

La indicación de la hora se visualiza en el campo **fecha/hora de salvar activo** cuando se utiliza el mandato Visualizar descripción de objeto (DSPOBJD). El servidor solamente actualiza la hora de salvar activo de un objeto si se especifica UPDHST(\*YES) en el mandato de salvar cuando solicita la operación ″salvar mientras está activo″.

Algunos objetos no requieren un proceso de punto de control de ″salvar mientras está activo″ especial. Por consiguiente, la indicación de la hora de salvar mientras está activo se produce al mismo tiempo que se salva la descripción del objeto. Algunos ejemplos de ello son los tipos de objeto \*JOBQ y \*OUTQ, de los que sólo se salvan las descripciones, no el contenido. Esto también se verifica para los archivos que no tienen ningún miembro.

Para los miembros físicos del archivo, la información de **última fecha/hora de salvar** que el mandato DSPFD identifica puede ser tanto la hora del último proceso de salvar como la hora del último proceso de salvar mientras está activo. La información que obtenga dependerá de qué tipo de operación de salvar haya realizado con cada uno de los miembros.

Las consideraciones respecto a la recuperación de restauración no se aplican si utiliza la función salvar mientras está activo para reducir el tiempo de no disponibilidad de salvar.

### **Consideraciones sobre el procedimiento de recuperación de restauración**

Estas consideraciones se aplican a los objetos registrados por diario salvados mediante la función salvar mientras está activo. La entrada de diario de comienzo de operación de salvar contiene tanto la hora de salvar como la hora de salvar activo. La entrada de diario de objetos salvados contiene tanto la hora de

<span id="page-124-0"></span>salvar como la hora de salvar activo. Localice la entrada de diario que identifica cuándo el miembro de archivo diario alcanza el punto de control. Todas las entradas de diario posteriores a la entrada de un objeto registrado por diario no se reflejarán en los datos que se salvan durante una operación de ″salvar mientras está activo″. Esta información puede ser útil al determinar qué procedimientos de recuperación deberán realizarse después de restaurar objetos registrados por diario a partir del soporte de ″salvar mientras está activo″.

Consulte la sección Gestión de diarios para obtener más información sobre la función de registro por diario y los diseños para las entradas de diario específicas creadas durante el proceso de ″salvar mientras está activo″.

**Control de compromiso con "salvar mientras está activo"**<br>Esta información se aplica en caso de utilizar el control de compromiso y la opción "salvar mientras está activo″ para eliminar el tiempo de no disponibilidad.

Si se está actualizando un objeto bajo control de compromiso durante la fase de proceso de punto de control de una petición de ″salvar mientras está activo″, el servidor salvará el objeto en el soporte de almacenamiento en un límite de compromiso. El servidor salvará todos los objetos que alcancen juntos un punto de control en el mismo límite de compromiso común. Consulte la sección ["Proceso de los puntos de](#page-121-0) control con ″[salvar mientras está activo](#page-121-0)″" en la página 114 si desea obtener más información acerca de cómo los objetos de una biblioteca determinada pueden estar agrupados con respecto al proceso de punto de control.

Durante la fase de preproceso de salvar de una petición de salvar mientras está activo, el servidor se asegura de que salva los límites de compromiso de los objetos de este modo:

- v Si el trabajo que realiza la petición de ″salvar mientras está activo″ no se halla actualmente en un límite de compromiso, la petición de salvar finalizará sin salvar ningún objeto. Este proceso es igual para cualquier petición de salvar.
- v Si se están efectuando actualizaciones de cualquiera de los objetos de un grupo que están alcanzando un punto de control juntos, el servidor retarda el punto de control. El punto de control se reanudará cuando todas las transacciones alcancen un límite de compromiso. El sistema espera el tiempo especificado en el parámetro SAVACTWAIT a que estas transacciones alcancen un límite de compromiso. Si quedasen transacciones no comprometidas al expirar el periodo de tiempo especificado, finalizaría la solicitud de salvar.
- v El servidor identifica qué trabajos tienen definiciones de compromiso que no se hallan actualmente en un límite de compromiso y que están retardando el proceso de punto de control. El servidor espera hasta que las transacciones no comprometidas retrasen el proceso de punto de control de un grupo de objetos durante aproximadamente 30 segundos. El sistema envía entonces un mensaje CPI8365 a la cola de mensajes QSYSOPR por cada trabajo que esté retardando la petición de ″salvar mientras está activo″. Tras recibir estos mensajes, puede llevar a cabo las acciones que correspondan para llevar todas las definiciones de compromiso de dichos trabajos a un límite de compromiso.
- v Cuando ya no haya más definiciones de compromiso que estén retardando el trabajo de ″salvar mientras está activo″, éste completará el proceso de punto de control de los objetos. Una vez completado el proceso de punto de control, se podrán realizar cambios en estos objetos bajo control de compromiso.
- v Si una definición de compromiso realiza cambios no comprometidos, puede retardar una petición de salvar mientras está activo. Los cambios no comprometidos pueden retardar la petición de salvar mientras está activo incluso cuando los cambios no se realicen en ningún archivo de base de datos. Esta situación puede producirse si algunos de los archivos de base de datos se están registrando en el mismo diario que la definición de compromiso está utilizando para los cambios no comprometidos y no relacionados.
- Si una aplicación está realizando una operación de leer para actualizar pero no se ha efectuado ningún cambio, se considera que dicha aplicación ha iniciado un ciclo de compromiso. El servidor permite que

<span id="page-125-0"></span>se establezca un punto de control en medio de un ciclo de compromiso siempre que no se haya realizado ningún cambio. El proceso de punto de control no se detiene si la aplicación sólo está realizando una operación de leer para actualizar.

- v El servidor retarda temporalmente un trabajo que tenga todas las definiciones de compromiso en un límite de compromiso cuando se cumplen las dos siguientes condiciones:
	- Cuando es probable que una aplicación cambie un objeto que está bajo control de compromiso.
	- Cuando el objeto alcanza un punto de control.

El servidor retiene ese trabajo hasta que el objeto alcanza un punto de control, o hasta que el proceso de punto de control del objeto excede el tiempo especificado en el parámetro SAVACTWAIT. Durante el tiempo en que se realiza un trabajo de estas características en un límite de compromiso, al utilizar el mandato Trabajar con trabajos activos (WRKACTJOB) se visualiza **CMTW** como el estado del trabajo.

### **Control de compromiso con** ″**salvar mientras está activo y rendimiento del servidor**

Para utilizar la función ″salvar mientras está activo″ a la vez que está activo el proceso de control de compromiso, han de tenerse en cuenta algunas consideraciones adicionales. Una aplicación puede actualizar un objeto bajo control de compromiso durante la fase de proceso de punto de control de una petición de ″salvar mientras está activo″. Si esto sucede, el servidor se asegura de que salva el objeto en el soporte en un límite de compromiso. El servidor salva todos los objetos que han alcanzado juntos un punto de control en un soporte de almacenamiento en el mismo límite común de compromiso. Por tanto, es importante asegurarse de haber tenido en cuenta todas las consideraciones de rendimiento si protege los objetos que salva con control de compromiso. De lo contrario, puede que el servidor nunca alcance un límite de compromiso. Es posible que no pueda obtener una imagen de punto de control de los objetos que se salvan.

# **Consideraciones y restricciones respecto a la función** ″**salvar mientras está activo**″

Describe cómo afecta la función ″salvar mientras está activo″ a temas como el rendimiento, el almacenamiento auxiliar y el control de compromiso. Las páginas siguientes contienen consideraciones y restricciones relativas a tales aspectos del servidor.

Las páginas que debe tener en cuenta variarán dependiendo de si reduce o elimina el tiempo de no disponibilidad de salvar.

### **Información relativa a la reducción o eliminación del tiempo de no disponibilidad de salvar.**

Esta información le será útil si se propone reducir o eliminar el tiempo de no disponibilidad de salvar.

- v "Consideraciones sobre el rendimiento para ″salvar mientras está activo″"
- v ["Consideraciones sobre el almacenamiento para](#page-128-0) ″salvar mientras está activo″" en la página 121
- "Restricciones de "[salvar mientras está activo](#page-128-0)"" en la página 121

### **Información relativa a la eliminación del tiempo de no disponibilidad de salvar.**

Esta información solamente será aplicable si se propone eliminar el tiempo de no disponibilidad de salvar.

- v ["Normas de bloqueo de objetos de](#page-130-0) ″salvar mientras está activo″" en la página 123
- v ["Restricciones del control de compromiso con](#page-132-0) ″salvar mientras está activo″" en la página 125

**Consideraciones sobre el rendimiento para "salvar mientras está activo"**<br>Aunque las operaciones de "salvar mientras está activo" pueden ejecutarse en cualquier momento, éstas operaciones afectarán al rendimiento de otras aplicaciones que esté ejecutando. Por tanto, debe ejecutar las operaciones de ″salvar mientras está activo″ durante los periodos de baja actividad del servidor.

Algunos ejemplos de este tipo de actividad, que permite un rendimiento más alto del sistema durante la operación de salvar mientras está activo, son unos pocos trabajos interactivos o de proceso por lotes, principalmente de sólo lectura.

Por lo general, el proceso de punto de control de ″salvar mientras está activo″ resulta más rápido para un pequeño número de objetos de mayor tamaño que para un gran número de objetos de menor tamaño.

La función ″salvar mientras está activo″ no debe utilizarse cuando el sistema está muy ocupado o cuando se dispone de muy poco almacenamiento de disco. Antes de salvar grandes cantidades de datos (como, por ejemplo, todas las bibliotecas de usuario), debe utilizar inicialmente la función salvar mientras está activo en una cantidad limitada de datos. La utilización de la función salvar mientras está activo en una cantidad limitada de datos le ayudará a determinar el impacto que producirá en el rendimiento y el almacenamiento del servidor.

Los factores principales que pueden afectar al rendimiento de la función ″salvar mientras está activo″ son los siguientes:

- Factores de la unidad central de proceso (CPU)
- Factores de almacenamiento auxiliar
- Factores de almacenamiento principal (memoria)
- [Factores de actividad DLO](#page-127-0)

**Unidad central de proceso (CPU) y** ″**salvar mientras está activo**″ La relación entre la CPU del servidor y una operación de ″salvar mientras está activo″ depende de la capacidad disponible en la CPU y de las características del resto de trabajos que efectúe el servidor.

### **Capacidad de CPU disponible**

La cantidad de espacio de CPU que esté disponible para el proceso de salvar puede tener una gran influencia en el tiempo requerido para que se complete la operación de salvar. Por tanto, tenga previsto que la operación de ″salvar mientras está activo″ tardará más tiempo que una operación de salvar en un servidor restringido. La diferencia en el tiempo requerido para que se complete la operación puede variar entre tardar tan sólo un 10 por ciento más y tardar cuatro o cinco veces o incluso más. Ello dependerá de los recursos del sistema que estén disponibles para la operación de salvar. Como indicación, otorgue sólo alrededor de un 30% de la CPU a las cargas de trabajo que se ejecutan en segundo plano.

### **Características de otros trabajos del sistema**

Los trabajos que están activos durante una operación de ″salvar mientras está activo″ pueden afectar tanto al tiempo de respuesta como a la duración de la operación de salvar. Intente utilizar la función ″salvar mientras está activo″ cuando la utilización de la CPU y la actividad de actualización del servidor sean bajas.

**Actividad de almacenamiento auxiliar y "salvar mientras está activo"<br>Al elegir el período de tiempo para una operación de "salvar mientras está activo", evalúe la actividad del** almacenamiento auxiliar sin el proceso de ″salvar mientras está activo″. Lo ideal es que, antes de añadir la actividad correspondiente a la operación de salvar, los discos tengan una actividad inferior al 30 por ciento. Eesto se debe a que, con la operación de ″salvar mientras está activo″, se añade una actividad de almacenamiento auxiliar muy importante.

# **Almacenamiento principal (memoria) y** ″**salvar mientras está activo**″ La manera en que una operación de ″salvar mientras está activo″ afecte al almacenamiento principal

dependerá de tres factores:

- v Tamaño paginable de la agrupación de máquina
- Prioridad de los trabajos y uso de las agrupaciones
- Número y tamaño de los objetos

# <span id="page-127-0"></span>**Tamaño paginable de la agrupación de máquina**

Se requieren páginas adicionales de la agrupación de máquina para que el servidor las utilice durante la operación de ″salvar mientras está activo″. Además, el hecho de salvar muchos miembros de archivos u objetos pequeños incrementa los requisitos de la parte paginable de la agrupación de máquina. Deberá añadirse un mínimo de 1200 KB a la agrupación de máquina. La memoria adicional puede mejorar el tiempo de respuesta y el de la operación de salvar.

Megabytes adicionales de almacenamiento para la agrupación de máquina pueden ayudar a aumentar el rendimiento en caso de que se deban salvar miles de miembros de archivos o de objetos pequeños (tamaños de objeto inferiores a 50 KB). Conviene supervisar la actividad de paginación de la agrupación de máquina.

### **Prioridad de los trabajos y uso de las agrupaciones**

Deberá decidir cuáles son los trabajos que tienen prioridad: la operación de salvar o el resto de la actividad del servidor. Deberá adjudicar a la operación de salvar una prioridad más baja que a los trabajos interactivos, aunque mayor que al resto de trabajos de proceso por lotes. Tal prioridad mantendrá un tiempo óptimo de respuesta para los trabajos interactivos, permitiendo no obstante que la operación de salvar finalice lo antes posible. Además, separe la operación de salvar del resto de trabajos del servidor mediante una agrupación de memoria independiente. El tamaño de esta agrupación independiente deberá ser de un mínimo de 10MB (16 MB en caso de utilizar un dispositivo de grabación de alta velocidad). Las opciones de sincronización completa y de sincronización de bibliotecas suelen requerir algunos megabytes de memoria adicionales. Si existen miles de miembros de archivo u objetos en la operación de ″salvar mientras está activo″, debe añadirse más memoria a la agrupación de memoria, especialmente si se trata de objetos pequeños. Supervise la actividad de paginación en la agrupación durante un proceso de salvar y ajuste la memoria cuanto sea necesario para determinar el tamaño correcto de la agrupación. Sin embargo, si la memoria de la agrupación es compartida, los valores del sistema, QPFRADJ, ajustarán el rendimiento.

### **Número y tamaño de los objetos**

| | | | | | | | | | | | | |

> Si se están salvando muchos miembros de archivos u objetos pequeños, puede aumentar la paginación de la agrupación de máquina. Conviene supervisar la actividad de paginación de la agrupación de máquina. Deben tomarse medidas que minimicen la paginación a fin de mantener un mayor rendimiento global del servidor. Esto también es aplicable para las operaciones de restaurar y salvar normales.

**Actividad DLO y ″salvar mientras está activo″**<br>Si la operación de "salvar mientras está activo" se ejecuta en un momento en que los usuarios están actualizando objetos de biblioteca de documentos (DLO), el proceso de ″salvar mientras está activo″ puede afectar a dichos usuarios. Cuando los usuarios realizan cambios en los objetos de biblioteca de documentos, pueden observar un retardo si la operación de ″salvar mientras está activo″ está realizando el proceso de punto de control para dichos objetos.

Por ejemplo, un usuario de OfiVisión puede editar un documento mientras se ejecuta una operación de ″salvar mientras está activo″. Puede ocurrir que el editor de OfiVisión intente actualizar el documento mientras que la operación de salvar mientras está activo esté realizando el proceso de punto de control del documento. En caso de que eso ocurra, el editor probablemente esperará hasta que se complete el proceso de punto de control antes de actualizar. Si el trabajo de ″salvar mientras está activo″ se ejecuta con baja prioridad o en un sistema de mucha actividad, puede ser que la sesión del editor del usuario tenga que esperar durante un tiempo muy largo.

Las funciones de usuario de OfiVisión se han diseñado para esperar un máximo de 30 minutos a que se complete el proceso de punto de control. Este límite debería ser más que suficiente para permitir que se complete el proceso de punto de control. La mayoría de las funciones que utilizan objetos de biblioteca de <span id="page-128-0"></span>documentos se pueden interrumpir mediante el proceso Petición de sistema durante este tiempo, en caso de que el usuario considere la espera demasiado larga.

Si la operación salvar mientras está activo no completa el proceso de punto de control de la biblioteca del documento antes de 30 minutos, la función del usuario se interrumpirá de modo anormal. La finalización brusca de la función del usuario indicará que existe un problema. El administrador del sistema debe determinar los motivos por los que, en el proceso de salvar mientras está activo, los objetos de biblioteca de documentos tardan un tiempo excesivo en alcanzar el punto de control. Después, el administrador del sistema deberá tomar las medidas oportunas para corregir el problema. Para ello puede ser necesario ponerse en contacto con el servicio técnico.

# **Consideraciones sobre el almacenamiento para** ″**salvar mientras está activo**″ La función ″salvar mientras está activo″ utiliza más almacenamiento de disco que las operaciones de

salvar normales. Mientras las aplicaciones cambian los objetos en una operación de ″salvar mientras está activo″, el servidor efectúa copias de los datos que alcanzan un punto de control. El servidor podría quedarse sin almacenamiento libre si ocurre lo siguiente:

- v Los datos del servidor utilizan un elevado porcentaje de la capacidad del disco.
- v Se produce una importante cantidad de cambios en los datos en el transcurso de una operación de ″salvar mientras está activo″.

En caso de que el servidor envíe mensajes avisando de que se queda sin capacidad de almacenamiento, deberá estar preparado para detener la operación de salvar o bien otras aplicaciones.

La opción de sincronización completa es la que utiliza más cantidad de almacenamiento adicional. La opción de sincronización definida por el sistema es la que utiliza menos cantidad de almacenamiento adicional.

**Restricciones de "salvar mientras está activo"**<br>Las restricciones que se exponen a continuación son aplicables a todos los mandatos que proporcionan la función ″salvar mientras está activo″.

- v La función ″salvar mientras está activo″ sólo está disponible en los mandatos que figuran en la sección "Función ″[salvar mientras está activo](#page-119-0)″" en la página 112.
- v No puede utilizar la función salvar mientras está activo en las situaciones siguientes:
	- Cuando han finalizado todos los subsistemas. Si han finalizado todos los subsistemas, la operación de salvar es el único trabajo de usuario activo y debe finalizar para que se puedan reiniciar los subsistemas y las aplicaciones. Las siguientes operaciones de salvar requieren la finalización de todos los subsistemas. Por consiguiente, no puede utilizar la función salvar mientras está activo con estas operaciones:
		- Salvar la biblioteca del sistema
		- Salvar todas las bibliotecas
		- Salvar todo el sistema
	- Al liberar o suprimir almacenamiento durante una operación de salvar. Si se especifica STG(\*FREE) o STG(\*DELETE) en un mandato de salvar, o bien CHKFORMRK(\*YES) en el mandato SAVDLO, no se puede utilizar la función ″salvar mientras está activo″.
- v La función ″salvar mientras está activo″ no debe utilizarse cuando el sistema está muy ocupado o cuando se dispone de muy poco almacenamiento de disco. Antes de salvar grandes cantidades de datos (como, por ejemplo, todas las bibliotecas de usuario), debe utilizar inicialmente la función salvar mientras está activo en una cantidad limitada de datos. La utilización de la función salvar mientras está activo en una cantidad limitada de datos le ayudará a determinar el impacto que producirá en el rendimiento y el almacenamiento del servidor. Consulte los apartados ["Consideraciones sobre el](#page-125-0) rendimiento para "[salvar mientras está activo](#page-125-0)"" en la página 118 y "Consideraciones sobre el almacenamiento para ″salvar mientras está activo″".
- v Cuando se ejecute una operación de salvar mientras está activo no deberá cargar, aplicar ni eliminar ningún arreglo temporal de programa (PTF).
- v Debe emitir mandatos de salvar independientes para utilizar la función ″salvar mientras está activo″ para objetos de bibliotecas, objetos de biblioteca de documentos y objetos de directorios. Si es necesario sincronizar los objetos salvados mediante mandatos distintos, deberá finalizar las aplicaciones hasta que se haya alcanzado el punto de control de todos los objetos.
	- Si sólo dispone de un dispositivo de soporte, cada mandato deberá finalizar antes de que arranque el siguiente. Si utiliza la función ″salvar mientras está activo″ para reducir la no disponibilidad de salvar, probablemente salvando primero las carpetas y los directorios, y salvando las bibliotecas en último lugar, se reducirá al mínimo la no disponibilidad.
	- Si dispone de varios dispositivos de soporte y utiliza la función ″salvar mientras está activo″ para reducir la no disponibilidad de salvar, probablemente obtendrá la máxima reducción de la misma si salva simultáneamente las bibliotecas, las carpetas y los directorios.
- Los objetos creados después de que comience la operación de salvar no podrán salvarse.
- v No podrá salvar los objetos que otros trabajos estén utilizando durante el proceso de punto de control. Si desea obtener información adicional, consulte la sección ["Normas de bloqueo de objetos de](#page-130-0) ″salvar [mientras está activo](#page-130-0)″" en la página 123.
- v No utilice las funciones de Herramientas de Servicio del Sistema (SST) con objetos que estén siendo salvados por una operación de salvar mientras está activo.

## **Restricciones de biblioteca**

Cuando se salvan todas las bibliotecas IBM mediante SAVLIB LIB(\*IBM), la sincronización completa no está disponible.

## **Restricciones del sistema de archivos integrado**

Cuando utilice la función ″salvar mientras está activo″ con los mandatos SAV o SAVRST con sistemas de archivos integrados, tenga en cuenta lo siguiente:

- v La opción de tiempo de espera no está disponible.
- v Cuando se salvan objetos de bibliotecas o de biblioteca de documentos, también se aplican las consideraciones que se han indicado para dichos objetos.

# **Restricciones de biblioteca de documentos**

Cuando utilice la función de ″salvar mientras está activo″ para salvar objetos de biblioteca de documentos, tenga en cuenta lo siguiente.

- v La sincronización completa no está disponible. Sólo está disponible la sincronización definida por el sistema.
- v La notificación del punto de control no está disponible. Esto significa que no se puede determinar cuándo es seguro reiniciar las aplicaciones que utilizan objetos de biblioteca de documentos. Cuando se salvan objetos de biblioteca de documentos, la ventaja principal de la función de ″salvar mientras está activo″ es que los objetos se asignan durante un período de tiempo más corto que con las operaciones de salvar normales.
- v Si se está ejecutando una operación de reclamar (mandato RCLDLO), es posible que no pueda salvar los documentos durante un proceso de ″salvar mientras está activo″.
- v Si se está ejecutando una operación de reorganizar (mandato RGZDLO) o una operación de reclamar (mandato RCLDLO), pueden no salvarse las carpetas durante un proceso de ″salvar mientras está activo″.
- v Algunas aplicaciones utilizan interfaces de programas de aplicación (API) o carpetas compartidas para trabajar con un documento del mismo modo que un PC. Al actualizar los datos del documento, salvan las actualizaciones en un archivo temporal. Para que los cambios se graben de modo permanente en el documento, la sesión de la aplicación ha de finalizar. Por lo tanto, estas aplicaciones pueden actualizar un documento mientras se ejecuta una operación de salvar mientras está activo. El editor de OfiVisión,

<span id="page-130-0"></span>por ejemplo, funciona de esta forma. Si el editor de OfiVisión actualiza un documento durante una operación de salvar mientras está activo, el editor salva el documento salvado tal cual era antes de que comenzase la sesión de edición.

Otras aplicaciones actualizan los documentos directamente a medida que la aplicación recibe los datos. Por ejemplo, algunas aplicaciones de hojas de cálculo y de imágenes funcionan de este modo. Si este tipo de aplicación actualiza un documento mientras se está ejecutando una operación de salvar mientras está activo, la aplicación no salvará el documento. Los mensajes de diagnóstico CPF8A80: **Documento en uso** y CPF90AC: **No se ha salvado el documento** se envían a las anotaciones de trabajo para indicar que el objeto no se ha salvado porque se estaba utilizando.

**Normas de bloqueo de objetos de** ″**salvar mientras está activo**″ Las normas de bloqueo de objeto que utiliza el servidor con las peticiones de ″salvar mientras está activo″ son menos restrictivas que las normas que utiliza con las demás operaciones de salvar. Estas normas de bloqueo de objetos permiten que los usuarios realicen operaciones de actualización y que utilicen la mayoría de los mandatos a nivel de objeto tras haberse efectuado el proceso de punto de control después de que el servidor haya realizado el proceso de los puntos de control. Por lo general, mediante el proceso de punto de control se mantiene en los objetos un bloqueo compartido de no actualización (\*SHRNUP). Tras establecer los puntos de control, el servidor desbloquea la mayoría de los objetos. Otros objetos permanecen asignados con un bloqueo compartido de lectura (\*SHRRD).

La tabla siguiente muestra los bloqueos que se retienen en una operación de salvar normal, en una operación de ″salvar mientras está activo″ durante el proceso de punto de control y en una operación de ″salvar mientras está activo″ tras haberse completado el proceso de punto de control.

Tabla 46. Tipo de bloqueo necesario en la operación de salvar

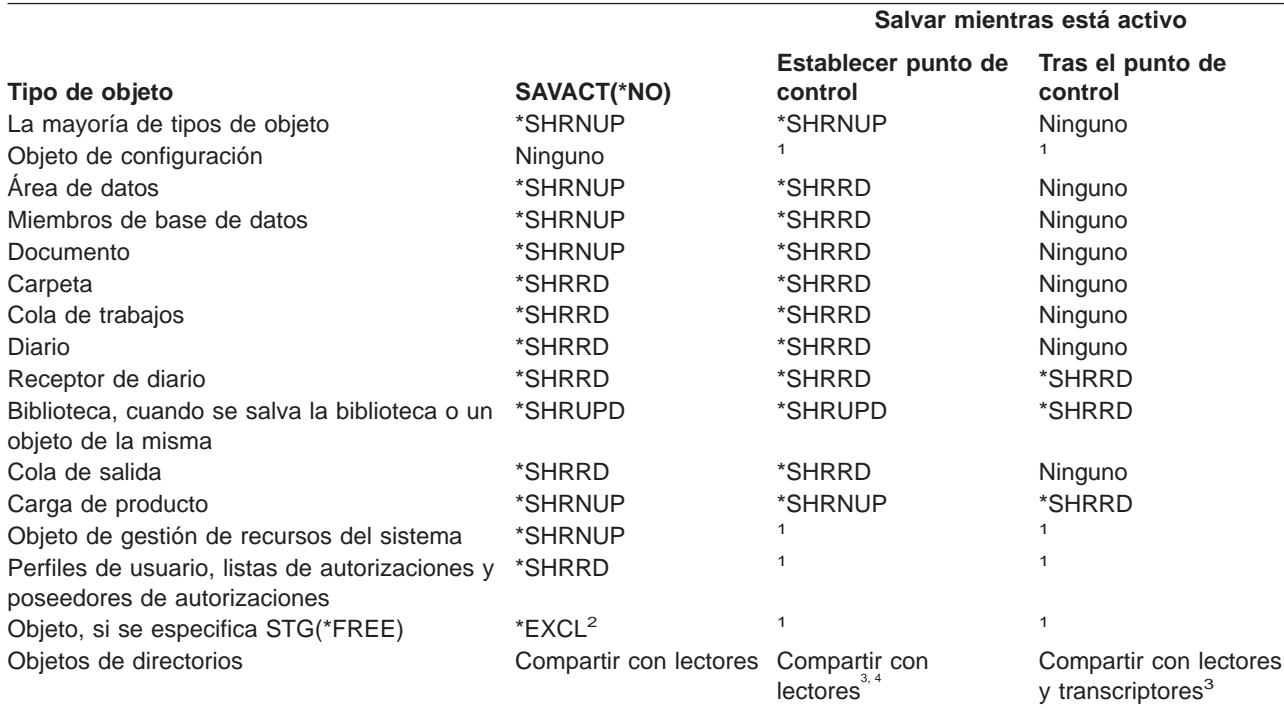

- **<sup>1</sup>** La función de ″salvar mientras está activo″ no está disponible cuando se salvan estos objetos.
- **<sup>2</sup>** Aplicable a documento, archivo, receptor de diario, módulo, programa, paquete SQL y programa de servicio. Los demás tipos permanecen como se ha listado anteriormente.
- **<sup>3</sup>** Los objetos de QNTC no se sincronizan con SAVACT(\*SYNC). Además, todos los bloqueos de estos sistemas de archivos se liberarán antes del envío del mensaje de punto de control.
- **<sup>4</sup>** Los objetos que se salvan con SAVACTOPT(\*ALWCKPWRT) y que tienen establecido el atributo del sistema QP0L\_ATTR\_ALWCKPWRT tienen un bloqueo implícito de compartir con lectores y transcriptores.

Estas normas de bloqueo están relacionadas con los bloqueos a nivel de objeto y no con los bloqueos a nivel de registro de base de datos. Durante cualquier fase de la operación de ″salvar mientras está activo″, están permitidos la apertura y el cierre de los miembros de archivo de base de datos y cualquier operación de E/S a nivel de registro en miembros de archivo de base de datos.

En estos apartados encontrará consideraciones sobre el bloqueo de objetos durante el proceso de punto de control y después del mismo:

- v "Bloqueo de objetos: Durante el proceso de punto de control ″salvar mientras está activo″"
- v "Bloqueo de objetos: Después del proceso de punto de control ″salvar mientras está activo″"

# **Bloqueo de objetos: Durante el proceso de punto de control** ″**salvar mientras está**

**activo**″ Durante el proceso de punto de control, estas normas de bloqueo pueden entrar en conflicto con los tipos de bloqueo a nivel de objeto exclusivo de permitir lectura (\*EXCLRD); exclusivo de no lectura (\*EXCL); y compartir actualización (\*SHRUPD). Algunos mandatos del sistema a nivel de objeto y algunas aplicaciones del usuario pueden adquirir estos tipos de bloqueo. Las aplicaciones de usuario que adquieren estos bloqueos a nivel de objeto o que utilizan mandatos del sistema que requieren estos bloqueos a nivel de objeto suelen entrar en conflicto con una operación de ″salvar mientras está activo″ hasta que el proceso de punto de control se ha completado para los objetos. Las aplicaciones de usuario que adquieren estos bloqueos a nivel de objeto o que utilizan mandatos del sistema que requieren estos bloqueos a nivel de objeto suelen entrar en conflicto con una operación de ″salvar mientras está activo″ hasta que el proceso de punto de control se ha completado para los objetos. Los conflictos de bloqueo también pueden impedir que las aplicaciones lo utilicen. Para eliminar los conflictos de bloqueo durante el proceso de punto de control, debe finalizar las aplicaciones hasta que se haya completado dicho proceso.

Por regla general, las operaciones de proceso de punto de control impiden que las operaciones de la lista siguiente encuentren los objetos que se están salvando.

- Cambiar un objeto
- Suprimir un objeto
- Redenominar un objeto
- Trasladar un objeto a una biblioteca o a una carpeta distinta
- Cambiar el propietario de un objeto
- Comprimir o descomprimir un objeto

# **Bloqueo de objetos: Después del proceso de punto de control** ″**salvar mientras**

Una vez completado el proceso de punto de control, si se intenta realizar una de las siguientes operaciones, el resultado será un mensaje que indica que la biblioteca se está utilizando:

- v Realizar operaciones adicionales de salvar o restaurar en objetos o bibliotecas que se están salvando
- v Suprimir, redenominar o reclamar una biblioteca de la que se están salvando objetos.
- v Cargar, aplicar, extraer o instalar arreglos PTF que afectan a una biblioteca de la que se están salvando objetos.
- v Salvar, restaurar, instalar o suprimir programas bajo licencia que contienen una biblioteca de la que se están salvando objetos.

Además, los siguientes tipos de objeto tienen operaciones que quedan restringidas una vez finalizado el proceso de punto de control. Una vez completado el proceso de punto de control, si se intenta realizar una de las siguientes operaciones, el resultado será un mensaje que indica que el objeto se está utilizando:

### **\*FILE-PF (archivo físico)**

- <span id="page-132-0"></span>v Utilizar el mandato Cambiar archivo físico (CHGPF) con las especificaciones de parámetro de SRCFILE, ACCPTHSIZ, NODGRP o PTNKEY para cambiar un archivo físico.
- Utilizar una sentencia SQL Alter Table para cambiar un archivo físico.

## **\*JRN (diario)**

- Suprimir un diario con un receptor de diario asociado.
- Utilizar la interfaz Trabajar con diario (WRKJRN) para recuperar un diario que tiene un receptor de diario asociado que se está salvando.

## **\*JRNRCV (receptor de diario)**

- v Suprimir o trasladar el receptor de diario.
- v Conectar o desconectar el receptor de diario de un diario.
- v Suprimir el diario al que el receptor está asociado.
- v Utilizar la interfaz Trabajar con diario (WRKJRN) para recuperar un receptor de diario dañado.

## **\*PRDLOD (carga de producto)**

Suprimir, trasladar o redenominar la carga de producto.

# **Restricciones del control de compromiso con** ″**salvar mientras está activo**″ Las restricciones aplicables al control de compromiso con ″salvar mientras está activo″ consisten en

restricciones de recursos a nivel de objeto y restricciones de recursos de interfaz de programas de aplicación (API).

### **Restricciones de recursos a nivel de objeto**

Mientras el servidor realiza el proceso de punto de control de un objeto, no se pueden efectuar cambios de recursos a nivel de objeto si éste se encuentra bajo control de compromiso. Los cambios de recurso a nivel de objeto no se pueden realizar si se verifica una de las condiciones siguientes:

- La definición de compromiso se halla en un límite de compromiso.
- v Sólo se han realizado cambios a nivel de registro en la transacción no comprometida.

En este caso, el cambio no se realiza hasta que la petición de salvar mientras está activo no completa el proceso de punto de control. Después de un retardo de unos 60 segundos, se envía al usuario el mensaje de consulta CPA8351. El mensaje de consulta permite al usuario seguir esperando a que se complete el proceso de punto de control o bien cancelar la petición para el recurso a nivel de objeto. Si se trata de un trabajo de proceso por lotes, el mensaje de consulta CPA8351 se envía a la cola de mensajes QSYSOPR.

### **Restricciones de recurso de interfaz de programas de aplicación (API)**

Puede aplicar los recursos de API con la API QTNADDCR. Las consideraciones indicadas en este tema no se aplicarán si, al utilizar esta API establece el campo **Permitir salvar mientras está activo** en Y.

No podrá situar bajo control de compromiso los recursos si el servidor está ejecutando el proceso de punto de control de cualquier petición de ″salvar mientras está activo″ y se cumple alguno de estos casos:

- v En la API Añadir recurso de compromiso (programa QTNADDCR), la definición de compromiso se halla en un límite de compromiso.
- Sólo se han realizado cambios a nivel de registro en la transacción no comprometida.

En esta situación, la adición se difiere hasta que se haya completado el proceso de punto de control para la petición de ″salvar mientras está activo″. Después de un retardo de unos 60 segundos, se envía al usuario el mensaje de consulta CPA8351. El mensaje de consulta permite al usuario seguir esperando a

<span id="page-133-0"></span>que se complete el proceso de punto de control o bien cancelar la petición del recurso de API. Si se trata de un trabajo de proceso por lotes, el mensaje de consulta CPA8351 se envía a la cola de mensajes QSYSOPR.

Si una definición de compromiso lleva asociado un recurso de compromiso de API y se está realizando el proceso de punto de control para alguna petición de salvar mientras está activo, el trabajo que efectúa una operación de compromiso o de retrotracción para la definición de compromiso se difiere inmediatamente después de haberse efectuado el compromiso o la retrotracción. El servidor retardará la finalización del proceso de punto de control de la petición de salvar mientras está activo. Después de haberse completado el proceso de punto de control, se devuelve el control al trabajo que emite el compromiso o la retrotracción. Este retardo es necesario porque se considera que una definición de compromiso con un recurso de compromiso de API sólo se halla en un límite de compromiso inmediatamente después de una operación de compromiso o de retrotracción y antes de que el control se devuelva al programa de usuario. Una vez que la operación de compromiso o de retrotracción haya devuelto el control al programa de usuario, se considera que la definición de compromiso ya no se halla en un límite de compromiso.

Consulte la sección Control de compromiso para obtener más información sobre la función de control de compromiso.

# **Reducción del tiempo de no disponibilidad de salvar**

Este procedimiento es la forma en que conviene utilizar la función salvar mientras está activo. Para reducir el tiempo de no disponibilidad de salvar, puede finalizar las aplicaciones que efectúen cambios en los objetos a salvar. Puede reiniciar las aplicaciones una vez que el servidor haya alcanzado un punto de control para tales objetos.

Un objeto dependiente de aplicación es cualquier objeto utilizado y actualizado por las aplicaciones. Si utiliza la opción salvar mientras está activo para reducir el tiempo de no disponibilidad, no tendrá que realizar ningún procedimiento de recuperación adicional al restaurar los objetos.

Puede hacer que el servidor le envíe un mensaje cuando haya completado el proceso de punto de control en los siguientes casos:

- v Para todos los objetos incluidos en una biblioteca determinada.
- v Para todas las bibliotecas existentes en la petición de salvar.

Las aplicaciones se pueden reiniciar cuando todos los objetos dependientes de aplicaciones hayan alcanzado un punto de control. Las imágenes de punto de control de los objetos salvados se mostrarán como si se hubiese realizado una operación de salvar dedicada en el momento en que finalizaron las aplicaciones.

Si está salvando objetos de varias bibliotecas y existe una dependencia de aplicaciones común que abarca las bibliotecas, no inicie las aplicaciones directamente. Cuando se haya completado el proceso de punto de control en todas las bibliotecas, podrá reiniciarlas.

Este método puede reducir, aunque no eliminar, sustancialmente el tiempo de no disponibilidad de salvar.

# **Eliminación del tiempo de no disponibilidad de salvar**

La función salvar mientras está activo puede eliminar la no disponibilidad en determinadas operaciones de salvar. Sin embargo, después de restaurar los objetos desde el soporte de almacenamiento, los procedimientos de recuperación serán más complejos y largos.

Los procedimientos de recuperación serán más complejos debido a que, al eliminar el tiempo de no disponibilidad de salvar, los objetos se salvan en distintos límites de aplicación. A efectos de la operación de ″salvar mientras está activo″, se define el **límite de aplicación** como un instante en el que:

- <span id="page-134-0"></span>v Todos los objetos de los que depende una aplicación determinada se encuentran en un estado coherente entre sí.
- v Se encuentran también en un estado en el que la aplicación se puede iniciar o reiniciar.

Si elige eliminar el tiempo de no disponibilidad de salvar, la aplicaciones pueden actualizar los objetos que se estén salvando antes de que éstos alcancen un punto de control. Cuando esto ocurre, el servidor no podrá determinar cuando los restaure si las imágenes de dichos objetos habían alcanzado los límites de aplicación. Por lo tanto, al restaurar necesitará definir los procedimientos de recuperación necesarios para dejar tales objetos en un límite normal de aplicación. Estos procedimientos de recuperación son necesarios para llevar los objetos a un estado coherente entre sí. Por tal motivo deberá proteger los objetos que salva con el registro por diario o control de compromiso.

Deberá tener en cuenta lo siguiente al determinar estos procedimientos de recuperación:

- v Si los objetos de los que dependen las aplicaciones constan en su totalidad de archivos de bases de datos, o bien si dependen de otros tipos de objeto como los del sistema de archivos integrado (IFS).
- v Si los objetos de los que dependen las aplicaciones están contenidos en una sola biblioteca o si abarcan varias bibliotecas.
- v Si los objetos de los que dependen las aplicaciones se registran por diario.
- v Si los cambios que las aplicaciones efectúan en los objetos están bajo control de compromiso.

Los apartados ["Consideraciones respecto a los procedimientos de recuperación tras eliminar el tiempo de](#page-152-0) [no disponibilidad de salvar" en la página 145](#page-152-0) y ["Procedimientos de recuperación recomendados tras](#page-144-0) [eliminar el tiempo de no disponibilidad de salvar" en la página 137](#page-144-0) contienen más información acerca de los procedimientos de recuperación posteriores a la restauración de objetos después de una operación de ″salvar mientras está activo″.

# **Parámetros de la función** ″**salvar mientras está activo**″

Para utilizar la función ″salvar mientras está activo″, especifique los valores elegidos para los siguientes parámetros:

- Valores de nivel de sincronización para el parámetro (SAVACT) Deberá decidir entre utilizar sincronización completa, sincronización de bibliotecas, o sincronización definida por el sistema. IBM recomienda la sincronización completa en la mayoría de casos.
- [Parámetro Tiempo de espera de salvar activo \(SAVACTWAIT\)](#page-138-0) Puede especificar el número máximo de segundos que la operación ″salvar mientras está activo″ esperará para asignar un objeto durante el proceso de punto de control.
- [Parámetro Salvar cola de mensajes activos \(SAVACTMSGQ\)](#page-139-0) Puede especificar si el servidor le envía o no un mensaje cuando alcanza un punto de control.
- [Parámetro Salvar mientras está activo \(SAVACTOPT\)](#page-139-0) Este parámetro contiene valores específicos para el mandato SAV.

# **Valores de nivel de sincronización para el parámetro Salvar Activo (SAVACT)**

La función ″salvar mientras está activo″ se utiliza al especificar un nivel de sincronización en el parámetro Salvar Activo (SAVACT). El valor por omisión es \*NO, lo cual significa que no se utiliza la función ″salvar mientras está activo″. Para utilizar la función ″salvar mientras está activo″, debe seleccionarse uno de los siguientes niveles de sincronización:

- v ["Sincronización completa" en la página 128](#page-135-0)
- ["Sincronización de biblioteca" en la página 128](#page-135-0)
- v ["Sincronización definida por el sistema" en la página 128](#page-135-0)

<span id="page-135-0"></span>La tabla siguiente muestra qué niveles de sincronización se hallan disponibles para cada mandato y el valor que se ha de especificar para cada nivel.

Tabla 47. Valores del parámetro SAVACT

| Mandato                                                                                                    | Sincronización completa | Sincronización de<br>biblioteca | Sincronización definida<br>por el sistema |
|----------------------------------------------------------------------------------------------------|-------------------------|---------------------------------|-------------------------------------------|
| <b>SAVLIB</b><br><b>SAVOBJ</b><br><b>SAVCHGOBJ</b><br><b>SAVRSTLIB</b><br><b>SAVRSTOBJ</b><br><b>ISAVRSTCHG</b> | *SYNCLIB                | $*LIB1$                         | *SYSDFN1                                  |
| <b>SAVDLO</b><br><b>SAVRSTDLO</b>                                                                               | no disponible           | no disponible                   | *YES                                      |
| <b>SAV SAVRST</b>                                                                                               | *SYNC                   | no disponible                   | *YES                                      |

Si se especifica SAVACT(\*SYSDFN) o SAVACT(\*LIB) al utilizar una definición de soportes, el servidor llevará a cabo una sincronización completa, como si se hubiese especificado SAVACT(\*SYNCLIB). Si se visualizan los soportes, se indicará que se salvaron con SAVACT(\*SYNCLIB). No obstante, los mensajes de finalización de punto de control coincidirán con los valores normales de los [mensajes de finalización de punto de control de SAVACTMSGQ](#page-139-0) para la sincronización definida por el sistema o la sincronización de biblioteca.

# **Sincronización completa**

Todos los objetos de una biblioteca que se están salvando alcanzan a la vez un punto de control. Es entonces cuando el servidor los salva en el soporte. IBM recomienda encarecidamente utilizar la sincronización completa, incluso cuando esté salvando los objetos en una sola biblioteca. Con ello completará normalmente el proceso de punto de control en la menor cantidad de tiempo, y es la que tiene el menor impacto en los procedimientos de recuperación. Sin embargo, puesto que se asignan todos los objetos que se están salvando antes de obtener una imagen de punto de control de cada uno de ellos, esta opción suele mantener los objetos bloqueados durante más tiempo que las demás opciones. Esta opción también es la que utiliza más cantidad de almacenamiento adicional.

# **Sincronización de biblioteca**

Todos los objetos de una biblioteca alcanzan a la vez un punto de control, pero las distintas bibliotecas alcanzan puntos de control en momentos diferentes. Después de que dos bibliotecas alcancen un punto de control, el servidor salva una de ellas en el soporte antes de que una tercera biblioteca alcance el punto de control. Esta opción puede ser útil si se cumplen todas las condiciones siguientes.

- v Se está salvando más de una biblioteca. En el caso de una sola biblioteca, la mejor elección es la sincronización completa.
- Todas las aplicaciones dependen de una sola biblioteca.
- v La sincronización completa utilizaría más almacenamiento del que está disponible o mantendría bloqueados los objetos durante más tiempo que el que permiten las necesidades de la empresa.

# **Sincronización definida por el sistema**

El uso de esta opción puede provocar extensos procedimientos de recuperación. Solamente debería utilizar esta opción con objetos que haya protegido con control de compromiso o registro por diario para evitar procedimientos de recuperación extremadamente complejos.

Los objetos que se están salvando pueden alcanzar puntos de control en momentos distintos. El servidor puede separar los objetos de una biblioteca en distintos grupos. Una vez que dos grupos de objetos hayan alcanzado el punto de control, el servidor salvará uno de ellos en un soporte de almacenamiento antes de que realice el proceso de punto de control un tercer grupo. Esta opción es la que suele mantener bloqueados los objetos durante el período de tiempo más corto y la que suele utilizar la menor cantidad de almacenamiento adicional. Pero es la que suele tardar más en completar el proceso de punto de control. También es la que ocasiona procedimientos de recuperación más complejos si no se finalizan las aplicaciones durante el proceso de punto de control. Consulte la sección "Proceso de punto de control y opción SAVACT(\*SYSDFN)" si desea obtener información adicional acerca de cómo funciona la sincronización definida por el sistema. Cuando se salvan objetos de biblioteca de documentos, sólo se dispone de esta opción.

# **Proceso de punto de control y opción SAVACT(\*SYSDFN)**

Al especificar la sincronización definida por el sistema, el servidor agrupará los objetos de una única biblioteca en varios pasos de punto de control. Esta opción puede permitir que el sistema tenga un mejor rendimiento que con otras opciones de sincronización, pero no todos los objetos de la biblioteca alcanzarán un punto de control conjuntamente. Por lo tanto, si se utiliza SAVACT(\*SYSDFN) puede ser que no todos los objetos de la biblioteca se salven en un estado coherente entre sí y que se requieran procedimientos de recuperación de restauración más complejos.

El valor SAVACT(\*SYSDFN) sólo se debe utilizar si se cumple una de las condiciones siguientes:

- v Se ha completado la finalización de aplicaciones que efectúan actualizaciones en los objetos que se estén salvando hasta que alcanzan el punto de control.
- Todos los objetos dependientes de una aplicación residen en una sola biblioteca y son también objetos registrados por diario.

Si está registrando por diario todos los objetos dependientes de aplicación, puede utilizar los mandatos Aplicar cambios registrados por diario (APYJRNCHG) y Eliminar cambios registrados por diario (RMVJRNCHG). Estos mandatos conducirán los objetos salvados a un estado coherente entre sí.

Con respecto a los objetos de base de datos, el valor SAVACT(\*SYSDFN) garantiza que los archivos con dependencias lógicas de una misma biblioteca alcanzarán juntos un punto de control. Para una mejor comprensión de este punto, es necesario entender lo que es una red de base de datos. Una **red de base de datos** consta de un conjunto de objetos relacionados. Por ejemplo, todos los archivos lógicos que se construyen sobre un único archivo físico constituyen una red simple. Estas redes simples pueden agruparse mediante un archivo lógico común construido sobre los archivos físicos de dos o más redes simples. Las redes simples se agrupan continuamente hasta que no existe ningún archivo lógico que pueda agrupar dos redes más pequeñas. El resultado final es una red de base de datos.

**Nota:** La biblioteca QUSRSYS se puede considerar como parte de una red de base de datos porque contiene muchos objetos utilizados por aplicaciones y por OfiVisión que están colocados bajo control de compromiso.

Los archivos de base de datos de una red de base de datos de una biblioteca individual siempre alcanzan juntos un punto de control. Además, siempre alcanzan juntos un punto de control los archivos de base de datos de la misma biblioteca que se registran en el mismo diario. Por lo tanto, también alcanzarán juntas un punto de control las redes de base de datos de una biblioteca individual que posean archivos que se registren en distintos diarios.

La figura que aparece a continuación muestra cómo el sistema se asegura de que ciertos archivos de base de datos de la biblioteca de salvar alcancen juntos un punto de control al especificar SAVACT(\*SYSDFN). Todos los objetos mostrados en la figura residen en la misma biblioteca. Los objetos señalados con la etiqueta PF representan archivos físicos. Los objetos que ostentan la etiqueta LF representan archivos lógicos.

### **Caso 1**

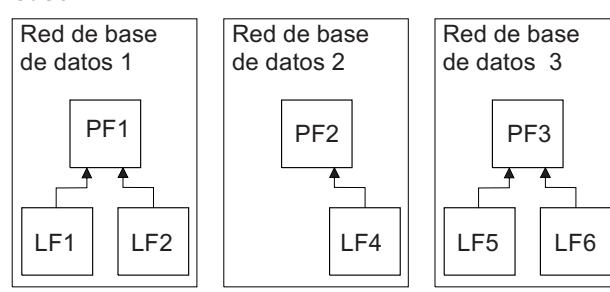

### **Caso 2**

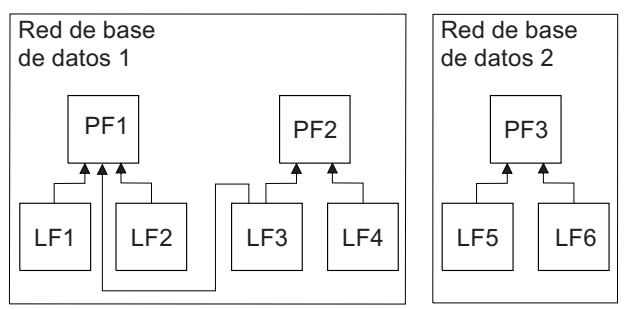

### **Caso 3**

| | | | | | | | | | | | |

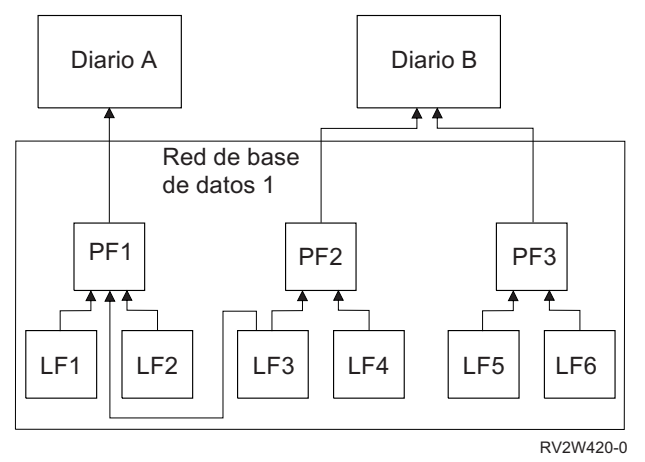

Figura 11. Ejemplos de red de base de datos para SAVACT(\*SYSDFN)

En la figura Ejemplos de red de base de datos para SAVACT(\*SYSDFN):

- v El caso 1 muestra los archivos en grupos de tres redes de base de datos independientes. La red de base de datos uno contiene el archivo físico PF1 y los archivos lógicos LF1 y LF2. La red de base de datos dos contiene el archivo físico PF2 y el archivo lógico LF4. La red de base de datos tres contiene el archivos físico PF3 y los archivos lógicos LF5 y LF6. Cada red de base de datos alcanza un punto de control en un momento diferente.
- El segundo caso muestra cómo agrupa el servidor los archivos en dos redes de base de datos independientes. La red de base de datos uno contiene los archivos físicos PF1 y PF2 y los archivos lógicos LF1, LF2, LF3 y LF4. La red de base de datos dos contiene el archivo físico PF3 y los archivos lógicos LF5 y LF6. En el caso 2, el archivo lógico LF3 está relacionado con los archivos físicos PF1 y PF2 y requiere que los archivos físicos PF1 y PF2 y todos los archivos lógicos construidos sobre ellos alcancen juntos un punto de control.
- v En el tercer caso se muestra que el servidor agrupa todos los archivos en la misma red de base de datos. Por lo tanto, todos los archivos alcanzan un punto de control en el mismo instante. El diario A

contiene el archivo físico PF1 y sus archivos lógicos relacionados LF1, LF2 y LF3. El diario B contiene el archivo físico PF2 y sus archivos lógicos relacionados LF3 y LF4, así como el archivo físico PF3 y sus archivos lógicos relacionados LF5 y LF6. En este caso, el diario B requiere que los archivos físicos PF2 y PF3 alcancen juntos un punto de control, y el archivo lógico LF3 requiere que los archivos físicos PF1 y PF2 alcancen juntos un punto de control.

En el tercer caso, observe que el diario y los receptores de diario conectados (éstos no se ven en la figura) no se incluyen en la red de base de datos y que no alcanzan juntos un punto de control. Sin embargo, tras restaurar los archivos desde el soporte de salvar mientras está activo, aún puede utilizar los mandatos Aplicar cambios registrados por diario (APYJRNCHG) y Eliminar cambios registrados por diario (RMVJRNCHG). Debería salvar el receptor de diario adjunto de cada diario como parte de la petición de salvar de los archivos, o bien salvar los receptores de diario en una petición de salvar aparte después de que la solicitud de salvar mientras sigue activo haya salvado los archivos. Ello es así aunque el diario y el receptor de diario conectado no deban alcanzar el mismo punto de control que los archivos que se están registrando por diario.

Cuando se especifica SAVACT(\*SYSDFN), es posible que otros tipos de objeto como, por ejemplo, las áreas de datos, no alcancen el mismo punto de control que cualquiera de los archivos de base de datos. Por tanto, si la aplicación tiene relaciones de dependencia con archivos de base de datos y con otros objetos como, por ejemplo, las áreas de datos, dichos objetos pueden alcanzar un punto de control en distintos instantes. No deberá permitir que las aplicaciones efectúen cambios en tales objetos dependientes de aplicación durante el proceso de punto de control. De lo contrario, requerirá realizar complejos procedimientos de recuperación tras restaurar los objetos desde el soporte de almacenamiento de ″salvar mientras está activo″.

# **Parámetro tiempo de espera (SAVACTWAIT)**

<span id="page-138-0"></span>| | | | |

> La opción de tiempo de espera se especifica en el parámetro SAVACTWAIT. Esta opción especifica el número máximo de segundos que la operación de ″salvar mientras está activo″ esperará para asignar un objeto durante el proceso de punto de control. Esta opción también especifica el número máximo de segundos que la operación de ″salvar mientras está activo″ esperará para que las aplicaciones alcancen los límites de compromiso.

> El valor por omisión es de 120 segundos. Se puede especificar cualquier número de segundos comprendido entre 0 y 99999; el valor \*NOMAX hace que la operación de ″salvar mientras está activo″ espere durante un tiempo indefinido. Si se finalizan las aplicaciones antes de iniciar la operación de salvar, especifique 0 segundos. En caso de no finalizar las aplicaciones, se ha de especificar un tiempo lo suficientemente largo como para que las aplicaciones puedan hacer que los objetos estén disponibles y alcancen los límites de compromiso.

> Si un objeto no está disponible durante el proceso de punto de control, la operación de ″salvar mientras está activo″ esperará como máximo el número de segundos especificado para que el objeto pase a estar disponible. Durante la espera, la operación de salvar no realiza ninguna otra acción. La operación de salvar puede tener que esperar varios objetos, de modo que el tiempo total que espera la operación de ″salvar mientras está activo″ puede ser mucho más largo que el valor especificado. Si un objeto no está disponible en el tiempo especificado, dicho objeto no se salva, pero la operación de salvar continúa.

> Una vez que la operación de ″salvar mientras está activo″ haya asignado un grupo de objetos que están sincronizándose, dicha operación podrá esperar durante los segundos especificados a que alcancen los límites de compromiso todos los trabajos que están utilizando los mismos diarios que estos objetos. Si estos trabajos no alcanzan los límites de compromiso en el tiempo especificado, la operación de salvar finalizará. Al cabo de 30 segundos, se envía un mensaje CPI3865 a la cola de mensajes QSYSOPR por cada trabajo al que la operación de ″salvar mientras está activo″ esté esperando.

<span id="page-139-0"></span>Si salva un solo archivo físico y especifica un tiempo de espera cero (0), el archivo físico se salvará | inmediatamente. En esta situación, el archivo no espera a otros tipos de objetos que se están registrando en el mismo diario que el archivo de base de datos y que presentan intentos de cambio debidos al compromiso.

# **Parámetro de notificación de punto de control (SAVACTMSGQ)**

La opción de notificación de punto de control se especifica en el parámetro SAVACTMSGQ. La cola de mensajes especificada recibe un mensaje tras completarse el proceso de punto de control. Un operador o un trabajo puede supervisar esta cola de mensajes y reiniciar las aplicaciones al completarse el proceso de punto de control.

La tabla siguiente muestra los mensajes que se envían para cada mandato al completarse el proceso de punto de control.

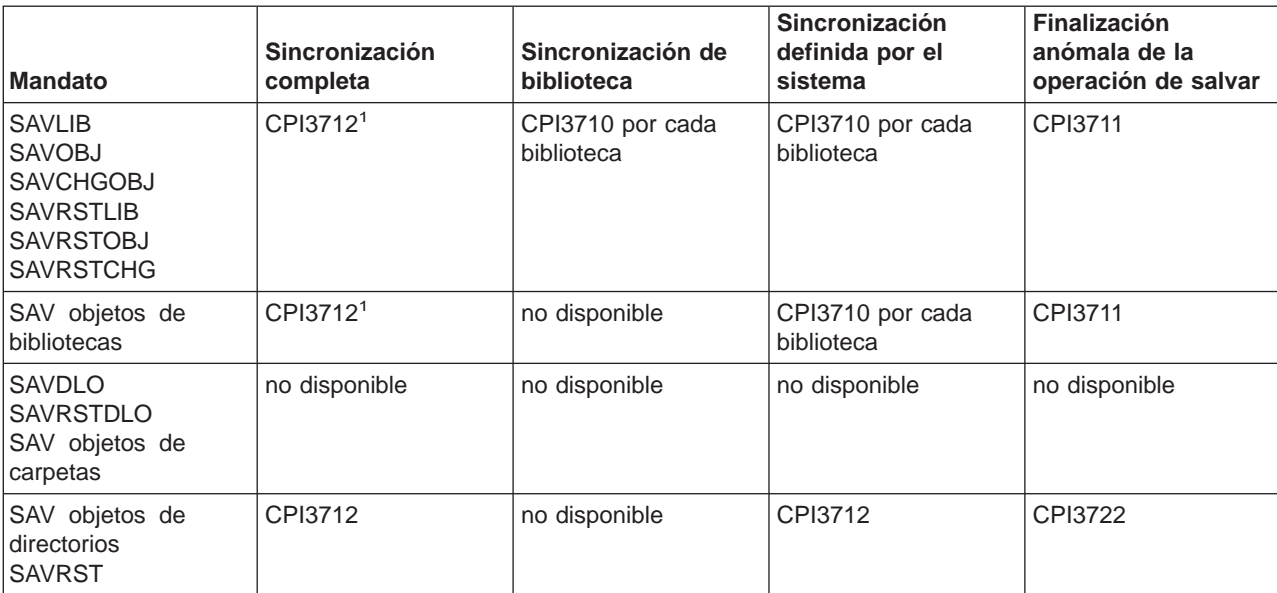

Tabla 48. Mensajes de terminación de punto de control SAVACTMSGQ

| | |

> **Nota:** <sup>1</sup> Antes de enviarse el mensaje de terminación de punto de control CPI3712, se envían los mensajes CPI3724 y CPI3725 a la cola de mensajes y a la estación de trabajo para informar de la evolución del proceso de punto de control. Se envía el mensaje CPI3724 por cada biblioteca en cuanto la operación comienza a asignar objetos de dicha biblioteca. Cuando se han asignado todos los objetos, se envía el mensaje CPI3725 en cuanto la operación empieza a obtener imágenes de punto de control de los objetos.

# **Parámetro de opción adicional de salvar mientras está activo (SAVACTOPT)**

El mandato SAV proporciona opciones adicionales de ″salvar mientras está activo″ que se especifican en el parámetro SAVACTOPT. El valor por omisión es \*NONE, que significa que no se utilizan opciones adicionales durante una operación de ″salvar mientras está activo″.

La opción Permitir grabación de punto de control (\*ALWCKPWRT) sólo deben utilizarla las aplicaciones para salvar objetos asociados con la aplicación y que tengan consideraciones adicionales sobre la copia de seguridad y recuperación, por ejemplo, las bases de datos Lotus Domino.

La operación de salvar bloqueará con O\_SHARE\_RDWR los objetos que tienen establecido el atributo del sistema QP0L ATTR\_ALWCKPWRT. Los datos podrán actualizarse antes de que la operación "salvar mientras está activo″ alcance un punto de control.

<span id="page-140-0"></span>Será necesaria una verificación de tales objetos después de restaurarlos. Es posible que requieran procedimientos adicionales de recuperación antes de que sean operativos.

# **Reducción del tiempo de no disponibilidad de salvar**

Se pueden utilizar los siguientes procedimientos generales para eliminar la no disponibilidad de las operaciones de salvar concretas. Antes de proceder será necesario finalizar las aplicaciones de los objetos. Sin embargo, estos procedimientos **no requieren procedimientos adicionales de recuperación de restauración**. Consulte el apartado [Reducción del tiempo de no disponibilidad de salvar](#page-133-0) para obtener información acerca de cómo la función ″salvar mientras está activo″ reduce el tiempo de no disponibilidad de salvar.

## **Procedimientos recomendados para reducir el tiempo de no disponibilidad de salvar**

Esta información muestra instrucciones generales acerca de la operación de salvar utilizando ″salvar mientras está activo″. Deberá adaptar los pasos que indican estas instrucciones a sus necesidades concretas.

v Procedimientos recomendados para reducir el tiempo de no disponibilidad de salvar

## **Ejemplos de reducción del tiempo de no disponibilidad de salvar**

Esta información contiene ejemplos de procedimientos de salvar y restaurar para una operación de ″salvar mientras está activo″ que reduce el tiempo de no disponibilidad de salvar.

- v [Ejemplo: Reducción del tiempo de no disponibilidad de salvar para dos bibliotecas](#page-141-0)
- v [Ejemplo: Reducción del tiempo de no disponibilidad de salvar para un directorio](#page-141-0)
- v [Ejemplo: Restauración de bibliotecas después de reducir el tiempo de no disponibilidad de salvar](#page-142-0)
- v [Ejemplo: Restauración de un directorio después de reducir el tiempo de no disponibilidad de salvar](#page-142-0)

# **Procedimiento recomendado para reducir el tiempo de no disponibilidad de salvar**

Se puede utilizar el siguiente procedimiento general para reducir la no disponibilidad de las operaciones de salvar concretas. Se recomienda utilizar este procedimiento para la función ″salvar mientras está activo″ diariamente. Estas operaciones de ″salvar mientras está activo″ salvan a los objetos de un modo dedicado. Este procedimiento no requiere ningún procedimiento especial de recuperación.

- 1. Finalice todos los trabajos de aplicaciones que realizan actualizaciones en los objetos dependientes de una aplicación.
- 2. Inicie la operación de ″salvar mientras está activo″ para los objetos que residen en las bibliotecas de la aplicación. Especifique una cola de mensajes para recibir en ella el mensaje de terminación de punto de control. Consulte el apartado "Parámetros de la función ″[salvar mientras está activo](#page-134-0)″" en la [página 127](#page-134-0) para determinar cuál es la opción de sincronización y el tiempo de espera que se ajustan más a sus necesidades.
- 3. Espere a que el mensaje de finalización o de terminación de punto de control que se identifica en los [mensajes de finalización de punto de control de SAVACTMSGQ](#page-139-0) se envíe a la cola de mensajes que se especifica en el parámetro SAVACTMSGQ.
- 4. Vuelva a iniciar los trabajos de las aplicaciones.
- 5. En cuanto a los objetos registrados por diario incluidos en la petición de salvar, si no salvó sus receptores en la petición, sálvelos una vez haya finalizado la petición de salvar.

# <span id="page-141-0"></span>**Ejemplo: Reducción del tiempo de no disponibilidad de salvar para dos bibliotecas**

En este ejemplo se utilizan dos bibliotecas, LIB1 y LIB2. Ambas bibliotecas contienen objetos que se han de salvar diariamente. La estrategia de salvar actual finaliza todos los trabajos que realizan cambios en los objetos de las dos bibliotecas durante todo el tiempo en que se salvan las bibliotecas.

En este ejemplo, pueden existir objetos de cualquier tipo en las dos bibliotecas. Los objetos existentes en las dos bibliotecas pueden registrarse o no registrarse por diario.

La no disponibilidad de salvar de varias horas se puede reducir notablemente mediante los pasos siguientes:

- 1. Finalice todos los trabajos de aplicaciones que realizan actualizaciones en los objetos de las bibliotecas LIB1 y LIB2.
- 2. Someta el siguiente mandato como un trabajo de proceso por lotes individual:

```
SAVLIB LIB(LIB1 LIB2) DEV(TAP01) SAVACT(*SYNCLIB) +
      SAVACTMSGQ(QSYSOPR) +
   ACCPTH(*YES)
```
**Nota:** También se pueden utilizar los mandatos SAVOBJ o SAVCHGOBJ, según sean las necesidades concretas.

Los objetos de las bibliotecas LIB1 y LIB2 alcanzan juntos un punto de control, como se especifica en SAVACT(\*SYNCLIB), y las bibliotecas se salvan en TAP01. El servidor envía el mensaje que indica que se ha completado el proceso de punto de control a QSYSOPR.

También está salvando las vías de acceso de los archivos lógicos, según especifica ACCPTH(\*YES). Si se especifica este valor, en la mayoría de los casos no será necesario crear las vías de acceso tras restaurar los archivos a partir de este soporte de almacenamiento.

Las bibliotecas se salvan con un único mandato de salvar para proporcionar un punto de control coherente. Esto también es más rápido que salvar las dos bibliotecas en el mismo dispositivo de almacenamiento con mandatos distintos. El hecho de utilizar dos mandatos de salvar en dos unidades de cintas independientes permite que el servidor realice de modo concurrente el proceso de punto de control para las bibliotecas. También puede permitir que el servidor realice el proceso de punto de control más rápido que si se salvan las dos bibliotecas con un solo mandato de salvar.

- 3. Tras completarse el proceso de punto de control, se envía el mensaje CPI3712 a la cola de mensajes QSYSOPR. Si el proceso de punto de control no se completa para los objetos, se envía el mensaje CPI3711 a la cola de mensajes y finaliza la operación de salvar.
- 4. Una vez recibido el mensaje CPI3712, arranque los trabajos de aplicaciones que realizan actualizaciones en los objetos de las dos bibliotecas.

Los objetos permanecen en el soporte tal como eran en el momento en que finalizaron los trabajos de las aplicaciones, antes de que se ejecutase el mandato de salvar. Sin embargo, al utilizar la función ″salvar mientras está activo″, se reduce notablemente el período de tiempo durante el que no están disponibles las aplicaciones.

# **Ejemplo: Reducción del tiempo de no disponibilidad de salvar para un directorio**

Este ejemplo utiliza un directorio al que llamaremos MyDirectory. Este directorio contiene objetos que se han de salvar diariamente. La estrategia de salvar actual finaliza todos los trabajos que realizan cambios en los objetos del directorio durante todo el tiempo en que se salva el directorio.

Los objetos existentes en el directorio pueden registrarse o no registrarse por diario.

<span id="page-142-0"></span>La no disponibilidad de salvar de varias horas se puede reducir notablemente mediante los pasos siguientes:

- 1. Finalice todos los trabajos de aplicaciones que realizan actualizaciones en los objetos incluidos en MyDirectory.
- 2. Someta el siguiente mandato como un trabajo de proceso por lotes individual:

```
SAV DEV('/QSYS.LIB/TAP01.DEVD') +
   OBJ('/MyDirectory') SAVACT(*SYNC) +
 SAVACTMSGQ(QSYS.LIB/LIB1.LIB/MSGQ1.MSGQ) +
```
Tal como se especifica en SAVACT(\*SYNC), los objetos del directorio MyDirectory alcanzan juntos un punto de control. El servidor salva los objetos en TAP01. El servidor envía el mensaje que indica que se ha completado el proceso de punto de control a MSGQ1.

- 3. Tras completarse el proceso de punto de control, se envía el mensaje CPI3712 a la cola de mensajes. Si el proceso de punto de control no se completa para los objetos, se envía el mensaje CPI3711 a la cola de mensajes y finaliza la operación de salvar.
- 4. Una vez recibido el mensaje CPI3712, arranque los trabajos de aplicaciones que realizan actualizaciones en los objetos de las dos bibliotecas.

Los objetos permanecen en el soporte tal como eran en el momento en que finalizaron los trabajos de las aplicaciones, antes de que se ejecutase el mandato de salvar. La función ″salvar mientras está activo″ reduce notablemente el período de tiempo durante el que no están disponibles las aplicaciones.

# **Ejemplo: Restauración de bibliotecas después de reducir el tiempo de no disponibilidad de salvar**

Los objetos se restauran desde el soporte del mismo modo que si no se hubiese utilizado la función ″salvar mientras está activo″. El proceso de restaurar no requiere procedimientos adicionales de recuperación de restauración. Las dos bibliotecas se restauran con los siguientes mandatos: RSTLIB SAVLIB(LIB1) DEV(TAP01)

RSTLIB SAVLIB(LIB2) DEV(TAP01)

# **Ejemplo: Restauración de un directorio después de reducir el tiempo de no disponibilidad de salvar**

Los objetos se restauran desde el soporte del mismo modo que si no se hubiese utilizado la función ″salvar mientras está activo″. El proceso de restaurar no requiere procedimientos adicionales de recuperación de restauración. Puede restaurar el directorio con el siguiente mandato:

```
RST DEV('/QSYS.LIB/TAP01.DEVD') +
OBJ('/MyDirectory')
```
# **Eliminación del tiempo de no disponibilidad de salvar**

Se pueden utilizar los siguientes procedimientos generales para eliminar la no disponibilidad de las operaciones de salvar concretas. Estos procedimientos de ″salvar mientras está activo″ no requieren la finalización de ninguna aplicación para realizar la operación de salvar. Sin embargo, éstos requieren procedimientos **adicionales de recuperación de restauración**.

IBM recomienda encarecidamente la utilización de estos procedimientos sólo en el caso de los objetos protegidos con registro por diario o control de compromiso. El apartado [Eliminación del tiempo de no](#page-133-0) [disponibilidad de salvar](#page-133-0) contiene información acerca de cómo la función ″salvar mientras está activo″ elimina el tiempo de no disponibilidad de salvar.

### **Procedimientos recomendados para eliminar el tiempo de no disponibilidad de salvar**

Esta información muestra instrucciones generales acerca de las operaciones de salvar y restaurar utilizando ″salvar mientras está activo″. Deberá adaptar los pasos que muestran estas instrucciones a sus necesidades concretas.

- v Procedimientos recomendados para eliminar el tiempo de no disponibilidad de salvar
- v Supervisar la operación de ″salvar mientras está activo″
- v [Procedimientos de recuperación recomendados tras eliminar el tiempo de no disponibilidad de salvar](#page-144-0)

## **Ejemplos de eliminación del tiempo de no disponibilidad de salvar**

Esta información contiene ejemplos específicos de operaciones de salvar y restaurar con ″salvar mientras está activo″.

- v [Ejemplo: Eliminación del tiempo de no disponibilidad de salvar para bibliotecas](#page-146-0)
- v [Ejemplo: Eliminación del tiempo de no disponibilidad de salvar para un directorio](#page-147-0)
- v [Ejemplo: Restaurar bibliotecas tras eliminar el tiempo de no disponibilidad de salvar](#page-148-0)
- v [Ejemplo: Restauración de un directorio tras la eliminación del tiempo de no disponibilidad de salvar](#page-150-0)

## **Consideraciones acerca del proceso de restauración**

Deberá tener en cuenta estas recomendaciones si desea eliminar el tiempo de no disponibilidad de salvar mediante una operación de ″salvar mientras está activo″

v [Consideraciones respecto a los procedimientos de recuperación tras eliminar el tiempo de no](#page-152-0) [disponibilidad de salvar](#page-152-0)

# **Procedimiento recomendado para eliminar el tiempo de no disponibilidad de salvar**

Este procedimiento resume la utilización de la función ″salvar mientras está activo″ si los objetos son dependientes de aplicación. No finalice los trabajos de las aplicaciones.

- 1. Inicie la operación de ″salvar mientras está activo″ para los objetos. Podrá hacerlo especificando en el mandato de salvar (SAVACT(\*SYNCLIB)) si se trata de bibliotecas o (SAVACT(\*SYNC)) si se trata de directorios.
- 2. Una vez recibido el mensaje CPI3712 (para SAVACT(\*SYNCLIB)), no se producen más conflictos de bloqueo para objetos o trabajos con transacciones no comprometidas.
- 3. Si el proceso de punto de control no se completa para los objetos que se salvan, se envía el mensaje CPI3711 a la cola de mensajes especificada para el parámetro SAVACTMSGQ y finaliza la operación de salvar.
- 4. Los objetos con un conflicto de bloqueo siguen permitiendo que se complete el proceso de punto de control para la biblioteca. Sin embargo, el servidor no salvará los objetos con conflicto de bloqueo.
- 5. La operación de ″salvar mientras está activo″ finaliza.
- 6. Salve cada receptor de diario conectado que no haya salvado la operación de ″salvar mientras está activo″, de cada objeto registrado por diario de la petición de ″salvar mientras está activo″.

# **Supervisar la operación de** ″**salvar mientras está activo**″

Siga los procedimientos siguientes si utiliza la función ″salvar mientras está activo″ para eliminar el tiempo de no disponibilidad de salvar.

### **Búsqueda de conflictos de bloqueo**

1. Durante el proceso de punto de control, busque posibles conflictos de bloqueo supervisando el trabajo de ″salvar mientras está activo″.
Un conflicto de bloqueo se identifica con un estado de LCKW en la pantalla Trabajar con trabajos activos (WRKACTJOB). Consulte el apartado ["Parámetro tiempo de espera \(SAVACTWAIT\)" en la](#page-138-0) [página 131](#page-138-0) para obtener información acerca de cómo controlar el tiempo empleado por el servidor en la espara de los bloqueos.

- 2. Si existe un conflicto de bloqueo para un objeto determinado, identifique mediante el mandato Trabajar con bloqueos de objeto (WRKOBJLCK) el trabajo que retiene el bloqueo en conflicto.
- 3. Realice los pasos adecuados para que el trabajo libere el bloqueo y, de este modo, el trabajo de salvar mientras está activo pueda continuar realizando la operación de salvar para ese objeto determinado.
- 4. Si una petición de salvar mientras está activo no salva unos objetos determinados debido a conflictos de bloqueo, resuelva todos los conflictos de bloqueo.
- 5. Emita de nuevo **por entero** la petición salvar mientras está activo. No deberá volver a salvar los objetos que tengan un conflicto de bloqueo. En caso contrario, los objetos salvados en ambas peticiones de salvar mientras está activo no estarán en un estado coherente entre ellas. Esta situación puede conducir a un procedimiento complejo de recuperación de restauración.

#### **Supervisar las operaciones de** ″**salvar mientras está activo**″ **con objetos bajo control de compromiso**

1. Si los cambios de los objetos que salve se han realizado bajo control de compromiso, supervise la aparición de mensajes CPI8365 en la cola de mensajes QSYSOPR durante el proceso de punto de control.

Los mensajes CPI8365 indican que los trabajos contienen definiciones de compromiso que impiden que se procese el trabajo de ″salvar mientras está activo″. Los mensajes informativos CPI8365 sólo se envían a la cola de mensajes QSYSOPR si se especifica que el tiempo de SAVACTWAIT sea como mínimo 30 segundos.

- **Nota:** Consulte el apartado ["Parámetro tiempo de espera \(SAVACTWAIT\)" en la página 131](#page-138-0) para obtener información sobre cómo controlar el tiempo transcurrido esperando a que las definiciones de compromiso alcancen un límite de compromiso.
- 2. Realice los pasos adecuados, tal como se describe en la parte de recuperación del mensaje CPI8365, para llevar todas las definiciones de compromiso para un trabajo a un límite de compromiso.
- 3. La petición de ″salvar mientras está activo″ finalizará si no puede alcanzar un límite de compromiso para una definición de compromiso en concreto.
- 4. En función del tipo de cambios no comprometidos sucede lo siguiente:
	- Las anotaciones de trabajo reciben mensajes CPF836C.

| |

| | • La cola de mensajes QSYSOPR recibe mensajes CPI8367.

En ambos casos, los mensajes contienen los nombres de los trabajos que tenían definiciones de compromiso que impedían la ejecución de la petición de ″salvar mientras está activo″ de la biblioteca.

### **Procedimientos de recuperación recomendados tras eliminar el tiempo de no disponibilidad de salvar**

A continuación, se proporcionan algunos procedimientos recomendados de recuperación tras haber restaurado a partir del soporte de ″salvar mientras está activo″. El procedimiento siguiente sólo es una recomendación. Los procedimientos de recuperación de restauración que utilice podrán ser algo distintos, en función de las aplicaciones y de las dependencias concretas de las mismas.

La recuperación de restauración para archivos registrados por diario puede incluir operaciones de los mandatos Aplicar cambios registrados por diario (APYJRNCHG) y Eliminar cambios registrados por diario (RMVJRNCHG). La siguiente recomendación utiliza exclusivamente el mandato APYJRNCHG. El mandato | APYJRNCHG es la operación de recuperación más común para llevar los objetos registrados por diario a | los límites de aplicación. Sin embargo, puede utilizar el mandato RMVJRNCHG en lugar de APYJRNCHG para llevar los objetos registrados por diario al límite de aplicación. Utilice el mandato RMVJRNCHG si

elimina los cambios del objeto registrado por diario en lugar de aplicar cambios al objeto registrado por diario. Utilice el mandato RMVJRNCHG si está registrando por diario imágenes anteriores del objeto registrado por diario. Consulte la sección Gestión de diarios para obtener más información sobre cómo aplicar y eliminar cambios registrados por diario.

Independientemente de si todos los objetos han alcanzado o no juntos un punto de control, si se requiere el mandato APYJRNCHG para la recuperación de la restauración, el parámetro TOENT deberá especificar un límite de aplicación conocido al ejecutarse el mandato APYJRNCHG. Deberá ejecutar varios mandatos APYJRNCHG si los objetos están registrados por diario en diarios distintos. El valor TOENT especificado en cada mandato APYJRNCHG debe corresponder al mismo límite de aplicación conocido.

A continuación, se expone una recomendación general a seguir en los procedimientos de recuperación de la restauración:

- 1. Si algunos de los objetos que se han de restaurar son objetos registrados por diario, asegúrese de que los diarios necesarios se encuentran en el servidor.
- 2. Si en el servidor no están todos los diarios necesarios, restaure primero los diarios. El servidor restaura automáticamente primero los diarios si las dos afirmaciones siguientes son ciertas:
	- v Los diarios se encuentran en la misma biblioteca que los objetos que restaura.
	- Utilizó la misma petición de salvar para salvar los diarios y los objetos.
- 3. Restaure los objetos a partir del soporte de ″salvar mientras está activo″.
- 4. Si algunos de los objetos restaurados son objetos registrados por diario, restaure los posibles receptores de diario necesarios que aún no existen en el servidor.
	- a. Comience por restaurar los receptores que contengan el comienzo de las entradas de diario salvadas de los objetos registrados por diario.
	- b. Continúe restaurando receptores hasta que restaure el receptor que contenga la entrada de diario que sea el límite de aplicación deseado. Estos receptores deben estar en línea para cada uno de los diarios utilizados para registrar los archivos restaurados.
- 5. Si todos los objetos dependientes de aplicaciones están registrados por diario, vaya al paso 9. Si solamente alguno, o bien ninguno, de los objetos dependientes de aplicaciones están registrados por diario, vaya al paso 6.
- 6. Si algunos objetos dependientes de una aplicación no son objetos registrados por diario y se verifica una de las condiciones siguientes, vaya al paso 7. De lo contrario, vaya al paso 8.
	- a. Todos los objetos se encuentran en la misma biblioteca SAVACT(\*LIB)
	- b. Todos los objetos de todas las bibliotecas se han salvado mediante SAVACT(\*SYNCLIB).
- 7. Puede llevar a cabo los procedimientos de recuperación de restauración expuestos en ["Ejemplo:](#page-148-0) [Restaurar bibliotecas tras eliminar el tiempo de no disponibilidad de salvar" en la página 141](#page-148-0)

Todos los objetos habrán alcanzado juntos un punto de control y los objetos restaurados se encontrarán en un estado coherente entre sí. Sin embargo, si necesita llevar los objetos a un límite de aplicación definido, sólo podrá utilizar el mandato APYJRNCHG con los objetos registrados por diario. En cuanto a los objetos no registrados por diario, deberá realizar procedimientos de recuperación definidos por usuario.

- 8. Si no cumple los pasos 6a o 6b, los objetos no se habrán salvado en un estado coherente entre sí. Se puede utilizar el mandato APYJRNCHG para llevar los archivos de base de datos registrados por diario hasta un límite común de aplicación. En cuanto a los objetos no registrados por diario, deberá realizar procedimientos de recuperación definidos por usuario.
- 9. Si todos los objetos dependientes de aplicaciones están registrados por diario y todos los objetos dependientes de aplicaciones están bajo control de compromiso, vaya al paso [11 en la página 139.](#page-146-0) De lo contrario, vaya al paso 10.
- 10. Si todos los objetos dependientes de una aplicación son objetos registrados por diario pero ninguno de los cambios realizados en los archivos se ha efectuado bajo control de compromiso, se deberá utilizar el mandato APYJRNCHG para llevar todos los objetos a un límite de aplicación.

| | | |

- <span id="page-146-0"></span>11. Si todos los objetos dependientes de aplicaciones están bajo control de compromiso, y existen en distintas bibliotecas, vaya al paso 12 De lo contrario, vaya al paso 13.
- 12. Si los objetos existen en bibliotecas distintas, los objetos restaurados estarán en límites de compromiso. Sin embargo, no todos ellos estarán en el mismo límite de compromiso. Lleve los objetos al mismo límite de compromiso mediante el mandato APYJRNCHG. Especifique el parámetro CMTBDY(\*YES) para llevar los archivos hasta algún límite común de aplicación.

Con ello se asegurará de que la operación de aplicar comienza en un límite de compromiso. También se asegurará de que el servidor aplicará las transacciones completas siempre que el número de secuencia especificado corresponda al límite de aplicación.

13. Si todos los objetos dependientes de una aplicación son archivos de base de datos que existen en la misma biblioteca y los archivos sólo se actualizan bajo control de compromiso, el servidor restaura los archivos tal como existían en algún límite de compromiso común en el momento de salvar los datos.

Utilice el mandato APYJRNCHG, especificando el parámetro CMTBDY(\*YES), para llevar los archivos hasta algún límite común de aplicación, si se cumple una de las siguientes afirmaciones:

- v El límite común de transacción comprometida no es un límite de aplicación.
- v Existen transacciones adicionales en el diario requerido de la base de datos.

Al especificar CMTBDY(\*YES), puede asegurarse de que la operación de aplicar comenzará en un límite de compromiso. También se asegurará de que el servidor aplicará las transacciones completas siempre que el número de secuencia especificado corresponda al límite de aplicación.

Si el límite de compromiso es un límite de aplicación, no será necesario efectuar ningún procedimiento adicional de recuperación de restauración.

### **Ejemplo: Eliminación del tiempo de no disponibilidad de salvar para bibliotecas**

Este ejemplo muestra una utilización típica de la función ″salvar mientras está activo″ para eliminar tiempo de no disponibilidad para salvar. El usuario podrá utilizarla de un modo algo diferente, según sean los requisitos específicos de sus aplicaciones.

En este ejemplo se utilizan dos bibliotecas, LIB1 y LIB2. Las dos contienen solamente objetos registrados por diario y los diarios correspondientes a dichos objetos. Los cambios que se realizan en los objetos registrados por diario pueden o no efectuarse bajo control de compromiso.

Este ejemplo muestra una operación de salvar mientras está activo que no finaliza las aplicaciones que están efectuando cambios en los objetos de esas bibliotecas. Por el hecho de no finalizar las aplicaciones se deberán tener en cuenta algunas consideraciones adicionales sobre la restauración para realizar la recuperación tras restaurar los objetos a partir del soporte de ″salvar mientras está activo″.

Elimine la no disponibilidad de salvar mediante los siguientes pasos:

1. Someta el siguiente mandato como un trabajo de proceso por lotes individual:

```
SAVLIB LIB(LIB1 LIB2) DEV(TAP01) SAVACT(*SYNCLIB) +
      SAVACTWAIT(600) +
       SAVACTMSGQ(QSYSOPR) +
     ACCPTH(*YES)
```
**Nota:** También se pueden utilizar los mandatos SAVOBJ o SAVCHGOBJ, según sean las necesidades concretas.

El servidor espera durante 10 minutos, como se especifica en el parámetro SAVACTWAIT, para resolver cada conflicto de bloqueo y para que las posibles definiciones activas de compromiso alcancen un límite de compromiso durante el proceso de punto de control.

Si especifica ACCPTH(\*YES), también salva las vías de acceso de los archivos lógicos. En la mayoría de los casos, las vías de acceso no se crearán después de restaurar los archivos desde este soporte de salvar.

Los procedimientos de recuperación de restauración que se necesitan al restaurar objetos a partir de este soporte de almacenamiento dependen de cada uno de los miembros de base de datos de LIB1 y de LIB2 que se actualizan con la indicación de la hora de esta operación de salvar.

- 2. Cuando se ha completado el proceso de punto de control, QSYSOPR recibe el mensaje CPI3712, según lo especificado en el parámetro SAVACTMSGQ. Hasta que la cola de mensajes QSYSOPR reciba el mensaje CPI3712, [supervise los conflictos de bloqueo](#page-143-0) que puedan darse en el trabajo de ″salvar mientras está activo″. | | | |
	- 3. Espere a que se complete el trabajo de ″salvar mientras está activo″.
	- 4. Tras haberse completado el trabajo de proceso por lotes, verifique que se han salvado todos los objetos necesarios. Si los conflictos de bloqueo han impedido que se salven algunos de los objetos, debe volver a emitir el mandato de salvar original después de resolver todos y cada uno de los conflictos de bloqueo.
	- 5. Salve el receptor adjunto de cada diario que utilice para registrar por diario los objetos de las bibliotecas LIB1 y LIB2. Si los receptores de diario conectados no residen en la biblioteca LIB1 ni en la LIB2, deberá emitir peticiones de salvar independientes para salvar cada uno de los receptores conectados.

Salve todos los receptores conectados con el siguiente mandato. Pueden ser necesarios varios mandatos de salvar para este paso. Observe que no es necesario utilizar la función ″salvar mientras está activo″ al salvar los receptores de diario. El siguiente mandato toma por omisión el valor SAVACT(\*NO).

```
SAVOBJ OBJ(receptor-conectado) +
       LIB(biblioteca-de-receptor-conectado) +
       OBJTYPE(*JRNRCV) +
       DEV(TAP01)
```
### **Ejemplo: Eliminación del tiempo de no disponibilidad de salvar para un directorio**

Este ejemplo muestra una utilización típica de la función ″salvar mientras está activo″ en un directorio para eliminar tiempo de no disponibilidad para salvar . El usuario podrá utilizarla de un modo algo diferente, según sean los requisitos específicos de sus aplicaciones.

Este ejemplo utiliza un directorio al que llamaremos MyDirectory. MyDirectory contiene solamente objetos registrados por diario.

Este ejemplo muestra una operación de salvar mientras está activo que no finaliza las aplicaciones que están efectuando cambios a los objetos de este directorio. Por el hecho de no finalizar las aplicaciones se deberán tener en cuenta algunas consideraciones adicionales sobre la restauración para realizar la recuperación tras haberse restaurado los objetos a partir del soporte de ″salvar mientras está activo″.

Elimine la no disponibilidad de salvar mediante los siguientes pasos:

1. Someta el siguiente mandato como un trabajo de proceso por lotes individual:

```
SAV DEV('/QSYS.LIB/TAP01.DEVD') +
    OBJ('/MyDirectory') UPDHST (*YES) SAVACT(*SYNC) +
  SAVACTMSGQ(QSYS.LIB/LIB1.LIB/MSGQ1.MSGQ) +
```
- <span id="page-148-0"></span>2. Tras completarse el proceso de punto de control del directorio, se envía el mensaje CPI3712 a la cola de mensajes, tal como se especifica en el parámetro SAVACTMSGQ. Hasta que la cola de mensajes MSQ1 reciba el mensaje CPI3712, [supervise los conflictos de bloqueo](#page-143-0) que puedan darse en el trabajo de ″salvar mientras está activo″.
- 3. Espere a que se complete el trabajo de ″salvar mientras está activo″.
- 4. Tras haberse completado el trabajo de proceso por lotes, verifique que se han salvado todos los objetos necesarios. Si los conflictos de bloqueo han impedido que se salven algunos de los objetos, debe volver a emitir el mandato de salvar original después de resolver todos y cada uno de los conflictos de bloqueo.
- 5. Salve el receptor adjunto de cada diario que utilice para registrar por diario los objetos del directorio MyDirectory.

Salve todos los receptores de diario conectados con un mandato como el que se indica a continuación. Pueden ser necesarios varios mandatos de salvar para este paso. Observe que no es necesario utilizar la función ″salvar mientras está activo″ al salvar los receptores de diario. El siguiente mandato toma por omisión el valor SAVACT(\*NO).

```
SAV DEV('/QSYS.LIB/TAP01.DEVD') +
    OBJ('/QSYS.LIB/MYLIB.LIB/JRNR*.JRNRCV')
```
### **Ejemplo: Restaurar bibliotecas tras eliminar el tiempo de no disponibilidad de salvar**

Lleve a cabo los siguientes pasos al restaurar las bibliotecas LIB1 y LIB2:

- 1. Las dos bibliotecas se restauran con los siguientes mandatos:
	- RSTLIB SAVLIB(LIB1) DEV(TAP01)

```
RSTLIB SAVLIB(LIB2) DEV(TAP01)
```
Si aún existen los diarios en el sistema, éstos no se restauran. Esto no representa ninguna dificultad.

Si no existen, el servidor restaurará los objetos registrados por diario antes que el resto de objetos.

En el momento de completarse estos mandatos de restaurar, los objetos existen en el servidor, pero no se hallan en un estado coherente entre sí.

2. Restaure los receptores de diario necesarios que estaban conectados en el momento de salvar las bibliotecas. Si los receptores de diario se encuentran en bibliotecas distintas a LIB1 o LIB2 en el momento de la operación de salvar y no existen actualmente en el servidor, se puede utilizar el siguiente mandato para restaurar los receptores:

```
RSTOBJ OBJ(receptor-conectado-en-momento-de-salvar) +
       SAVLIB(biblioteca-de-receptor) +
       DEV(TAP01)
```
Por el contrario, si los receptores conectados estaban en LIB1 o en LIB2 en el momento de salvar los datos y no existían antes de la operación RSTLIB, se restauraron como parte de dicha operación RSTLIB.

3. Determine un punto en el tiempo, o límite de aplicación, al cual traer los objetos de las bibliotecas LIB1 y LIB2. De esta forma, todos los objetos se encontrarán en un estado coherente entre sí. Una vez determinado el límite de aplicación deseado, puede ser necesario restaurar algunos receptores de diario adicionales. Si necesita restaurar algunos receptores de diario adicionales, pero los receptores no están en línea, restáurelos mediante el siguiente mandato de restaurar. Pueden ser necesarios varios mandatos de salvar para este paso.

```
RSTOBJ OBJ(otros receptores necesarios) +
      SAVLIB(biblioteca-de-receptor) +
       DEV(TAP01)
```
Los mandatos Trabajar con atributos de diario (WRKJRNA) y Visualizar diario (DSPJRN) puede ser útiles a la hora de buscar el límite de aplicación.

El mandato WRKJRNA se puede utilizar para determinar el rango adecuado de los receptores necesarios para las operaciones subsiguientes del mandato Aplicar cambios registrados por diario (APYJRNCHG). Puede utilizar el mandato DSPJRN para localizar el número de secuencia exacto que identifica el límite de aplicación deseado. Si hay varios diarios implicados, se ha de localizar en cada diario el mismo límite de aplicación (probablemente identificado por la indicación de la hora) y se ha de tomar nota del número de secuencia de diario que corresponda.

4. Haga avanzar los objetos hasta un límite de aplicación específico mediante uno de los siguientes mandatos Aplicar cambios registrados por diario (APYJRNCHG). Según sean los criterios que correspondan a cada situación, se obtendrán distintas variaciones del mandato APYJRNCHG.

Si algún objeto ha experimentado durante la operación de salvar, y se encontraba bajo control de compromiso, puede especificar CMTBDY(\*YES) en los siguientes mandatos APYJRNCHG. Con ello se asegura de conservar los límites de compromiso:

- a. Utilice los mandatos que se indican más abajo para aplicar los cambios registrados por diario a los objetos, si se cumple lo siguiente:
	- No restauró el diario.
	- v El soporte utilizado contiene la operación de salvar objetos más reciente.
	- Salvó los objetos especificando UPDHST(\*YES) en el mandato de salvar.

```
APYJRNCHG JRN(biblioteca-diario/nombre-diario) +
          OBJ((LIB1/*ALL)) +
          TOENT(núm-secuencia-para-límite-aplicación)
APYJRNCHG JRN(biblioteca-diario/nombre-diario) +
         OBJ((LIB2/*ALL)) +
```

```
TOENT(núm-secuencia-para-límite-aplicación)
```
Si hay varios diarios implicados, repita estos mandatos para cada diario especificando el número de secuencia correcto (parámetro TOENT) con el que se identifica el límite de aplicación deseado. Observe que es muy probable que el número de secuencia de TOENT sea distinto para cada diario de las bibliotecas LIB1 y LIB2, pero en todos ellos se identifica un mismo límite común de aplicación.

- b. Utilice los mandatos que se indican más abajo para aplicar los cambios registrados por diario a los objetos, si se cumple lo siguiente:
	- Sí restauró el diario.
	- v El soporte utilizado contiene la operación de salvar objetos más reciente.
	- Salvó los objetos especificando UPDHST(\*YES) en el mandato de salvar.

```
APYJRNCHG JRN(biblioteca-diario/nombre-diario) +
         OBJ((LIB1/*ALL)) +RCVRNG(receptor-conectado-en-momento-de-salvar +
                 receptor-final) +
          TOENT(núm-secuencia-para-límite-aplicación)
APYJRNCHG JRN(biblioteca-diario/nombre-diario) +
         OBJ((LIB2/*ALL)) +
```

```
RCVRNG(receptor-conectado-en-momento-de-salvar +
      receptor-final) +
TOENT(núm-secuencia-para-límite-aplicación)
```
Debido a que el diario se ha restaurado, el servidor no puede determinar el rango de receptores correcto. Por lo tanto, el rango correcto de receptores se ha de especificar en el parámetro RCVRNG. Tenga en cuenta que el receptor conectado en el momento en que se salvaron las bibliotecas es el receptor de diario inicial especificado.

Si hay varios diarios implicados, repita estos mandatos para cada diario especificando el número de secuencia correcto (parámetro TOENT) con el que se identifica el límite de aplicación deseado. Observe que es muy probable que el número de secuencia de TOENT sea distinto para cada diario de las bibliotecas LIB1 y LIB2, pero en todos ellos se identifica un mismo límite común de aplicación.

- c. Ejecute los mandatos siguientes si el soporte de ″salvar mientras está activo″ representa la operación de salvar más reciente respecto de los objetos, con la especificación UPDHST(\*YES).
	- 1) Utilice el mandato DSPJRN para determinar el número de secuencia de la entrada de diario de inicio de salvar de cada objeto.
	- 2) Emita un mandato individual APYJRNCHG por cada uno de los objetos.

El ejemplo siguiente muestra la utilización del mandato APYJRNCHG:

```
APYJRNCHG JRN(biblioteca-diario/nombre-diario) +
         OBJ((filelib/filename filembr)) +
         RCVRNG(receptor-conectado-en-momento-de-salvar +
                 receptor-final) +
         FROMENT(núm-secuencia-entrada-inicio-de-salvar) +
         TOENT(núm-secuencia-para-límite-aplicación)
```
Debido a que no se está utilizando la operación más reciente de salvar los miembros de archivo de base de datos, no se puede especificar FROMENT(\*LASTSAVE) en los mandatos APYJRNCHG. Se ha de especificar un número de secuencia individual para cada uno de los objetos de las bibliotecas LIB1 y LIB2.

Algunos de los mandatos APYJRNCHG pueden especificar varios objetos si en el diario hay una serie continua de entradas inicio-de-salvar. A los miembros, que se identifican mediante la serie continua de entradas inicio-de-salvar diario, se les pueden aplicar los cambios registrados por diario mediante un único mandato APYJRNCHG especificando en el parámetro FROMENT el número de secuencia más antiguo de todas las entradas inicio-de-salvar de la serie continua.

### **Ejemplo: Restauración de un directorio tras la eliminación del tiempo de no disponibilidad de salvar**

Lleve a cabo los siguientes pasos al restaurar el directorio MyDirectory:

1. Puede restaurar el directorio con el siguiente mandato:

```
RST DEV('/QSYS.LIB/TAP01.DEVD') +
 OBJ('/MyDirectory')
```
En el momento de completarse estos mandatos de restaurar, los objetos existen en el servidor, pero no se hallan en un estado coherente entre sí.

2. Restaure los receptores de diario necesarios que estaban conectados en el momento de salvar el directorio. Utilice el mandato siguiente para restaurar los receptores:

```
RST DEV('/QSYS.LIB/TAP01.DEVD') +
 OBJ('receiver-path')
```
3. Determine un punto en el tiempo, o límite de aplicación, al cual traer los objetos de MyDirectory. De esta forma, todos los objetos se encontrarán en un estado coherente entre sí. Una vez determinado el límite de aplicación deseado, puede ser necesario restaurar algunos receptores de diario adicionales. Si necesita restaurar algunos receptores de diario adicionales, pero los receptores no están en línea, restáurelos mediante el siguiente mandato de restaurar. Pueden ser necesarios varios mandatos de salvar para este paso.

```
RST DEV('/QSYS.LIB/TAP01.DEVD') +
 OBJ('receiver-path')
```
Los mandatos Trabajar con atributos de diario (WRKJRNA) y Visualizar diario (DSPJRN) puede ser útiles a la hora de buscar el límite de aplicación.

El mandato WRKJRNA se puede utilizar para determinar el rango adecuado de los receptores necesarios para las operaciones subsiguientes del mandato Aplicar cambios registrados por diario (APYJRNCHG). Puede utilizar el mandato DSPJRN para localizar el número de secuencia exacto que identifica el límite de aplicación deseado. Si hay varios diarios implicados, se ha de localizar en cada diario el mismo límite de aplicación (probablemente identificado por la indicación de la hora) y se ha de tomar nota del número de secuencia de diario que corresponda.

- 4. Haga avanzar los objetos hasta un límite de aplicación específico mediante uno de los siguientes mandatos Aplicar cambios registrados por diario (APYJRNCHG). Según sean los criterios que correspondan a cada situación, se obtendrán distintas variaciones del mandato APYJRNCHG.
	- a. Utilice los mandatos que se indican más abajo para aplicar los cambios registrados por diario a los objetos, si se cumple lo siguiente:
		- No restauró el diario.
		- v El soporte utilizado contiene la operación de salvar objetos más reciente.
		- v Salvó los objetos especificando UPDHST(\*YES) en el mandato de salvar.

```
APYJRNCHG JRN(biblioteca-diario/nombre-diario) +
          OBJPATH(/MyDirectory) +
          SUBTREE(*ALL)+
          TOENT(núm-secuencia-para-límite-aplicación)
```
Si hay varios diarios implicados, repita estos mandatos para cada diario especificando el número de secuencia correcto (parámetro TOENT) con el que se identifica el límite de aplicación deseado.

- b. Utilice los mandatos que se indican más abajo para aplicar los cambios registrados por diario a los objetos, si se cumple lo siguiente:
	- v Sí restauró el diario.
	- v El soporte utilizado contiene la operación de salvar objetos más reciente.
	- Salvó los objetos especificando UPDHST(\*YES) en el mandato de salvar.

```
APYJRNCHG JRN(biblioteca-diario/nombre-diario) +
          OBJPATH(/MyDirectory) +
          SUBTREE(*ALL)+
          RCVRNG(receptor-conectado-en-momento-de-salvar +
                 receptor-final) +
          TOENT(núm-secuencia-límite-de-aplicación)+
```
Debido a que el diario se ha restaurado, el servidor no puede determinar el rango de receptores correcto. Por lo tanto, el rango correcto de receptores se ha de especificar en el parámetro RCVRNG. Observe que el receptor conectado en el momento en que se salvó el directorio es el receptor de diario inicial especificado.

Si hay varios diarios implicados, repita estos mandatos para cada diario especificando el número de secuencia correcto (parámetro TOENT) con el que se identifica el límite de aplicación deseado.

- c. Realice los mandatos siguientes si el soporte de ″salvar mientras está activo″ representa la operación de salvar más reciente respecto de los objetos, con la especificación UPDHST(\*YES).
	- 1) Utilice el mandato DSPJRN para determinar el número de secuencia de la entrada de inicio de salvar de cada objeto.
	- 2) Emita un mandato individual APYJRNCHG por cada uno de los objetos.

El ejemplo siguiente muestra la utilización del mandato APYJRNCHG:

```
APYJRNCHG JRN(biblioteca-diario/nombre-diario) +
         OBJPATH(/MyDirectory) +
         RCVRNG(receptor-conectado-en-momento-de-salvar +
                 receptor-final) +
          FROMENT(núm-secuencia-entrada-salvar o inicio-de-salvar) +
          TOENT(núm-secuencia-para-límite-aplicación)
```
Debido a que no se está utilizando la operación más reciente de salvar los objetos, no se puede especificar FROMENT(\*LASTSAVE) en los mandatos PYJRNCHG. Deberá especificar un número de secuencia individual para el directorio MyDirectory.

Algunos de los mandatos APYJRNCHG pueden especificar varios objetos si en el diario hay una serie continua de entradas inicio-de-salvar. A los objetos, que se identifican mediante la serie continua de entradas inicio-de-salvar diario, se les pueden aplicar los cambios registrados por diario mediante un único mandato APYJRNCHG especificando en el parámetro FROMENT el número de secuencia más antiguo de todas las entradas inicio-de-salvar de la serie continua.

### **Consideraciones respecto a los procedimientos de recuperación tras eliminar el tiempo de no disponibilidad de salvar**

Por lo general, el servidor no puede conservar los límites de la aplicación porque es ésta la que los define. Ha de ser el usuario de la función ″salvar mientras está activo″ quien proporcione los procedimientos adecuados de recuperación de restauración.

Sin embargo, el servidor garantiza que la función ″salvar mientras está activo″ no salvará una actualización parcial de un objeto individual. Por ejemplo, un registro recibe una actualización durante la fase de proceso de punto de control de la operación de ″salvar mientras está activo″. El servidor se asegura de que no salva el objeto en el soporte con parte del registro actualizado. O bien el miembro de archivo que se salva en el soporte de almacenamiento contiene toda la actualización o no la contiene en absoluto.

Este apartado incluye algunas consideraciones para los procedimientos de recuperación de restauración de ″salvar mientras está activo″. Estos procedimientos de recuperación adicionales son necesarios para llevar los objetos a un estado coherente entre sí tras completarse la operación de restaurar. Deberá determinar, en el momento de salvar, los pasos exactos que serán necesarios para tales procedimientos de recuperación. Los procedimientos de recuperación de restauración se han de realizar una vez que los objetos se han restaurado a partir del soporte de ″salvar mientras está activo″, pero antes de que ninguna aplicación utilice los objetos.

Deberá tener en cuenta estos procedimientos de recuperación de restauración si está utilizando la función salvar mientras está activo para eliminar el tiempo de no disponibilidad de salvar.

#### **Algunos objetos dependientes de aplicación no están registrados por diario**

Si las aplicaciones dependen de objetos que no se registran por diario, pueden ser necesarios procedimientos de recuperación escritos por el usuario después de restaurar estos objetos a partir del soporte de "salvar mientras está activo". La recuperación necesaria puede ser semejante a la que se debe realizar si estos objetos se estuviesen actualizando en el momento de una finalización anómala del sistema.

Si todos los objetos dependientes de una aplicación residen en una misma biblioteca y todos se salvan con una sola petición de salvar, se puede especificar SAVACT(\*SYNCLIB) para garantizar que todos los objetos alcancen juntos un punto de control y que todos se salven en un estado coherente entre sí. Sin embargo, las versiones de punto de control de los objetos pueden no estar en un límite de aplicación. Aún puede ser necesario realizar procedimientos de recuperación escritos por el usuario para llevar los objetos a un límite de aplicación.

En el caso de los objetos dependientes de aplicación, que están registrados por diario, utilice los mandatos APYJRNCHG y RMVJRNCHG para recuperarlos. No obstante, pueden ser necesarios procedimientos escritos por el usuario para recuperar los objetos que no estén registrados por diario.

Si algunos de los objetos dependientes de una aplicación no son archivos de base de datos registrados por diario, no se debe utilizar SAVACT(\*SYSDFN).

#### **Algunos de los objetos dependientes de una aplicación residen en múltiples bibliotecas**

Si los objetos dependientes de aplicación residen en varias bibliotecas, éstas deben salvarse en una única petición de salvar, y debe utilizarse SAVACT(\*SYNCLIB). Si no se utiliza SAVACT(\*SYNCLIB), la recuperación necesaria puede ser semejante a la que debe realizarse cuando estos objetos se actualizan en el momento de una finalización anómala del servidor.

#### **Todos los objetos dependientes de aplicación están registrados por diario**

Si está registrando por diario todos los objetos dependientes de aplicación, se pueden utilizar los mandatos Aplicar cambios registrados por diario (APYJRNCHG) y Eliminar cambios registrados por diario (RMVJRNCHG). Estos mandatos, como parte de los procedimientos de recuperación, llevarán a todos los objetos a un límite de aplicación tras restaurarlos desde el soporte de ″salvar mientras está activo″. Cuando los objetos registrados por diario alcanzan un punto de control, el receptor de diario recibe una entrada de diario adicional junto con la entrada de diario salvada del objeto. La entrada de diario menciona que se ha utilizado la función ″salvar mientras está activo″ para salvar el objeto.

Si se registran por diario todos los objetos, se puede obtener un rendimiento superior con SAVACT(\*SYSDFN) que con SAVACT(\*LIB). SAVACT(\*SYSDFN) permite que sean menos los objetos que necesiten alcanzar juntos un punto de control. En los dos casos, se pueden utilizar los mandatos APYJRNCHG y RMVJRNCHG para llevar los objetos registrados por diario a un límite común de aplicación tras la restauración a partir del soporte de ″salvar mientras está activo″.

Si todos los objetos dependientes de una aplicación se registran por diario pero residen en varias bibliotecas y no se especifica SAVACT(\*SYNCLIB), es muy probable que la recuperación incluya la aplicación o la eliminación de los cambios registrados por diario para llevar todos los objetos dependientes de una aplicación a un estado coherente entre sí. Debido a que los objetos registrados por diario residen en varias bibliotecas, no todos los objetos pueden alcanzar juntos un punto de control. Para llevar los archivos a un punto común de aplicación, se utilizan los mandatos APYJRNCHG o RMVJRNCHG.

Es fundamental salvar el receptor de diario conectado actualmente junto con los objetos que se están registrando por diario. Si se utiliza más de un diario para registrar los objetos, será necesario salvar todos los receptores conectados. Incluya la petición de salvar el receptor en la misma petición de salvar los objetos registrados por diario o bien en una petición de salvar distinta después de la operación de salvar los objetos registrados por diario. Esta operación de salvar es necesaria porque el receptor de diario conectado contendrá las entradas que podrá necesitar cualquier operación de aplicar o eliminar cambios registrados por diario que forme parte de la recuperación de restauración cuando se utiliza el soporte de ″salvar mientras está activo″.

#### **Todos los objetos dependientes de aplicación son bases de datos y todos los cambios que se les apliquen estarán bajo control de compromiso**

Los procedimientos de recuperación pueden no ser necesarios tras restaurar a partir del soporte de ″salvar mientras está activo″ si se cumplen todas las condiciones siguientes:

- Todos los objetos dependientes de una aplicación son archivos de base de datos.
- v Todos los cambios realizados en estos archivos se efectúan bajo control de compromiso.
- Se especifica SAVACT(\*SYNCLIB) o bien todos los archivos residen en la misma biblioteca.

La función ″salvar mientras está activo″ garantiza que no se salve ninguna transacción parcial en el soporte de almacenamiento. Por lo tanto, los archivos seguirán estando en el límite de compromiso, tal y como existían al completarse el proceso de punto de control tras restaurar a partir del soporte de ″salvar mientras está activo″. Sin embargo, el hecho de que los archivos se encuentren en un límite de compromiso no significa que se hallen en un límite de aplicación.

Asimismo, si todos los cambios se realizan bajo control de compromiso, pero los archivos que se hallan bajo control de compromiso residen en varias bibliotecas, el servidor salvará los archivos en límites de compromiso biblioteca por biblioteca. Los archivos de base de datos que se hallan en bibliotecas distintas y en los que se realizan cambios bajo control de compromiso pueden estar en límites de compromiso distintos con respecto a la aplicación.

Si se utiliza SAVACT(\*SYNCLIB), todos los cambios se realizan bajo compromiso para los archivos que residen en varias bibliotecas. En este caso, el servidor salva los archivos en un mismo límite de compromiso para todas las bibliotecas de la petición de salvar. En estos dos casos, se puede utilizar el mandato APYJRNCHG o el mandato RMVJRNCHG para llevar los archivos a un límite común de aplicación tras restaurar a partir de la función ″salvar mientras está activo″.

#### **Cuándo pueden no ser necesarios los procedimientos de recuperación.**

Los procedimientos de recuperación pueden no ser necesarios tras restaurar a partir del soporte de ″salvar mientras está activo″ si se cumplen todas las condiciones siguientes:

- v No todos los objetos dependientes de una aplicación son archivos de base de datos.
- v Todos los cambios realizados en estos objetos se efectúan bajo control de compromiso.
- Todos los objetos residen en la misma biblioteca.

No es necesario realizar procedimientos de recuperación adicionales en el caso de que un límite de compromiso sea también un límite de aplicación.

Aunque los cambios a nivel de objeto se pueden realizar bajo control de compromiso y los cambios pueden llevarse a cabo mediante la API Añadir recurso de compromiso (programa QTNADDCR), tenga en cuenta que estos tipos de cambios de recurso no se pueden aplicar o eliminar de la base de datos con el mandato APYJRNCHG o el mandato RMVJRNCHG.

## **Capítulo 6. Cómo salvar en varios dispositivos para reducir la ventana de salvar**

Puede reducir la ventana de salvar utilizando múltiples dispositivos. Al salvar en múltiples dispositivos puede utilizar una de estas dos técnicas. Puede emitir una única operación de salvar como un solo trabajo, o puede emitir múltiples operaciones de salvar como varios trabajos.

La siguiente información le aportará detalles acerca de cómo salvar en múltiples dispositivos.

- Preparación de operaciones de salvar en varios dispositivos
- [Restricciones a la hora de salvar en varios dispositivos](#page-157-0)

### **Preparación de operaciones de salvar en varios dispositivos**

Si configura operaciones de salvar en múltiples dispositivos, puede realizar una única operación de salvar, o bien varias operaciones de salvar.

#### **Utilización de múltiples dispositivos para una única operación de salvar**

Puede realizar una operación de salvar mientras utiliza más de un dispositivo de soporte de modo simultáneo. Si está salvando una única biblioteca, los datos que se crean en el soporte de salvar mediante estas operaciones de salvar paralelas tendrán un formato de salvar paralelo; los datos se distribuirán por los dispositivos de soporte. Si utiliza Backup, Recovery and Media Services (BRMS), el formato de salvar también será paralelo. | | | | |

Si utiliza más de un dispositivo de soporte para salvar varias bibliotecas, el servidor salvará cada biblioteca en un único dispositivo en formato de serie. Si utiliza BRMS para salvar varias bibliotecas en más de un dispositivo de soporte, el formato puede ser una mezcla de los formatos serie y paralelo. L

A continuación, se muestra cuándo el servidor utilizará cada uno de estos tipos de salvar, en paralelo y en serie.

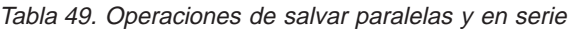

| | |

| |

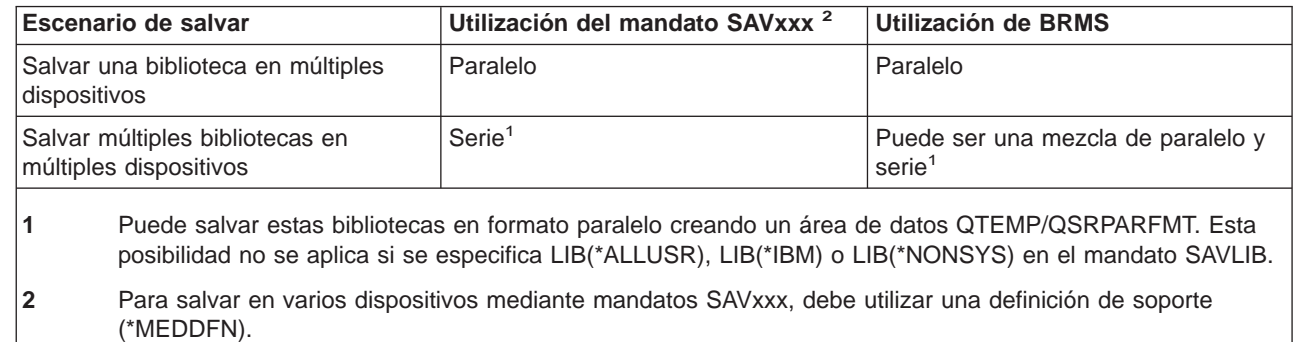

Durante un proceso de salvar en paralelo una sola biblioteca, el servidor distribuye los datos por un conjunto de archivos de cinta, denominados archivos de soporte. El conjunto completo de estos archivos de soporte se denomina archivo de salvar/restaurar paralelo. Todos los archivos de soportes incluidos en una operación de salvar (o de restaurar) una sola biblioteca utilizan la misma etiqueta de archivo. Si salva varias bibliotecas en varios dispositivos en una operación de salvar en paralelo, las bibliotecas tienen etiquetas de archivo diferentes.

Las operaciones de salvar (o de restaurar) identifican un archivo de soportes mediante los parámetros siguientes: número de secuencia (SEQNBR), dispositivo (DEV), identificadores de volumen (VOL) y

<span id="page-157-0"></span>etiqueta de archivo (LABEL). Estos parámetros sólo permiten la identificación de un archivo de soportes. No obstante, una operación de salvar (o restaurar) paralela utiliza más de un archivo de soportes. Puede resolver este problema utilizando una definición de soportes.

Una definición de soportes (\*MEDDFN) permite la identificación de más de un archivo de soportes. La definición de soportes define los dispositivos, números de secuencia e identificadores de volumen que utilizará una operación de salvar paralela. (También puede utilizar la definición de soportes para realizar una operación de salvar en formato serie.) La definición de soportes se crea utilizando la API Crear definición de soportes (QsrCreateMediaDefinition (ILE) o QSRCRTMD (OPM)).

Una vez creada una definición de soporte, una forma conveniente de salvar todas las bibliotecas de usuario en varios dispositivos es especificar SAVLIB LIB(\*ALLUSR) DEV(\*MEDDFN). Si tiene una biblioteca especialmente grande que no desea salvar en formato serie, puede omitirla y salvarla individualmente en formato paralelo.

Backup Recovery Media Services/400 (BRMS) proporciona una interfaz de fácil uso que le permite realizar operaciones de salvar paralelas sin tener que crear una definición de soportes. Puede especificar qué unidades de cintas se utilizarán en paralelo y, además, BRMS se encargará de crear y gestionar la definición de soportes. Consulte el tema BRMS para obtener más información.

#### **Utilización de varios dispositivos para varias operaciones de salvar**

| | | | | | | | | | Cuando emite varias operaciones de salvar para salvar diferentes conjuntos de datos en distintos dispositivos de soporte, puede llevar a cabo operaciones de salvarsimultáneas. Los escenarios siguientes proporcionan algunos ejemplos de situaciones en las que es conveniente realizar operaciones de salvar simultáneas dentro del Sistema de archivos integrado:

- v Salvar la estructura completa de IFS y todas las bibliotecas de usuario simultáneamente: SAV DEV('/QSYS.LIB/TAP01.DEVD') OBJ(('/\*') ('/QSYS.LIB' \*OMIT) ('/QDLS' \*OMIT)) SAVLIB LIB(\*ALLUSR) DEV(TAP02)
- v Salvar sistemas de archivos definidos por usuario desmontados e independientes simultáneamente:

SAV DEV('/QSYS.LIB/TAP01.DEVD') OBJ(('/dev/directorio-udfs/udfs-01.udfs') SAV DEV('/QSYS.LIB/TAP02.DEVD') OBJ(('/dev/directorio-udfs/udfs-02.udfs')

Los siguientes apartados ofrecen más información sobre cómo utilizar los mandatos de salvar del OS/400 para realizar operaciones de salvar concurrentes.

- v ["Cómo salvar bibliotecas con el mandato SAVLIB" en la página 45](#page-52-0) proporciona una visión general del mandato SAVLIB. Esto le permite utilizar el ["Parámetro OMITLIB y parámetro OMITOBJ del mandato](#page-54-0) [SAVLIB" en la página 47.](#page-54-0)
- v ["Cómo salvar objetos con el mandato SAVOBJ" en la página 57](#page-64-0) proporciona una visión general del mandato SAVOBJ. Esto le permite utilizar el mandato SAVOBJ según se indica en el apartado ["Cómo](#page-64-0) [salvar múltiples objetos con el mandato SAVOBJ" en la página 57.](#page-64-0)
- v ["Cómo salvar solamente los objetos cambiados" en la página 58](#page-65-0) contiene información sobre cómo salvar los objetos cambiados simultáneamente.

### **Restricciones a la hora de salvar en varios dispositivos**

Los dispositivos que se especifican en una definición de soportes deben ser dispositivos de cintas autónomos o dispositivos de biblioteca de soportes de cinta compatibles. Los volúmenes de cintas que se especifican deben tener formatos de soportes compatibles.

**Nota:** El resultado puede depender del tipo de dispositivo que se utiliza. Esto se debe a que los diferentes tipos de dispositivo pueden identificar distintos formatos para los mismos soportes. Por ejemplo, un dispositivo de 8 mm puede identificar una cinta como si su formato fuese FMT7GB, mientras que un dispositivo de 8 mm distinto podría identificar la misma cinta como si su formato fuera FMT5GB.

Se puede utilizar una definición de soportes en los siguientes mandatos y las siguientes API:

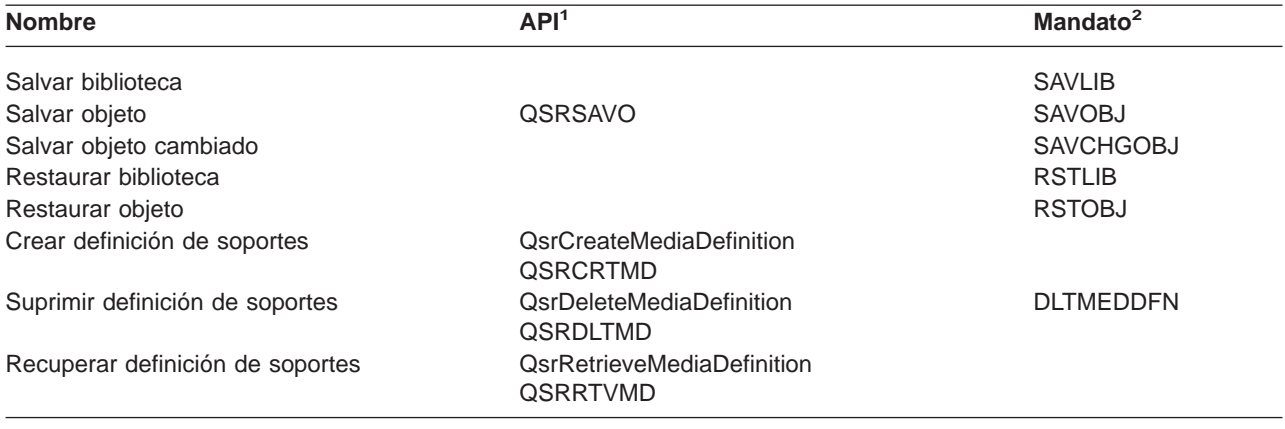

**<sup>1</sup>** Para obtener más información en relación con estas API, consulte la información de Consulta de API del sistema.

**<sup>2</sup>** Para obtener más información en relación con estos mandatos CL, consulte la información de Consulta de mandatos CL del sistema.

Es preciso disponer de la autorización \*USE sobre la definición de soportes, la autorización \*EXECUTE sobre la biblioteca de definición de soportes y la autorización de salvar y restaurar normal sobre cada dispositivo que se especifica en la definición de soportes.

No se puede utilizar una definición de soportes si se especifica uno de los siguientes parámetros en la API o en el mandato de salvar o restaurar.

- v Identificadores de volumen
- Un número de secuencia
- Un archivo de salvar
- Un archivo óptico
- Un release destino anterior a V4R4M0

No puede utilizar una definición de soportes si se ha habilitado el sistema para la preparación de copia maestra de CD-ROM utilizando la API Manejar estado de preparación de copia maestra de CD-ROM (QlpHandleCDState).

# **Parte 2. Recuperación del servidor**

La fuente de información principal con respecto a la recuperación es el manual Copia de seguridad y | recuperación . Consúltelo para obtener información acerca de los aspectos de la recuperación, escenarios, listas de comprobación y procedimientos. | |

También puede consultar los temas siguientes de Information Center: |

| • Copia de seguridad y recuperación de clusters

| |

- | Operaciones de recuperación para la gestión de diarios
- | . Normas y consideraciones para operaciones de salvar y restaurar con diarios remotos
- | Copia de seguridad y recuperación de una partición invitada

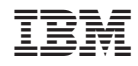

Impreso en España